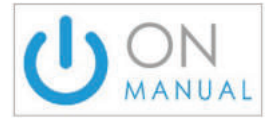

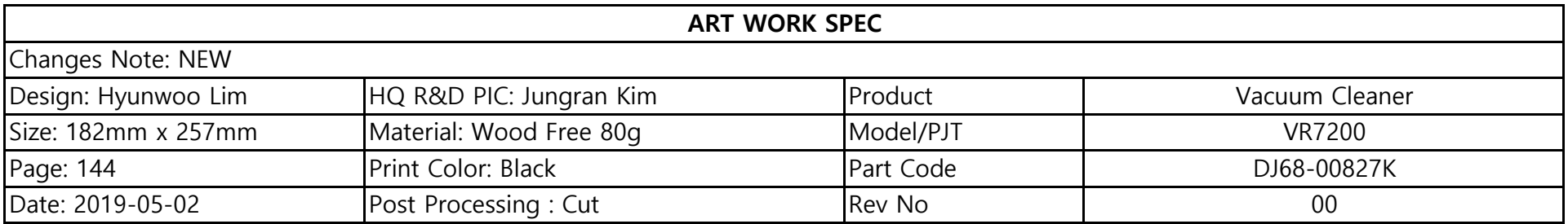

# **POWERbot**

# Руководство пользователя

## Серия VR20R72\*\*\*\*

- Перед использованием данного устройства внимательно прочитайте инструкцию.
- Устройство предназначено для эксплуатации только в помещении.

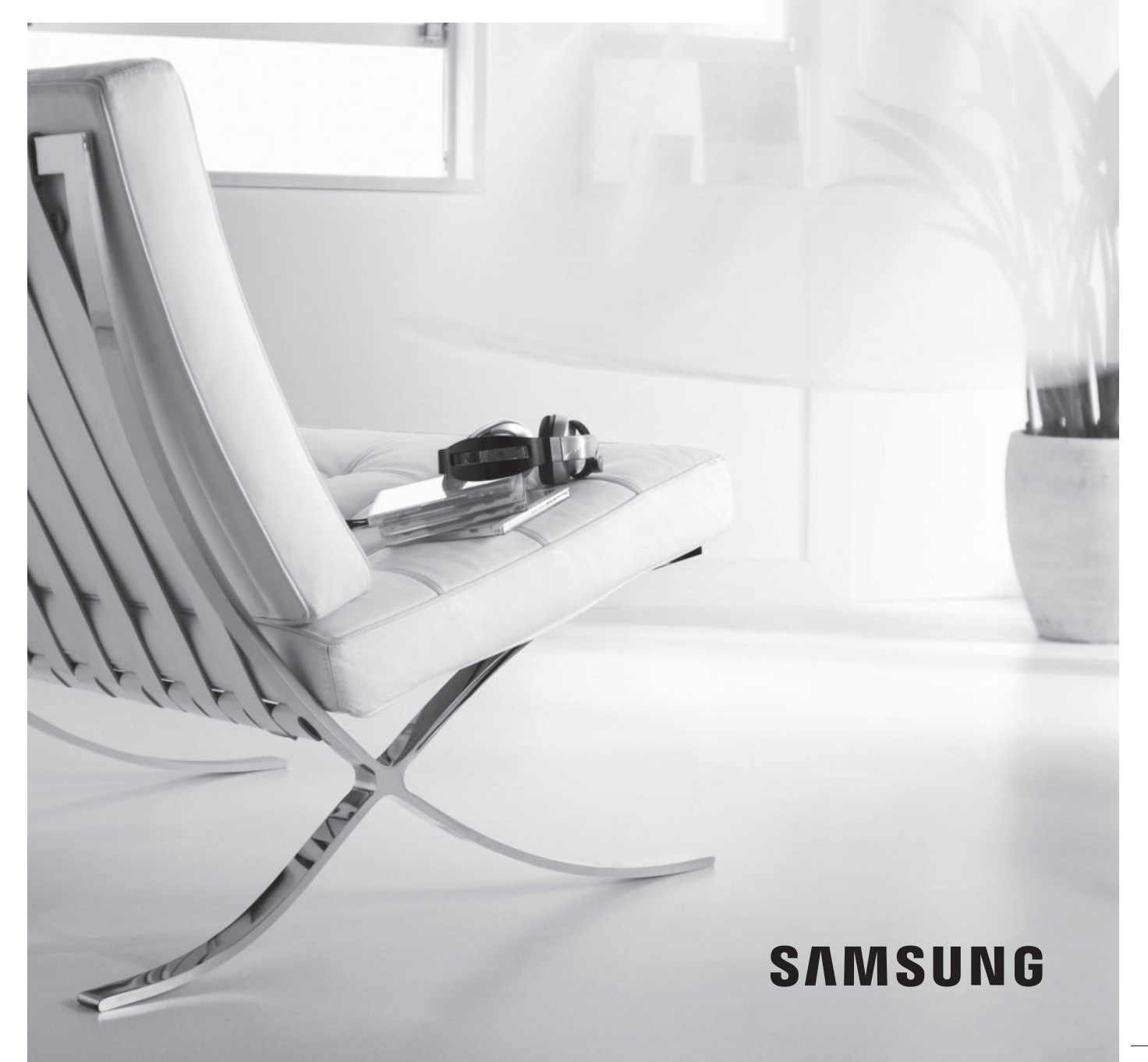

# Содержание 03 Меры предосторожности

## 08 Установка

Принадлежности / Примечания по установке

#### 10 Зарядка

Автоматическая зарядка / Подзарядка / Низкий уровень заряда аккумулятора (сообщение «Lo»)

### 12 Использование пылесоса POWERbot

Включение/выключение питания / Выбор режимов уборки / Использование специальных функций уборки / Использование маркеров границ

## 16 Использование пульта ДУ

#### 18 Перечень компонентов

Верхняя часть / Нижняя часть / Дисплей

- 19 Настройка времени / расписания Настройка времени / Настройка расписания
- 20 Чистка и обслуживание Очистка пылесборника / Очистка датчиков и камеры / Очистка щетки и автоматической створки / Очистка ведущих колес
- 22 Приложение SmartThings
- 26 Примечания и предупреждения Зарядка / Использование / Чистка и обслуживание / Аккумулятор / Датчик IrDA
- 28 Информационные коды
- 29 Устранение неисправностей
- 33 Уведомление об открытом исходном коде
- 34 Технические характеристики

# Меры предосторожности

# МЕРЫ ПРЕДОСТОРОЖНОСТИ

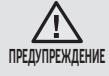

• Перед началом эксплуатации устройства внимательно прочитайте данное руководство и сохраните его для дальнейшего использования.

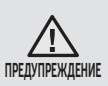

• Поскольку данное руководство по эксплуатации предназначено для устройств разных моделей, технические характеристики приобретенного пылесоса могут немного отличаться от характеристик, приведенных в руководстве.

### ИСПОЛЬЗУЕМЫЕ ПРЕДОСТЕРЕГАЮЩИЕ/ПРЕДУПРЕЖДАЮЩИЕ СИМВОЛЫ

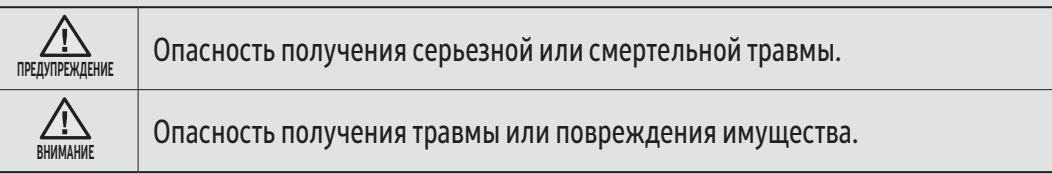

### ДРУГИЕ ИСПОЛЬЗУЕМЫЕ СИМВОЛЫ

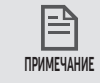

В тексте содержится важная дополнительная информация.

# Меры предосторожности

### ВАЖНЫЕ ИНСТРУКЦИИ ПО ТЕХНИКЕ БЕЗОПАСНОСТИ

При использовании электрического прибора необходимо соблюдать основные меры предосторожности, в том числе описанные ниже. Назначение: пылесос для уборки внутри помещений

#### ПЕРЕД ИСПОЛЬЗОВАНИЕМ ПЫЛЕСОСА POWERbot ОЗНАКОМЬТЕСЬ СО ВСЕМИ ИНСТРУКЦИЯМИ.

Отключайте кабель питания от сетевой розетки, когда устройство не используется, а также перед выполнением обслуживания.

#### ПРЕДУПРЕЖДЕНИЕ. Чтобы снизить риск возникновения пожара, поражения электрическим током или получения травм, соблюдайте приведенные ниже меры предосторожности:

### ОБЩИЕ СВЕДЕНИЯ

- Используйте устройство только в соответствии с данным руководством.
- Не используйте пылесос POWERbot или зарядное устройство/док-станцию при наличии какихлибо повреждений.
- В случае нарушения функционирования, падения, повреждения, хранения на улице в течение длительного времени или падения в воду следует передать пылесос в сервисный центр.
- Не прикасайтесь к зарядному устройству/док-станции или пылесосу POWERbot мокрыми руками.
- Используйте пылесос только в помещении и только на сухой поверхности.
- Люди с ограниченными физическими, сенсорными или умственными способностями (включая детей) и лица, не имеющие достаточного опыта или знаний, не должны пользоваться данным устройством, если их действия не контролируются или если они предварительно не проинструктированы лицом, отвечающим за их безопасность. Не позволяйте детям осуществлять чистку и техническое обслуживание устройства без присмотра взрослых.
- Во избежание возникновения опасных ситуаций при повреждении кабеля питания его замену должен производить изготовитель, сотрудник официальной сервисной службы или другой квалифицированный специалист.

#### Зарядное устройство/док-станция

- Не вносите изменения в конструкцию вилки для подключения к розетке или удлинителю.
- Не используйте устройство на улице или на влажной поверхности.
- Отключайте зарядное устройство/док-станцию от сетевой розетки, когда оно не используется, а также перед выполнением обслуживания.
- Не используйте для зарядки зарядные устройства/док-станции, не поставляемые производителем.
- Не используйте поврежденный кабель питания, вилку или незакрепленную сетевую розетку.
- Не тяните за кабель питания, не используйте его для переноски устройства, не зажимайте кабель дверью, не натягивайте его вокруг острых краев или углов. Держите кабель питания вдали от нагретых поверхностей.

- Не используйте удлинители и сетевые розетки с недостаточной допустимой нагрузкой по току.
- При отключении от сетевой розетки не тяните за кабель питания. Чтобы отключить устройство от сетевой розетки, следует держаться за вилку, а не за кабель.
- Не разбирайте и не сжигайте аккумуляторы, поскольку воздействие высокой температуры может привести к их взрыву.
- Не пытайтесь самостоятельно вскрывать зарядное устройство/док-станцию. Ремонт должен осуществляться только квалифицированными специалистами сервисного центра.
- Оберегайте зарядное устройство/док-станцию от воздействия высоких температур, влажности и контакта с водой.
- Запрещается выполнять зарядку одноразовых элементов питания с помощью зарядного устройства.

#### POWERbot

- Не используйте пылесос для сбора твердых или острых предметов, например стекла, гвоздей, винтов, монет и т. д.
- Не используйте пылесос без фильтра. Ввиду риска случайного включения пылесоса не помещайте пальцы или посторонние предметы в отсек вентилятора во время обслуживания.
- Не вставляйте в отверстия посторонние предметы. Не используйте пылесос, если его отверстия заблокированы, не допускайте попадания в отверстия пыли, ворса, волос и любых других предметов, которые могут препятствовать потоку воздуха.
- Не используйте пылесос для сбора токсичных материалов (хлорсодержащего отбеливателя, аммиака, очистителя канализационных труб и т. д.).
- Не используйте пылесос для сбора горящих или дымящихся предметов, например сигарет, спичек или горячего пепла.
- Не используйте пылесос для сбора легковоспламеняющихся или горючих жидкостей, например бензина, или в местах их возможного наличия.
- Не используйте пылесос в местах, где на полу стоят свечи или настольные лампы.
- Не используйте пылесос в местах, где есть источники огня, оставленные без присмотра (огонь или тлеющие угли).
- Не используйте пылесос в местах, где находится спирт, растворитель, пепельницы с тлеющими сигаретами и т. д.
- Не используйте пылесос POWERbot в закрытых помещениях, в которых воздух содержит высокую концентрацию паров масляной краски, растворителя, веществ для уничтожения насекомых, легковоспламеняющейся пыли, а также других взрывоопасных или токсичных испарений.
- При интенсивном использовании и под воздействием экстремальных температур возможно вытекание жидкости из аккумуляторов. При попадании жидкости из аккумуляторов на кожу следует незамедлительно смыть ее водой. При попадании жидкости из аккумуляторов в глаза следует незамедлительно промыть их чистой водой в течение не менее 10 минут. Обратитесь за медицинской помощью.

# Меры предосторожности

## ПРЕДУПРЕЖДЕНИЕ Электропитание

- f Для исключения риска поражения электрическим током или возникновения пожара следует соблюдать приведенные ниже меры предосторожности.
	- Не допускайте повреждения кабеля питания.
	- Не следует тянуть за кабель питания или прикасаться к вилке кабеля питания мокрыми руками.
	- Подключайте устройство только к источникам питания с напряжением 100–240 В переменного тока. Не подключайте устройство к сетевой розетке через переходник, к которому одновременно подключено несколько электроприборов. (Не оставляйте кабель питания на полу без присмотра.)
	- Не используйте поврежденные кабель питания или вилку, а также плохо закрепленные сетевые розетки.
- f Удаляйте посторонние вещества или пыль с контактов вилки кабеля питания.
	- Возможно нарушение функционирования устройства или поражение электрическим током.

## ПРЕДУПРЕЖДЕНИЕ Перед использованием

- **Не следует использовать пылесос POWERbot вблизи** нагревательных приборов или горючих веществ.
	- Не следует использовать пылесос POWERbot рядом с источниками огня или пламени, например передвижными обогревательными приборами, горящими свечами, настольными лампами, каминами и т. д., а также в местах хранения горючих веществ, таких как бензин, спирт, растворитель и т. д.
- f Для предотвращения столкновения убедитесь, что вокруг области, убираемой пылесосом POWERbot, нет опасных предметов, а также отключите электрические нагревательные приборы или вентиляторы.
- **Пылесос POWERbot предназначен для эксплуатации** исключительно в домашних условиях, поэтому его не следует использовать в таких помещениях, как чердаки, подвалы, склады, промышленные помещения, прилегающие территории, помещения с высоким уровнем влажности (например, ванные комнаты и прачечные), а также на таких поверхностях, как столы или полки.
	- Возможно повреждение пылесоса POWERbot или нарушение его функционирования.
- $\blacktriangleright$  Не допускайте контакта пылесоса POWERbot с жидкостями во время его движения.
	- Это может привести к серьезному повреждению пылесоса POWERbot и загрязнению других областей помещения вследствие контакта колес с жидкостью.
- f Используйте маркеры границ для обозначения мест, где пылесос POWERbot может упасть, таких как верхние площадки лестниц или перила, чтобы предотвратить повреждение устройства и получение травм.
	- В целях обеспечения безопасности следите за тем, чтобы окно датчика края горизонтальной поверхности всегда оставалось чистым.
- **Не допускайте попадания жидкости на док-станцию.** 
	- В противном случае возможно возгорание или поражение электрическим током.
- f Док-станцию следует использовать исключительно по прямому назначению.
	- В противном случае возможно возгорание или серьезное повреждение док-станции.
- f В целях обеспечение безопасности следует регулярно очищать окно датчика края горизонтальной поверхности.

### ПРЕДУПРЕЖДЕНИЕ Использование

f При обнаружении необычных звуков, запаха или дыма, исходящего от пылесоса POWERbot во время его работы, следует незамедлительно выключить аварийный переключатель, расположенный на нижней панели пылесоса POWERbot, и обратиться в сервисный центр.

## ПРЕДУПРЕЖДЕНИЕ Чистка и обслуживание

- f Для замены поврежденного кабеля питания следует обратиться в сервисный центр, где его замену произведет квалифицированный специалист.
	- В противном случае возможно возгорание или поражение электрическим током.
- f Для замены аккумуляторов следует обратиться за консультацией в сервисный центр компании Samsung Electronics.
	- Использование аккумуляторов от других устройств может привести к нарушению функционирования пылесоса.

## ВНИМАНИЕ Перед использованием

 $\blacktriangleright$  Перед использованием пылесоса POWERbot необходимо установить пылесборник.

- f Чтобы автоматическая подзарядка осуществлялась надлежащим образом, следует обеспечить следующие условия.
	- Питание док-станции должно быть постоянно включено.
	- Установите док-станцию в легкодоступном для пылесоса POWERbot месте.
	- Перед док-станцией не должны располагаться посторонние предметы.
- f При установке док-станции не следует оставлять кабель питания небрежно лежащим на полу, поскольку он может препятствовать перемещению пылесоса POWERbot.
- Не используйте пылесос POWERbot для чистки пола с черной поверхностью.
	- В этом случае возможно нарушение функционирования пылесоса POWERbot.
- **Не размещайте какие-либо предметы в пределах 0,5 м** с обеих сторон и 1 м перед док-станцией.
- f Не допускайте повреждения или загрязнения контактов док-станции.
- f Не устанавливайте док-станцию на полу с темной поверхностью.
	- Это может препятствовать осуществлению подзарядки.
- f Перед выполнением уборки удалите все предметы, которые могут препятствовать перемещению пылесоса POWERbot (например, детские качели или горки).
- $\blacktriangleright$  Не используйте пылесос POWERbot в местах, ширина которых меньше радиуса разворота POWERbot (0,5 м или меньше).
- f Перед уборкой всех помещений в доме откройте двери всех комнат и закрепите маркеры границ в местах, в которых пылесос POWERbot может получить повреждения, таких как входная дверь, веранда, ванная комната или лестница.
- f Используйте маркеры границ для обозначения мест с недостаточной для POWERbot высотой, чтобы предотвратить застревание в них пылесоса.
- f Неправильная сборка щетки или крышки щетки может привести к появлению царапин на очищаемой поверхности или нарушению функционирования устройства.
- f Перед использованием пылесоса POWERbot следует убрать бьющиеся предметы, например рамы, зеркала и изделия из фарфора, чтобы исключить возникновение помех во время работы POWERbot.

# ВНИМАНИЕ Использование

- Использование пылесоса POWERbot на толстом ковре может привести к повреждению и пылесоса POWERbot, и ковра.
	- Пылесос POWERbot не может преодолевать ковровые покрытия толщиной более 1 см.
- $\blacktriangleright$  Не используйте пылесос POWERbot на столах или других высоко расположенных поверхностях.
	- Это может привести к падению и повреждению устройства.
- **Пылесос POWERbot может сталкиваться с ножками** стульев и столов, поэтому для ускорения и повышения эффективности его работы такие предметы следует убрать.
- Во время работы пылесоса POWERbot не поднимайте и не переносите его в другое место.
- **Не удерживайте пылесос POWERbot за ведущие** колеса при переноске.
- $\blacktriangleright$  Не кладите на пылесос POWERbot и камеру посторонние предметы, поскольку это может привести к нарушению его функционирования.
- **Во время использования пылесоса POWERbot** незамедлительно убирайте крупные фрагменты бумаги и пластиковые пакеты, поскольку эти предметы могут заблокировать входное отверстие.
- **Не направляйте лазерный указатель на людей или** животных.
- f Не ложитесь на пол рядом с работающим пылесосом POWERbot.
	- Ваши волосы могут быть затянуты щеткой, что приведет к получению травм.

# ВНИМАНИЕ Чистка и обслуживание

- Во избежание повреждения пылесоса POWERbot соблюдайте следующие меры предосторожности:
	- При очистке пылесоса POWERbot не распыляйте воду непосредственно на устройство, а также не используйте для его очистки бензол, растворитель, ацетон или спирт.
- f Не разбирайте и не пытайтесь ремонтировать пылесос POWERbot. Данные операции должны выполняться только квалифицированным специалистом.
- f Регулярно очищайте окно датчика препятствий, датчика края горизонтальной поверхности и камеры.
	- Скопление на них посторонних частиц может привести к нарушению функционирования датчиков.

# Установка

Док-станция должна быть постоянно подключена к сети и находиться во включенном состоянии.

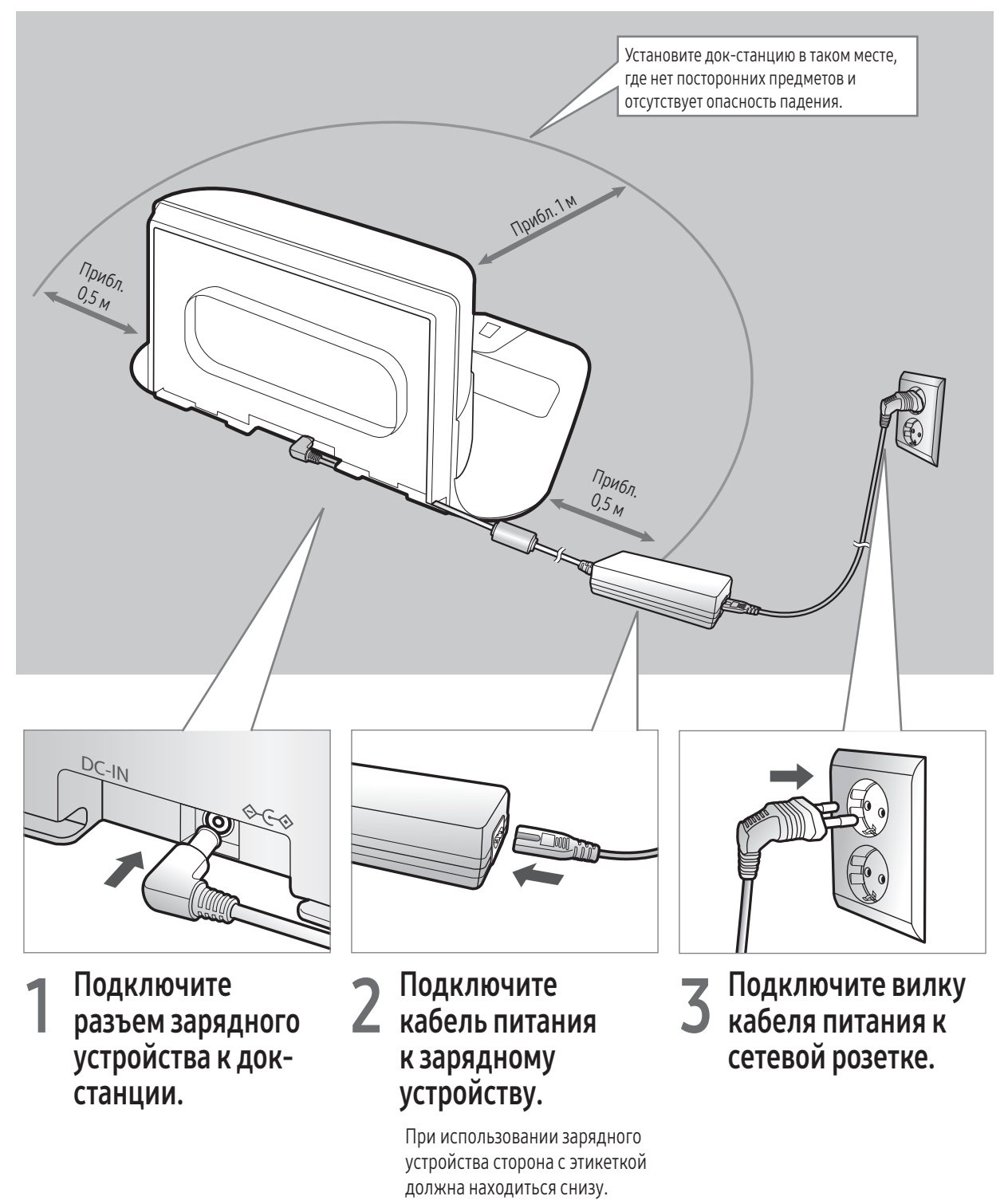

# Принадлежности

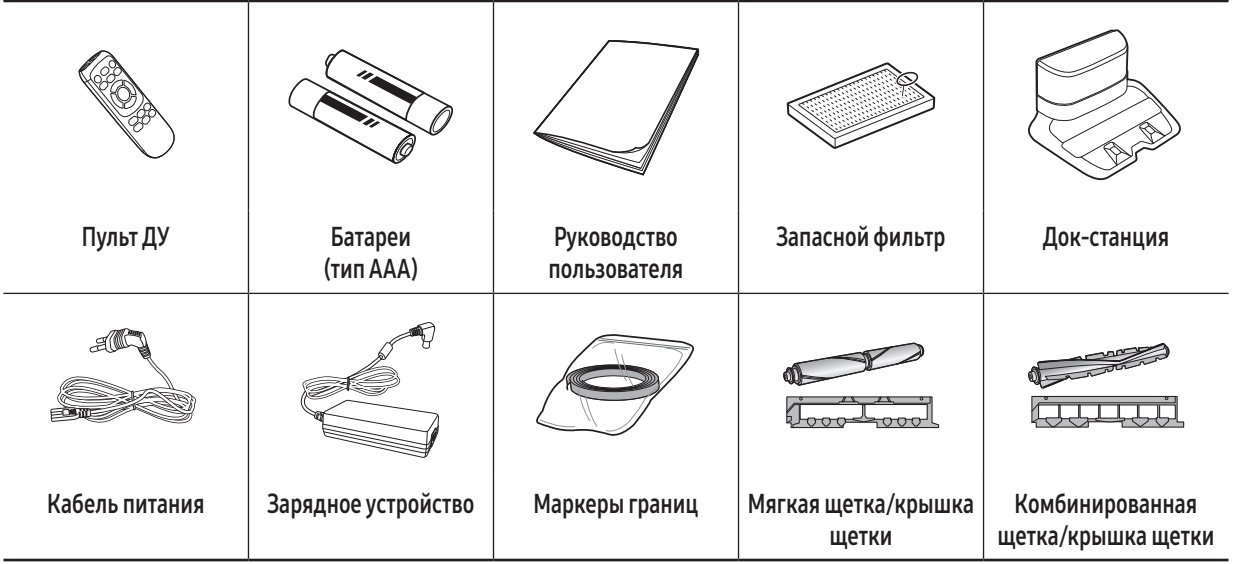

✻ Принадлежности могут отличаться в зависимости от модели.

✻ Информацию о размещении маркеров границ см. на стр. 15.

✻ Технические характеристики батареи: литий-ионная, 21,6 В, 3600 мА·ч, 12 элементов

✻ В комплект поставки моделей VR20R726\*\*\* входят комбинированная и мягкая щетки.

## Примечания по установке

### Примечание

- f Док-станцию следует устанавливать в месте с ровным полом и стеной.
- f Рекомендуется размещать док-станцию вдоль волокон древесины, из которой изготовлен пол.
- Если аварийный переключатель выключен, аккумулятор POWERbot не будет заряжаться даже при установке пылесоса в док-станцию.
- f Питание док-станции должно быть постоянно включено.
	- Если питание на док-станцию не подается, пылесос POWERbot не сможет определить место ее расположения для автоматической подзарядки.
	- Когда пылесос POWERbot отсоединен от док-станции, его аккумулятор постепенно разряжается.
- $\blacktriangleright$  Если пылесос POWERbot находится в спящем режиме, питание не будет подаваться даже при выключении и повторном включении аварийного переключателя. Нажмите и удерживайте кнопку [Пуск/Стоп] на пылесосе POWERbot, чтобы отключить спящий режим.

# Зарядка

Перед использованием в первый раз следует полностью зарядить POWERbot. (Информацию о времени зарядки см. на стр. 34.)

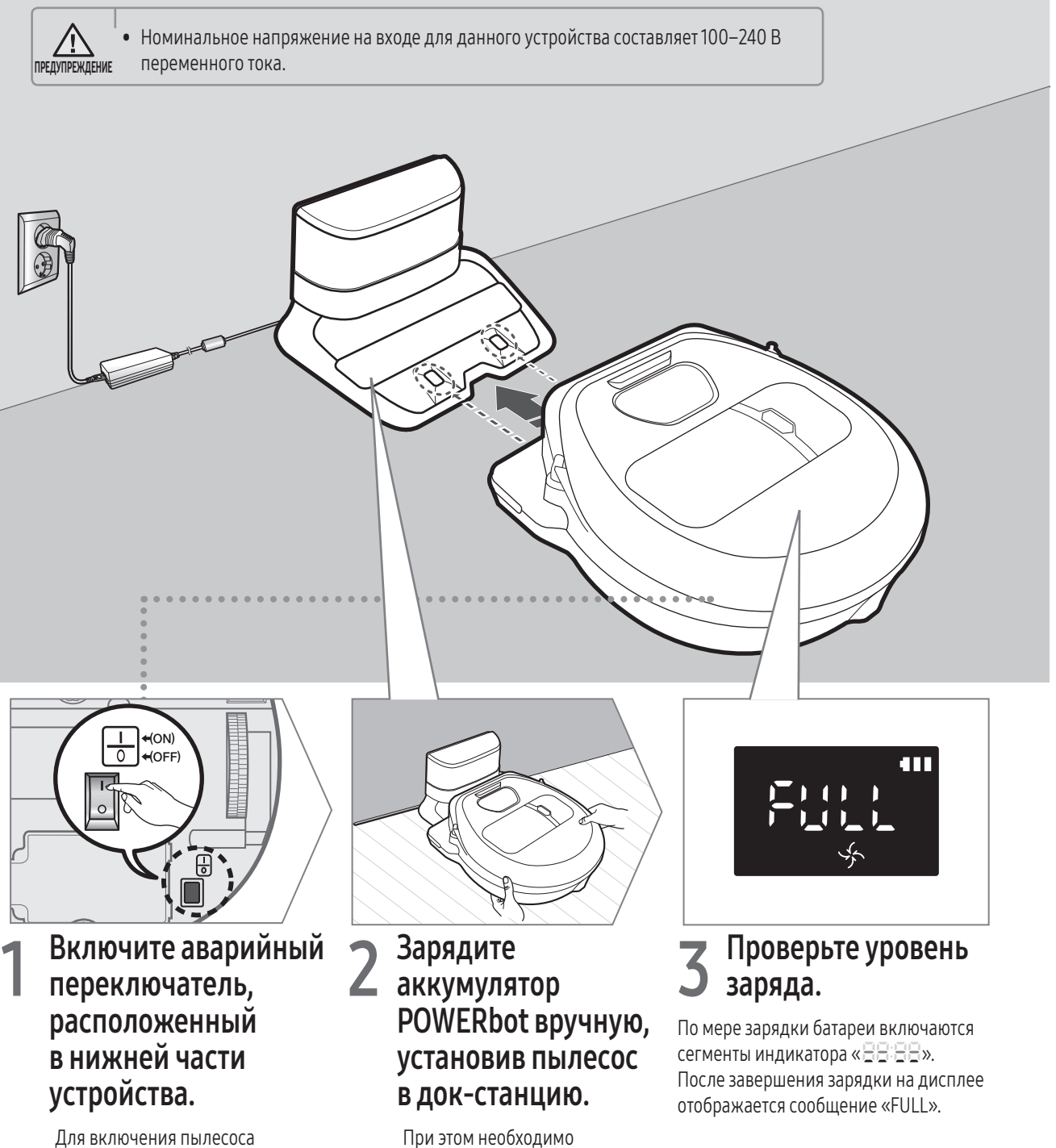

Для включения пылесоса POWERbot необходимо перевести аварийный переключатель в положение «включено».

совместить контакты пылесоса POWERbot с контактами докстанции.

### Автоматическая зарядка

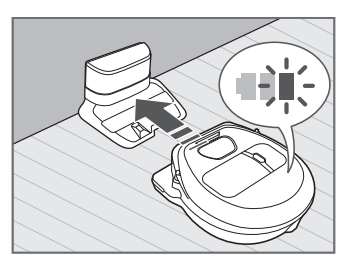

Если индикатор состояния аккумулятора начинает мигать в процессе уборки, пылесос POWERbot автоматически возвращается в док-станцию для зарядки.

## Подзарядка

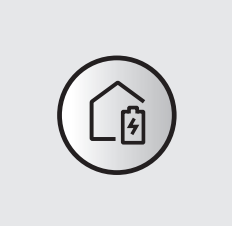

Во время уборки пылесос POWERbot можно принудительно отправить в док-станцию для подзарядки.

# Низкий уровень заряда аккумулятора (сообщение «Lo»)

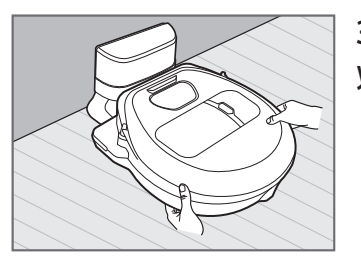

Зарядите аккумулятор POWERbot вручную, установив пылесос в док-станцию.

### Действия в случае, если подзарядка не осуществляется:

#### Переместите док-станцию, если:

- fДок-станция расположена в труднодоступном для пылесоса POWERbot месте.
- fРасстояние между док-станцией и пылесосом POWERbot превышает 5 м.
- Пылесосу POWERbot может потребоваться много времени, чтобы вернуться в док-станцию для подзарядки.

#### Зарядите аккумулятор пылесоса POWERbot вручную, если:

- fДок-станция расположена в углу помещения.
- fАккумулятор пылесоса полностью разряжен.
- $\blacktriangleright$  Передвижению пылесоса POWERbot мешает препятствие (например, мебель).
- $\blacktriangleright$  Пылесосу POWERbot не удается преодолеть порог рядом с докстанцией (максимальная высота порога, которую может преодолеть пылесос POWERbot, составляет приблизительно 1,5 см).
- fИндикатор состояния аккумулятора мигает, и на дисплее отображается сообщение «Lo».
- $\blacktriangleright$  Пылесос POWERbot работает в режиме уборки «Область» или «Ручной».

# Использование пылесоса POWERbot

Перед использованием пылесоса необходимо включить аварийный переключатель, расположенный на нижней панели POWERbot.

## Включение/выключение питания

Нажмите и удерживайте кнопку более 3 секунд.

• Если пылесос POWERbot не используется в течение 30 минут, он автоматически возвращается в докстанцию для подзарядки.

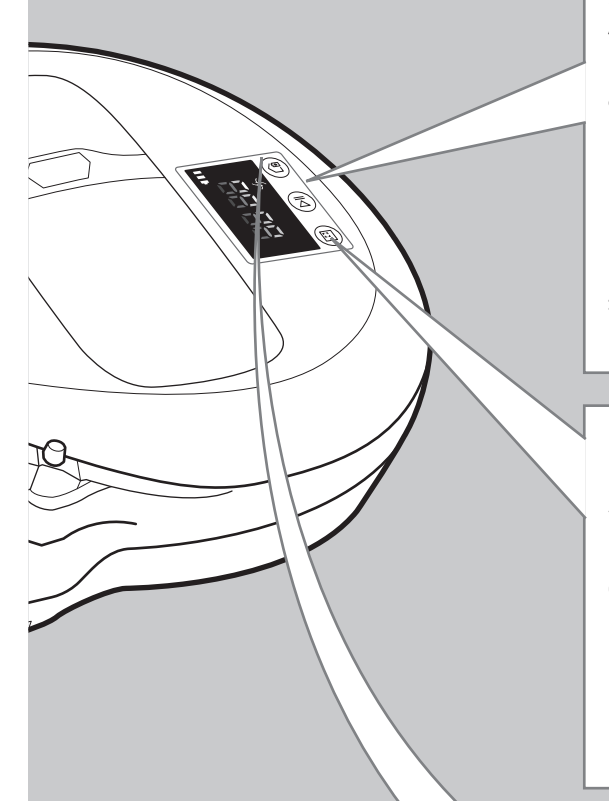

ПРЕДУПРЕЖДЕНИЕ

# Запуск режима уборки «Авто»

Пылесос POWERbot перемещается и выполняет однократную автоматическую уборку заданных участков.

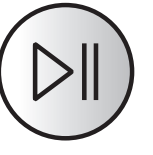

 $\ast$  Остановка уборки: нажмите и отпустите кнопку  $(\triangleright\mathbb{I}).$ 

# Использование режима уборки «Область»

Пылесос POWERbot выполняет интенсивную очистку определенного участка.

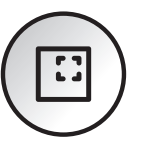

# Подзарядка

Во время уборки пылесос POWERbot можно принудительно отправить в док-станцию для автоматической подзарядки, нажав эту кнопку.

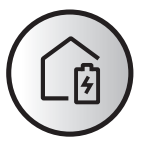

# Выбор режимов уборки

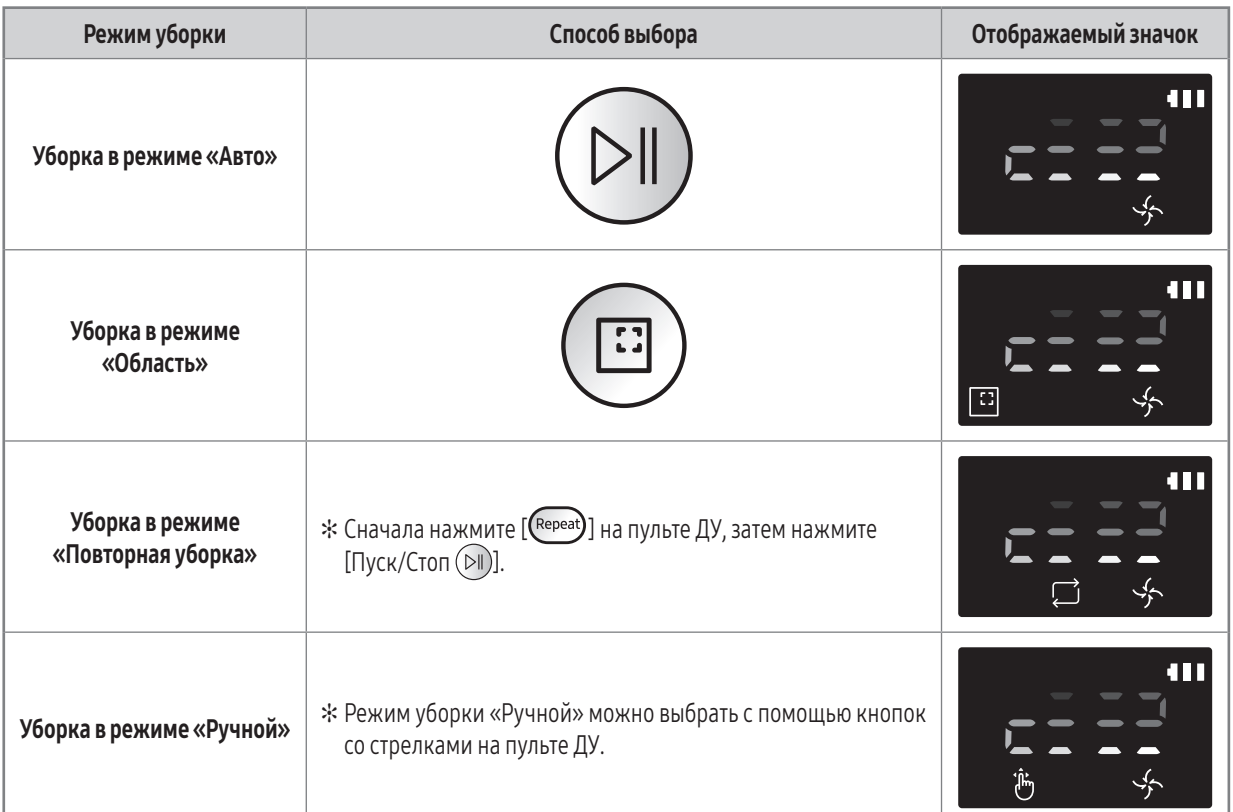

 ✻ Если пылесосу POWERbot не удается вернуться в док-станцию, он переходит в режим экономии энергии, а его дисплей отключается.

- $*$  Чтобы выйти из режима экономии энергии, нажмите кнопку [Пуск/Стоп  $\circledcirc$ ] или кнопку [Питание  $\bigcup$ ] на корпусе пылесоса или пульте ДУ.
- ✻ Если уборка в режиме «Авто» завершается в течение 15 минут, пылесос POWERbot выполняет уборку еще 1 раз.

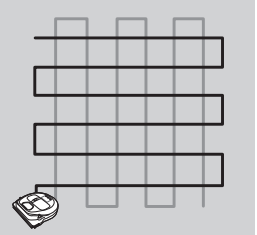

✻ В режимах уборки «Область» и «Точечная уборка» пылесосом POWERbot используется повышенная мощность всасывания.

# Использование пылесоса POWERbot

#### Методы уборки в каждом из режимов

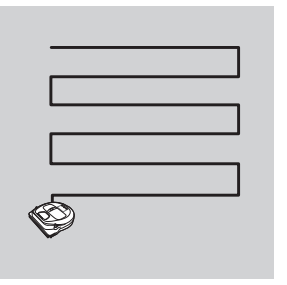

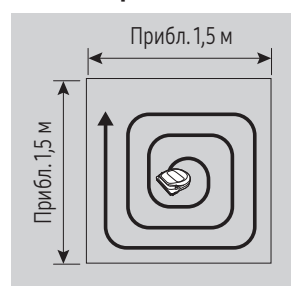

#### Уборка в режиме «Авто» Уборка в режиме

Выполняется однократная автоматическая уборка заданных участков.

# «Область»

Выполняется интенсивная очистка определенного участка. Этот режим можно использовать для уборки крошек хлеба или печенья.

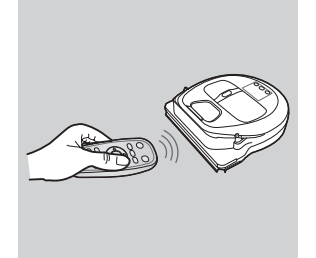

#### Уборка в режиме «Ручной»

Уборка требуемого участка, при которой управление движением пылесоса POWERbot осуществляется пользователем с помощью пульта ДУ.

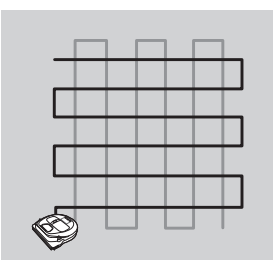

#### Уборка в режиме «Повторная уборка»

Уборка выполняется до тех пор, пока не будет израсходован заряд аккумулятора.

# Использование специальных функций уборки

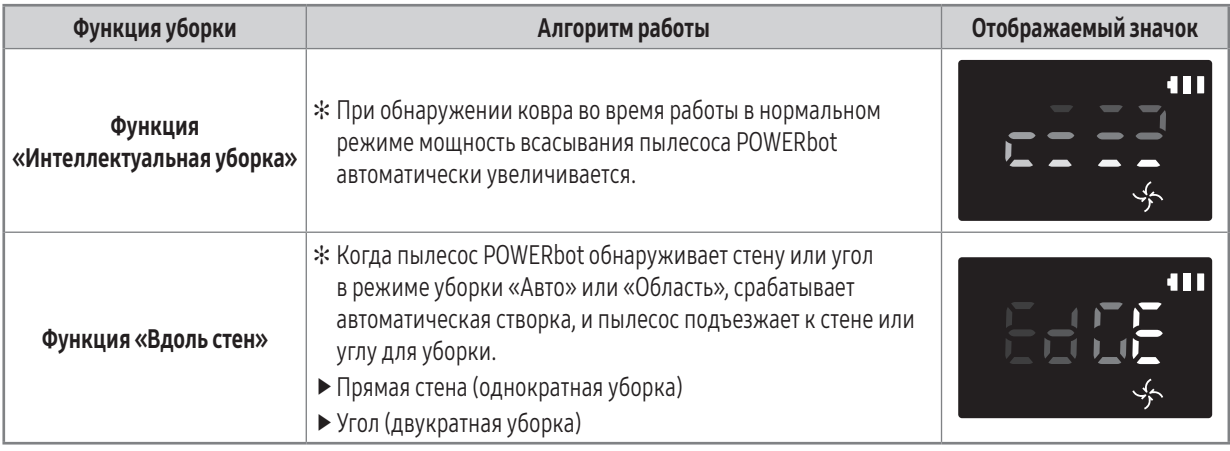

# Использование маркеров границ

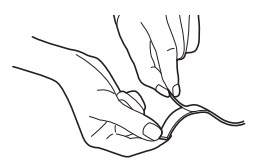

Для предотвращения въезда пылесоса POWERbot в указанные ниже места, следует прикрепить к полу маркеры границ в форме  $\square$  на расстоянии прибл. 15 см.

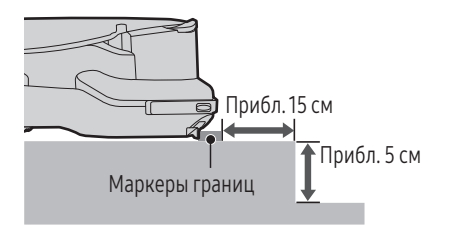

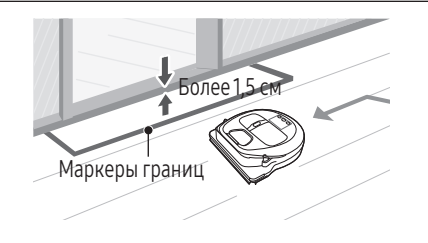

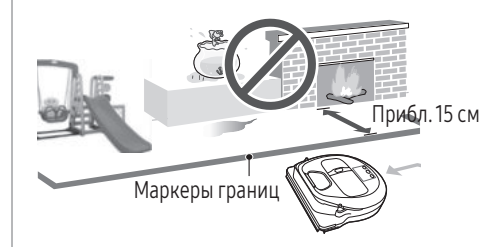

Места, в которых перепад высот превышает 5 см. Места, в которых располагаются детские горки, качели, камин, любые легковоспламеняющиеся вещества, а также места с повышенной влажностью.

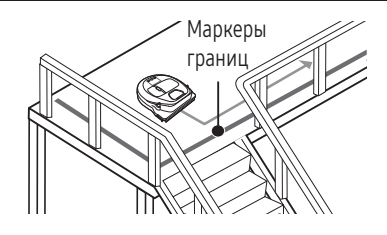

Места, в которых высота порога превышает 1,5 см. Места, в которых существует опасность падения, такие как лестницы, балконы или перила.

# Использование пульта ДУ

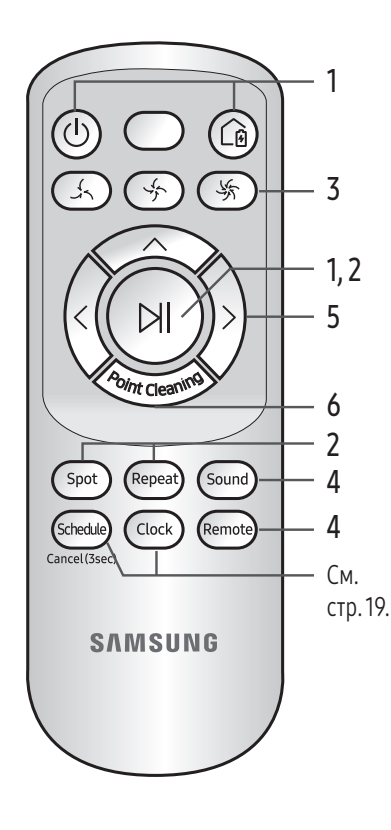

# 1 Использование и зарядка

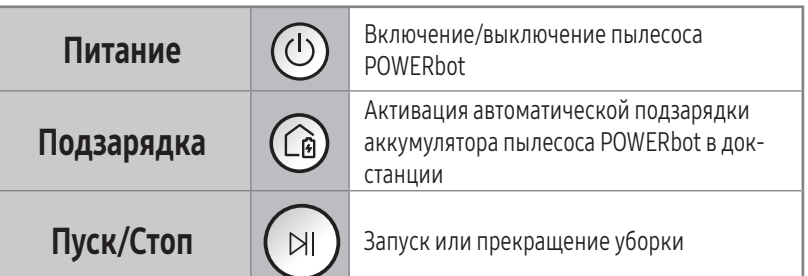

# 2 Режимы уборки

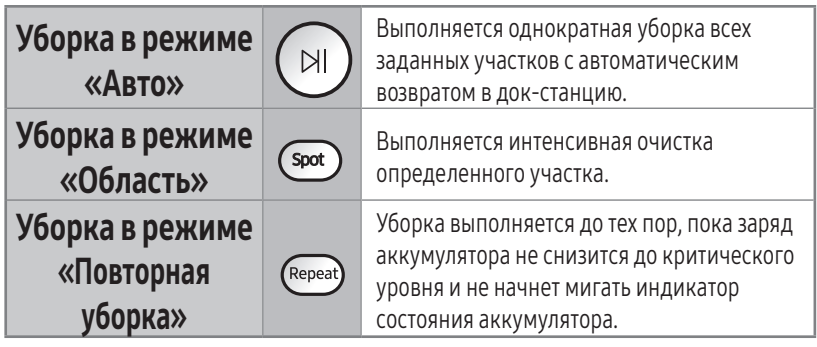

# 3 Мощность всасывания

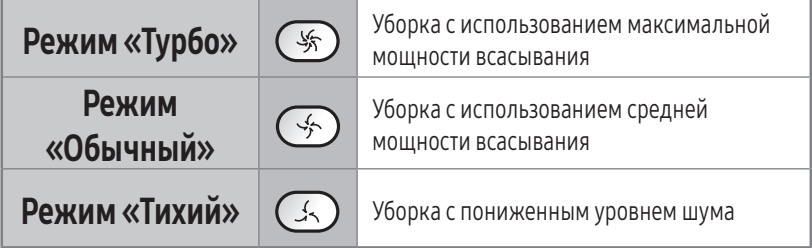

# 4 Дополнительные функции

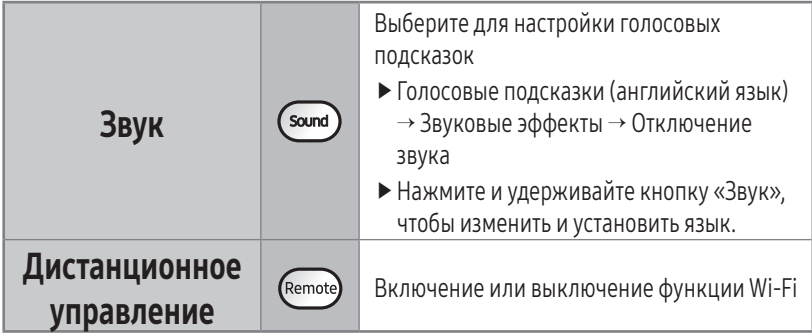

# 5 Режим уборки «Ручной» и управление направлением движения

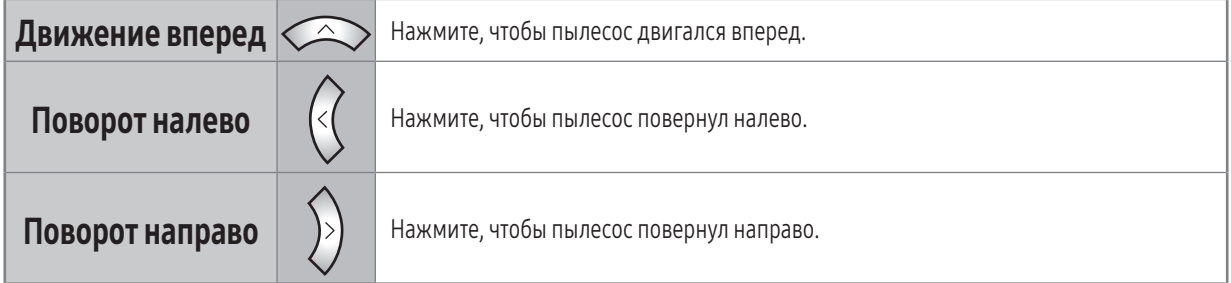

✻ Движение назад не поддерживается.

# 6 Точечная уборка

Пока пылесос POWERbot выполняет уборку, можно указать место, которое необходимо убрать, с помощью пульта ДУ.

#### Направьте луч лазерной указки на пол в пределах 0,5 м от пылесоса POWERbot.

Нажмите и удерживайте кнопку «Точечная уборка», чтобы переместить луч лазерной указки в требуемое место. Во время уборки пылесос POWERbot будет следовать за лучом.

fЕсли направить луч лазерной указки непосредственно на корпус пылесоса POWERbot, это может привести к нарушению его функционирования. Поэтому луч лазерной указки следует направлять на пол в пределах 0,5 м от пылесоса POWERbot.

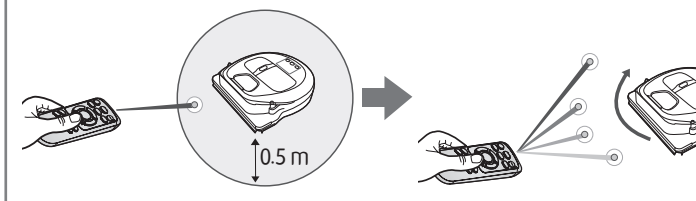

#### Дальность использования пульта ДУ

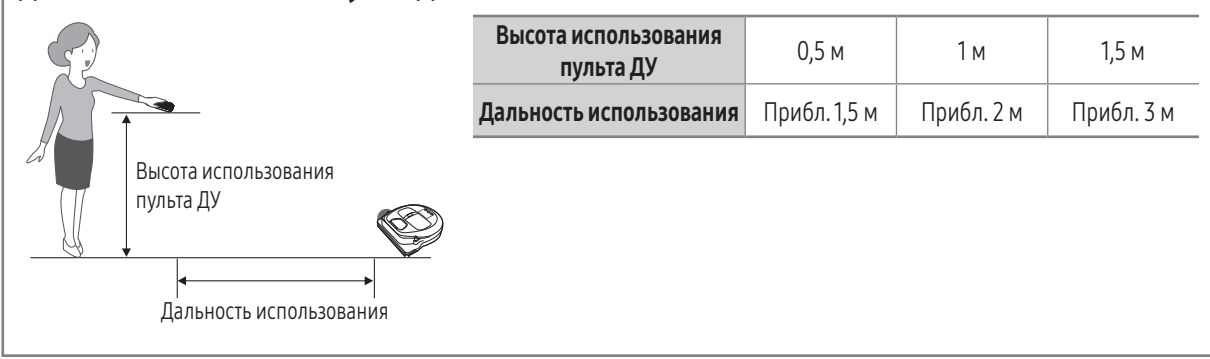

### Установка батарей

Откройте крышку отсека для батарей, подняв ее вверх и одновременно надавливая на фиксатор, и установите батареи, как показано на рисунке. Затем закройте крышку отсека для батарей, чтобы она встала на место со щелчком.

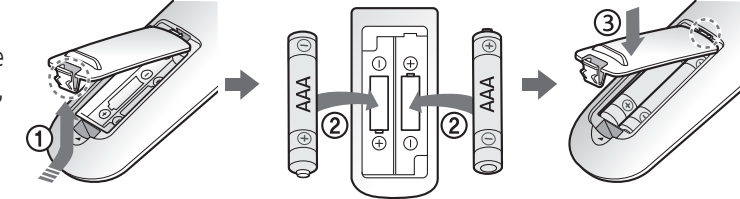

# Перечень компонентов

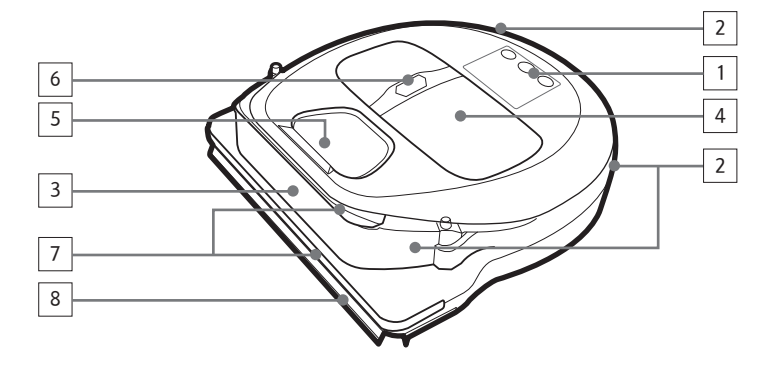

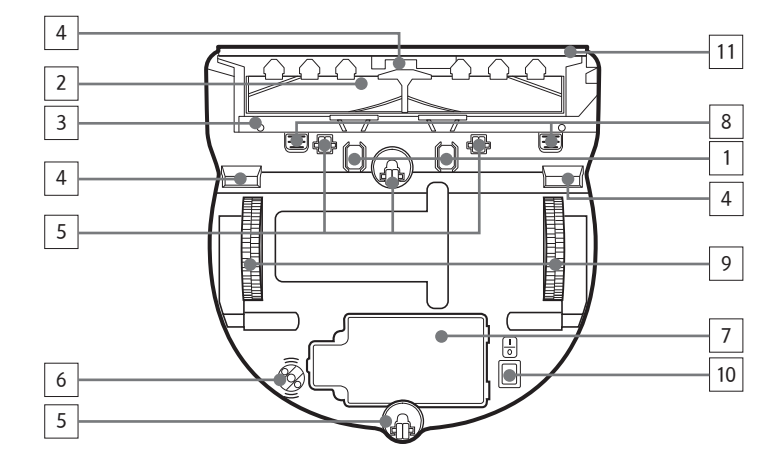

#### Верхняя часть

- 1. Дисплей
- 2. Приемник сигнала пульта ДУ
- 3. Датчик препятствий
- 4. Пылесборник
- 5. Камера
- 6. Кнопка извлечения пылесборника
- 7. Датчик в бампере
- 8. Автоматическая створка

### Нижняя часть

- 1. Контакты для зарядки
- 2. Щетка
- 3. Крышка щетки
- 4. Датчик края горизонтальной поверхности 5. Ролик
- 
- 6. \*Оптический датчик
- 7. Крышка аккумуляторного отсека
- 8. Кнопка крышки щетки
- 9. Ведущее колесо
- 10. Аварийный переключатель
- 11. Автоматическая створка

\*Оптический датчик: измеряет расстояние перемещения на основе светового изображения, отражаемого от пола и поступающего в оптический приемник.

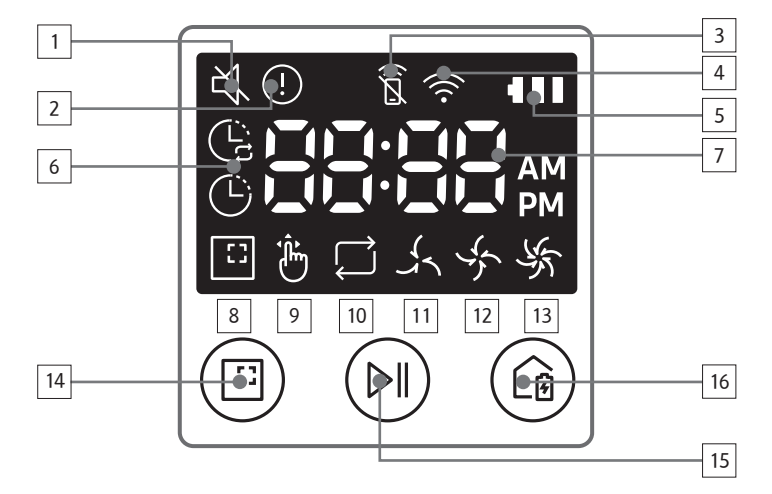

## Дисплей

- 1. Отключение звука
- 2. Информационный индикатор
- 3. Индикатор включения/выключения режима дистанционного управления
- 4. Wi-Fi
- 5. Индикатор состояния аккумулятора
- 6. Режимы уборки по расписанию «Один раз»/«Ежедневно»
- 7. Цифровой дисплей
- 8. Режим уборки «Область»
- 9. Режим уборки «Ручной»
- 10. Режим уборки «Повторная уборка»
- 11. Режим «Тихий»
- 12. Режим «Обычный»
- 13. Режим «Турбо»
- 14. Кнопка уборки в режиме «Область»
- 15. Кнопка «Пуск/Стоп»
- 16. Кнопка «Подзарядка»

# Настройка времени / расписания

### Настройка времени

Перед использованием режимов уборки по расписанию «Один раз»/«Ежедневно», необходимо установить текущее время.

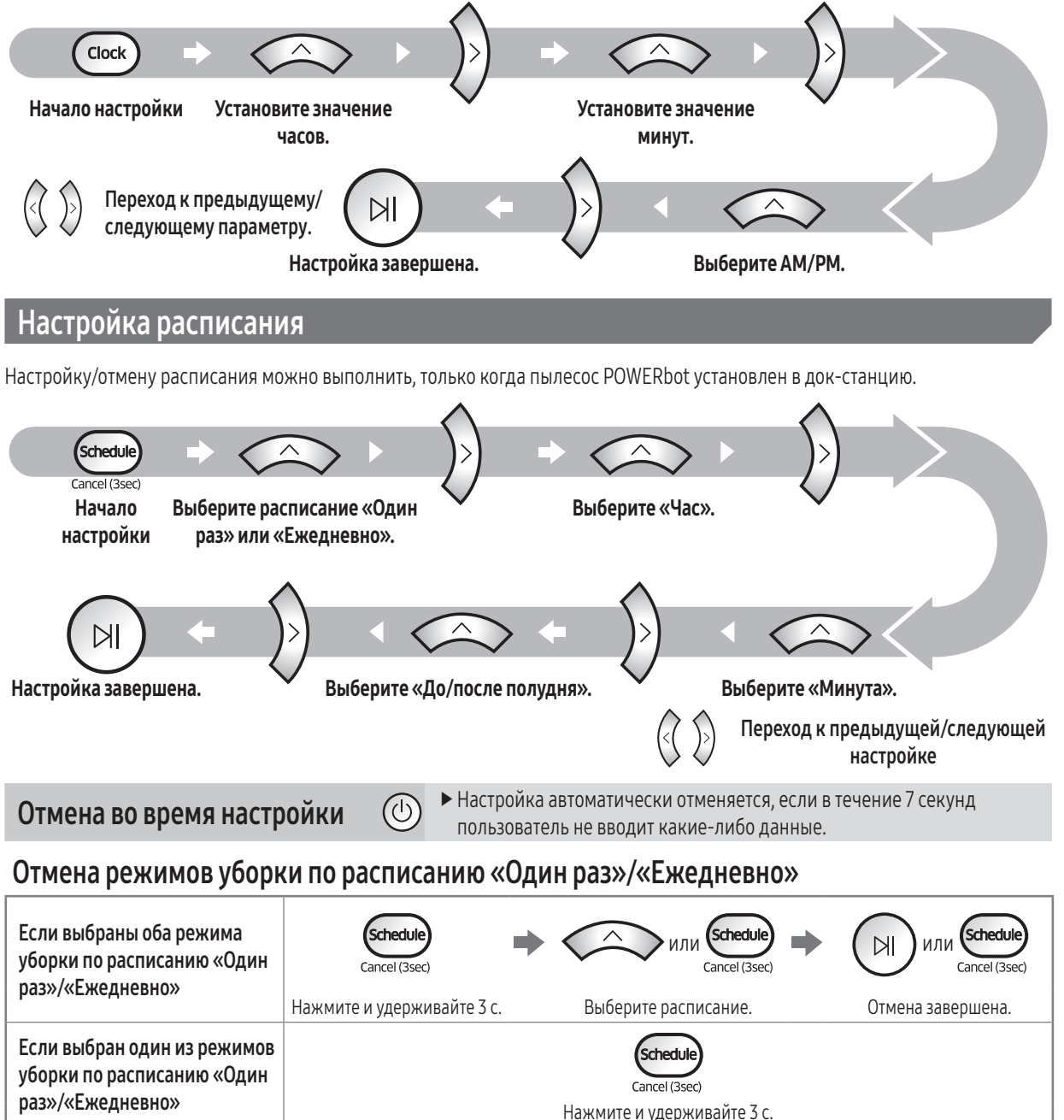

- ► С помощью приложения SmartThings можно настроить расписание многократной уборки и время для режима «Не беспокоить».
- fЕсли в приложении SmartThings установлено время для режима «Не беспокоить», вы не сможете настроить расписание в рамках данного периода времени с помощью элементов управления на корпусе пылесоса POWERbot.
	- Если вы хотите настроить расписание в рамках времени, установленного для режима «Не беспокоить», сначала необходимо отменить установку времени для режима «Не беспокоить» в приложении SmartThings.

# Чистка и обслуживание

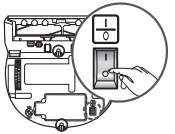

Перед очисткой пылесоса POWERbot необходимо перевести аварийный переключатель в положение «выключено».

### Очистка пылесборника

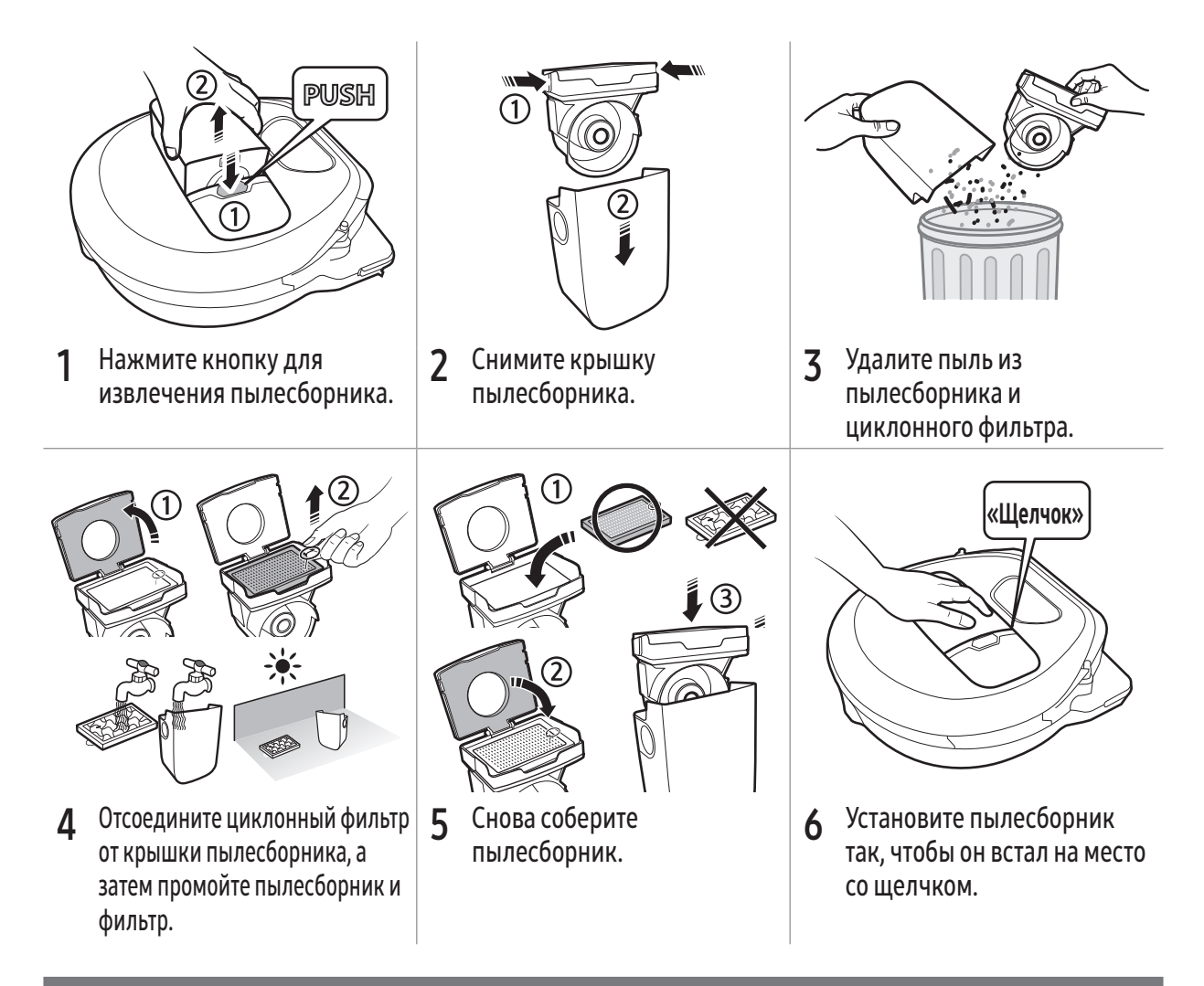

### Очистка датчиков и камеры

Аккуратно протрите мягкой тканью. Не используйте для очистки воду или специальные чистящие растворы.

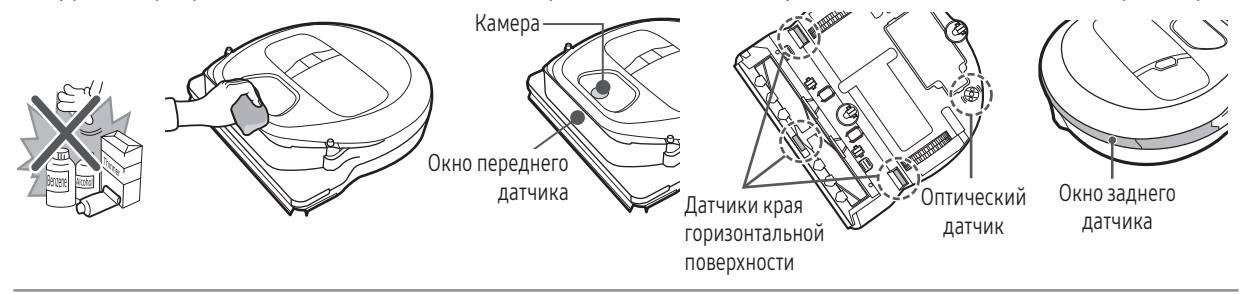

## Очистка щетки и автоматической створки

Дизайн щетки может отличаться в зависимости от модели. Не используйте воду для очистки щетки.

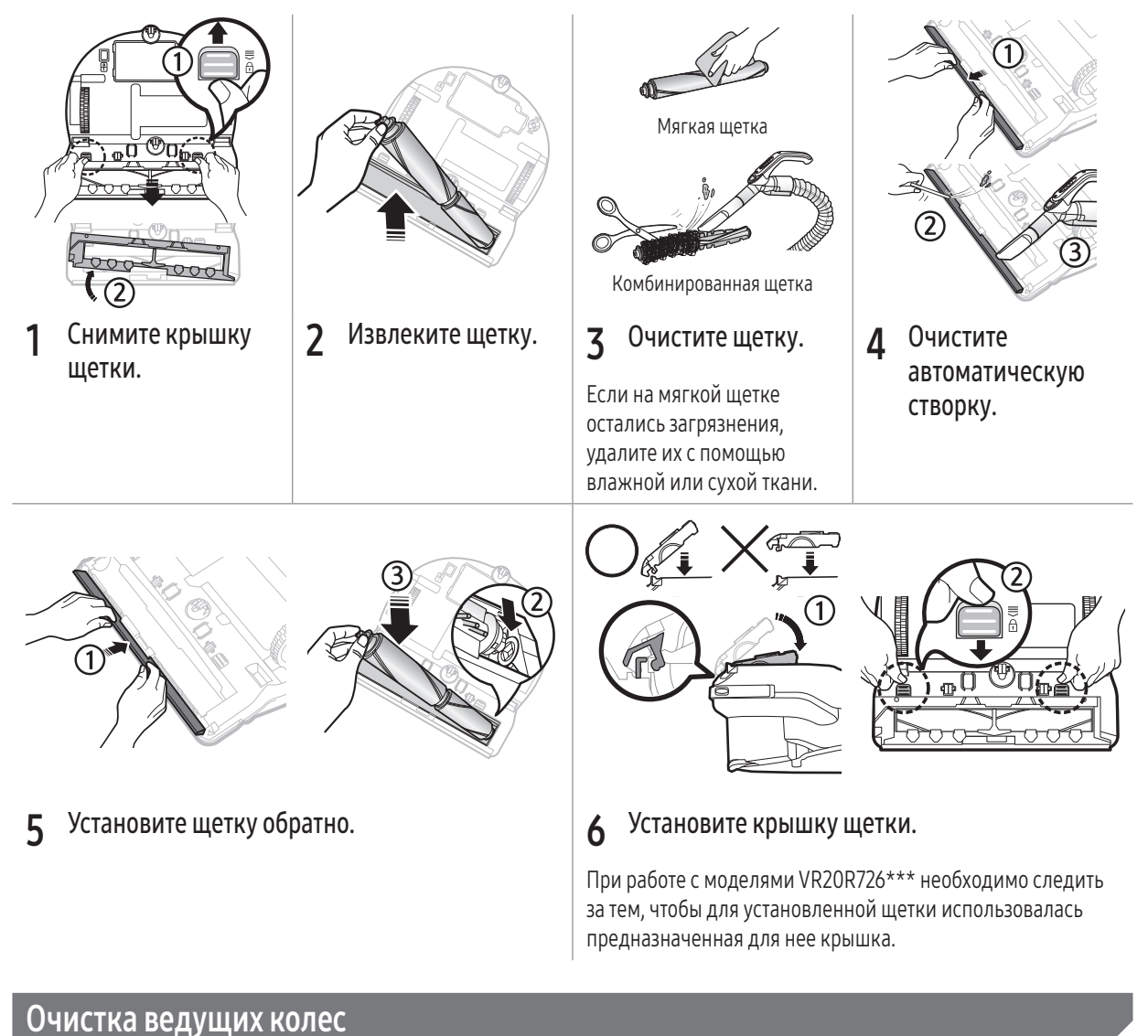

# Накройте пол мягкой тканью и поместите на нее POWERbot в перевернутом положении. <sup>2</sup> Удалите посторонние предметы с помощью пинцета или неострого стержня.

РУССКИЙ-21

1

# Приложение SmartThings

Приложение SmartThings совместимо только с теми моделями, которые поддерживают технологию Wi-Fi.

# Настройка беспроводного маршрутизатора

- f При возникновении проблем с доступом см. руководство пользователя используемого беспроводного маршрутизатора.
- $\blacktriangleright$  Пылесос Samsung POWERbot поддерживает частоту Wi-Fi только 2,4 ГГц.
- $\blacktriangleright$  Пылесос Samsung POWERbot поддерживает стандарты IEEE 802.11b/g/n и функцию SoftAP.
	- Рекомендуется использование стандарта IEEE 802.11n.
- f Пылесос Samsung POWERbot поддерживает только протокол DHCP (протокол динамической конфигурации узла). На беспроводном маршрутизаторе должна быть активирована функция сервера DHCP.
- f Пылесос POWERbot поддерживает следующие протоколы проверки подлинности и шифрования: WEP-OPEN, WPA-PSK/TKIP и WPA2-PSK/AES.
	- Рекомендуется использование протокола WPA2-PSK/AES.
	- Убедитесь, что маршрутизатору назначен уникальный идентификатор SSID и пароль.
- На пропускную способность и качество работы подключения к беспроводной сети могут влиять находящиеся вокруг беспроводные устройства.
- Если ваш поставщик интернет-услуг предоставил постоянный MAC-адрес (уникальный идентификационный номер) для вашего компьютера или модема, подключение пылесоса POWERbot к Интернету может оказаться невозможным. Обратитесь к вашему поставщику интернет-услуг, чтобы получить информацию о процедуре подключения к Интернету различных устройств помимо компьютера.
- **Если в соответствии с настройками поставщика интернет-услуг для подключения к Интернету требуется ввести** ваш идентификатор или пароль, подключение пылесоса POWERbot может оказаться невозможным. В этом случае при подключении к Интернету необходимо указывать идентификатор или пароль.
- $\blacktriangleright$  Подключение пылесоса POWERbot к Интернету может оказаться невозможным из-за применения брандмауэра. Для решения этой проблемы обратитесь к своему поставщику интернет-услуг.
- **Некоторые беспроводные маршрутизаторы могут передавать неверный адрес сервера доменных имен (DNS)** даже при отсутствии подключения к Интернету. В случае возникновения подобной проблемы обратитесь к производителю используемого беспроводного маршрутизатора и своему поставщику интернет-услуг.
- **Если вам не удается установить подключение к Интернету даже после выполнения рекомендаций,** предоставленных поставщиком интернет-услуг, обратитесь в официальный сервисный центр компании Samsung.
- **Если используемый маршрутизатор не является сертифицированным устройством Wi-Fi, подключение** пылесоса POWERbot к Интернету может оказаться невозможным.

# Загрузка приложения SmartThings

 $\triangleright$  Загрузите и установите приложение SmartThings из онлайн-магазина (Google Play Store, Apple App Store или Samsung Galaxy Apps). Чтобы найти приложение, используйте ключевое слово «SmartThings».

## Примечание

- f Планшеты и некоторые мобильные устройства не поддерживают приложение SmartThings.
	- Рекомендуется наличие ОС Android 6.0 или более поздней версии (минимум 2 ГБ ОЗУ).
- **F** iPad и некоторые мобильные устройства могут не поддерживаться.
	- Поддерживаются устройства с iOS 10.0 или более поздней версии / iPhone 6 или более поздней модели.
- $\blacktriangleright$  Чтобы проверить, поддерживается ли приложение SmartThings на вашем устройстве, перейдите в Play Store или App Store.
- Поддерживаемые функции могут быть изменены без предварительного уведомления.

# Настройка учетной записи Samsung

- Перед использованием приложения SmartThings необходимо выполнить вход в учетную запись Samsung.
- f Чтобы настроить учетную запись Samsung, можно воспользоваться инструкциями, приведенными в приложении SmartThings.
- f Кроме того, при использовании смартфона Samsung учетную запись Samsung можно добавить через приложение «Настройки» на смартфоне. В этом случае вход в вашу учетную запись Samsung будет выполнен автоматически.

# Приложение SmartThings

# Добавление устройства в приложение SmartThings

- 1. Подключите свой смартфон к беспроводному маршрутизатору.
	- Если смартфон не подключен, включите Wi-Fi в приложении Settings и выберите беспроводной маршрутизатор, к которому следует подключиться.
	- Отключите функцию Mobile data на смартфоне, чтобы использовать только сеть Wi-Fi и установить подключение к устройству.
- 2. Запустите на смартфоне приложение SmartThings.
- 3. В случае вывода всплывающего окна с сообщением об обнаружении нового устройства, коснитесь ADD NOW.
	- Если всплывающее окно не отображается, коснитесь кнопки «+», а затем выберите устройство, с которого необходимо установить подключение, из списка AVAILABLE DEVICES.
	- Если ваше устройство не отображается в списке, добавьте его вручную, выбрав тип и модель устройства.
- 4. [Android] Подключение к вашему устройству устанавливается автоматически.
	- [iOS] Откройте приложение «Настройки» и выберите [robot vacuum] Samsung в списке устройств Wi-Fi.
- 5. Ведите данные для проверки подлинности при отображении соответствующих инструкций.
- 6. [Android] Подключение к вашему беспроводному маршрутизатору устанавливается автоматически.
	- [iOS] Откройте приложение «Настройки» и выберите беспроводной маршрутизатор в списке устройств Wi-Fi.
- 7. Заключительная часть настройки выполняется автоматически. Затем добавляется новая карточка устройства Device Card.

# Примечание

- **Если вам не удается пройти процедуру регистрации продукта, выполните следующие действия.** 
	- Попробуйте выполнить процедуру регистрации повторно в соответствии с указаниями во всплывающих окнах с сообщениями.
	- Убедитесь, что для беспроводного маршрутизатора включена функция UPnP, а затем попробуйте выполнить процедуру регистрации повторно.
	- Убедитесь, что беспроводной маршрутизатор работает в беспроводном режиме, а затем попробуйте выполнить процедуру регистрации повторно.
	- При использовании двух или более пылесосов POWERbot выключите другие пылесосы POWERbot, а затем попробуйте выполнить процедуру регистрации пылесоса POWERbot повторно.
	- При наличии другого беспроводного маршрутизатора, идентификатор SSID которого совпадает с идентификатором SSID вашего беспроводного маршрутизатора, может произойти сбой регистрации.
- **Индикатор режима дистанционного управления и Wi-Fi**

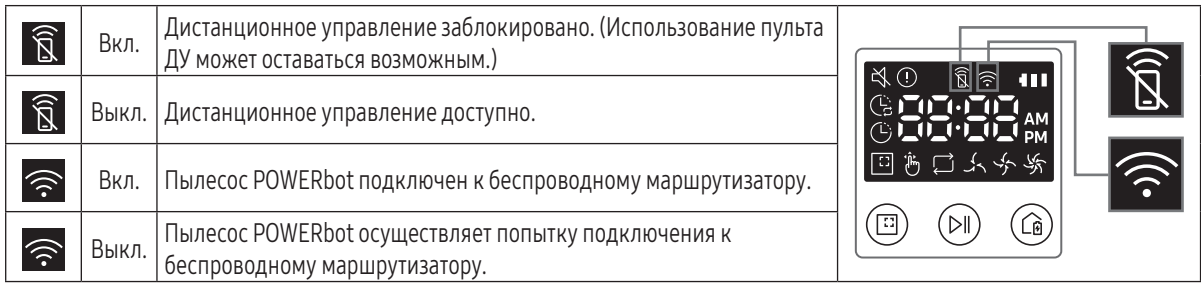

 $\blacktriangleright$  Когда дистанционное управление заблокировано, управление пылесосом POWERbot со смартфона становится невозможным.

 $\blacktriangleright$  Если пылесос POWERbot и смартфон не подключены к одному и тому же беспроводному маршрутизатору, могут возникать задержки реагирования устройства на команды в зависимости от особенностей подключения к сети.

# Обновление программного обеспечения

- **Во время зарядки пылесоса POWERbot в док-станции он подключается к серверу, чтобы проверить наличие** обновлений программного обеспечения. В случае обнаружения новой версии программного обеспечения POWERbot автоматически загружает и обновляет его.
- Если во время зарядки пылесоса POWERbot на дисплее отображается сообщение «UP», это означает, что в данный момент выполняется обновление. Перед использованием пылесоса POWERbot следует дождаться завершения обновления.

# Использование приложения SmartThings

 $\blacktriangleright$  При выборе карточки устройства в приложении SmartThings запускается плагин для вашего устройства.

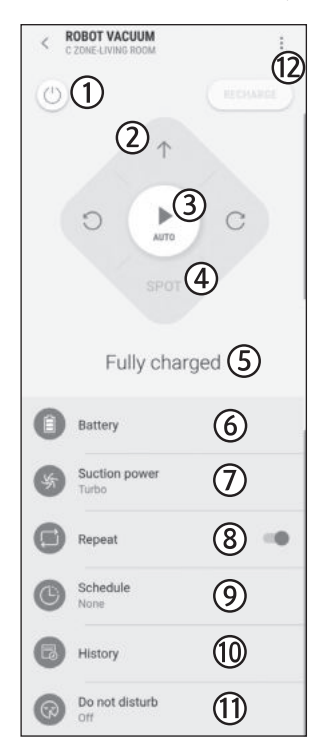

- 1. Питание (включение/выключение)
- 2. Кнопки для управления направлением движения в режиме уборки «Ручной» (движение вперед, поворот налево, поворот направо)
- 3. Режим уборки «Авто» (запуск/остановка)
- 4. Режим уборки «Область»
- 5. Текущее состояние
- 6. Состояние аккумулятора
- 7. Мощность всасывания
- 8. Включение/выключение режима «Повторная уборка»
- 9. Расписание (один раз/ежедневно/несколько раз)
	- Хотя вы и можете настроить расписание в рамках времени, установленного для режима «Не беспокоить» в приложении SmartThings, но функция расписания работать не будет.
- 10. Журнал уборки
- 11. Настройка режима «Не беспокоить»
	- Настройка доступна только в приложении SmartThings.
- 12. Настройки > Голосовые подсказки

# Примечания и предупреждения

#### Зарядка

## Примечание

- f Если во время подзарядки аккумулятор перегревается, для ее выполнения может потребоваться больше времени.
- f Если автоматическая подзарядка не работает, выполните следующие действия:
	- Выключите и включите аварийный переключатель (расположенный на нижней панели пылесоса POWERbot).
	- Отключите и заново подключите кабель питания док-станции.
	- Отключите док-станцию от сети, а затем убедитесь, что на контактах для зарядки отсутствуют посторонние предметы. Протрите пылесос POWERbot и контакты для зарядки док-станции сухой тканью или ветошью.
	- Убедитесь в том, что возле док-станции отсутствуют препятствия, например отражающие объекты, стулья и т. д.
- **Если пылесос POWERbot отсоединен от док**станции, аккумулятор пылесоса постепенно разряжается.
	- Старайтесь оставлять пылесос POWERbot в докстанции для зарядки. (Но следует выключить аварийный переключатель и отключить кабель док-станции от сетевой розетки, если вы планируете надолго уехать из дома, например в командировку, отпуск и т. д.)

### Использование

### **| ≡ Примечание**

- **Пылесос POWERbot может зацепиться за порог или** другие неровности во время уборки.
	- Чтобы продолжить уборку, выключите аварийный переключатель, перенесите пылесос POWERbot в место, где он сможет свободно перемещаться, а затем снова включите питание.
- **Пылесос POWERbot не может выполнять** полноценную уборку в недоступных ему местах, например в углах или пространстве между диваном и стеной.
	- Для их регулярной уборки используйте другие средства.
- f Пылесос POWERbot не может всасывать комки грунта, поэтому после уборки они могут оставаться на полу.
	- Для их регулярной уборки используйте другие средства.
- **Если пылесос POWERbot выключен, вы не сможете** включить его нажатием кнопки «Питание» на пульте ДУ. Нажмите и удерживайте кнопку «Пуск/ Стоп» на корпусе пылесоса POWERbot.
- **Во время зарядки пылесоса POWERbot выбор и** запуск режима уборки «Область» недоступны.
- f Если пользователь нажмет кнопку режима уборки «Ручной»/«Точечная уборка» в процессе зарядки пылесоса, пылесос отключится от док-станции и перейдет в режим ожидания.

### Чистка и обслуживание

### Примечание

- f Если вы промыли пылесборник и фильтр водой:
	- Пылесборник: следует вытереть насухо.
	- Фильтр: перед использованием следует полностью высушить в тени.
- f При очистке автоматической створки не следует тянуть за нее с большим усилием.

## Внимание

- f При установке и извлечении фильтра соблюдайте осторожность, чтобы пальцы не застряли во входном отверстии пылесборника.
- f Во избежание засорения посторонними предметами не допускайте попадания в пылесос POWERbot зубочисток, ватных палочек и т. д.
- f При возникновении сложностей с очисткой щетки от посторонних предметов обратитесь в официальный сервисный центр компании Samsung.
- f Поскольку щетка во время уборки удаляет с пола пыль и посторонние предметы, например нитки, длинные волосы и т. д., они могут застревать в ней. Для обеспечения наилучших результатов при уборке следует регулярно осматривать и очищать щетку.
- f Неправильная сборка щетки или крышки щетки после обслуживания может привести к появлению царапин на очищаемой поверхности или нарушению функционирования устройства. Поэтому следует надлежащим образом выполнять их сборку в соответствии с описанным методом обслуживания.

### Аккумулятор

### Примечание

- f Аккумуляторы следует приобретать в авторизованных сервисных центрах Samsung, а перед покупкой необходимо проверять наличие на аккумуляторе символа (SAMSUNG) и название модели.
- f Данный аккумулятор предназначен для использования только с пылесосом POWERbot компании Samsung Electronics. Не следует использовать его с какими-либо другими устройствами.
- f Не разбирайте аккумулятор и не вносите изменения в его конструкцию.
- f Не допускайте попадания аккумулятора в огонь или его нагрева.
- f Не допускайте соприкосновения металлических предметов с контактами (+, -).
- f Храните аккумулятор в помещении (при температуре от 0 °C до 40 °C).
- f Если аккумулятор неисправен, не извлекайте его самостоятельно. Обратитесь в ближайший сервисный центр компании Samsung.
- f Время зарядки и работы аккумулятора может уменьшаться в зависимости от срока его эксплуатации. Если срок службы аккумулятора закончился или его зарядка в док-станции не осуществляется должным образом, обратитесь в сервисный центр Samsung для замены аккумулятора.
- f Срок действия гарантии на аккумулятор составляет 6 месяцев с момента покупки.

### Датчик IrDA

### Внимание

- f Передача инфракрасного сигнала может быть затруднена в местах использования галогенных ламп или на улице.
- Для пылесоса POWERbot используются 3 типа инфракрасных устройств. Уровни приоритета каждого из этих устройств различаются. Устройство не сможет работать, если его сигнал вытесняется устройством с более высоким приоритетом.
	- Приоритет ИК-сигнала: дистанционное управление > док-станция
- f Разные инфракрасные сигналы могут создавать взаимные помехи и вызывать сбои в работе других устройств, если устройства используются одновременно на небольшом пространстве или в непосредственной близости друг от друга.
- f При одновременном использовании нескольких пылесосов POWERbot их функционирование может быть нарушено вследствие взаимных помех инфракрасных сигналов.

# Информационные коды

- 1 Отображается указанный ниже информационный код и воспроизводится голосовая подсказка.
- $\overline{2}$  Выключите аварийный переключатель, прочитайте приведенные ниже инструкции и выполните соответствующие действия.
- 3 После включения аварийного переключателя информационный код перестанет отображаться.

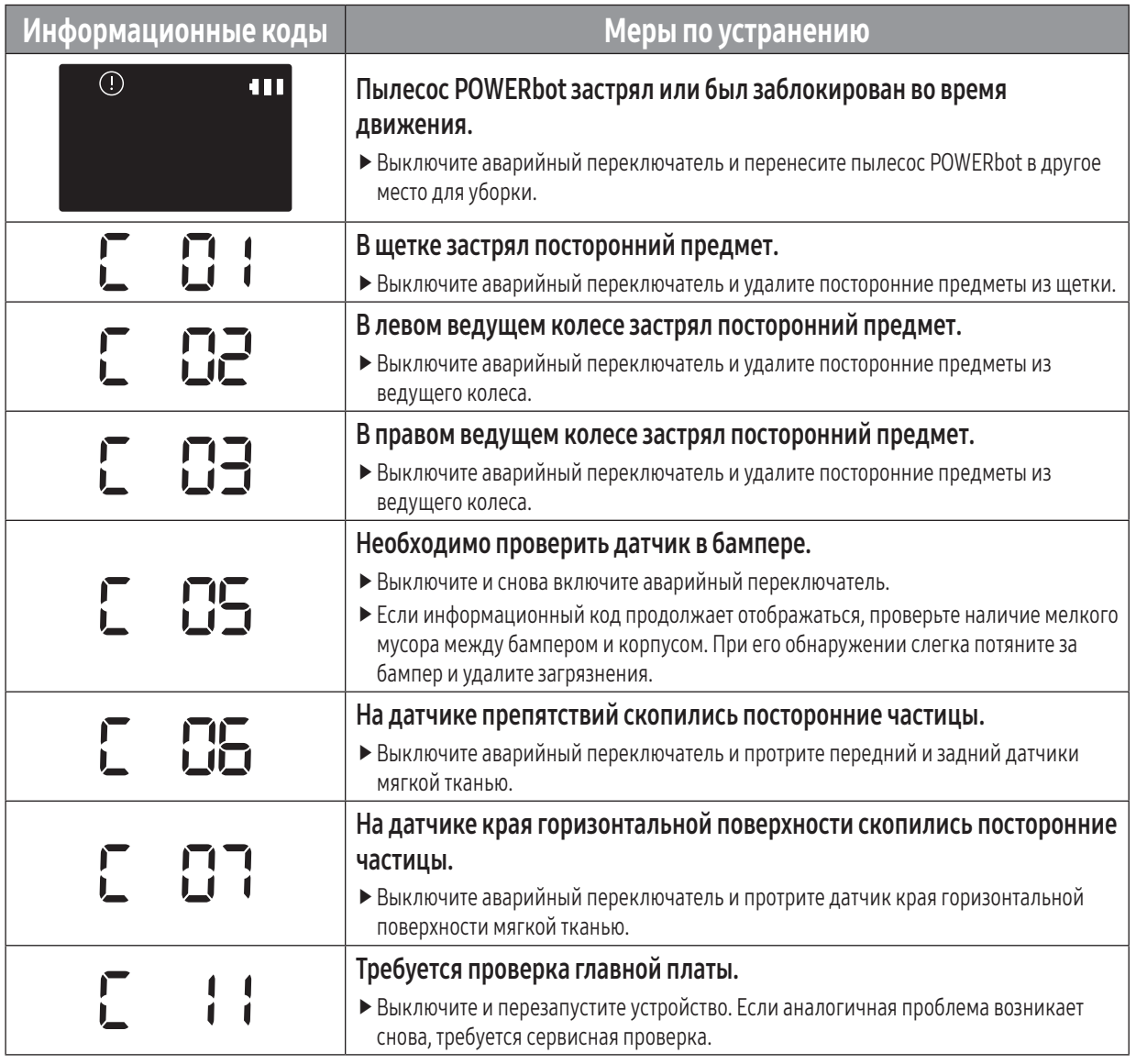

# Устранение неисправностей

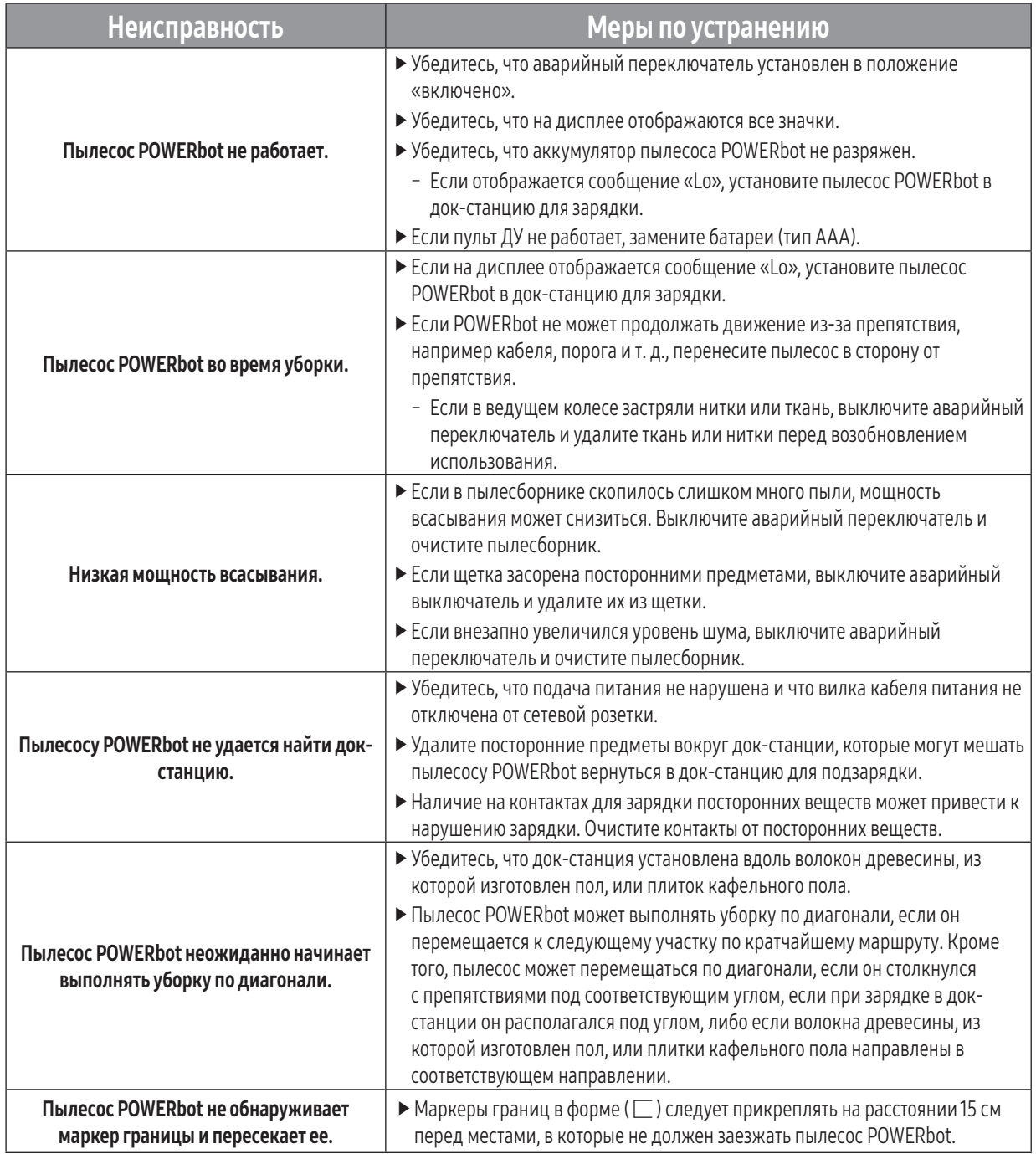

# Устранение неисправностей

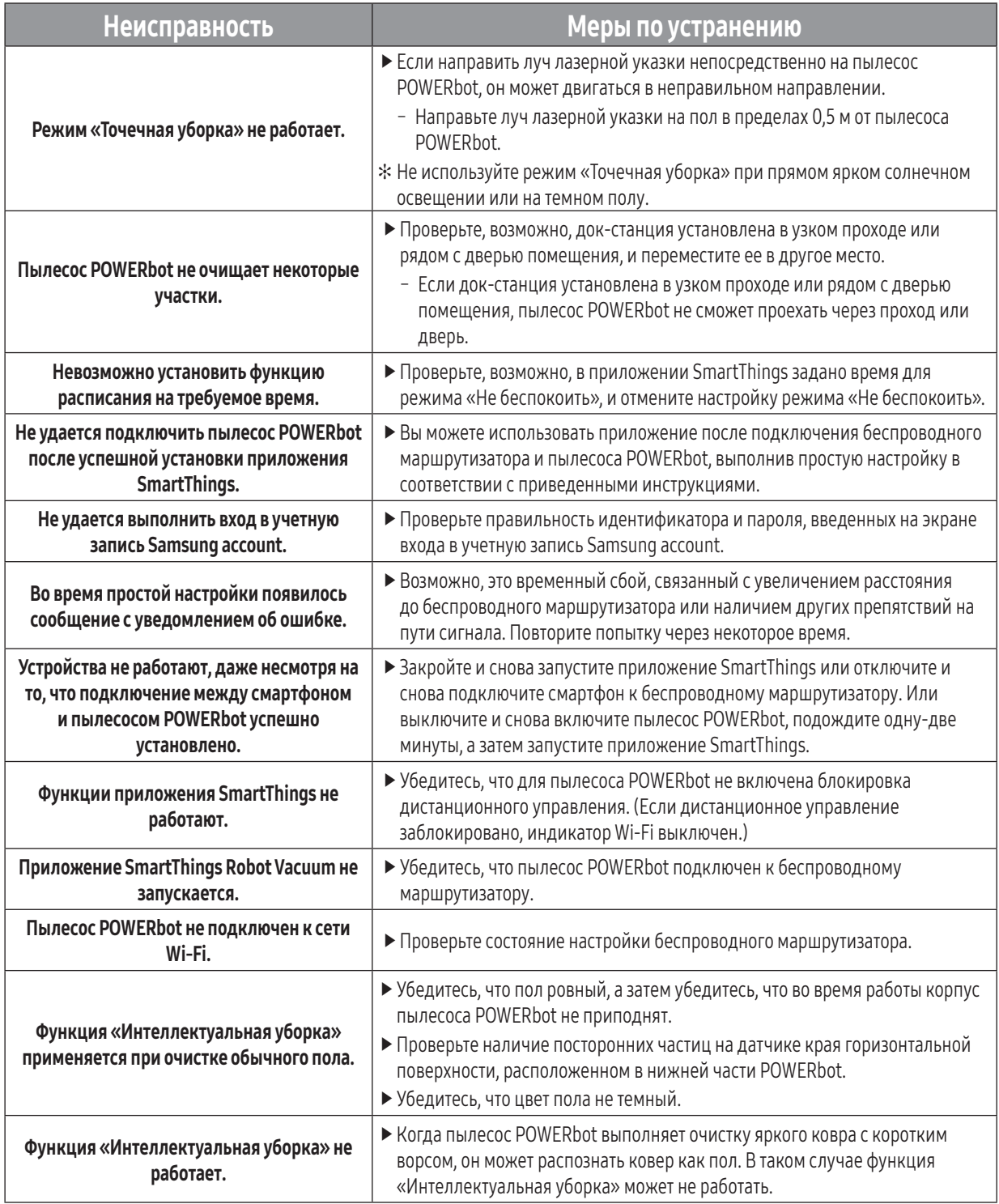

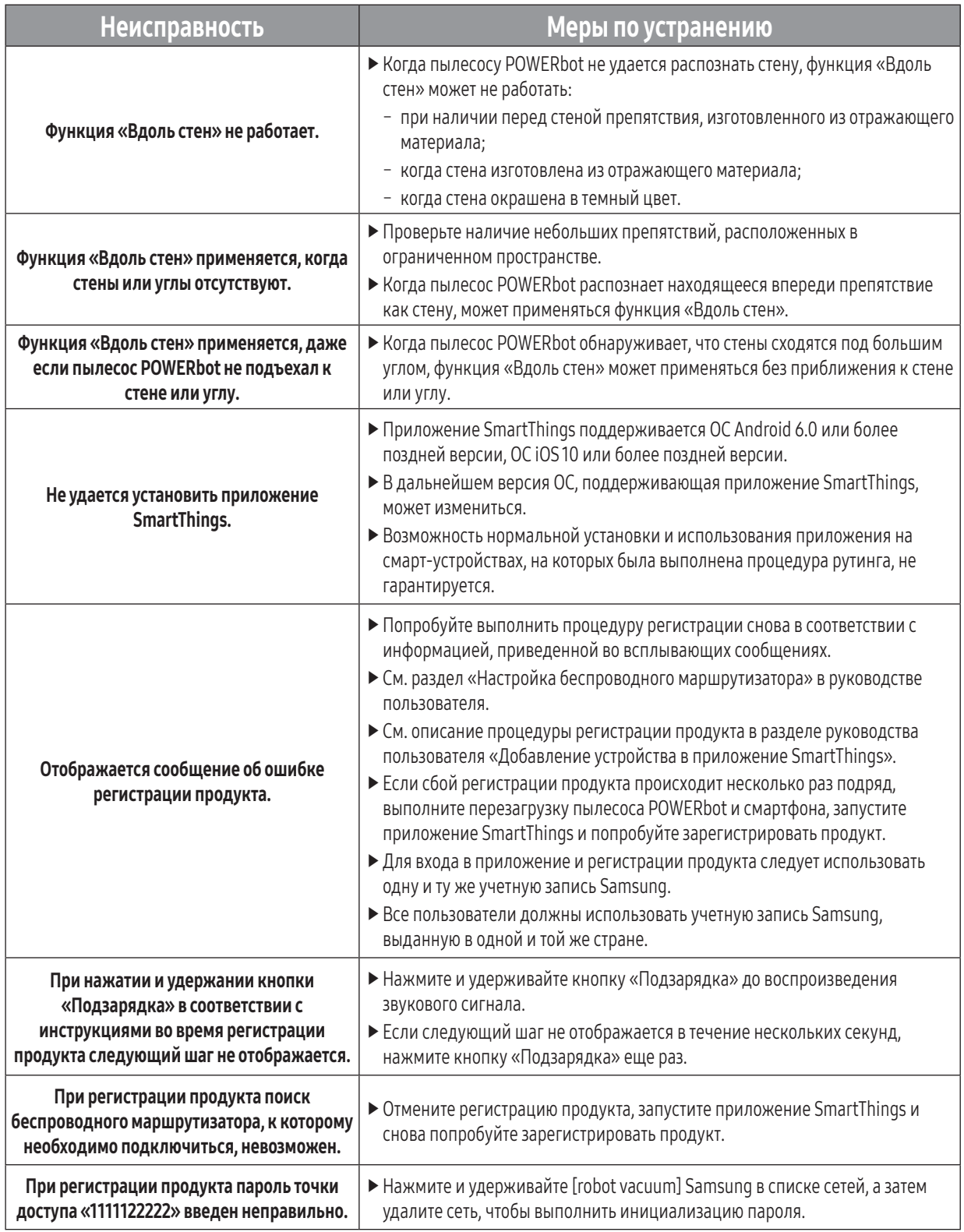

 $\overline{\phantom{a}}$ 

 $\overline{\phantom{a}}$ 

# Устранение неисправностей

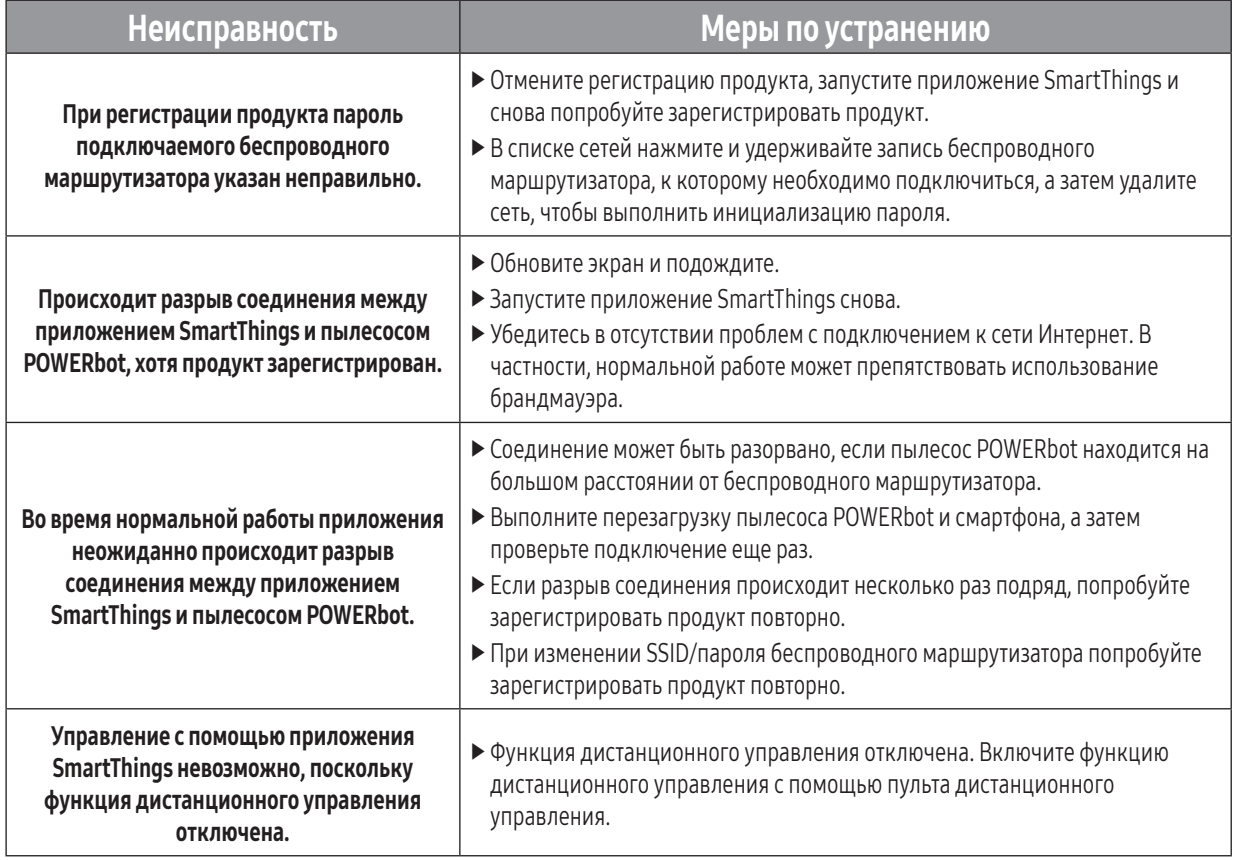

# Уведомление об открытом исходном коде

В состав поставляемого с данным устройством программного обеспечения входит ПО с открытым кодом. Вы можете получить полную версию соответствующего исходного кода в течение трех лет с момента последней отгрузки данного изделия, если отправите электронное письмо по адресу mailto:oss.request@samsung.com.

Также вы можете получить полную версию соответствующего исходного кода на физическом носителе, например CD-ROM. В этом случае потребуется минимальная оплата.

Воспользовавшись URL-адресом http://opensource.samsung.com/opensource/VR7000\_A20\_TZ/seq/0, можно перейти на страницу загрузки доступного исходного кода с информацией о лицензии ПО с открытым кодом, связанной с данным продуктом. Это предложение актуально для всех пользователей, получивших данную информацию.

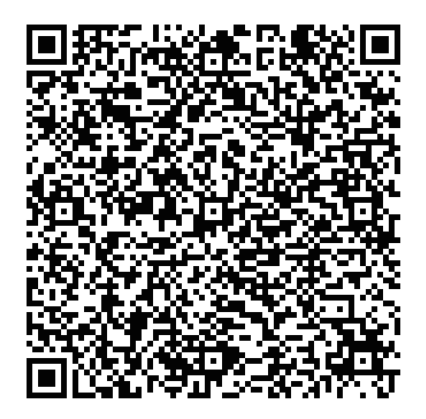

# Технические характеристики

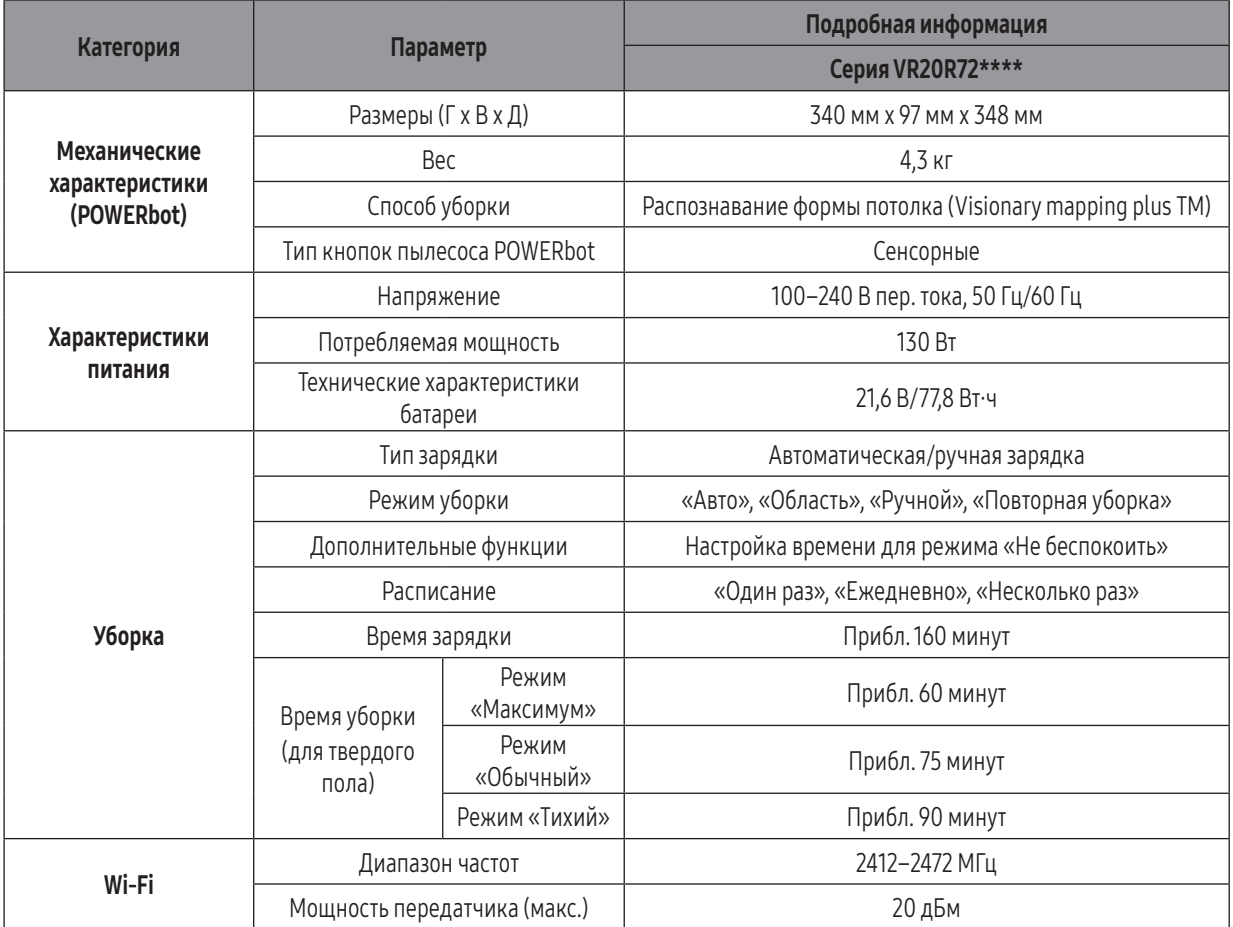

 ✻ С помощью приложения SmartThings можно настроить расписание многократной уборки и время для режима «Не беспокоить».

✻ Длительность зарядки и уборки может отличаться в зависимости от условий использования.

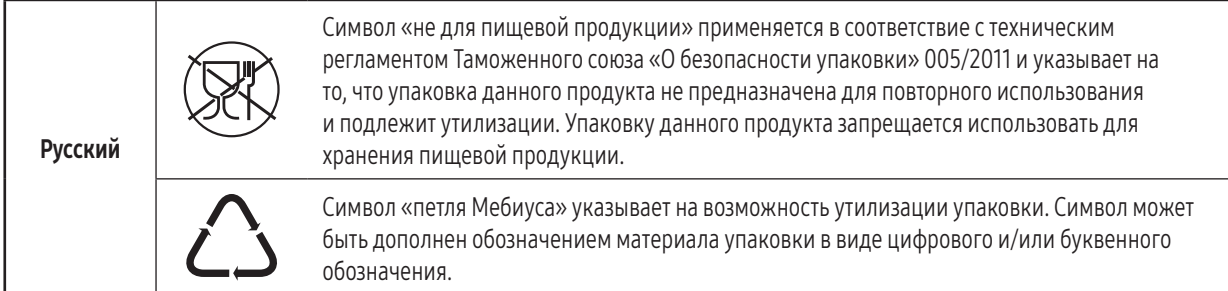

#### Правила утилизации электрического и электронного оборудования

#### Правильная утилизация устройства (Утилизация электрического и электронного оборудования): – Если вы решили утилизировать ваше устройство, то отключите его от электрической сети и перережьте провод питания – Данная маркировка на изделии, принадлежностях или указанная в документации к нему, обозначат, что по истечению срока службы устройство и его принадлежности (например, зарядное устройство, гарнитура, USB-кабель) не следует выбрасывать вместе с другими бытовыми отходами. Во избежание нанесения вреда окружающей среде или здоровью человека от неконтролируемого выброса отходов, устройство необходимо утилизировать отдельно от других отходов и надлежащим образом переработать для повторного использования – Для получения детальной информации месте и способе экологически безопасной утилизации потребителям необходимо обратиться либо к продавцу данного устройства, либо в уполномоченные местные органы – Юридическим лицам необходимо обратиться к поставщику, чтобы проверить сроки и условия договора купли-продажи. Данное изделия и принадлежности к нему запрещено утилизировать вместе с другими видами отходов.

#### Производитель :

Самсунг Электроникс Ко., Лтд., (Мэтан-донг) 129, Самсунг-ро, Енгтонг-гу, г. Сувон, Кёнги-до, Республика Корея

#### Адрес мощностей производства :

«Самсунг Электроникс Хошимин CE», Лот И-11, Д2 Роуд, Сайгон Хай-Тек Парк, Танг Нён Фу Б Уорд, Дистрикт 9, Хошимин Сити, Вьетнам

#### Страна производства :

Вьетнам

#### Импортер в России :

ООО «Самсунг Электроникс Рус Компани», Российская Федерация, 123242, г. Москва, Новинский бульвар, д. 31, помещение 1, 2
# **EAL SAMSUNG**

Если у вас есть вопросы или предложения относительно продукции Samsung, обратитесь в центр поддержки покупателей SAMSUNG.

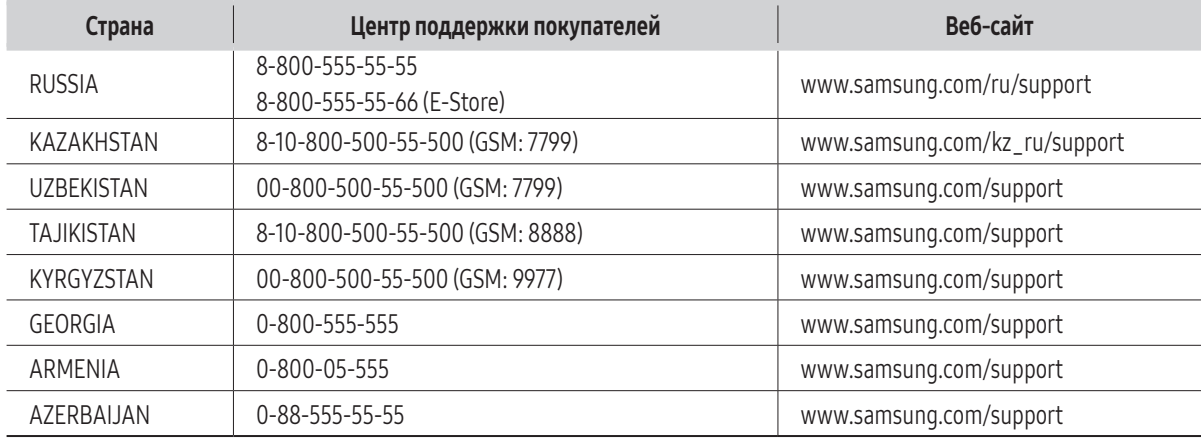

Подлежит использованию по назначению в нормальных условиях Срок службы : 7лет

# **POWERbot**

# Посібник користувача

## Серія VR20R72\*\*\*\*

- Перш ніж користуватися виробом, уважно прочитайте інструкції.
- Лише для використання у приміщенні.

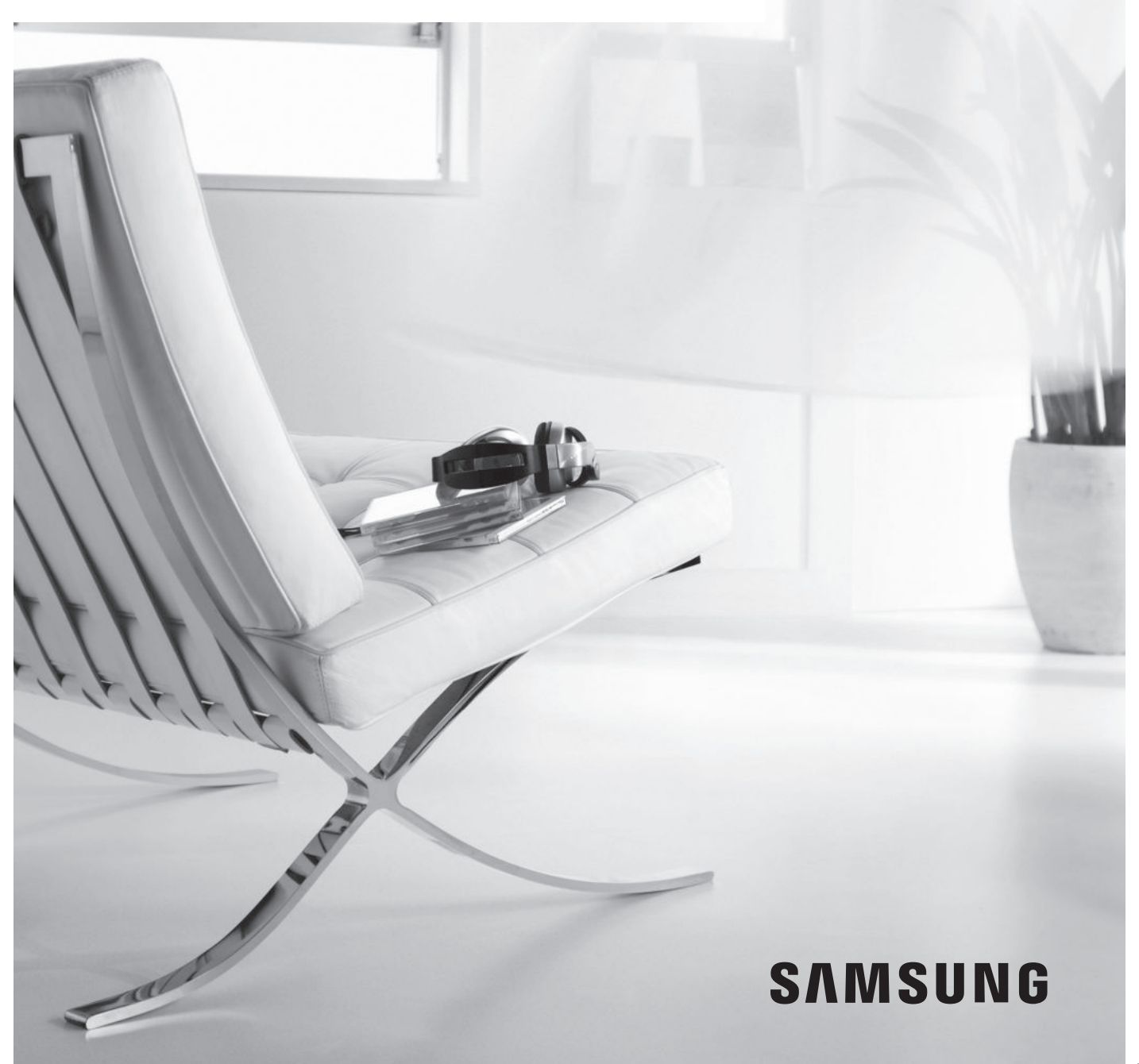

# Зміст 03 Інфор

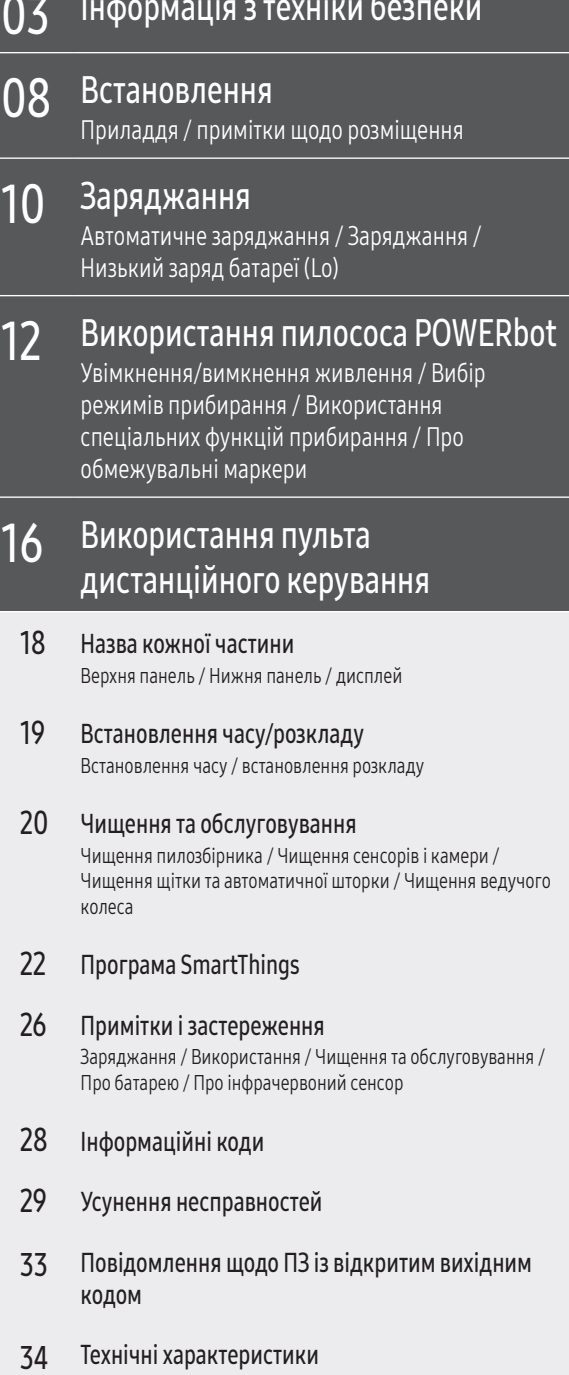

 $\overline{\phantom{a}}$ 

 $\overline{\phantom{a}}$ 

# Інформація з техніки безпеки

## ІНФОРМАЦІЯ З ТЕХНІКИ БЕЗПЕКИ

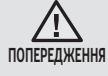

• Перш ніж користуватися виробом, уважно прочитайте цей посібник і збережіть його для довідки.

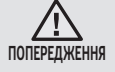

• Оскільки подані далі вказівки з експлуатації стосуються різних моделей, характеристики саме вашого пилососа можуть дещо відрізнятися від наведених у посібнику.

### ВИКОРИСТАНІ СИМВОЛИ УВАГИ/ПОПЕРЕДЖЕННЯ

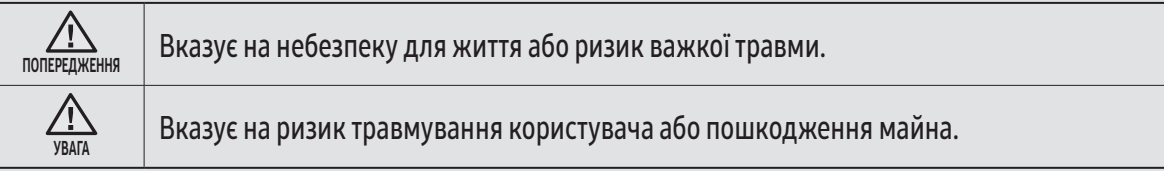

#### ІНШІ ВИКОРИСТАНІ СИМВОЛИ

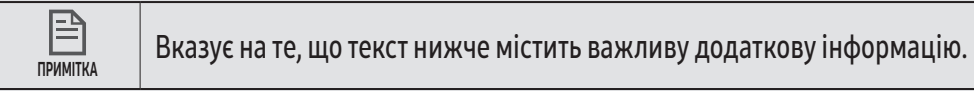

# Інформація з техніки безпеки

#### ВАЖЛИВІ ВКАЗІВКИ З ТЕХНІКИ БЕЗПЕКИ

Користуючись електропристроями, дотримуйтеся основних правил техніки безпеки; найважливіші з них перелічені нижче.

### ПЕРШ НІЖ ВИКОРИСТОВУВАТИ ПИЛОСОС POWERbot, ПРОЧИТАЙТЕ ВСІ ІНСТРУКЦІЇ.

Від'єднуйте виріб від розетки, якщо він не використовується та перед обслуговуванням.

#### ПОПЕРЕДЖЕННЯ. Із метою зменшення ризику займання, ураження електричним струмом або травмування користувачів дотримуйтеся вказівок нижче.

#### ЗАГАЛЬНІ ВКАЗІВКИ

- Використовуйте виріб тільки так, як описано в цьому посібнику.
- Не використовуйте пилосос POWERbot або зарядний блок/док-станцію, якщо вони пошкоджені.
- Якщо пилосос не працює належним чином, упав на підлогу чи у воду, якщо його пошкоджено або було залишено надворі, віднесіть його до центру обслуговування.
- Не торкайтеся зарядного блока/док-станції чи пилососа POWERbot вологими руками.
- Використовуйте виріб тільки у приміщенні на сухій поверхні.
- Цей виріб не призначений для використання особами (включаючи дітей) з обмеженими фізичними, сенсорними чи розумовими можливостями або особами, які не мають достатнього досвіду чи знань, якщо вони перебувають без нагляду відповідальної за їхню безпеку особи або не навчені безпечно користуватися виробом. Не дозволяйте дітям чистити та обслуговувати виріб без нагляду.
- Якщо кабель живлення пошкоджено, задля уникнення небезпеки його має замінити виробник, працівник служби обслуговування чи кваліфікований спеціаліст.

#### Зарядний блок / Док-станція

- Не видозмінюйте поляризовану вилку з метою увімкнення її у неполяризовану розетку або під'єднання до кабелю-продовжувача.
- Не використовуйте пристрій надворі або на вологій поверхні.
- Від'єднайте зарядний блок/док-станцію від розетки, якщо виріб не використовується чи перед його обслуговуванням.
- Використовуйте тільки зарядний блок/док-станцію, що надається виробником.
- Не використовуйте пошкоджений шнур, вилку чи не прикріплену належним чином розетку.
- Не тягніть та не переміщуйте виріб, тримаючи його за кабель, не використовуйте кабель як ручку, не притискайте кабель дверима та не прокладайте його вздовж гострих країв або кутів. Тримайте кабель подалі від нагрітих поверхонь.
- Не використовуйте кабель-продовжувач або розетку, які не здатні витримати достатнє навантаження струмом.
- Не тягніть за кабель, коли виймаєте вилку з розетки. Тримайте за вилку, а не за кабель.

- Не розбирайте та не кидайте у вогонь батареї, оскільки від високої температури вони можуть вибухнути.
- Не намагайтеся розібрати зарядний блок/док-станцію. Ремонт слід виконувати лише у спеціалізованому центрі обслуговування споживачів.
- Уникайте впливу на зарядний блок/док-станцію високої температури, вологи чи її контакту з водою.
- Не заряджайте неакумуляторні батареї за допомогою зарядного пристрою / док-станції.

#### POWERbot

- Не збирайте тверді або гострі предмети, наприклад скло, цвяхи, гвинти, монети тощо.
- Не використовуйте виріб, якщо не встановлено фільтр. Під час обслуговування виробу ніколи не встромляйте пальці або інші предмети у відділення з вентилятором, оскільки виріб може випадково увімкнутись.
- Не встромляйте жодних предметів у отвори. Не використовуйте виріб, якщо якийсь отвір заблоковано; слідкуйте, щоб в отвори не потрапляли пил, пух, волосся і будь-що, що завадить потоку повітря.
- Не збирайте токсичні матеріали (хлорний відбілювач, аміак, засіб очищення стічних труб тощо).
- Не збирайте предмети, які горять або димлять, наприклад цигарки, сірники або гарячий попіл.
- Не збирайте легкозаймисті або горючі рідини, як-от бензин, а також не використовуйте виріб у місцях, де вони можуть бути присутні.
- Не використовуйте виріб у місцях, де на підлозі стоять свічки чи настільні лампи.
- Не використовуйте виріб у місцях, де є відкритий вогонь (вогнище чи гарячий попіл).
- Не використовуйте виріб у місцях, де наявний дистильований спирт, розчинник, попільнички із запаленими цигарками тощо.
- Не використовуйте пилосос POWERbot у замкнутому просторі, наповненому випарами масляної фарби, розчинника, засобу від молі, займистим пилом або іншими вибухонебезпечними чи отруйними парами.
- У випадку екстремального використання або за високої температури може мати місце витікання електроліту з батарей. Якщо така рідина потрапить на шкіру, відразу промийте її водою. Якщо рідина потрапить в очі, негайно промийте їх чистою водою протягом щонайменше 10 хвилин. Зверніться до лікаря.

# Інформація з техніки безпеки

# <u>Л ПОПЕРЕДЖЕННЯ Відомості щодо</u>

# живлення

- f Намагайтеся уникати ризику ураження електричним струмом або займання.
	- Будьте обережні, щоб не пошкодити кабель живлення.
	- Не тягніть кабель живлення надто сильно і не торкайтеся штепселя мокрими руками.
	- Під'єднуйте пристрій лише до джерел живлення з напругою 100–240 В змінного струму. Крім того, не використовуйте адаптери, до яких одночасно під'єднано кілька працюючих пристроїв. (Не залишайте кабель живлення на підлозі без потреби).
	- Не використовуйте пошкоджений штепсель чи кабель живлення або не прикріплену належним чином розетку.
- **Витирайте пил та інші сторонні часточки з контактів** штепселя.
	- Існує ризик займання чи ураження електричним струмом.

### ПОПЕРЕДЖЕННЯ Перед використанням

- **Не користуйтеся пилососом POWERbot поблизу** обігрівачів і займистих матеріалів.
	- Не користуйтеся пилососом POWERbot біля джерел вогню або полум'я, як от переносні обігрівачі, свічники, настільні лампи, каміни, або поблизу місць з займистими матеріалами, як от пальне, алкоголь, розчинники тощо.
- f Переконайтеся, що поблизу зони прибирання пилососа POWERbot немає небезпечних об'єктів, щоб уникнути зіткнення з ними, а також відключення від живлення електрообігрівачів чи вентиляторів.
- **Пилосос POWERbot призначено для використання** в житлових приміщеннях, тому не використовуйте його на горищі, у підвалі, складських приміщеннях, промислових будівлях, надворі чи у місцях із високою вологістю (як-от ванній кімнати чи пральні), а також на столах і поличках.
	- Можливі пошкодження пилососа POWERbot чи поява несправностей.
- f Упевніться, що на шляху пилососа POWERbot немає ніяких рідин і що пилосос не контактує з жодними рідинами.
	- Це може призвести до забруднення приміщення внаслідок контакту коліс із рідиною, а також до серйозного пошкодження пилососа POWERbot.
- f Прикріпіть обмежувальні маркери в тих місцях, де пилосос POWERbot може впасти, наприклад коло сходів чи перил, щоб пристрій не пошкодився і не завдав травм.
	- Стежте, щоб сенсор перепаду висоти не забруднювався.
- f Будьте обережні, щоб не пролити рідину на докстанцію.
	- Існує небезпека займання чи ураження електричним струмом.
- f Не використовуйте док-станцію не за призначенням.
	- Існує ризик займання чи серйозного пошкодження док-станції.
- f Задля безпеки слідкуйте, щоб сенсор перепаду висоти був чистим.

## ПОПЕРЕДЖЕННЯ Експлуатація

f Якщо пилосос POWERbot видає незвичні звуки або від нього чутно запах чи йде дим, негайно вимкніть живлення за допомогою аварійного перемикача в нижній частині пилососа POWERbot та зверніться в центр обслуговування споживачів.

## ПОПЕРЕДЖЕННЯ Чищення та обслуговування

- f У разі пошкодження кабелю живлення зверніться у центр обслуговування споживачів для заміни кабелю кваліфікованим спеціалістом.
	- Існує небезпека займання чи ураження електричним струмом.
- f З питань заміни батарей звертайтеся в центр обслуговування Samsung Electronics.
	- Використання батарей інших виробів може призвести до несправностей.

### $\Lambda$  УВАГА Перед використанням

- **Перш ніж користуватися пилососом POWERbot,** вставте пилозбірник.
- f Для належного автоматичного заряджання слід дотримуватися викладених нижче умов.
	- Живлення док-станції має бути завжди увімкненим.
	- Установлюйте док-станцію у легкодоступних для пилососа POWERbot місцях.
	- Не розміщуйте навпроти док-станції будь-які предмети.
- f Встановивши док-станцію, не залишайте кабель на підлозі, оскільки він може перешкоджати переміщенню пилососа POWERbot.
- Не використовуйте пилосос POWERbot на підлозі з чорною поверхнею.
	- На такому покритті пилосос POWERbot може працювати неправильно.
- f Не розташовуйте будь-які предмети на відстані 0,5 м з обох боків та 1 м перед док-станцією.
- f Упевніться, що зарядні контакти док-станції не пошкоджено і на них немає сторонніх часточок.
- f Не розташовуйте док-станцію на підлозі з темною поверхнею.
	- Якщо підлога довкола док-станції темна, можуть виникнути проблеми із заряджанням.
- f Перед прибиранням усуньте будь-які перешкоди, що можуть завадити руху пилососа POWERbot (якот кімнатні дитячі гойдалки чи гірки).
- $\blacktriangleright$  Не використовуйте пилосос POWERbot у місцях, вужчих за його поворотний радіус (0,5 м або менше).
- **Щоб прибрати весь дім, відкрийте всі кімнати і для** безпеки прикріпіть обмежувальні маркери в тих місцях, де пилосос POWERbot може пошкодитися, зокрема коло вхідних дверей, веранди чи сходів.
- f Коло заглиблень слід кріпити обмежувальні маркери, щоб пилосос POWERbot у них не застряг.
- **Якщо щітка або кришка щітки встановлені** неправильно, на підлозі можуть з'явитися подряпини або виріб може не працювати належним чином.
- **Перш ніж використовувати POWERbot, усуньте** предмети, як можуть зламатися, як-от рамка, дзеркало і порцелянові вироби, щоб забезпечити безперешкодну роботу POWERbot.

### УВАГА Експлуатація

- У випадку використання пилососа POWERbot на товстому килимі можливе пошкодження і пилососа POWERbot, і килима.
	- Пилосос POWERbot не може пересуватися килимом завтовшки більше 1 см.
- $\blacktriangleright$  Не використовуйте POWERbot на столах чи інших високих поверхнях.
	- Якщо він впаде, то може зазнати пошкоджень.
- **Пилосос POWERbot може зіштовхнутися зі стільцем** чи ніжками столу, тож їх слід посунути, щоб прибирання було швидшим та ефективнішим.
- $\blacktriangleright$  Коли пилосос POWERbot працює, не піднімайте його та не переносьте в інше місце.
- $\blacktriangleright$  Не тримайте POWERbot за колеса, переносячи його в інше приміщення.
- $\blacktriangleright$  Не ставте на пилосос POWERbot та на камеру сторонні предмети, оскільки це може призвести до появи несправностей.
- f Коли працює пилосос POWERbot, негайно заберіть з підлоги великі аркуші паперу чи пластикові пакети, оскільки вони можуть заблокувати отвори.
- f Не скеровуйте червоний лазерний вказівник на людей чи тварин.
- f Не лягайте у місці, де працює робот-пилосос.
	- Він може захопити ваше волосся щіткою для прибирання, що призведе до травмування.

## УВАГА Чищення та обслуговування

- f Щоб уникнути будь-якого пошкодження пилососа POWERbot, дотримуйтеся наведених далі вимог.
	- Під час чищення пилососа POWERbot не розпилюйте на нього воду, а також не використовуйте бензол, розчинник, ацетон чи спирт із цією метою.
- $\blacktriangleright$  Не розбирайте і не ремонтуйте пилосос POWERbot. Це має робити кваліфікований спеціаліст із ремонту.
- f Стежте, щоб сенсор перешкод, сенсор перепаду висот та камера не забруднювалися.
	- Якщо на них накопичаться сторонні часточки, сенсори можуть не працювати належним чином.

# Встановлення

Док-станція має бути завжди під'єднаною до розетки та увімкненою.

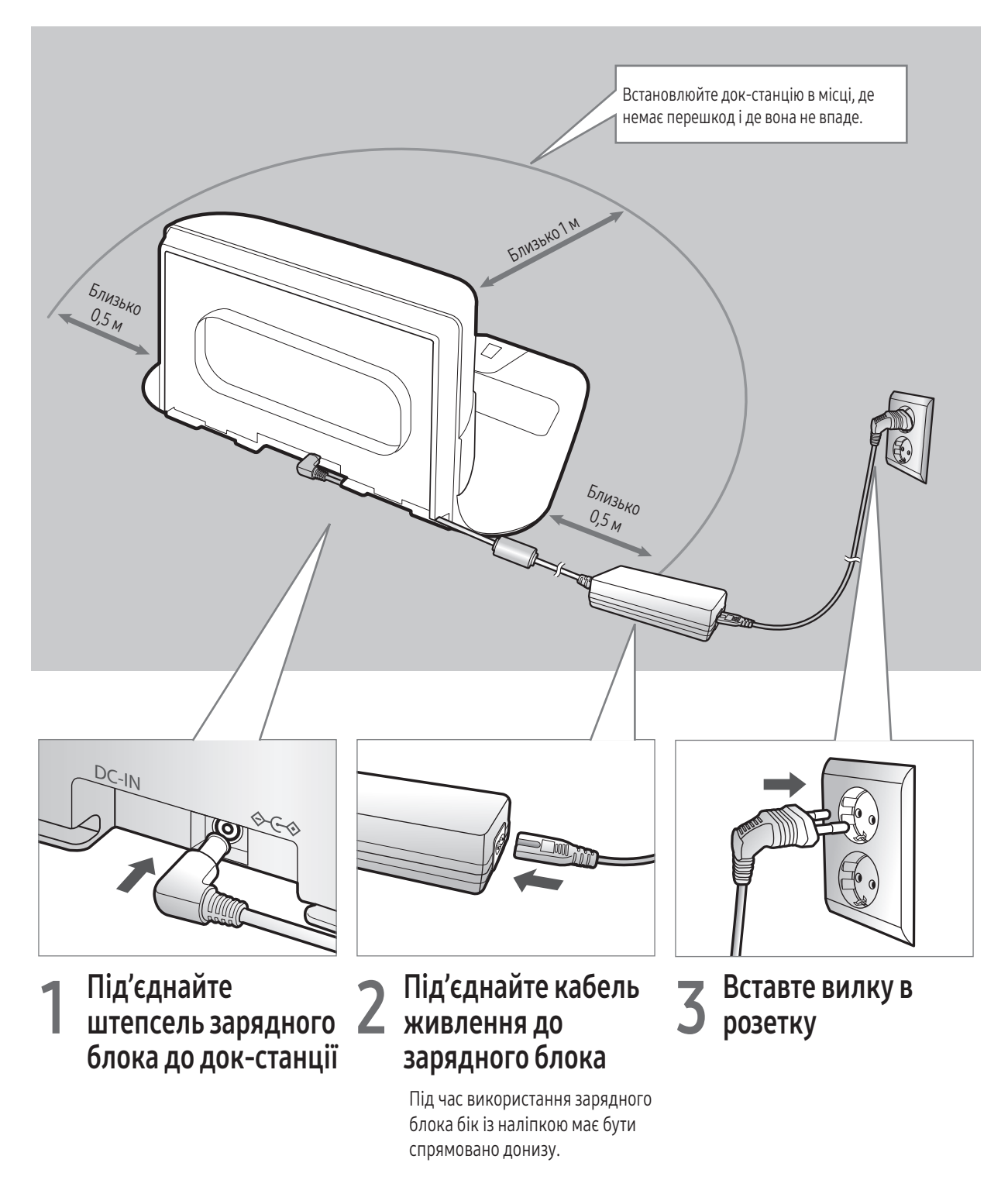

## Приладдя

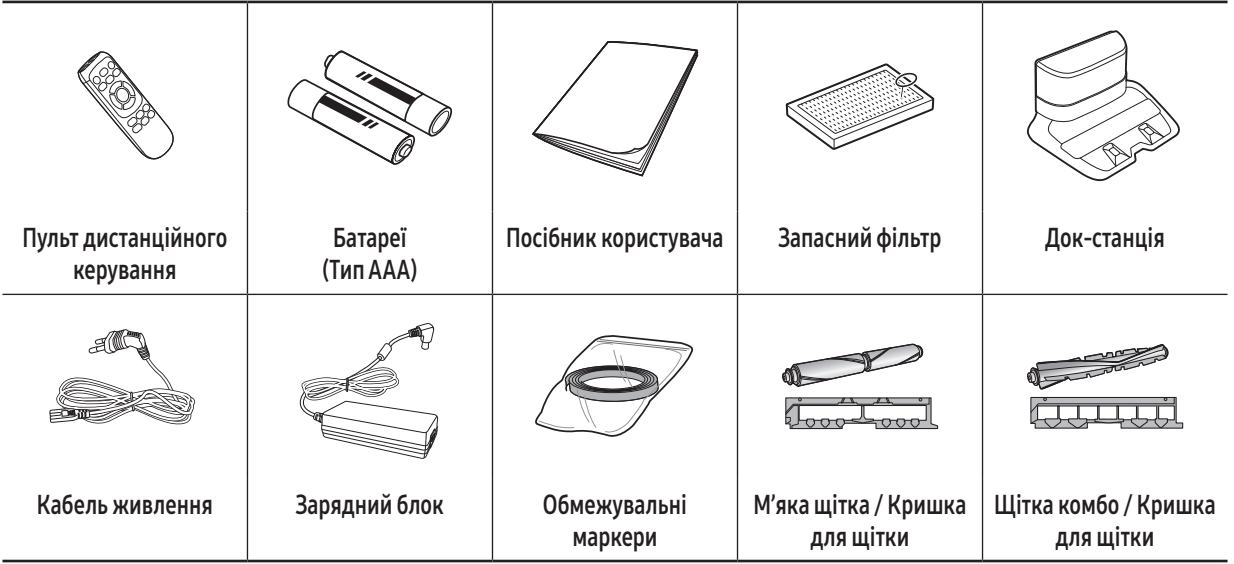

✻ Приладдя може різнитись залежно від моделі виробу.

✻ Відомості про використання обмежувальних маркерів читайте на стор. 15.

✻ Технічні характеристики батарей: літій-іонна, 21,6 В, 3600 мА-год., 12 елементів

✻ Для моделей VR20R726\*\*\* щітка комбо і м'яка щітка додаються.

## Примітки щодо розміщення

### Примітка

**• Встановлюйте док-станцію у місці, де підлога і стіни рівні.** 

- f Док-станцію найкраще встановлювати вздовж текстури дерев'яної підлоги.
- **Якщо аварійний перемикач вимкнено, пилосос POWERbot не заряджатиметься, навіть коли його встановлено** на док-станцію.
- f Живлення док-станції має бути завжди увімкненим.
	- Якщо струм не подаватиметься до док-станції, пилосос POWERbot не зможе знайти її і автоматично зарядитись.
	- Якщо пилосос POWERbot залишити від'єднаним від док-станції, батарея поступово розряджатиметься.
- **Якщо пилосос POWERbot перебуває в режимі сну, живлення не ввімкнеться навіть після вимкнення та** подальшого ввімкнення живлення за допомогою аварійного перемикача. Щоб вимкнути режим сну, натисніть і утримуйте кнопку [пуску/зупинки] на пилососі POWERbot.

# Заряджання

Перш ніж використовувати пилосос POWERbot вперше, повністю його зарядіть. (Тривалість заряджання дивіться на стор. 34).

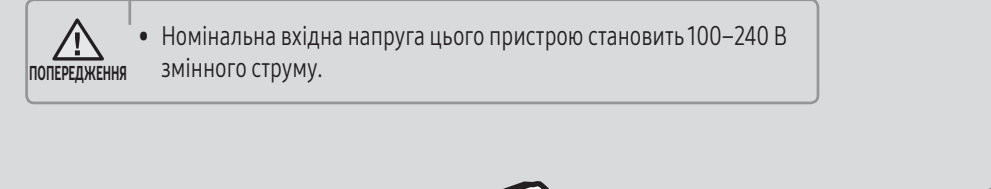

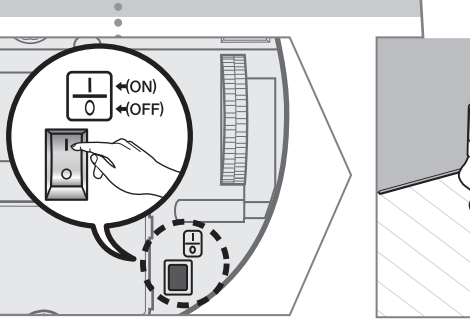

### 1 Переведіть аварійний перемикач, розташований у нижній частині пристрою, у робоче положення

Щоб увімкнути пилосос POWERbot, переведіть аварійний перемикач у робоче положення.

## 2 Вручну встановіть пилосос POWERbot на док-станцію

Перевірте, чи зарядні контакти пилососа POWERbot і докстанції з'єдналися.

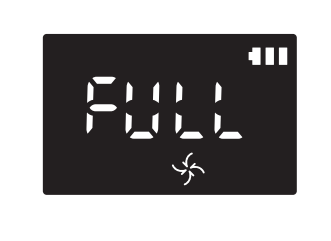

#### 3 Перевірте стан заряджання

Відповідно до процесу заряджання відображатиметься індикація «日日日 », коли ж заряджання завершиться, з'явиться індикація «FULL».

### Автоматичне заряджання

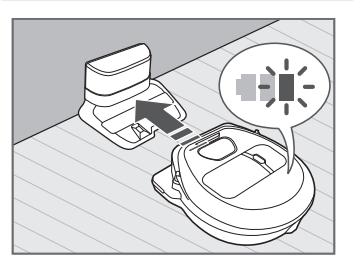

Якщо індикатор заряджання блимає під час прибирання, пилосос POWERbot повернеться до докстанції для автоматичної підзарядки.

## Заряджання

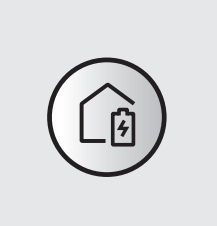

Під час прибирання пилосос POWERbot можна скерувати до док-станції для підзарядки.

## Низький заряд батареї (Lo)

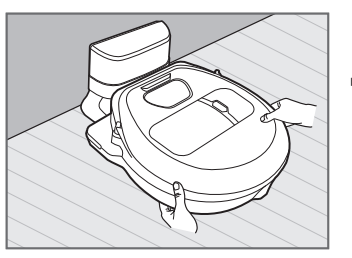

Вручну встановіть пилосос POWERbot на док-станцію для заряджання.

### Що робити, якщо пристрій не заряджається:

#### Перевірте стан встановлення док-станції, якщо:

- fдок-станцію розташовано у важкодоступному для пилососа POWERbot місці;
- fвідстань між док-станцією і пилососом POWERbot більша 5 м.
	- Для повернення пилососа POWERbot до док-станції може знадобитись багато часу

#### Пилосос POWERbot слід вручну встановити на док-станцію, якщо:

- fдок-станція розташована в куті;
- fакумулятор повністю розряджений;
- fрух пилососа POWERbot унеможливлюється перешкодою (меблями тощо);
- $\blacktriangleright$  пилосос POWERbot не може подолати поріг біля докстанції (максимально доступна для POWERbot висота порога – 1,5 см);
- fколи блимає індикатор батареї і відображається індикація «Lo»;
- $\blacktriangleright$  коли пилосос POWERbot працює в режимі прибирання на окремій ділянці або в ручному режимі прибирання.

# Використання пилососа POWERbot

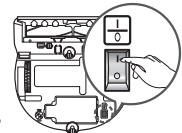

Перед використанням пилососа POWERbot необхідно ввімкнути аварійний перемикач внизу пристрою.

## Увімкнення/вимкнення живлення

Натисніть і утримуйте кнопку більше 3 секунд.

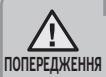

• Якщо пилосос POWERbot не використовується довше 30 хвилин, він повернеться до док-станції для підзарядки.

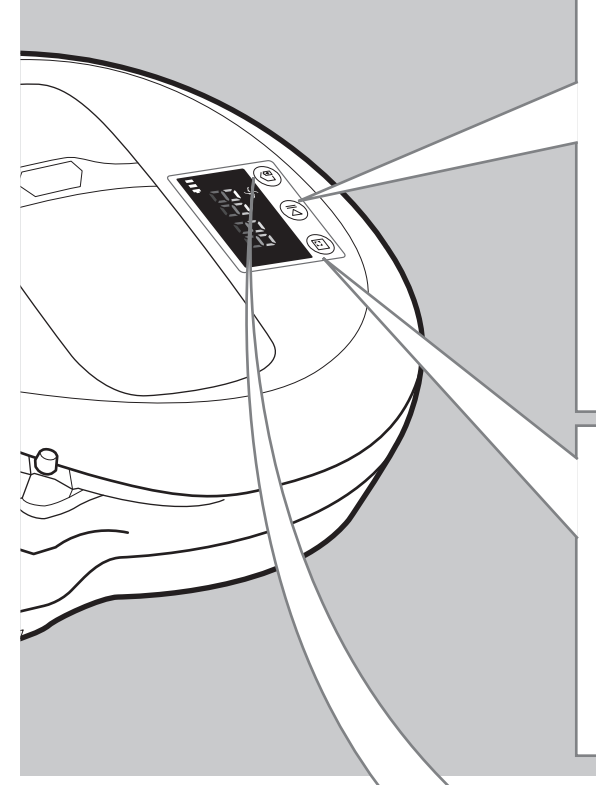

## Запуск автоматичного режиму прибирання

Пилосос POWERbot рухається і автоматично прибирає визначені ділянки лише один раз.

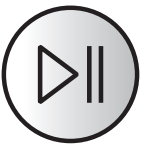

 $*$  Щоб зупинити прибирання: Натисніть і відпустіть кнопку  $(\triangleright)$ .

## Використання режиму прибирання на окремій ділянці

Пилосос POWERbot ретельно прибиратиме на окремій ділянці.

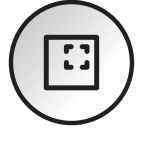

## Заряджання

Під час прибирання, натиснувши цю кнопку, пилосос POWERbot можна скерувати до док-станції для автоматичної підзарядки.

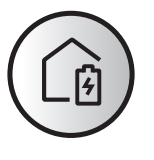

# Вибір режимів прибирання

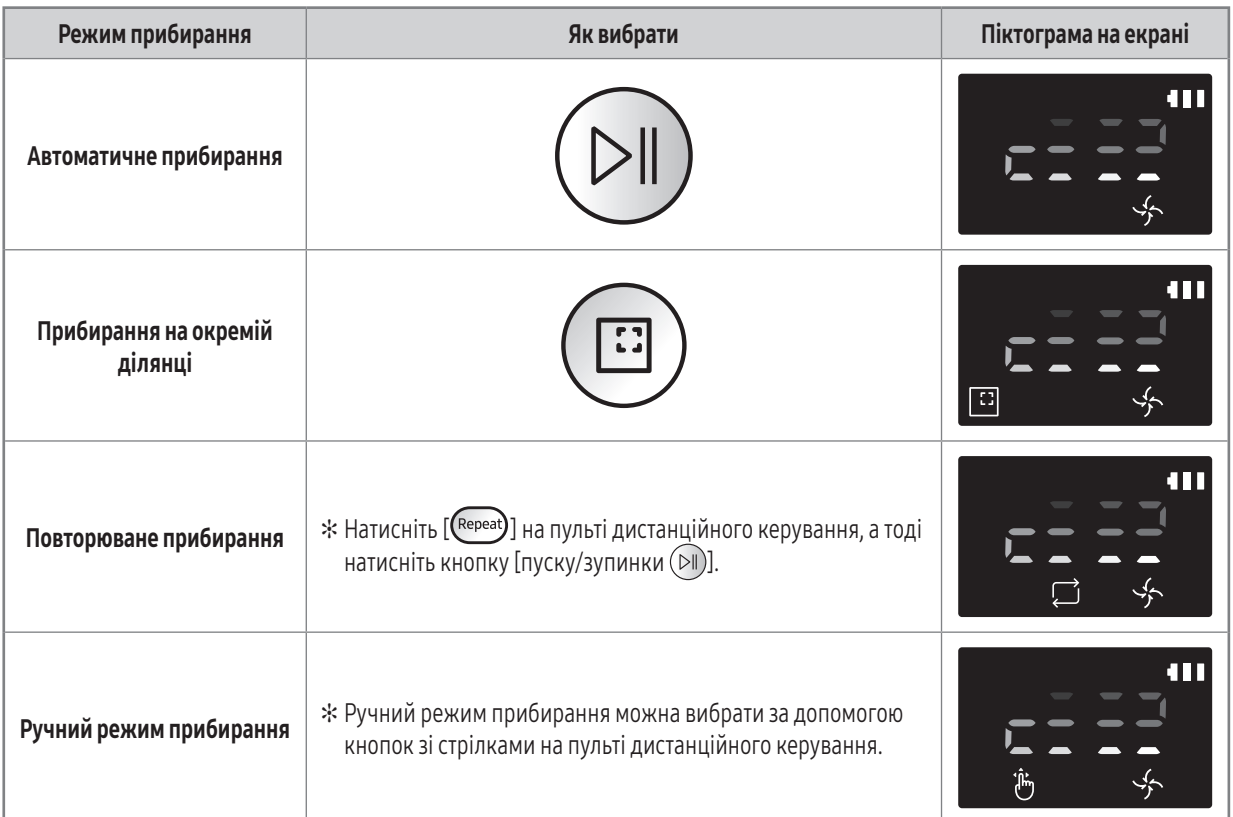

 ✻ Якщо пилосос POWERbot не зможе повернутися до док-станції, він увімкне режим енергозаощадження і дисплей вимкнеться.

- $*$  Щоб вийти з режиму енергозаощадження, натисніть кнопку [пуску/зупинки  $\circ$ II] або [живлення  $\circ$ ]] на головному блоці або пульті дистанційного керування.
- ✻ Якщо прибирання в автоматичному режимі завершується в межах 15 хвилин, POWERbot виконує прибирання ще раз.

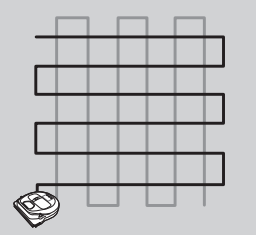

 ✻ У режимі прибирання на окремій ділянці/в керованому режимі прибирання пилосос POWERbot підвищить потужність всмоктування.

# Використання пилососа POWERbot

#### Спосіб прибирання для кожного режиму

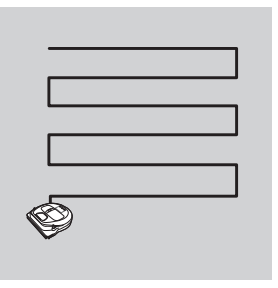

#### Автоматичне прибирання

Автоматично прибирає визначені ділянки лише один раз.

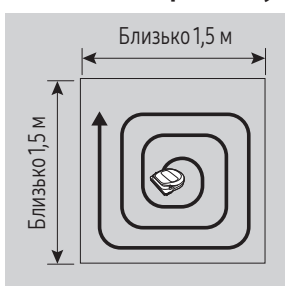

#### Прибирання на окремій ділянці

Ретельне прибирання на певній ділянці. Його можна застосувати для усунення крихт хліба чи печива.

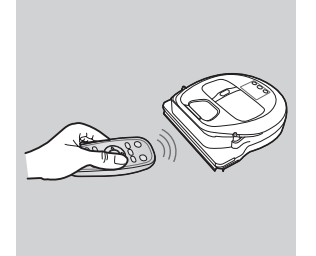

Ручний режим прибирання

Щоб прибрати певну ділянку, можна переміщати пилосос POWERbot за допомогою пульта дистанційного керування.

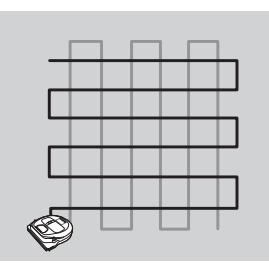

### Повторюване прибирання

Прибирання кілька разів поспіль до повного розряджання батареї.

## Використання спеціальних функцій прибирання

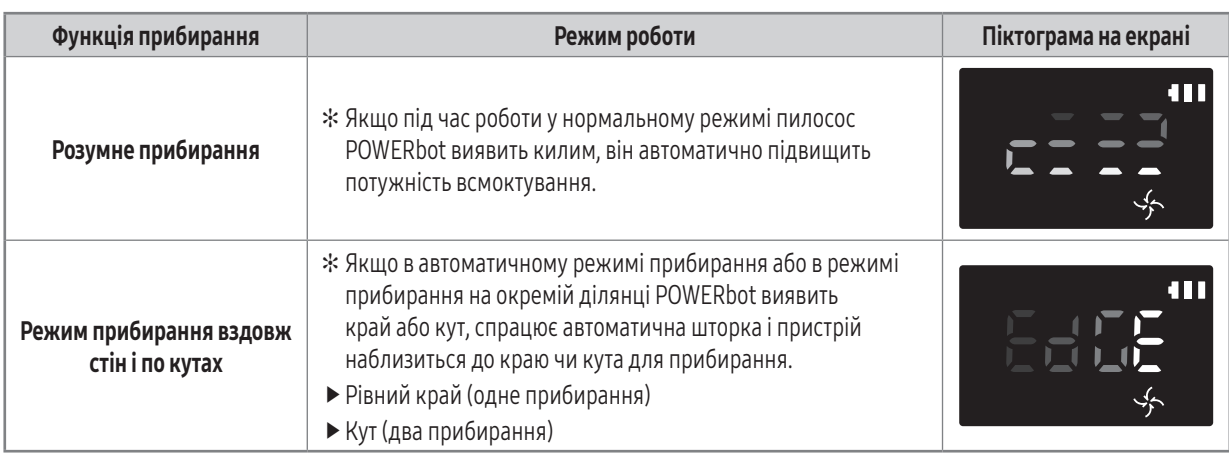

# Про обмежувальні маркери

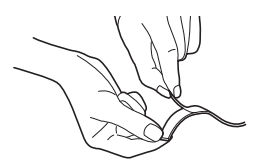

Щоб пилосос POWERbot не заходив на перелічені нижче ділянки, прикріпіть на підлозі обмежувальні маркери у формі $\sqsubset$ з інтервалом у 15 см.

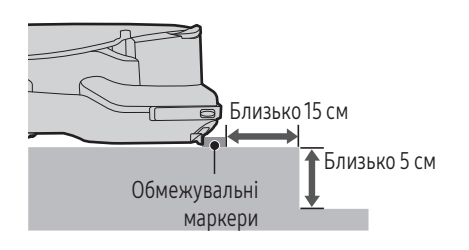

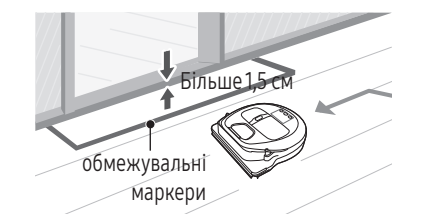

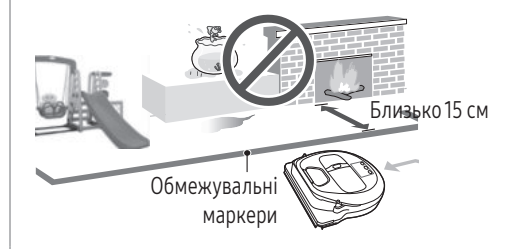

Ділянка, піднята менш ніж на 5 см  $\parallel$ Ділянка, на якій є дитяча гірка, гойдалка, камін, легкозаймисті матеріали або волога

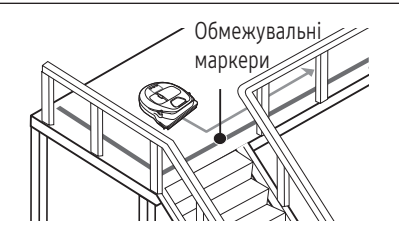

Поріг висотою більше 1,5 см Ділянки, на яких пристрій може впасти, наприклад сходи, ґанок чи перила

# Використання пульта дистанційного керування

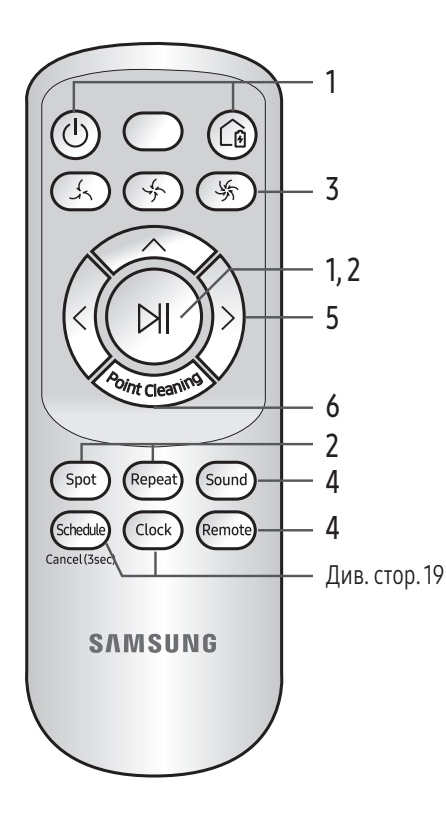

# 1 Експлуатація та заряджання

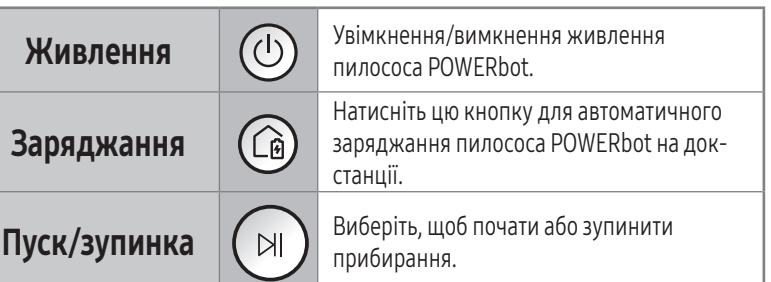

## 2 Режими прибирання

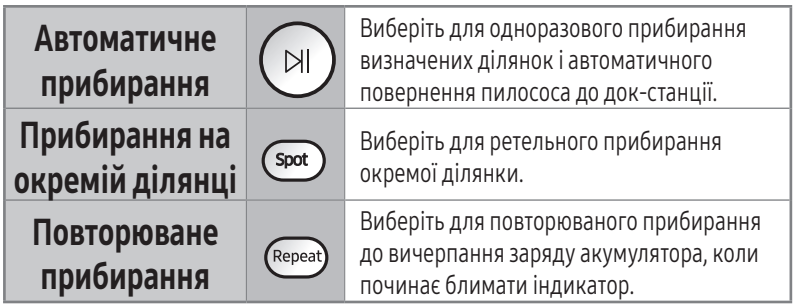

# 3 Сила всмоктування

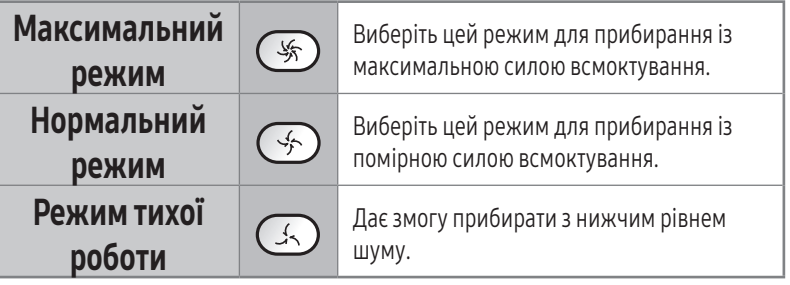

# 4 Додаткові функції

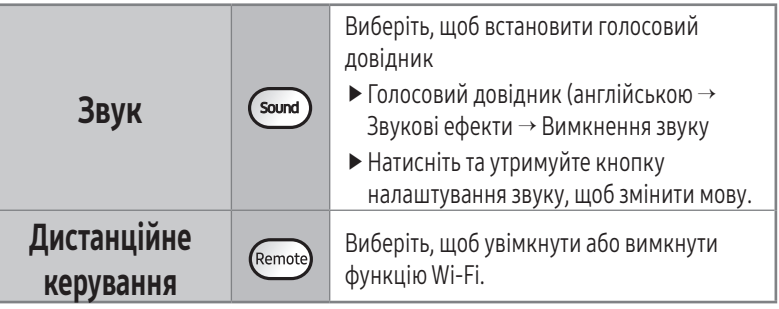

# 5 Ручний режим прибирання та вибір напрямку

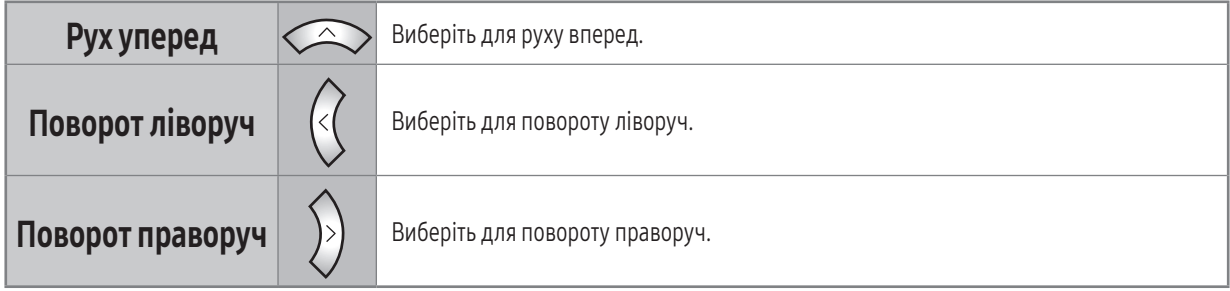

✻ Рух назад недоступний.

## 6 Кероване прибирання

Використовуйте пульт дистанційного керування, щоби вказати і прибрати певну ділянку, під час того, як пилосос POWERbot прибирає.

#### Спрямуйте червоний промінь на підлогу на відстані не більше 0,5 м від пилососа POWERbot.

Натисніть і утримуйте кнопку «Кероване прибирання», щоб перемістити червоний промінь у потрібному напрямку. Пилосос POWERbot під час прибирання рухатиметься в напрямку променя.

**► Якщо спрямувати червоний промінь безпосередньо на корпус POWERbot, пристрій може не працювати належним** чином. Тому спрямовуйте червоний промінь у межах 0,5 м довкола пилососа POWERbot.

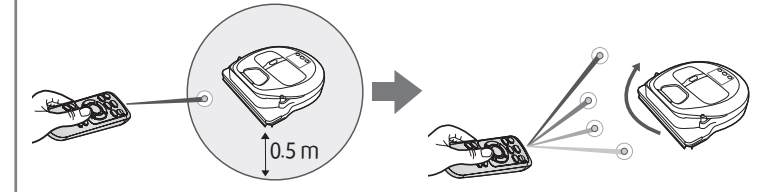

#### Робоча відстань пульта дистанційного керування

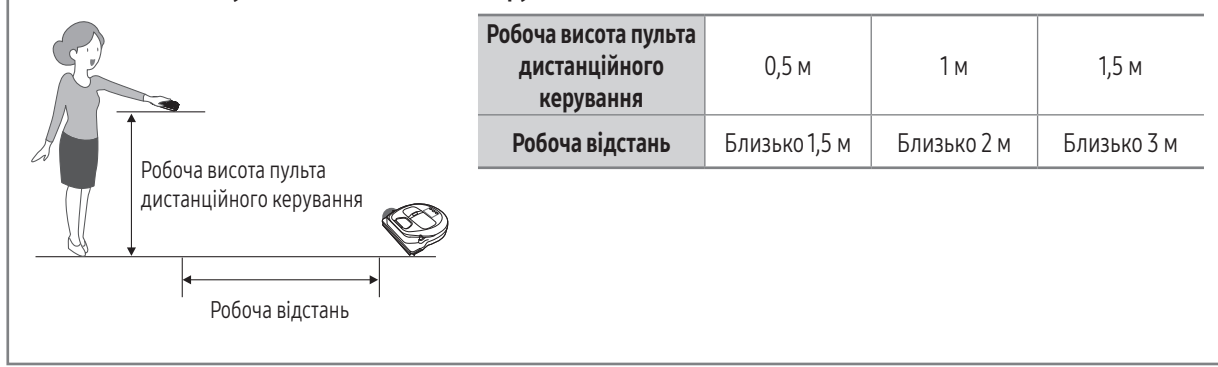

#### Встановлення батарей

Підніміть і відкрийте кришку відсіку для батарей, одночасно натиснувши вкладку блокування, тоді вставте батареї, як показано на малюнку. Закрийте кришку так, щоб вона клацнула на місці.

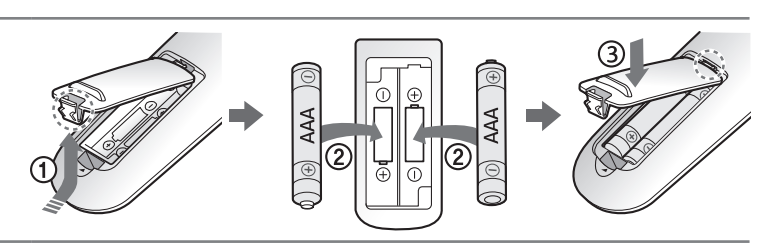

# Назва кожної частини

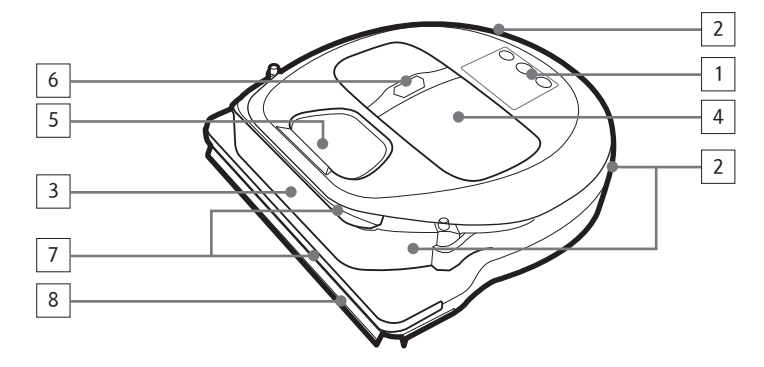

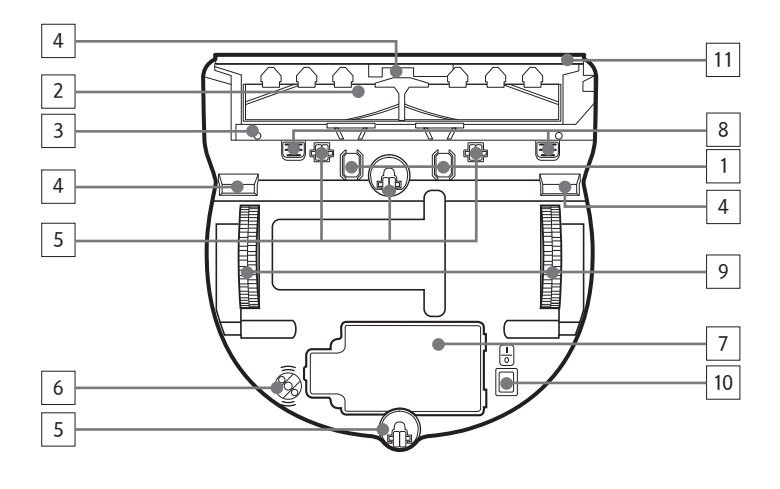

#### Верхня панель

- 1. Дисплей
- 2. Приймач сигналу пульта дистанційного керування
- 3. Сенсор перешкоди
- 4. Пилозбірник
- 5. Камера
- 6. Кнопка пилозбірника
- 7. Сенсор бампера
- 8. Автоматична шторка

### Нижня панель

- 1. Зарядні контакти
- 2. Щітка
- 3. Кришка щітки
- 4. Сенсор перепаду висоти
- 5. Валик
- 6. \* Оптичний датчик
- 7. Кришка відсіку для батарей
- 8. Кнопка кришки щітки
- 9. Ведуче колесо
- 10. Аварійний перемикач
- 11. Автоматична шторка

\* Оптичний датчик: вимірює відстань від світлового променя, який відбивається від підлоги і надходить на оптичний приймач.

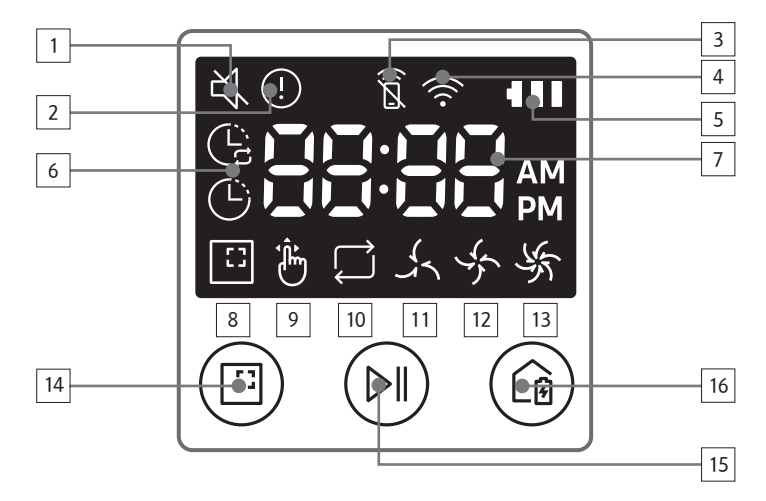

### Дисплей

- 1. Вимкнення звуку
- 2. Інформаційний індикатор
- 3. Індикатор ввімкнення/вимкнення дистанційного керування
- 4. Wi-Fi
- 5. Індикатор батареї
- 6. Одноразове/щоденне прибирання
- 7. Числова індикація
- 8. Режим прибирання на окремій ділянці
- 9. Ручний режим прибирання
- 10. Режим повторного прибирання
- 11. Режим тихої роботи
- 12. Нормальний режим
- 13. Максимальний режим
- 14. Кнопка режиму прибирання на окремій ділянці
- 15. Кнопка пуску/зупинки
- 16. Кнопка заряджання

# Встановлення часу/розкладу

### Налаштування часу

Перш ніж користуватися функцією одноразового/щоденного прибирання, слід виставити поточний час.

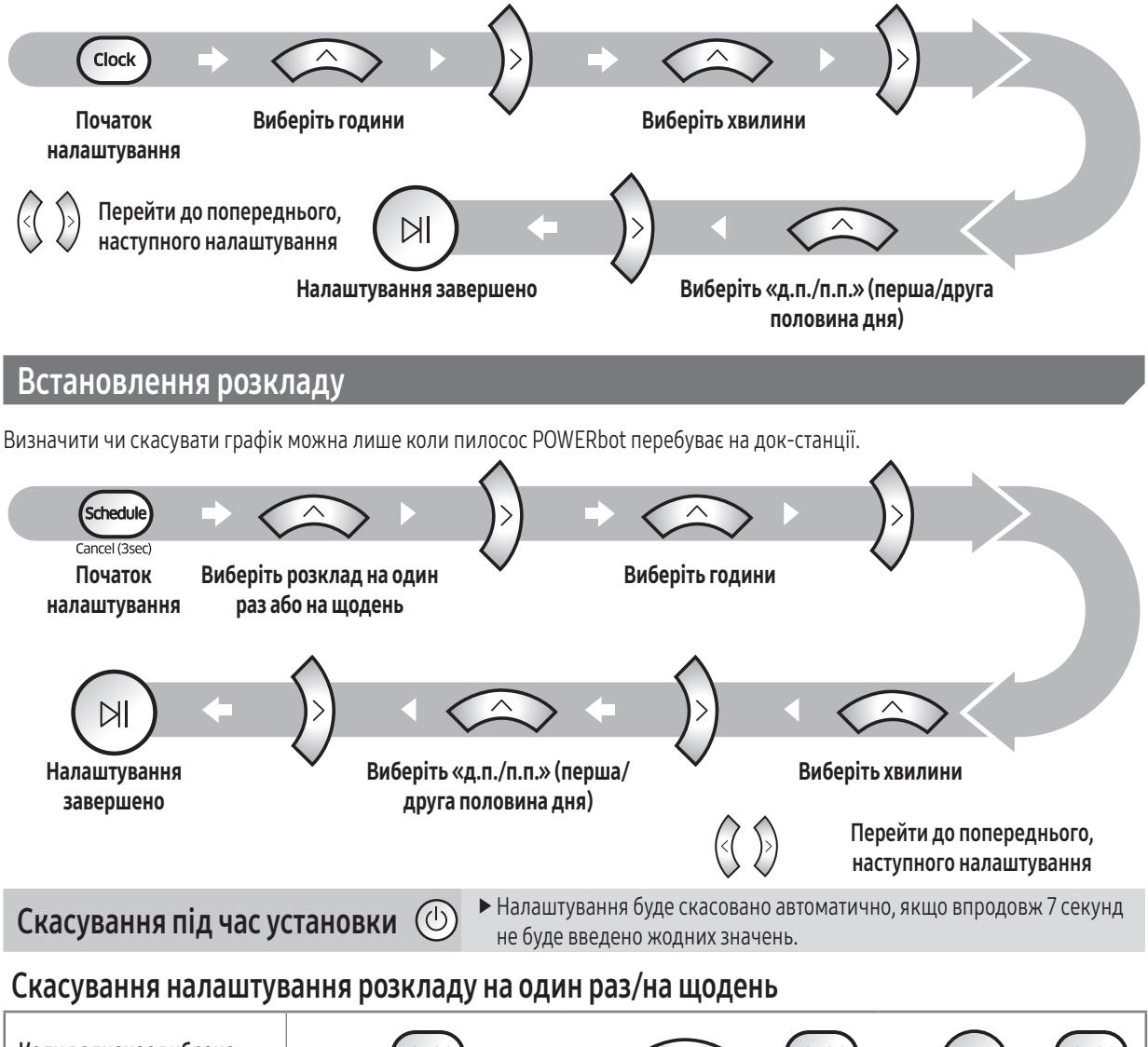

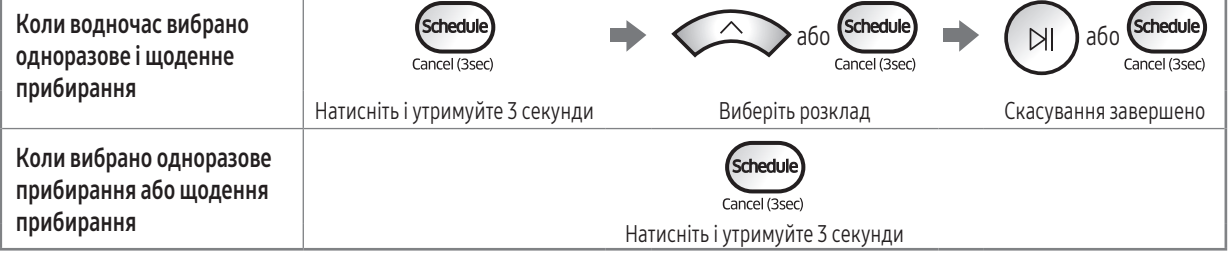

- f За допомогою програми SmartThings можна встановити розклад із кількома часовими позиціями і час для режиму бездіяльності.
- Коли за допомогою програми SmartThings встановлено час режиму бездіяльності, у межах цього часу вам не вдасться встановити розклад на корпусі POWERbot.
	- Щоб встановити розклад у межах часу режиму бездіяльності, спершу скасуйте це налаштування за допомогою програми SmartThings.

# Чищення та обслуговування

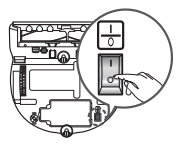

Перш ніж чистити пилосос POWERbot, переведіть аварійний перемикач у неробоче положення.

### Чищення пилозбірника

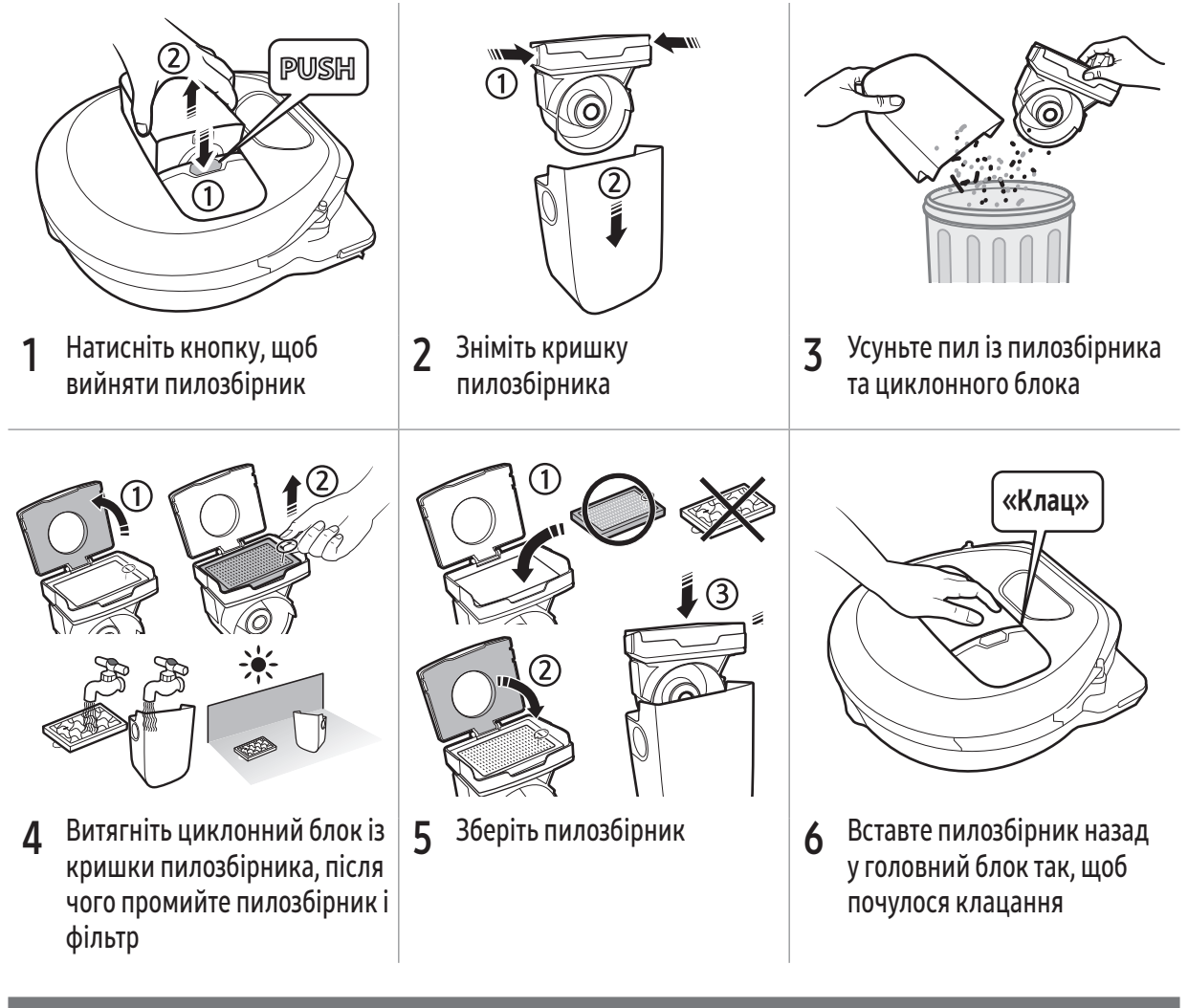

### Чищення сенсорів і камери

Злегка витріть м'якою ганчіркою. Не використовуйте воду чи засоби для чищення.

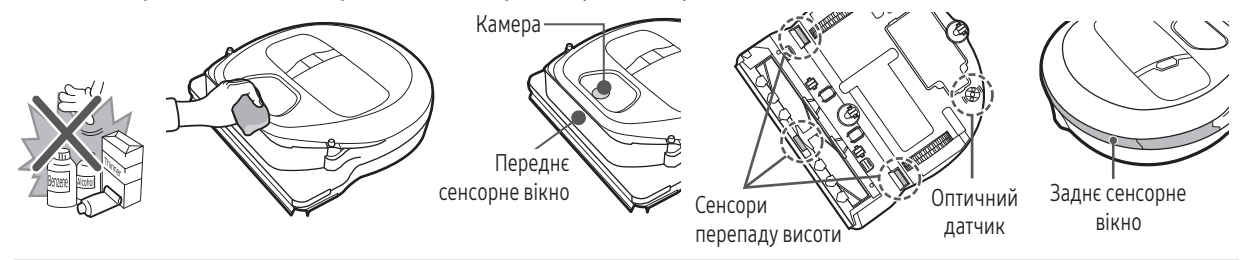

### Чищення щітки та автоматичної шторки

Дизайн щітки може різнитися залежно від моделі. Не мийте щітку водою.

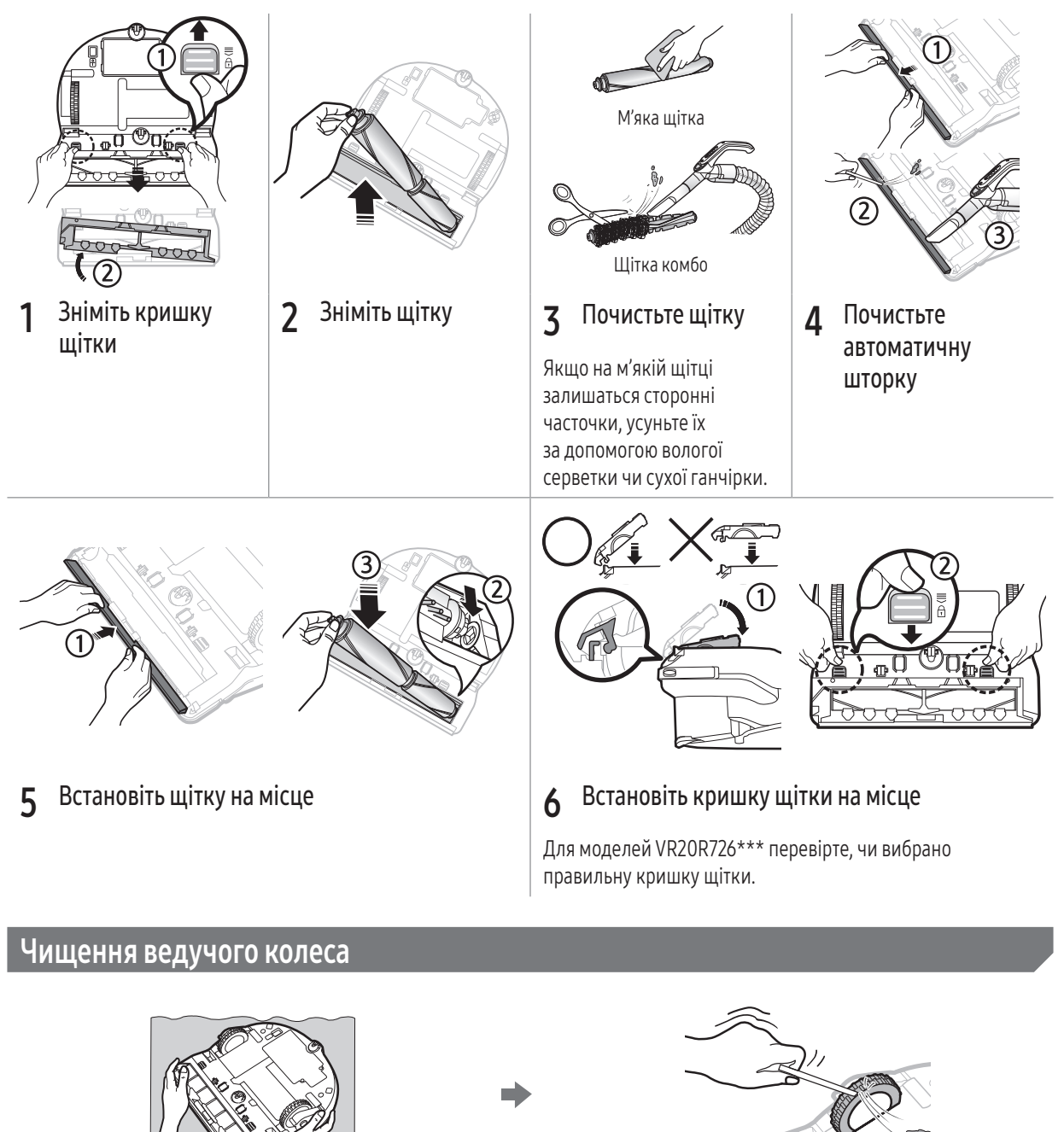

- 1 Розстеліть на підлозі м'яку тканину та поставте на неї пилосос POWERbot нижньою панеллю догори. <sup>2</sup>
- За допомогою негострого дроту чи пінцета приберіть сторонні часточки.

# Програма SmartThings

Програма SmartThings сумісна лише з моделями, які підтримують функцію Wi-Fi.

## Налаштування бездротового маршрутизатора

- f У разі виникнення проблем із доступом читайте посібник користувача бездротового маршрутизатора.
- **F** Samsung POWERbot підтримує лише Wi-Fi 2,4 ГГц.
- **Samsung POWERbot підтримує IEEE 802.11b/g/n та Soft-AP.** 
	- Рекомендовано IEEE 802.11n.
- $\triangleright$  Samsung POWERbot підтримує лише DHCP (Dynamic Host Configuration Protocol). Упевніться, що увімкнено сервер DHCP на бездротовому маршрутизаторі.
- **POWERbot підтримує такі стандарти протоколів автентифікації та кодування: WEP-OPEN, WPA-PSK/TKIP і WPA2-**PSK/AES.
	- Рекомендовано WPA2-PSK/AES.
	- Перевірте, чи на вашому маршрутизаторі налаштовано SSID і пароль.
- **На якість зв'язку в бездротовій мережі може впливати навколишнє бездротове середовище.**
- f Якщо ваш постачальник інтернет-послуг зареєстрував постійну MAC-адресу (унікальний ідентифікаційний номер) для комп'ютера або модема, POWERbot, можливо, не вдасться під'єднати до Інтернету. Зверніться до свого постачальника інтернет-послуг щодо процедури під'єднання до Інтернету інших пристроїв, аніж комп'ютер.
- f Якщо ваш постачальник інтернет-послуг вимагає ввести логін і пароль для під'єднання до Інтернету, POWERbot може не вдатися під'єднати до Інтернету. У такому випадку під час під'єднання до Інтернету потрібно ввести логін і пароль.
- **POWERbot може не вдатися під'єднати до Інтернету через проблеми з брандмауером. Зверніться до свого** постачальника інтернет-послуг, щоб вирішити цю проблему.
- f Деякі бездротові маршрутизатори можуть передавати неправильну адресу Domain Name Server (DNS), навіть якщо Інтернет не підключений. У такому випадку зверніться до виробника бездротового маршрутизатора і до постачальника послуг Інтернету.
- f Якщо ви все ще не можете під'єднати виріб до Інтернету, навіть виконавши зазначені постачальником інтернетпослуг дії, зверніться в уповноважений центр обслуговування Samsung.
- $\blacktriangleright$  Якщо ваш маршрутизатор не має позначки Wi-Fi Certified, POWERbot може не вдатися під'єднати до Інтернету.

## Завантаження програми SmartThings

 $\triangleright$  Завантажте і встановіть програму SmartThings з онлайн-крамниць (Google Play, Apple App Store або Samsung Galaxy Apps). Для пошуку програми використовуйте ключове слово «SmartThings».

## Примітка

- f Програма SmartThings несумісна з планшетами та окремими мобільними пристроями.
	- Рекомендовано використовувати Android 6.0 або пізнішої версії (принаймні 2 Гб оперативної пам'яті).
- $\blacktriangleright$  iPad та окремі мобільні пристрої можуть не підтримуватися.
	- Підтримується iOS 10.0 або пізнішої версії / iPhone 6 або пізнішої версії.
- $\blacktriangleright$  Відвідайте сторінку Play Store або App Store, щоб дізнатися, чи ваш мобільний пристрій сумісний із SmartThings.
- f Підтримувані функції можуть бути змінені без повідомлення.

## Налаштування облікового запису Samsung

- **Перш ніж користуватися програмою Samsung, слід увійти в обліковий запис SmartThings.**
- Щоб налаштувати обліковий запис Samsung, дотримуйтеся вказівок, наданих програмою SmartThings.
- $\triangleright$  Або якщо у вас смартфон Samsung, можна додати обліковий запис Samsung у програмі налаштування смартфону. Тоді він автоматично увійде в обліковий запис Samsung.

# Програма SmartThings

## Додавання пристрою до програми SmartThings

- 1. Підключіть смартфон до бездротового маршрутизатора.
	- Якщо смартфон не підключений, увімкніть Wi-Fi у програмі налаштувань і виберіть бездротовий маршрутизатор, до якого слід підключитися.
	- Вимкніть можливість передачі мобільних даних на смартфоні, щоб користуватися лише мережею Wi-Fi, і підключіть пристрій.
- 2. Запустіть програму SmartThings на смартфоні.
- 3. Якщо з'явиться спливне вікно з повідомленням про те, що знайдено новий пристрій, торкніть ADD NOW.
	- Якщо спливне вікно не з'явиться, торкніть кнопку + і виберіть пристрій, який слід підключити, у списку AVAILABLE DEVICES.
	- Якщо пристрій не відображається у списку, додайте пристрій вручну, вибравши тип і модель пристрою.
- 4. [Android] Пристрій підключиться автоматично.
- [iOS] Відкрийте програму налаштувань і виберіть [robot vacuum] Samsung у списку Wi-Fi.
- 5. Виконайте перевірку, коли з'являться відповідні вказівки.
- 6. [Android] Пристрій підключиться до бездротового маршрутизатора автоматично.
	- [iOS] Відкрийте програму налаштувань і виберіть бездротовий маршрутизатор у списку Wi-Fi.
- 7. Далі налаштування буде виконано автоматично. Буде додано нову карту Device Card.

## Примітка

- **Якщо ви не можете виконати реєстрацію виробу, дотримуйтеся описаних далі дій.** 
	- Виконайте реєстрацію, дотримуючись вказівок у спливних повідомленнях.
	- Перевірте, чи активне налаштування UPnP бездротового маршрутизатора, тоді продовжте реєстрацію.
	- Перевірте, чи бездротовий маршрутизатор працює в бездротовому режимі, тоді спробуйте виконати реєстрацію ще раз.
	- Якщо у вас два або більше пристроїв POWERbot, вимкніть інші пилососи POWERbot, тоді спробуйте знову зареєструвати свій POWERbot.
	- Якщо наявний ще один бездротовий маршрутизатор із тим самим SSID, що й у вашого бездротового маршрутизатора, реєстрацію може не вдатися виконати.
- **Індикатор дистанційного керування та з'єднання Wi-Fi**

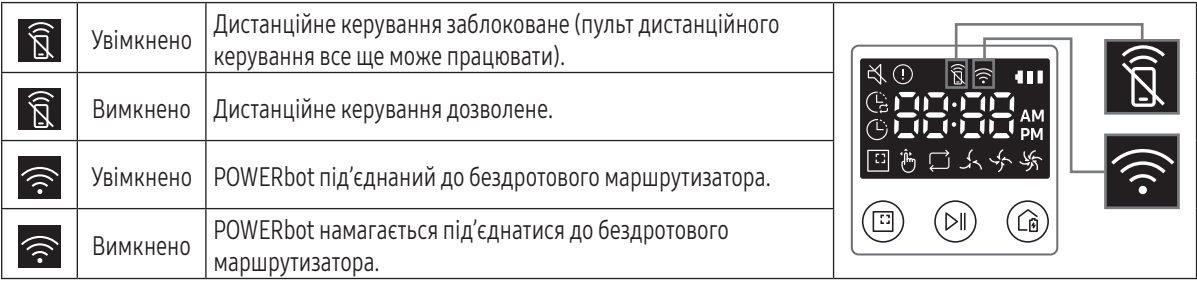

- f Якщо дистанційне керування заблоковане, ви не можете керувати пилососом POWERbot зі свого смартфона.
- f Якщо POWERbot і смартфон не підключені до одного бездротового маршрутизатора, може мати місце затримка відповіді, залежно від мережевого середовища.

## Оновлення програмного забезпечення

- **Коли POWERbot заряджається на док-станції, виріб підключається до сервера і перевіряє наявність оновлень** програмного забезпечення. Якщо оновлення наявне, POWERbot автоматично завантажить і оновить програмне забезпечення.
- f Якщо на екрані під час заряджання пилососа POWERbot відображається індикація «UP», це означає, що виконується оновлення. Зачекайте, поки оновлення буде виконано, перш ніж користуватися пилососом POWERbot.

## Користування програмою SmartThings

**• Якщо торкнути карту пристрою у програмі SmartThings, буде виконано підключення.** 

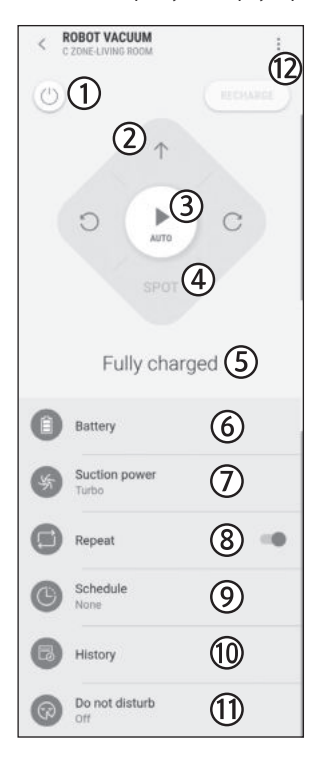

- 1. Живлення (увімк. / вимк.)
- 2. Елементи керування напрямком у ручному режимі прибирання (уперед, ліворуч, праворуч)
- 3. Автоматичний режим прибирання (пуск / зупинка)
- 4. Режим прибирання на окремій ділянці
- 5. Поточний стан
- 6. Стан батареї
- 7. Потужність всмоктування
- 8. Режим повторного прибирання (увімкнення/вимкнення)
- 9. Розклад (один раз / щодня / кілька часових позицій)
	- У межах часу режиму бездіяльності, встановленого за допомогою програми SmartThings, розклад встановити можна, проте ця функція не працюватиме.
- 10. Історія прибирання
- 11. Налаштування режиму бездіяльності
	- Це налаштування доступне лише у програмі SmartThings.
- 12. Налаштування > Голосовий довідник

# Примітки і застереження

#### Заряджання

## Примітка

- f Якщо під час заряджання батарея перегріється, процес заряджання може тривати довше.
- f Якщо функція автоматичного заряджання не працює, виконайте наведені нижче дії:
	- Вимкніть живлення за допомогою аварійного перемикача (на нижній панелі пилососа POWERbot), а тоді знову ввімкніть його.
	- Від'єднайте штепсель живлення док-станції від розетки, а тоді знову під'єднайте його.
	- Від'єднайте док-станцію від електророзетки, перевірте, чи на зарядних контактах немає сторонніх часточок, протріть пилосос POWERbot і зарядні контакти на док-станції сухою ганчіркою.
	- Перевірте, чи біля док-станції немає перешкод, як-от дзеркальних поверхонь, стільців тощо.
- **Якщо пилосос POWERbot залишити від'єднаним від** док-станції, батарея поступово розряджатиметься.
	- Пилосос POWERbot рекомендовано залишати на докстанції для заряджання. (Однак переведіть аварійний перемикач у неробоче положення та витягніть штепсель кабелю живлення док-станції з розетки, якщо плануєте поїхати з дому надовго – у відпустку, відрядження тощо).

### Використання

### Примітка

- **Під час прибирання пилосос POWERbot може** зачепитися за поріг чи інші перешкоди.
	- Щоб перезапустити його, переведіть аварійний перемикач у неробоче положення, пересуньте пилосос POWERbot до ділянки, якою він може вільно пересуватися, та ввімкніть живлення знову.
- **Пилосос POWERbot не може повністю очистити** певні важкодоступні ділянки підлоги: кути, простір між диваном і стіною тощо.
	- Скористайтеся іншими засобами для прибирання.
- **Пилосос POWERbot не може всмоктувати грудки** бруду, тож після прибирання деякі небажані часточки можуть залишитися на підлозі.
	- Скористайтеся іншими засобами для прибирання.
- **Якшо пилосос POWERbot вимкнено, його не можна** увімкнути, натиснувши кнопку живлення на пульті дистанційного керування. Натисніть і утримуйте кнопку [пуску/зупинки] на пилососі POWERbot.
- $\blacktriangleright$  Під час заряджання пилососа POWERbot увімкнути режим прибирання на окремій ділянці неможливо.
- У разі натиснення кнопки «Ручне прибирання» / «Кероване прибирання» пилосос POWERbot від'єднається від док-станції і перейде в режим очікування.

### Чищення та обслуговування

## **| ⊟**Примітка

- f Якщо ви промивали пилозбірник та фільтр водою
	- Пилозбірник: повністю витріть воду.
	- Фільтр: повністю висушіть його в затінку, перш ніж використовувати знову.
- f Під час чищення автоматичної шторки не витягуйте її надто сильно.

## Увага

- f Будьте обережні під час установлення чи від'єднання фільтра та тримайте пальці подалі від всмоктувального каналу пилозбірника.
- f Щоб уникнути блокувань сторонніми предметами, стежте, щоб на шляху POWERbot не було зубочисток, ватних паличок тощо.
- **Якщо у вас виникнуть труднощі з усуненням** сторонніх часточок зі щітки, зверніться в авторизований центр обслуговування Samsung.
- f Під час прибирання щітка усуває бруд із підлоги, тож до неї також можуть потрапити сторонні предмети й часточки: нитки, довге волосся тощо. Для забезпечення оптимальних результатів прибирання регулярно перевіряйте стан щітки і чистьте її.
- f Якщо щітка або кришка щітки встановлені неправильно після обслуговування, на підлозі можуть з'явитися подряпини або виріб може не працювати належним чином. Тому встановлюйте їх правильно відповідно до вказівок.

### Про батарею

### Примітка

- f Купуйте батареї в авторизованому центрі Samsung і звертайте увагу на наявність символу (SAMSUNG), прикріпленого до батареї, та назву моделі.
- f Ця батарея призначена спеціально для пилососа Samsung Electronics POWERbot. Не використовуйте її з іншими виробами.
- f Не розбирайте і не видозмінюйте батарею.
- f Не кидайте батарею у вогонь і не нагрівайте її.
- f Не під'єднуйте металеві предмети до контактів батареї (+, -).
- f Зберігайте батарею у приміщенні (за температури від 0 °C до 40 °C).
- f Якщо батарея несправна, не розбирайте її самотужки. Зверніться в найближчий центр обслуговування Samsung.
- f Тривалість заряджання і використання батареї може зменшуватися з часом внаслідок тривалої експлуатації батареї. Якщо ресурс батареї вичерпався і вона більше не заряджається від док-станції належним чином, замініть її у центрі обслуговування Samsung.
- f Гарантійний термін для батареї становить 6 місяців з моменту придбання.

### Про інфрачервоний сенсор

## Увага

- f Передача інфрачервоного сигналу може не виконуватись належним чином у місцях, де наявні галогенові лампи, чи надворі.
- **Пилосос POWERbot використовує 3 типи** інфрачервоних пристроїв. Кожен із цих пристроїв має різний рівень пріоритетності. Пристрій може не працювати, якщо його сигнал витісняється пристроєм з вищою пріоритетністю.
	- Перевага інфрачервоного сигналу: Дистанційне керування > Док-станція
- f Якщо різні інфрачервоні сигнали використовуються разом у малому просторі і на близькій відстані, вони можуть створювати перешкоди одні для одних і спричиняти неналежну роботу пристроїв.
- f Якщо одночасно використовуються кілька пилососів POWERbot, то в їхній роботі можуть виникати перебої через перешкоди між інфрачервоними сигналами.

# Інформаційні коди

1 У голосовому довіднику з'явиться інформаційний код

 $\overline{2}$  Вимкніть живлення за допомогою аварійного перемикача, звіртеся з наведеними нижче інструкціями і вжийте необхідних заходів

3 Інформаційний код зникне, щойно ви переведете аварійний перемикач у робоче положення

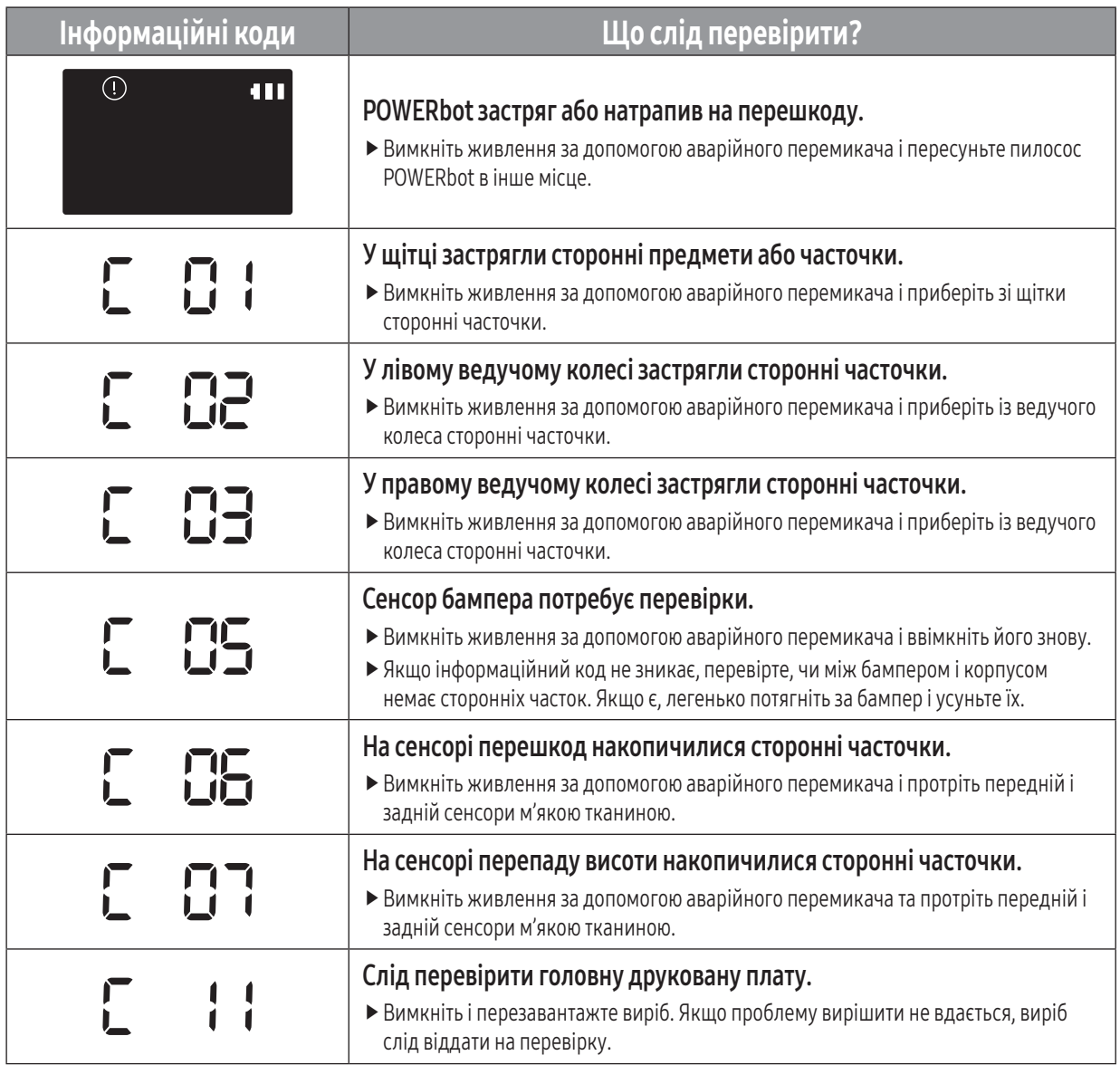

# Усунення несправностей

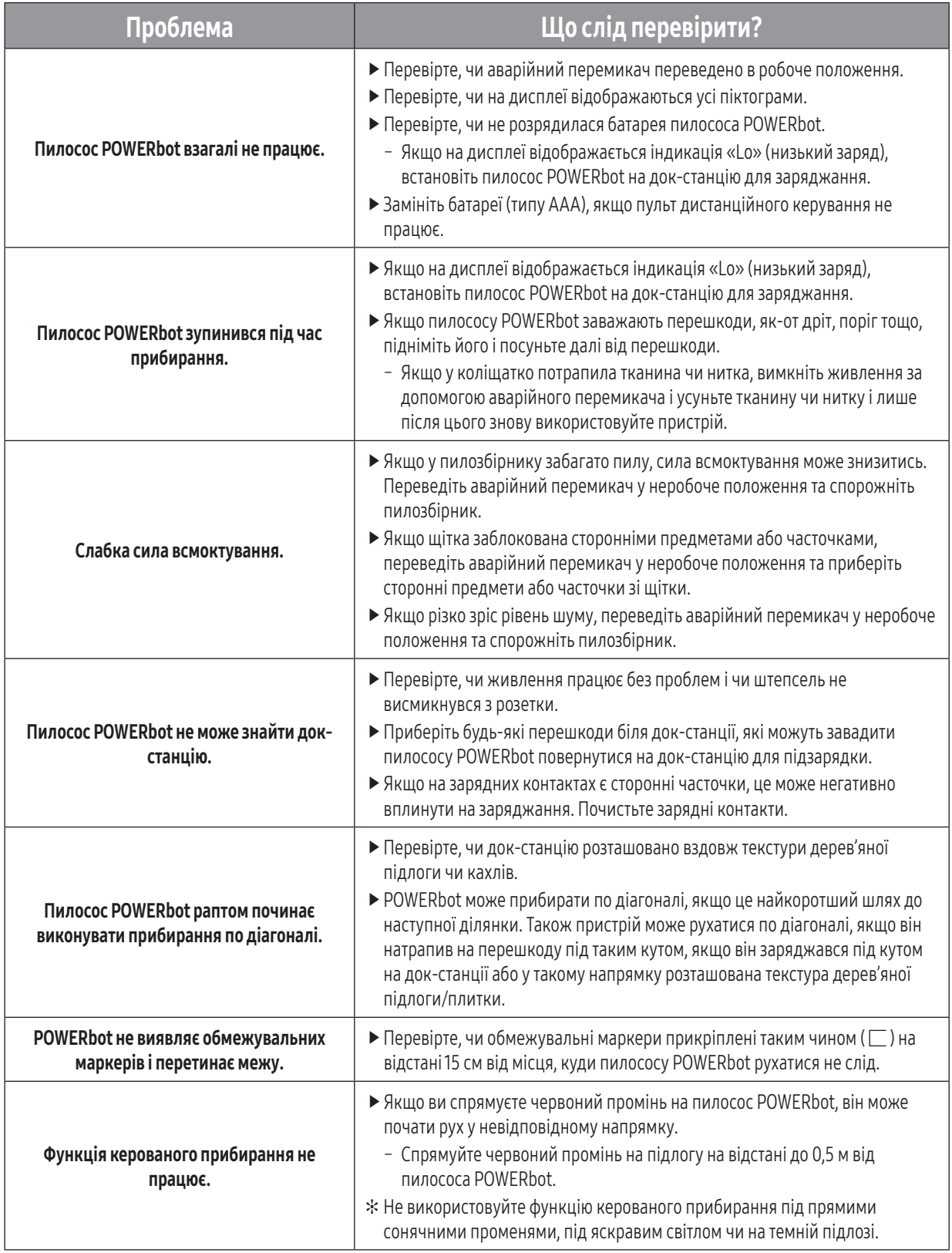

# Усунення несправностей

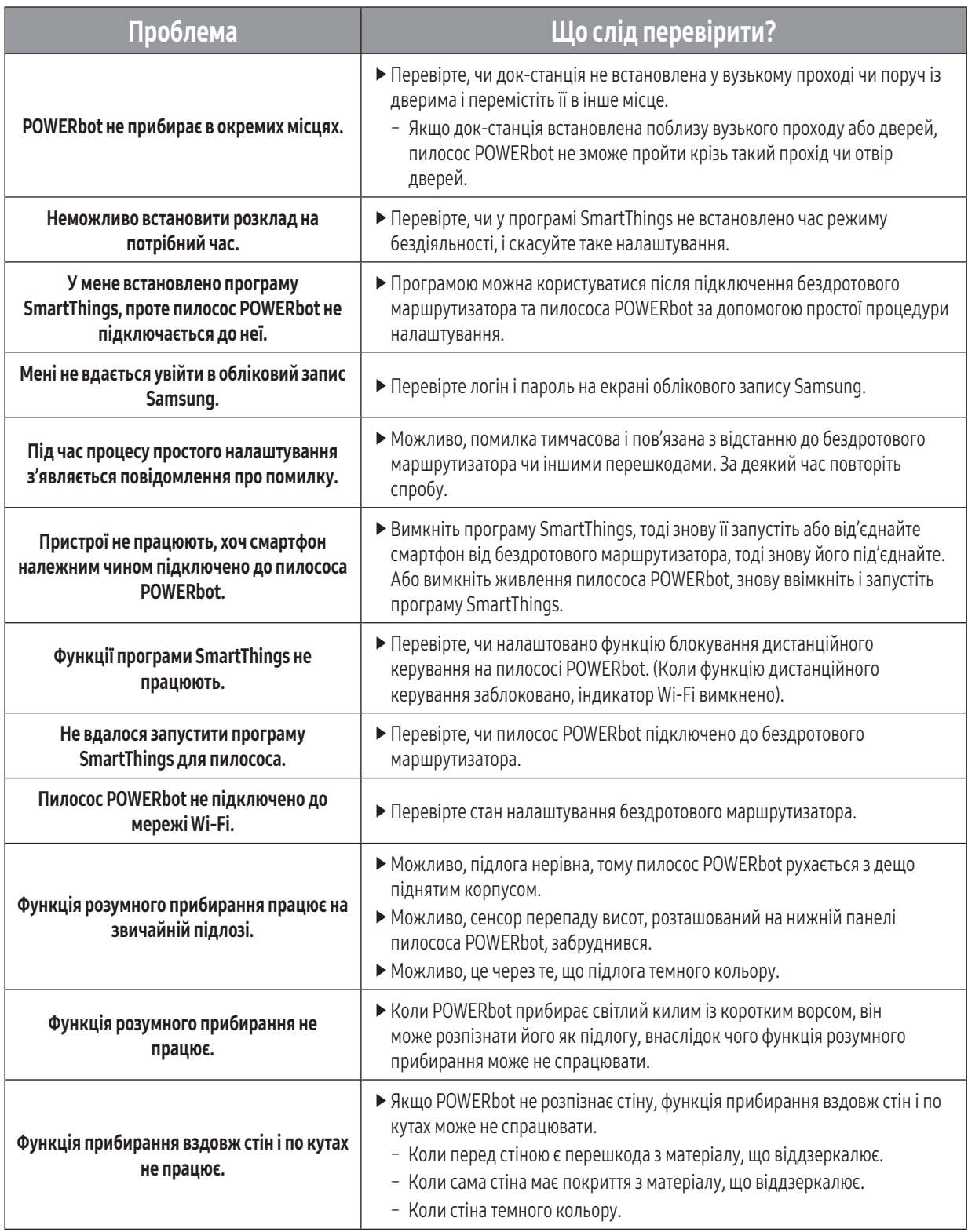

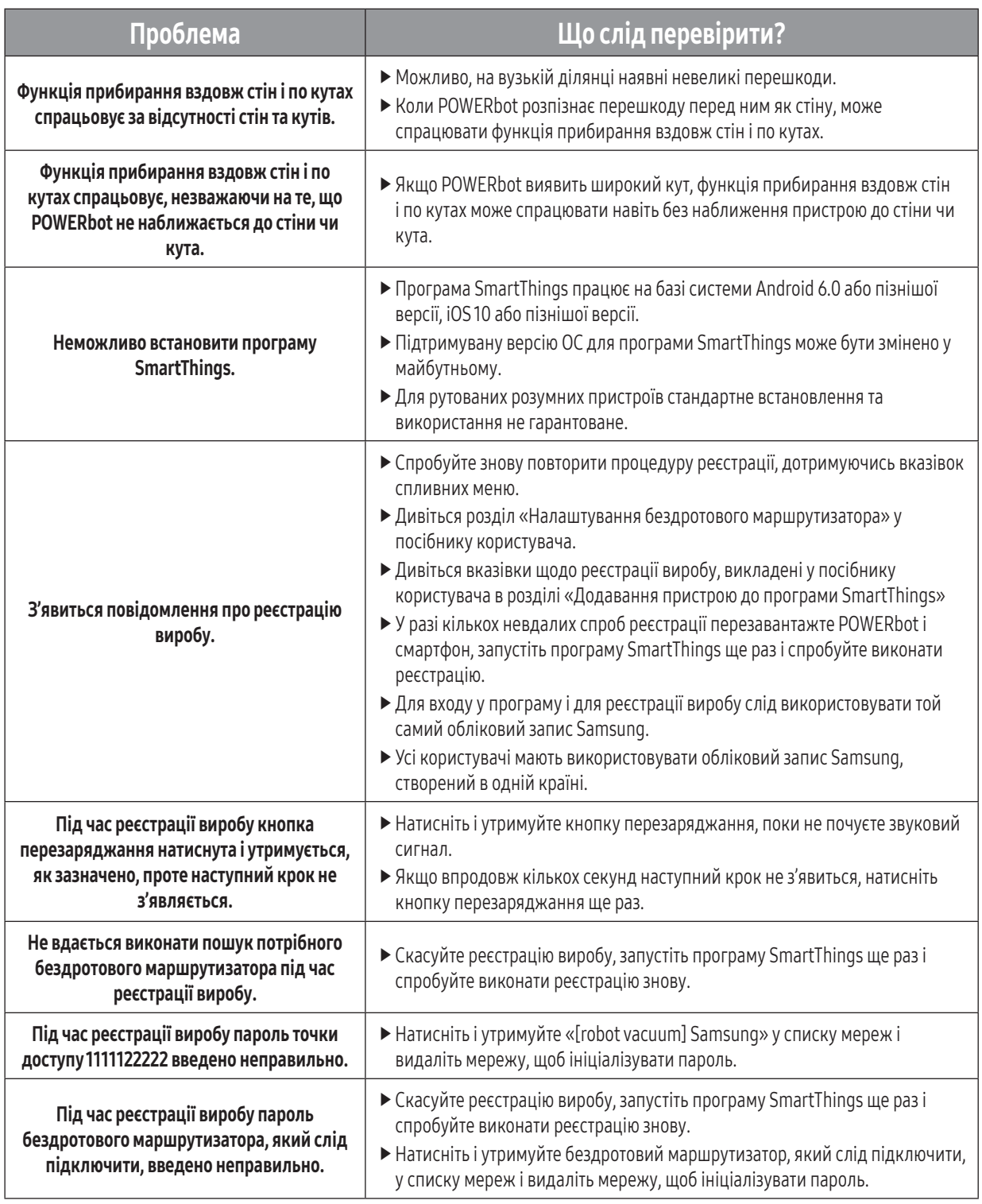

 $\overline{\phantom{a}}$ 

 $\overline{\phantom{a}}$ 

# Усунення несправностей

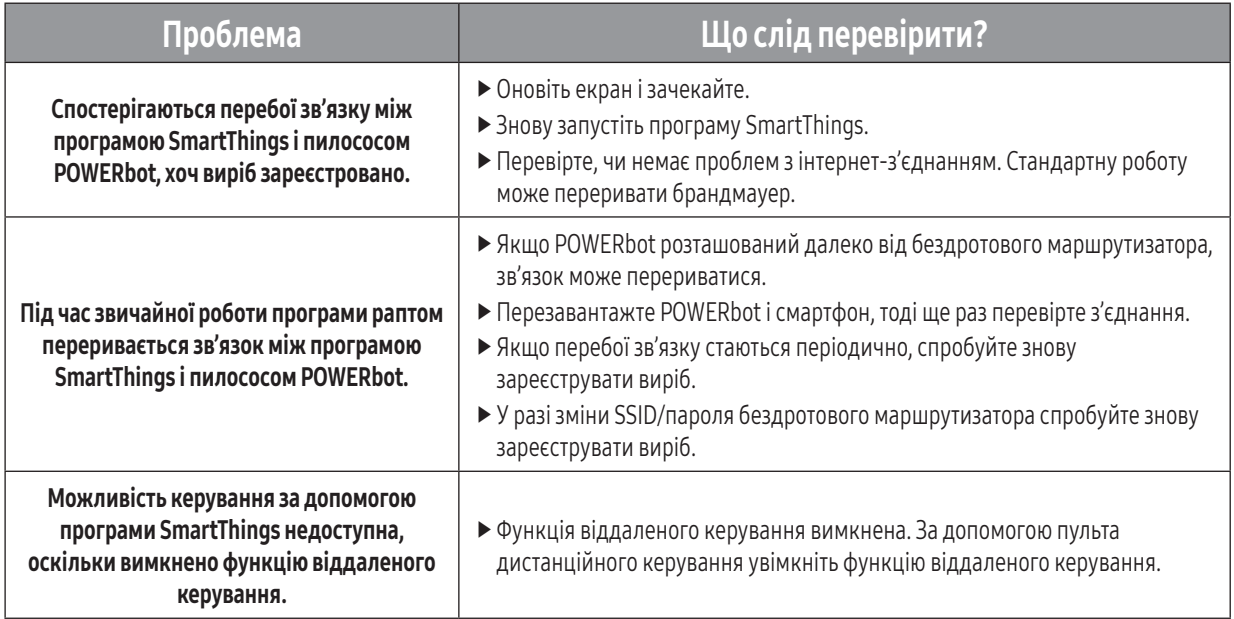

# Повідомлення щодо ПЗ із відкритим вихідним кодом

Програмне забезпечення, що використовується в цьому пристрої, працює із ПЗ з відкритим вихідним кодом. Ви можете отримати весь відповідний вихідний код строком на три роки після останньої поставки цього пристрою. Для цього надішліть листа на oss.request@samsung.com.

Також ви можете отримати весь відповідний вихідний код на будь-якому фізичному носії даних, приміром на диску CD-ROM; оплата цієї послуги мінімальна.

Перейшовши на сторінку http://opensource.samsung.com/opensource/VR7000\_A20\_TZ/seq/0, ви можете завантажити вихідний код, доступний на даний момент, а також отримати інформацію із приводу ліцензійного використання цього пристрою. Ця пропозиція дійсна для усіх отримувачів цього повідомлення.

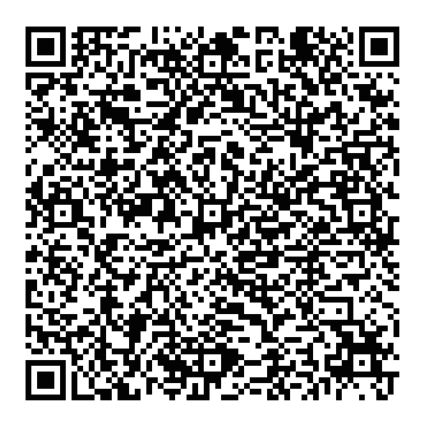

# Технічні характеристики

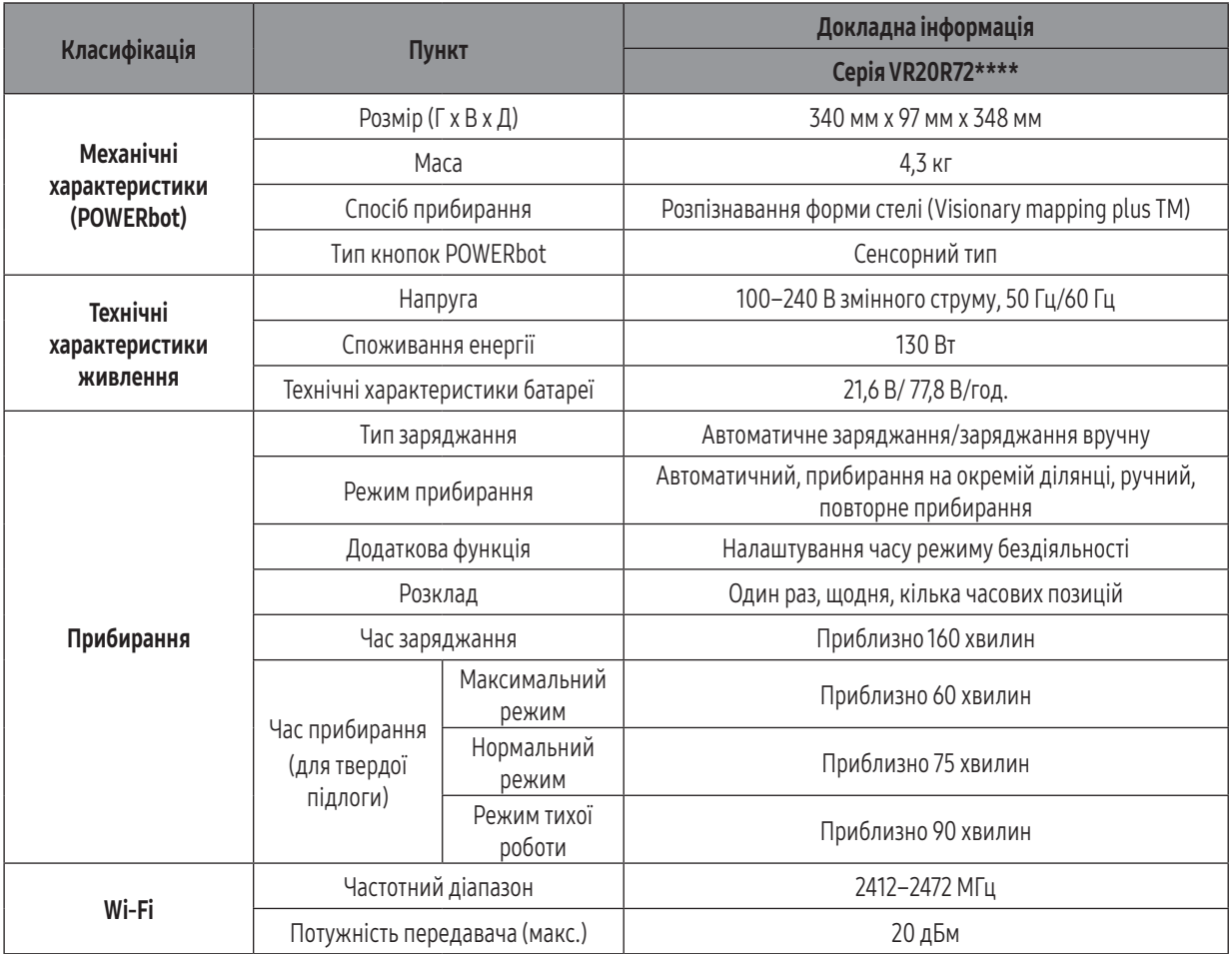

 ✻ За допомогою програми SmartThings можна встановити розклад із кількома часовими позиціями і час для режиму бездіяльності.

✻ Час заряджання і прибирання може різнитися, зважаючи на умови використання робота.

#### Виробник:

Самсунг Електронікс Ко., Лтд, (Метан-донг) 129, Самсунг-ро, Енгтонг-гу, м. Сувон, Кьонгі-до, Республіка Корея

Адреса потужностей виробництва: «Самсунг Електронікс ХСМС СЕ» Лот I-11, Д2 Роуд, Сайгон Хай-Тек Парк, Танг Нон Фу Б Уард, Дістрікт 9, Хошимін Сіті, В'єтнам

### Країна виробництва:

В'єтнам

#### Імпортер в Україні:

ТОВ «Самсунг Електронікс Україна Компані», 01032, м. Київ, вул. Л. Толстого, 57
## **SAMSUNG**

Якщо у Вас виникнуть запитання чи коментарі відносно продукції компанії Samsung, будь ласка телефонуйте в Інформаційний центр компанії Samsung.

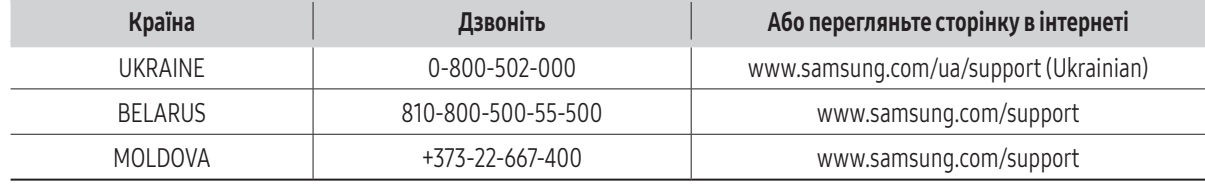

## **POWERbot**

## Пайдаланушы нұсқаулығы

### VR20R72\*\*\*\* сериялары

- Бұл құрылғыны іске қосар алдында, нұсқауларды мұқият оқып шығыңыз.
- Тек үй ішінде қолдануға арналған.

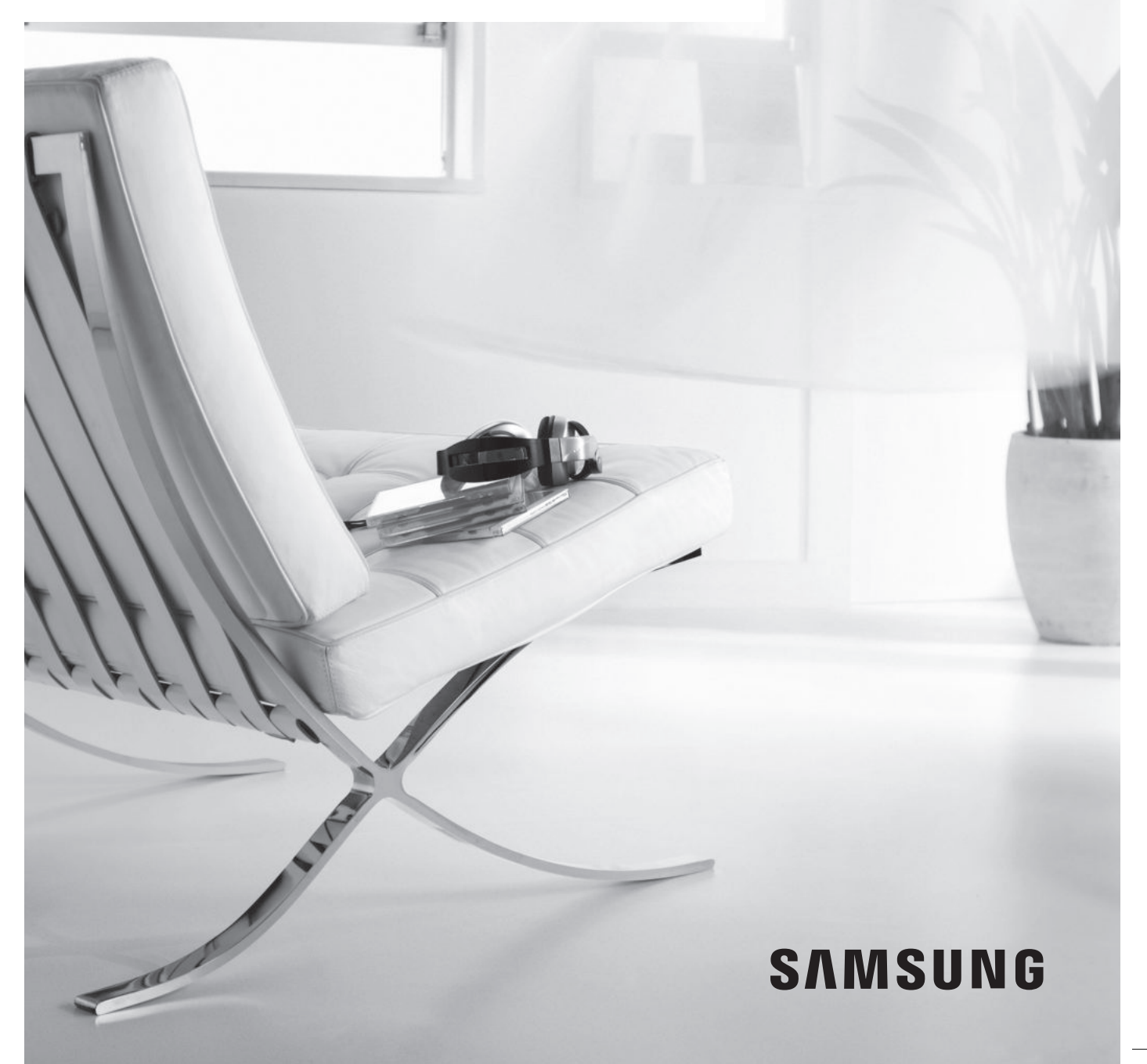

## Мазмұны 03 Қауіпсіздік туралы ақпарат

## 08 Орнату

Керек-жарақтары / Орнату туралы ескертпе

#### 10 Зарядтау

Авто зарядтау / Қайта зарядтау / Батарея қуаты азайған (Lo)

#### 12 POWERbot құрылғысын пайдалану Қуатты қосу/ажырату / Тазалау режимдерін таңдау / Арнайы тазалау функцияларын пайдалану / Межелік белгілер туралы

### 16 Қашықтан басқару пультін пайдалану

- 18 Әр бөліктің атауы Үсті / Табаны / Дисплей панелі
- 19 Уақытты/жұмыс кестесін орнату Уақытты орнату / Жұмыс кестесін орнату
- 20 Тазалау және күтіп ұстау Шаң сауытын тазалау / Сенсорлар мен камераны тазалау / Шөтке мен автоқақпақ құралын тазалау / Қозғалтқыш доңғалақты тазалау
- 22 SmartThings қолданбасы
- 26 Ескертпелер мен ескертулер Зарядтау / Пайдалану / Тазалау және күтіп ұстау / Батарея туралы / IrDA датчигі туралы
- 28 Ақпарат кодтары
- 29 Ақаулықты түзету
- 33 Ашық дерек көзі хабарламасы
- 34 Техникалық сипаттамалары

# Қауіпсіздік туралы ақпарат

## ҚАУІПСІЗДІК ТУРАЛЫ АҚПАРАТ

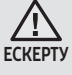

 $\frac{\sqrt{1}}{E$ СКЕРТ

- Құрылғыны іске қосар алдында, осы нұсқаулықты мұқият оқып шығып, кейін қарап жүру үшін сақтап қойыңыз.
- Себебі төменде көрсетілген құрылғыны іске қосу нұсқауларында әр түрлі үлгілер
	- қамтылғандықтан, сіздің шаңсорғышыңыздың техникалық сипаттамасы, осы нұсқаулықта көрсетілген құрылғылардан сәл өзгеше болуы мүмкін.

### НҰСҚАУЛЫҚТА ҚОЛДАНЫЛҒАН АБАЙЛАҢЫЗ/ЕСКЕРТУ БЕЛГІЛЕРІ

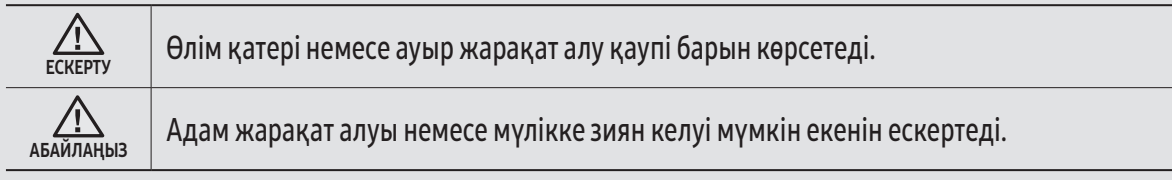

### БАСҚА ҚОЛДАНЫЛҒАН БЕЛГІЛЕР

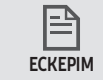

Келесі мәтінде маңызды қосымша ақпарат барын көрсетеді.

## Қауіпсіздік туралы ақпарат

### МАҢЫЗДЫ САҚТЫҚ ШАРАЛАРЫ

Электрлі құрылғыны қолданған кезде, негізгі сақтық шараларын сақтау керек, соның ішінде:

#### POWERbot ШАҢСОРҒЫШТЫ ҚОЛДАНАР АЛДЫНДА НҰСҚАУЛАРДЫҢ БАРЛЫҒЫН ОҚЫҢЫЗ.

Құрылғыны қолданбаған кезде және жөндеу жұмыстарын жүргізер алдында тоқтан ажырату керек.

#### ЕСКЕРТУ: өрт, ток соғу немесе жарақат алу қатерін азайту үшін:

#### ЖАЛПЫ МӘЛІМЕТ

- Тек нұсқаулық бойынша қолданыңыз.
- Қандай да бір нұқсан келген POWERbot шаңсорғышын немесе батарея зарядтағышты / зарядтау блогын іске қоспаңыз.
- Егер шаңсорғыш дұрыс жұмыс істемей тұрса, құлап қалса, бұзылып қалса, далада қалса немесе суға түсіп кетсе тұтынушыға қызмет көрсету орталығына апарыңыз.
- Батарея зарядтағышты / зарядтау блогын немесе POWERbot шаңсорғышын дымқыл қолмен ұстамаңыз.
- Тек үйдің ішінде, құрғақ жерде ғана қолданыңыз.
- Бұл құрылғы кембағал, сезім мүкістігі бар немесе ақыл-есі кем, құрылғыны қолдану тәжірибесі жоқ не қолдана білмейтін адамдар (балаларды қоса алғанда) қолдануға арналмаған. Олар осы құрылғыны өз қауіпсіздігін қамтамасыз ететін адамның нұсқауы немесе қадағалауы бойынша пайдалануға тиіс. Балаларға ересектердің бақылауынсыз тазалауға және құрылғыны жөндеуге тыйым салынған.
- Қорек сымы бүлініп қалса, қатерлі жағдай орын алмас үшін оны өндіруші немесе өндірушінің уәкілетті агенті немесе білікті адам ауыстыруға тиіс.

#### Батарея зарядтағыш / зарядтау блогы

- Полюстары бар ашаны, полюстары жоқ розеткаға немесе ұзартқышқа жалғау үшін өзгертпеңіз.
- Далада немесе дымқыл жерге қойып пайдаланбаңыз.
- Қолданбаған кезде және күтім көрсетер алдында батарея зарядтағышты / зарядтау блогын розеткадан ағытыңыз.
- Қайта зарядтау үшін тек өндірушіден келген жинақтағы батарея зарядтағышты / зарядтау блогын ғана қолданыңыз.
- Зақымданған қуат сымымен, ашамен немесе босап тұрған розеткамен бірге қолданбаңыз.
- Шаңсорғышты сымынан тартып жылжытпаңыз, сымды тұтқаның орнына қолданбаңыз, есікті жапқанда сымды астына қалдырмаңыз, немесе сымды өткір жиектер мен бұрыштарға тигізіп тартпаңыз. Сымды заттың қызып тұрған беттерінен алыс ұстаңыз.
- Тоқ өткізгіштігі сай келмейтін ұзартқыш сымдарды немесе розеткаларды қолданбаңыз.
- Тоқтан ажыратқанда сымынан тартпаңыз. Сымынан тартпай, ашасын мықтап ұстап суырыңыз.
- Батареяларды бұзбаңыз немесе тұтатпаңыз, себебі жоғары температурда жарылып кетуі мүмкін.

- Батарея зарядтағышты / зарядтау блогын ашуға әрекет жасамаңыз. Жөндеу жұмыстарын тек уәкілетті қызмет көрсету орталығы ғана жүзеге асыруға тиіс.
- Батарея зарядтағышты / зарядтау блогына жоғары температураның, сыздың не ылғалдың әсеріне ұшыратуға болмайды.
- Зарядтауға болмайтын батареяларды батарея зарядтағышпен/зарядтау блогымен зарядтамаңыз.

#### POWERbot

- Шыны, шеге, бұранда, тиын және т.с.с. қатты немесе өткір заттарды сорғызбаңыз.
- Сүзгісін орнына салмай қолданбаңыз. Құрылғыға қызмет көрсету барысында, егер ол кенет қосылып кетсе, саусағыңызды немесе басқа заттарды ешқашан желдеткіш камераға салмаңыз.
- Саңылауларға ешбір бөгде заттарды салмаңыз. Қандай да бір саңылауы бітеліп тұрған құрылғыны қолданбаңыз; саңылауларды шаң, қыл-қыбыр, шаш және ауа айналымын шектейтен кез келген заттан таза ұстаңыз.
- Улы заттарды (хлорлы ағартқыш, аммиак, құрғақ тазалағыш т.с.с.) шаңсорғышпен тазаламаңыз.
- Жанып немесе тұтанып жатқан, мысалы шылым, от алдырғыш немесе ыстық күл тәрізді заттарды шаңсорғышпен тазаламаңыз.
- Бензин тәрізді жанғыш не тұтанғыш сұйықтарды сорғызуды әдетке айналдырмаңыз, немесе бұндай зат тұрған жерде шаңсорғышты қолданбаңыз.
- Майшам немесе үстел шамы қойылған еден үстінде.
- Қараусыз қалдырған от (от не оттың шоғы) бар жерде.
- Тазартылған спирт, сұйылтқыш, тұтанып тұрған темекі салынған күл салғыш т.с.с.
- POWERbot шаңсорғышты май негізінде жасалған бояу, бояу сұйылтқыш, құрттарды құртқыш құралдан шығатын бу не тозаң толған жабық бөлмеде, тұтанғыш шаң немесе басқа да жарылғыш не улы заттар бар ортада қолданбаңыз.
- Шамадан тыс көп іске қосқанда не температура әсер еткенде, батарея ұяшығынан сұйық ағуы мүмкін. Аққан сұйық денеңізге тисе, дереу сумен жуыңыз. Егер сұйық көзіңізге тамса, таза сумен дереу, кем дегенде 10 минут шайыңыз. Дәрігерлік көмек алыңыз.

## Қауіпсіздік туралы ақпарат

## $\Lambda$  ЕСКЕРТУ Қуат туралы

- f Электр тоғы соғу немесе өрт шығу қатеріне жол бермеңіз.
	- Қуат сымын бүлдіріп алмаңыз.
	- Қуат сымын тым қатты тартып суырмаңыз немесе оны су қолмен ұстамаңыз.
	- 100-240 В~ мәнінен басқа қуат көзін пайдалануға болмайды және сондай-ақ көп ұялы розеткаға бір мезгілде бірнеше құрылғыны қатарынан қосуға болмайды. (Қуат сымын еденде қараусыз қалдырмаңыз.)
	- Зақымданған ашаны, қуат сымын немесе босап тұрған розетканы қолданбаңыз.
- **Қуат ашасының істігі мен түйіспе бөлшегіндегі** шаңды немесе кез келген бөтен заттарды тазалаңыз.
	- Электр тоғы соғу немесе бұзылып қалу қатері бар.

### $\Lambda$  ЕСКЕРТУ Қолданар алдында

- **POWERbot шаңсорғышын қыздырғыш құрылғының** немесе тұтанғыш материалдардың жанында пайдалануға болмайды.
	- POWERbot шаңсорғышын жылжымалы қыздырғыш, майшам, үстел шамы, камин т.с.с. сияқты оттың немесе жалынның жанында немесе бензин, спирт, сұйылтқыш т.с.с. сияқты тұтанғыш материалдар бар жерде пайдалануға болмайды.
- $\triangleright$  Соқтығысып қалуға жол бермеу үшін POWERbot жинап жүрген жердің маңайында қатерлі заттардың жоқ екеніне көз жеткізіңіз және қандай да бір қыздырғыштар немесе желдеткіштер болса, тоқтан суырып қойыңыз.
- **POWERbot шаңсорғыш робот үйде пайдалануға** арналған, сондықтан оны мансардада, жертөледе, қоймада, өнеркәсіп ғимараттарында, үй ішінен басқа жерлерде, ылғалды жерлерде (жуынатын бөлме, кір жуатын бөлме сияқты), үстелдің немесе сөренің үстінде пайдалануға болмайды.
	- POWERbot шаңсорғышқа нұқсан келуі немесе жұмыс істемей қалуы мүмкін.
- **POWERbot шаңсорғыш роботтың кез келген сұйық** заттарды басып өтуіне немесе тиіп кетуіне жол бермеңіз.
	- Егер дөңгелектері сұйық заттардың үстінен жүрсе, POWERbot шаңсорғышқа елеулі нұқсан келуі немесе басқа жерлерді ластауы мүмкін.
- f Құрылғының бүлінуіне және адамның жарақаттануына жол бермеу үшін, басқыш немесе баспалдақ таянышы сияқты POWERbot құлап түсуі мүмкін жерлерге межелік белгілерді жапсырыңыз.
	- Еңісті сезетін датчикті қауіпсіздік мақсатында үнемі таза ұстаңыз.
- f Зарядтау блогына ешқандай сұйық заттарды шашыратпаңыз.
	- Электр қатері орын алуы немесе өрт шығуы мүмкін.
- f Зарядтау блогын өзінің арналған мақсатынан басқа мақсатта қолданбаңыз.
	- Өрт шығу немесе зарядтау блогына елеулі нұсқан келу қатері бар.
- f Өз қауіпсіздігіңіз үшін сезгіш сенсорды әрқашан таза ұстаңыз.

## ЕСКЕРТУ Қолдану барысында

**• POWERbot шаңсорғыштан тосын шуыл, бөгде иіс** не түтін шықса, POWERbot шаңсорғыштың астыңғы жағындағы апаттық тетікті дереу сөндіріңіз де, қызмет көрсету орталығына хабарласыңыз.

## ЕСКЕРТУ Тазалау және күтіп ұстау

- f Қуат сымына нұқсан келген кезде, оны уәкілетті техникке ауыстыртып алу үшін қызмет көрсету орталығына хабарласыңыз.
- Электр қатері орын алуы немесе өрт шығуы мүмкін.
- f Батареяларды ауыстырған кезде Samsung Electronics қызмет көрсету орталығында тексертіңіз.
	- Басқа батареяларды пайдалану дұрыс жұмыс істемеуіне себеп болуы мүмкін.

## АБАЙ БОЛЫҢЫЗ Қолданар алдында

- **POWERbot шаңсорғышын пайдалану алдында шаң** сауытын салыңыз.
- f Дұрыс автозарядталуы үшін төмендегі жайттарға абай болыңыз.
	- Зарядтау блогын әрқашан іске қосып қойыңыз.
	- Зарядтау блогын POWERbot оңай таба алатын жерге орнатыңыз.
	- Зарядтау блогының алдына ешбір зат қалдырмаңыз.

- f Зарядтау блогын орнатқан кезде, қуат сымын еден үстінде қараусыз қалдырмаңыз, себебі POWERbot оған шалынысып қалуы мүмкін.
- **POWERbot шаңсорғышты қара бояумен сырланған** еденде пайдаланбаңыз.
	- Мұндай жағдайда POWERbot шаңсорғыш дұрыс жұмыс істей алмауы мүмкін.
- f Зарядтау блогының екі жағынан 0,5 м жерге және алдыңғы жағынан 1 м жерге ешқандай заттар қоймаңыз.
- f Зарядтау блогының зарядтағыш түйіспесінің бүлінбегеніне және үстінде ешқандай бөгде заттардың жоқ екеніне көз жеткізіңіз.
- **Зарядтау блогын қара түсті едені бар жерге** орнатпаңыз.
	- Егер зарядтау блогының айналасындағы еден қара болса, зарядтау баяулайды.
- $\triangleright$  Тазалар алдында POWERbot's шаңсорғыштың қозғалуына бөгет болуы мүмкін кедергілерді (балалардың үйдегі әткеншегі немесе шанасы сияқты) алып тастаңыз.
- **POWERbot шаңсорғышының бұрылу радиусынан** тарырақ жерлерде (0,5 м немесе одан кем) POWERbot шаңсорғышын пайдаланбаңыз.
- f Үйіңіздің барлық жерлерін тазалау үшін барлық бөлмелерді ашып қойыңыз да, сыртқы есік, веранда. жуынатын бөлме мен басқыш сияқты, POWERbot бүлінуі мүмкін жерлерге қауіпсіздік мақсатында межелік белгілерді жапсырыңыз.
- $\blacktriangleright$  POWERbot кептеліп қалуы мүмкін өте аласа жерлерге POWERbot шаңсорғышының кіріп кетуіне жол бермеу үшін межелік белгілерді жапсырыңыз.
- f Шөтке және шөткенің қақпағын дұрыс орнатпаса, еденде сызат пайда болуы не құрылғы дұрыс жұмыс істемеуі мүмкін.
- $\blacktriangleright$  POWERbot іске қосу алдында, POWERbot ешбір кедергісіз жұмыс істеуі үшін сынып қалуы мүмкін айна, фарфор тәрізді заттарды алыңыз.

## АБАЙ БОЛЫҢЫЗ Қолдану барысында

- **POWERbot шаңсорғышын қалың кілем үстінде** пайдаланса, POWERbot шаңсорғышқа және кілемге нұқсан келуі мүмкін.
	- POWERbot шаңсорғыш қалыңдығы 1 см-ден артық кілемнен өте алмайды.
- **POWERbot шаңсорғышты үстелдің үстінде немесе** басқа биік жерде қолданбаңыз.
	- Егер ол құлап кетсе, бұзылып қалуы мүмкін.
- **POWERbot шаңсорғыш орындыққа, үстелдің** аяқтарына соғылып қалуы мүмкін, сондықтан тез әрі тиімді тазалау үшін оларды әрі қойыңыз.
- **POWERbot шаңсорғыш робот жұмыс істеп тұрғанда,** оны көтеруге немесе басқа жерге апаруға болмайды.
- **POWERbot шаңсорғышты басқа жерге апарған кезде,** оның қозғалтқыш доңғалақтарынан ұстамаңыз.
- **POWERbot шаңсорғышы мен камераның үстіне** ешбір зат қоймаңыз, себебі дұрыс жұмыс істемеуіне себеп болуы мүмкін.
- **POWERbot шаңсорғышты пайдалану кезінде** кез келген үлкен қағаздарды немесе пластик қапшықтарды дереу алып тастаңыз, себебі олар ұңғыны бітеп тастауы мүмкін.
- f Қызыл нұсқағышты адамдарға немесе жануарларға тура бағыттамаңыз.
- **POWERBOT шаңсорғышы жұмыс істеп тұрған** аймақта жатуға болмайды.
	- Шөткеге шашыңыз қыстырылып қалып, жарақат алуыңыз мүмкін.

## АБАЙ БОЛЫҢЫЗ Тазалау және күтіп ұстау

- $\blacktriangleright$  Төмендегі талаптарды орындап, POWERbot шаңсорғыштың бұзылуына жол бермеңіз.
	- POWERbot шаңсорғышқа тура су шашып тазалауға немесе оны тазалау үшін бензол, сұйылтқыш, ацетон немесе спиртті пайдалануға болмайды.
- **POWERbot шаңсорғышын бөлшектемеңіз немесе** жөндемеңіз. Мұны тек білікті техник маман іске асыруға тиіс.
- **Кедергі датчигін, еңісті сезгіш датчик пен** камераны әрқашан таза ұстаңыз.
	- Егер бөгде заттар жиналса, сенсорлар дұрыс жұмыс істемеуі мүмкін.

# Орнату

Зарядтау блогы әрқашан тоққа жалғаулы және іске қосулы тұруға тиіс.

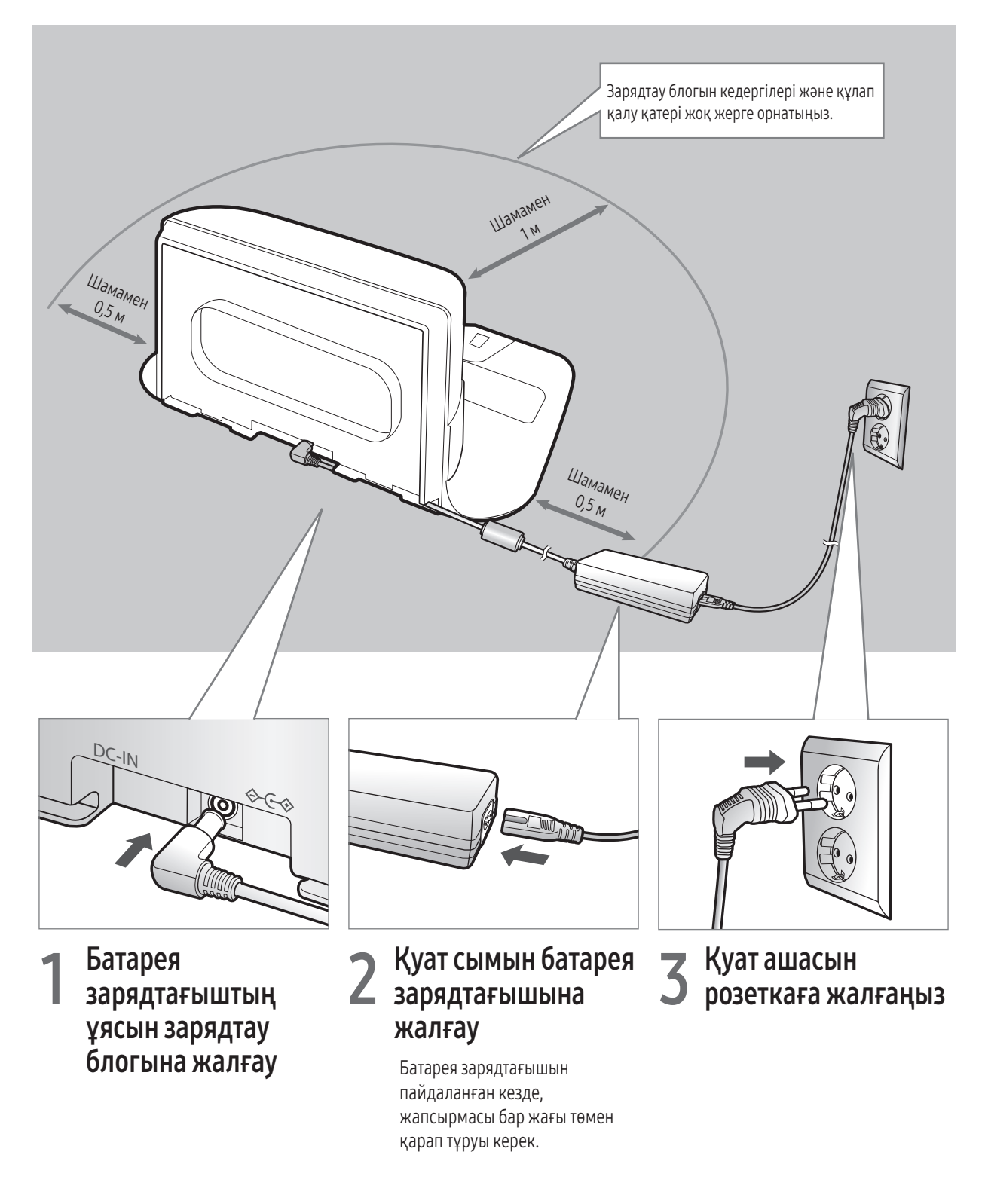

## Керек-жарақтары

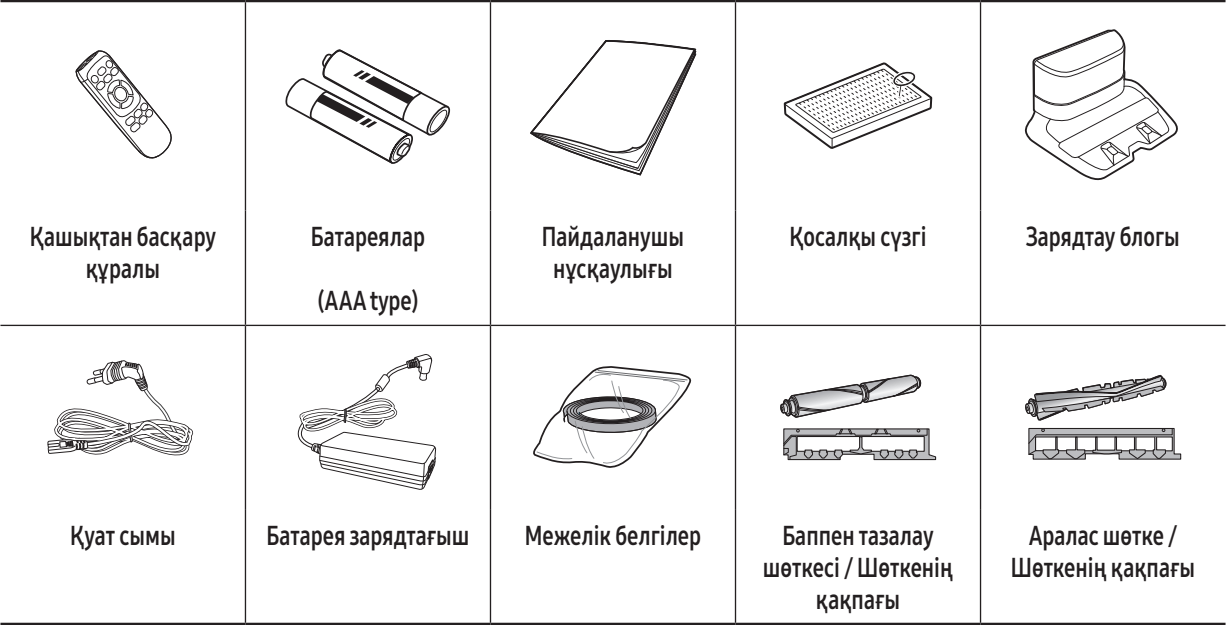

✻ Керек-жарақтар үлгілерге байланысты әртүрлі болуы мүмкін.

✻ Межелік белгілерді орнату туралы ақпаратты 15-беттен қараңыз.

✻ Батарея сипаттамасы: Литий йон, 21,6В, 3600мA, 12 ұяшық

✻ VR20R726\*\*\* үлгілері үшін аралас шөтке мен баппен тазалау шөткесі берілген.

## Орнату туралы ескертпе

## **ED** Ескертпе

- f Зарядтау блогын едені мен қабырғасы тегіс жерге орнату керек.
- f Зарядтау блогын ағаш еденнің талшығының бойымен орнату ең дұрыс шешім болады.
- **Егер төтенше қосқыш өшірулі болса, POWERbot шаңсорғышытіпті зарядтау блогының үстінде тұрса да** зарядталмайды.
- f Зарядтау блогын әрқашан іске қосып қойыңыз.
	- Зарядтау блогына қуат берілмесе, POWERbot шаңсорғышы зарядтау блогын таба алмайды да, батареясы автоматты түрде зарядталмайды.
	- POWERbot шаңсорғышы зарядтау блогынан ағытулы күйде қалса, батарея өзінен өзі таусылады.
- **F** Егер POWERbot ұйқы режимінде тұрса, төтенше қосқыш өшіріліп, қайтадан іске қосылса да, құрылғы қуат көзіне қосылмайды. Ұйқы режимін өшіру үшін POWERbot шаңсорғышындағы [Start/Stop] түймесін басыңыз.

## Зарядтау

POWERbot құралын ең алғаш рет пайдаланар алдында толық зарядтаңыз. (Зардятау уақытын 34-беттен қараңыз).

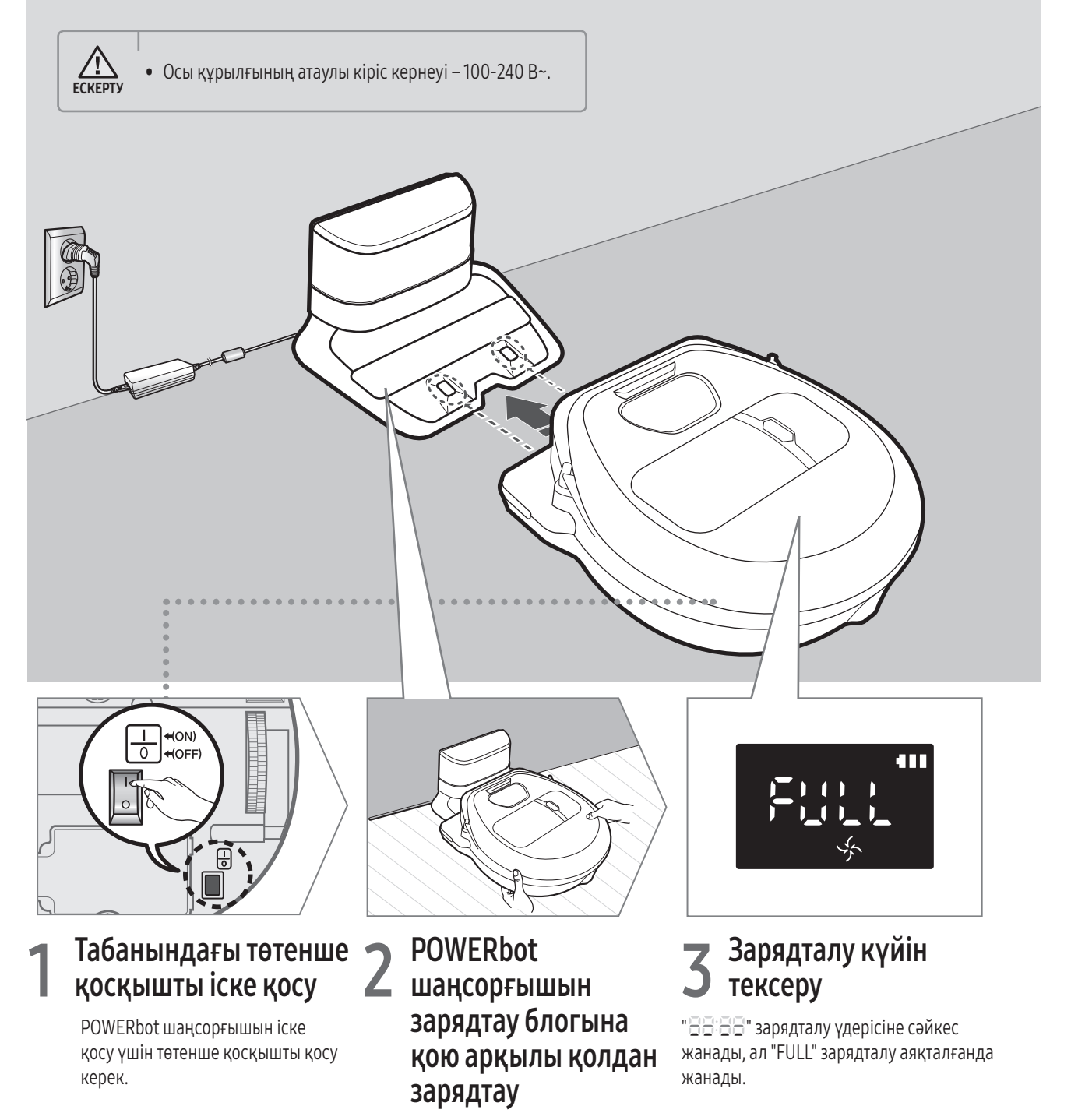

POWERbot зарядтау істікшелері мен зарядтау блогының дәл келтірілгеніне көз жеткізіңіз.

## Авто зарядтау

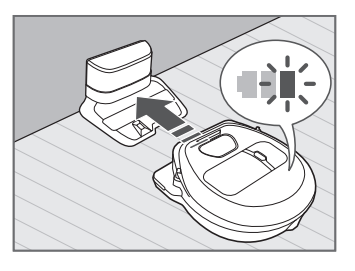

Тазалау кезінде батарея индикаторы жыпылықтаса, POWERbot шаңсорғышы автоматты түрде зарядталу үшін зарядтау блогына қайта оралады.

## Қайта зарядтау

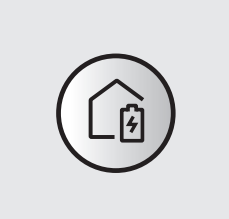

Тазалау барысында POWERbot шаңсорғышына автоматты түрде зарядтау блогынан заряд алу туралы пәрмен беруге болады.

## Батарея қуаты азайған (Lo)

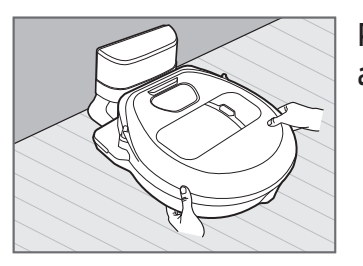

POWERbot шаңсорғышын зарядтау станциясына қою арқылы қолдан зарядтаңыз.

#### Зарядтау жүрмеген кезде қолданылатын шаралар:

#### Төмендегі жағдайда зарядтау блогының орнатылу күйін тексеріңіз:

- $\blacktriangleright$  зарядтау блогы POWERbot шаңсорғыш оңай жете алмайтын жерге орнатылған.
- $\blacktriangleright$  зарядтау блогы мен POWERbot арасындағы арақашықтық 5 метрден асады.
	- POWERbot зарядталу үшін зарядтау блогына баруға ұзағырақ уақыт қажет болуы мүмкін

#### Келесі жағдайда POWERbot шаңсорғышын қолдан зарядтаңыз:

- fзарядтау блогы бұрышта тұрғанда
- fбатарея түгелдей таусылған кезде
- **POWERbot кедергіге (жиһаз, т.с.с.) тіреліп, қимылсыз** қалғанда
- $\blacktriangleright$  POWERbot зарядтау блогының жанындағы табалдырықтан өте алмағанда (POWERbot өте алатын табалдырықтың ең үлкен биіктігі шамамен 1,5 см).
- fбатарея индикаторы жыпылықтап, бейнебетте "Lo" көрсетілгенде
- **POWERbot Іріктеп тазалау немесе Қолмен тазалау** режимінде орнатылған кезде

## POWERbot құрылғысын пайдалану

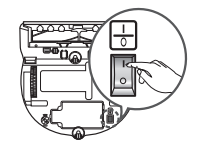

POWERbot шаңсорғышын пайдаланардан бұрын құрылғының астындағы төтенше қосқышты іске қосу керек.

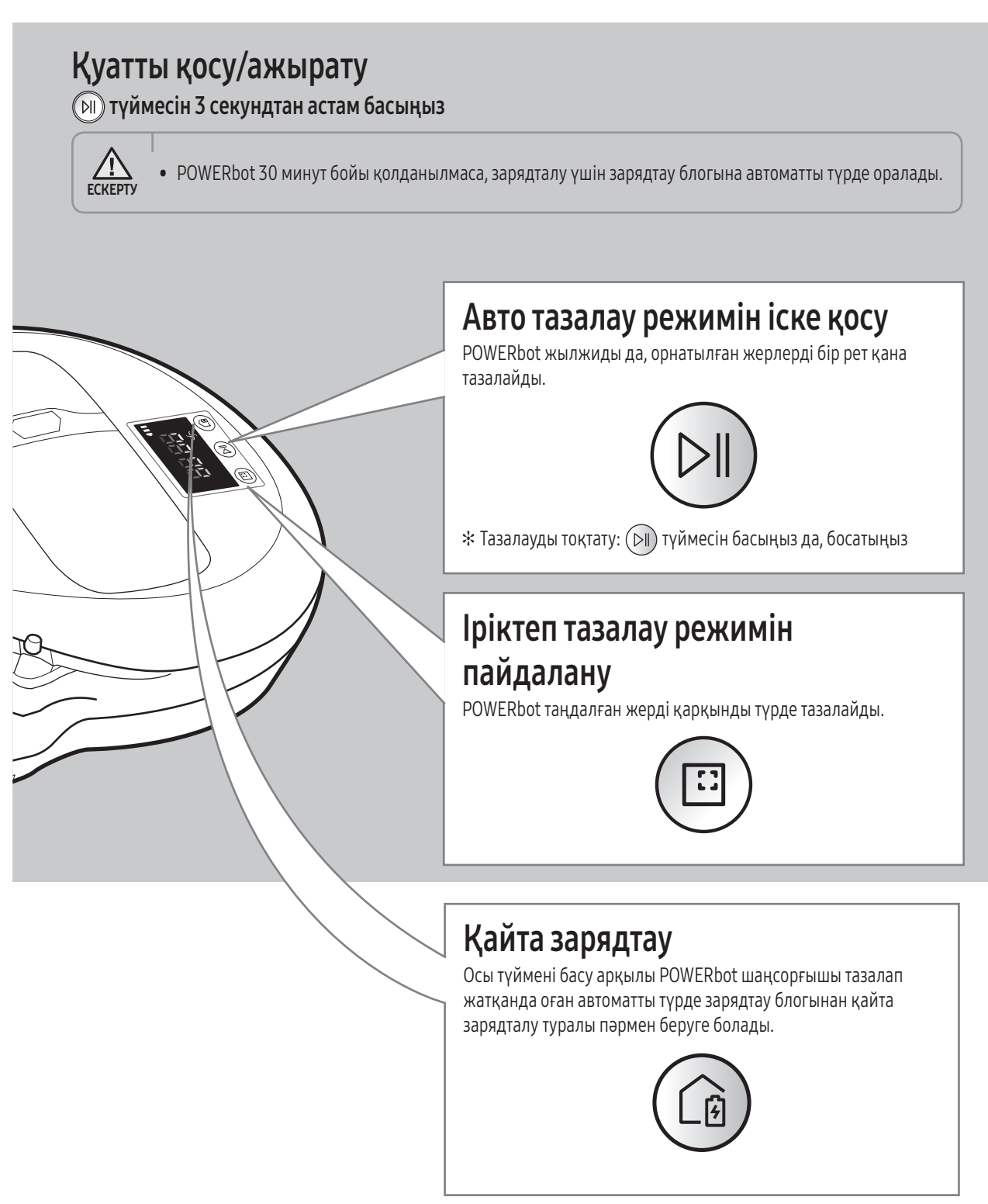

## Тазалау режимдерін таңдау

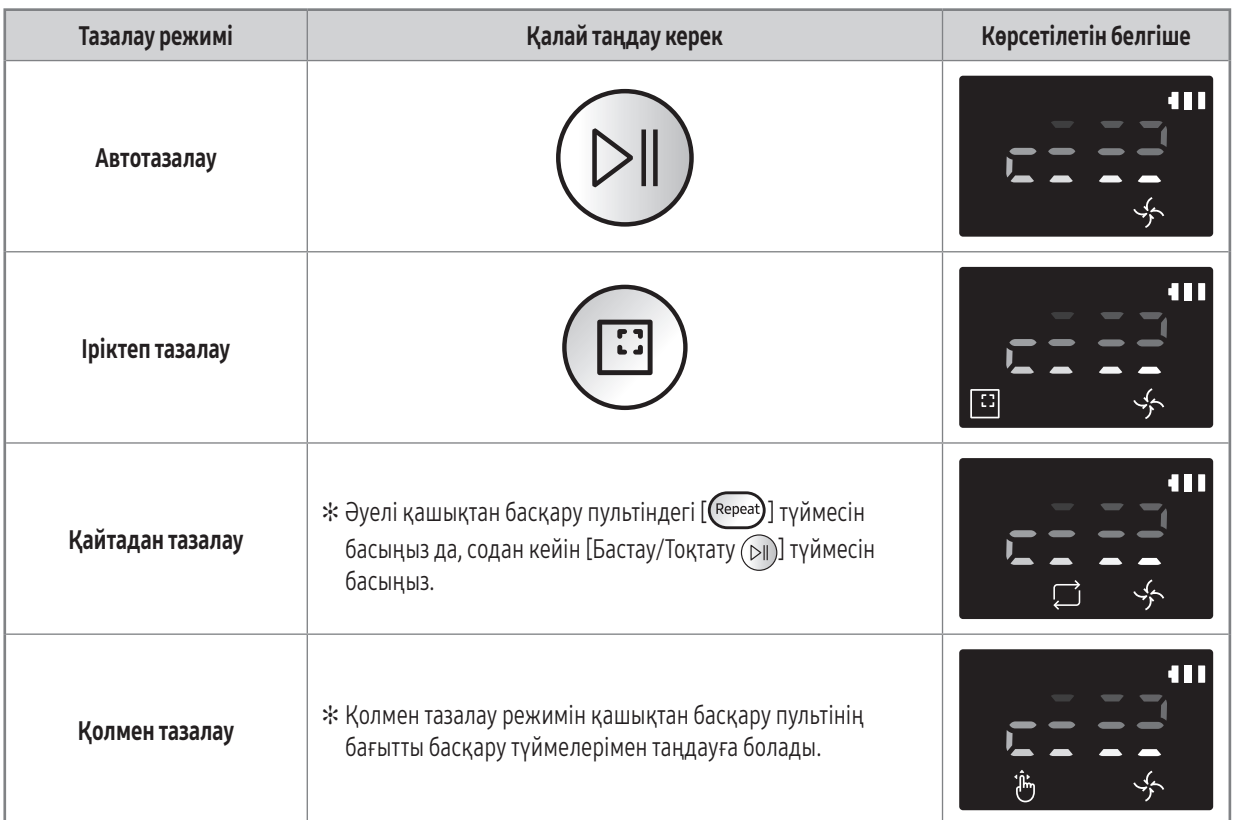

✻ Егер POWERbot зарядтау блогына қайтып оралмаса, ол қуат үнемдеу режиміне ауысады да, дисплей панелі сөнеді.

 $*$  Қуат үнемдеу режимінен шығу үшін корпустағы немесе қашықтан басқару пультіндегі [Бастау/Тоқтату ⊙II]] немесе [Қуат (!)] түймесін басыңыз.

✻ Егер Автотазалау режимінде тазалау 15 минуттан кейін бітсе, POWERbot тағы 1 рет тазалайды.

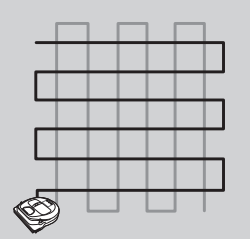

✻ POWERbot Spot clean (Іріктеп тазалау) және Point cleaning (Нысаналы тазалау) режимінде тарту қарқынын арттырады.

## POWERbot құрылғысын пайдалану

### Әр режим бойынша тазалау әдісі

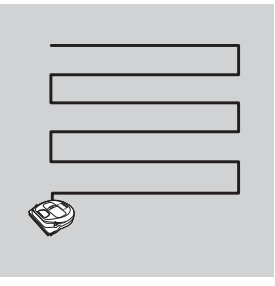

#### Автотазалау

Орнатылған жерлерді бір рет қана автоматты түрде тазалайды.

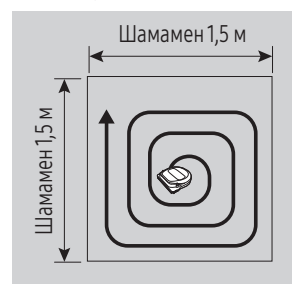

#### Іріктеп тазалау

Белгілі бір жерді мұқият тазалайды. Бұл режимді нан немесе печенье қоқымдарын тазалау үшін қолдануға болады.

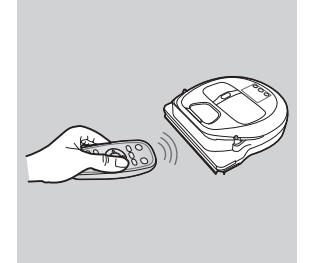

#### Қолмен тазалау

POWERbot шаңсорғышын қашықтан басқару пультімен бірге қалаған орынға жылжыта аласыз.

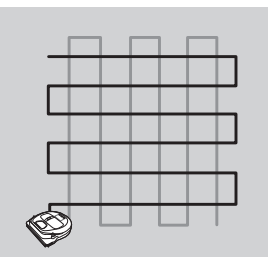

#### Қайтадан тазалау

Батарея таусылғанша қайтақайта тазалайды.

## Арнайы тазалау функцияларын пайдалану

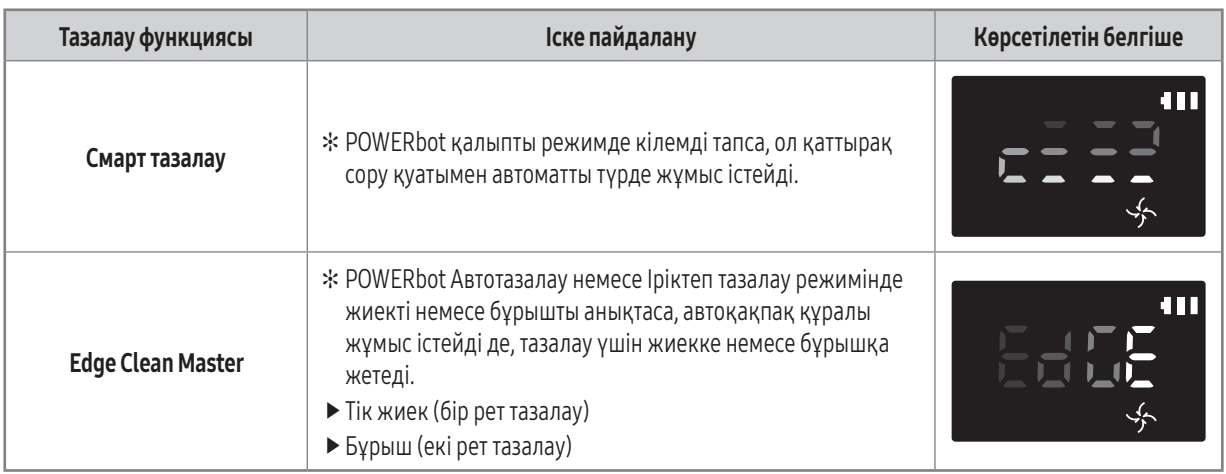

## Межелік белгілер туралы

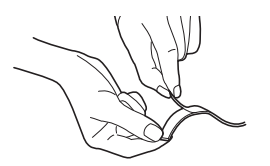

POWERbot шаңсорғышының төмендегі аймақтарға кіруіне жол бермеу үшін межелік белгілерді $\sqsubset$ пішінінде шамамен 15 см аралықпен еденге жапсырыңыз:

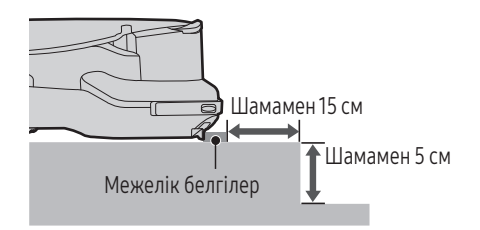

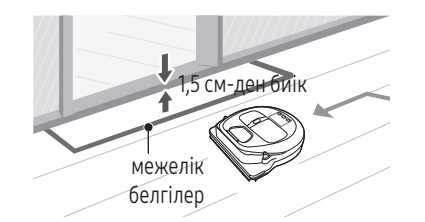

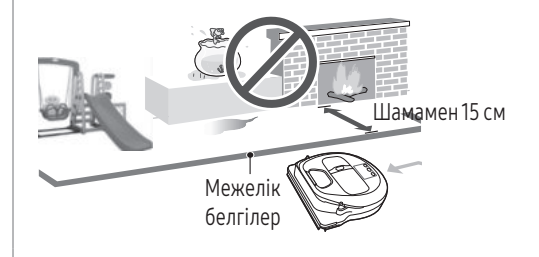

көтеріңкі жер 5 см-ден аз болғанда шана, әткеншек, ошақ немесе кез келген тұтанғыш зат немесе ылғал бар жерлерде

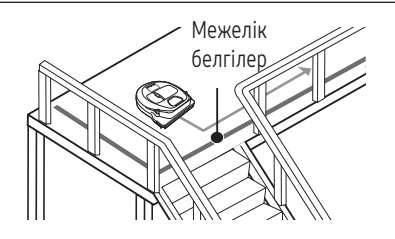

табалдырық 1,5 см-ден биік жерлерде басқыш, басқыш, баспалдақ немесе шарбақ сияқты құлап түсу қатер бар жерлерде.

## Қашықтан басқару пультін пайдалану

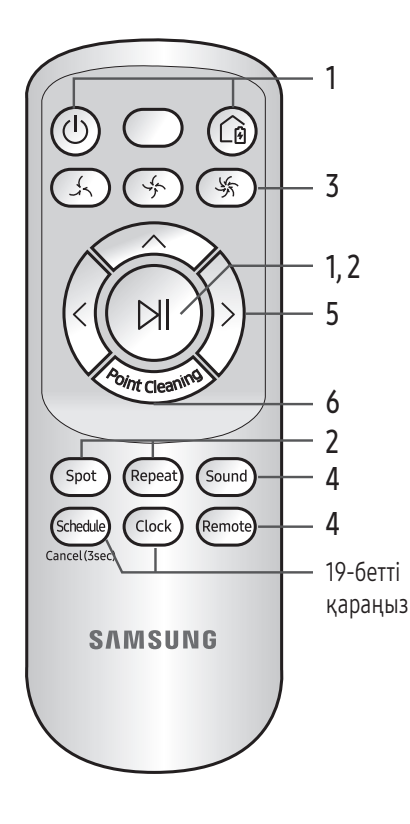

## 1 Іске пайдалану және қайта зарядтау

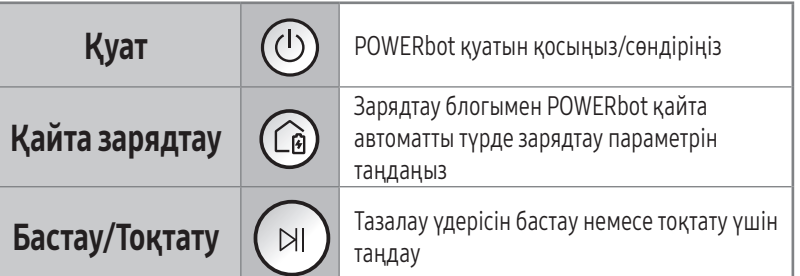

## 2 Тазалау режимдері

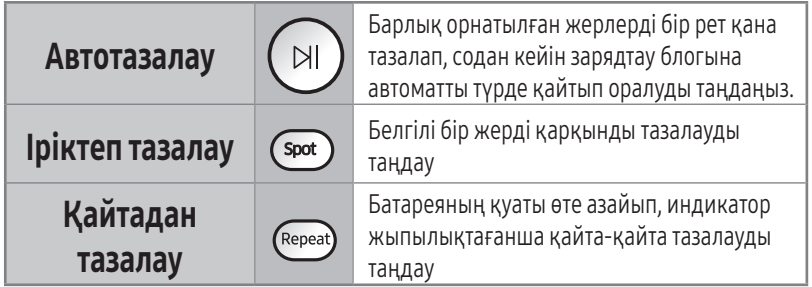

## 3 Шаң сору қуаты

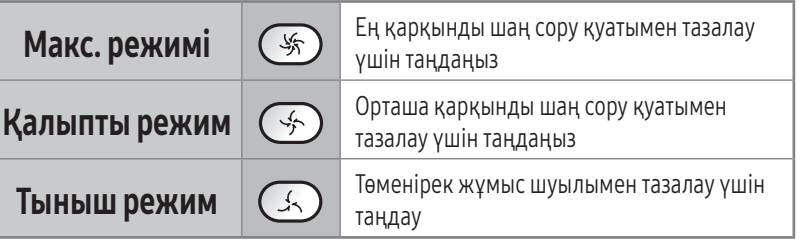

## 4 Қосымша функция

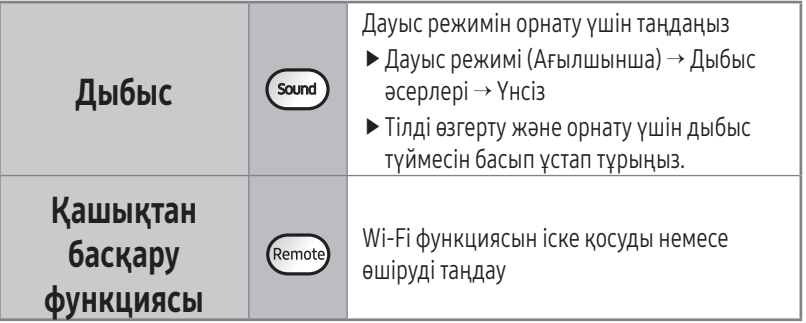

## 5 Қолмен тазалау режимі және бағытты басқару

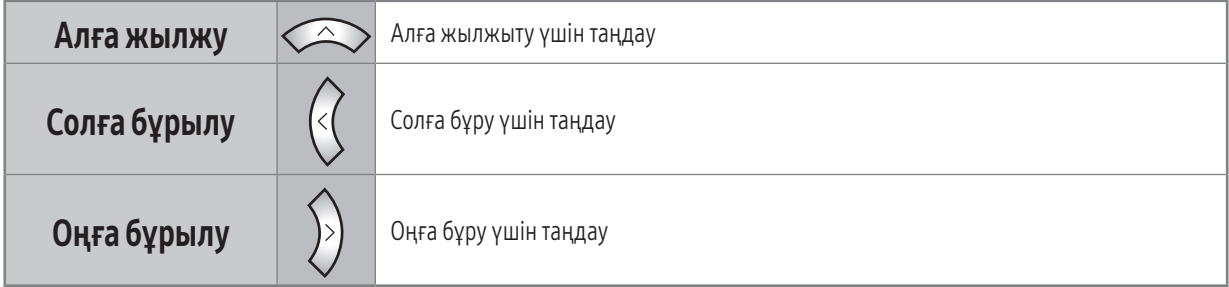

✻ Кері жылжытуға қолжетімсіз.

## 6 Нысаналы тазалау

POWERbot үй жинап жүрген кезде қалаған орынды көрсетіп, тазалау үшін қашықтан басқару пультін пайдалануыңызға болады.

#### Қызыл шамды POWERbot шаңсорғышы орналасқан жерден 0,5 м аумақтағы еденге бағыттаңыз.

Қызыл шамды қалаған жерге жылжыту үшін Нысаналы тазалау түймесін басып ұстап тұрыңыз. POWERbot шаңсорғыш тазалау барысында шамға ілеседі.

fЕгер қызыл жарықты POWERbot корпусына тура бағыттасаңыз, әрекет дұрыс іске аспауы мүмкін. Сондықтан қызыл жарықты POWERbot құрылғысынан 0,5 м қашық тұрып бағыттаңыз.

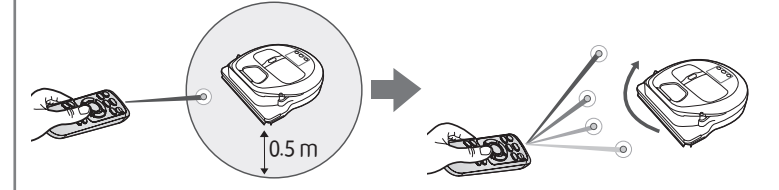

#### Қашықтан басқару пультінің жұмыс істейтін қашықтығы

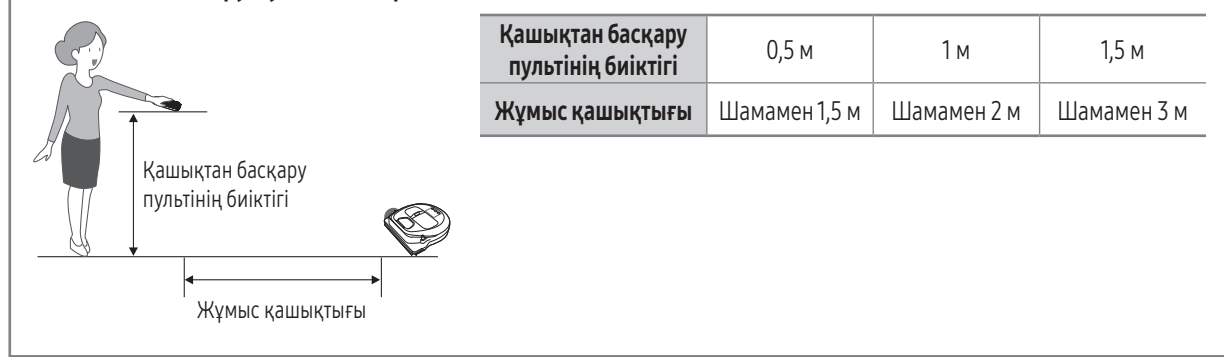

#### Батареяларды салу

Батареяның қақпағын көтеріп, бекітпенің тілшесін басу арқылы батарея қақпағын ашыңыз да, батареяларды суретте көрсетілгендей етіп салыңыз. Содан кейін қақпақ сырт етіп орнына түскенше жабыңыз.

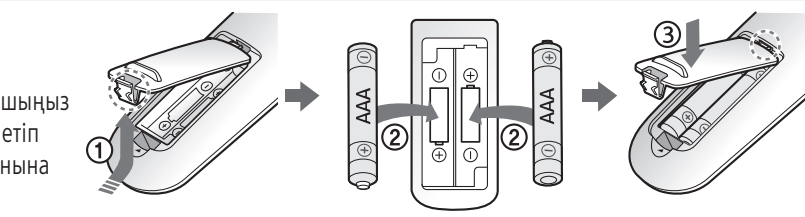

## Әр бөліктің атауы

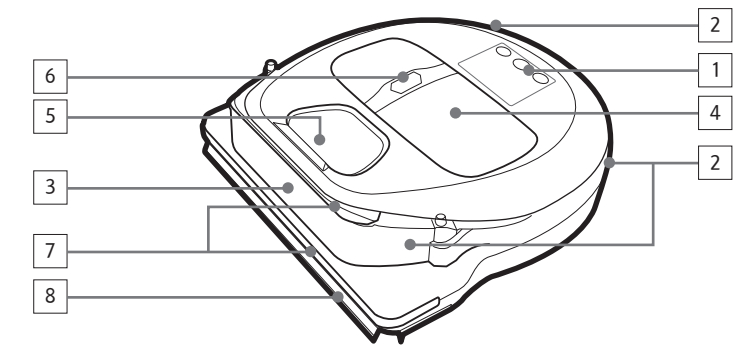

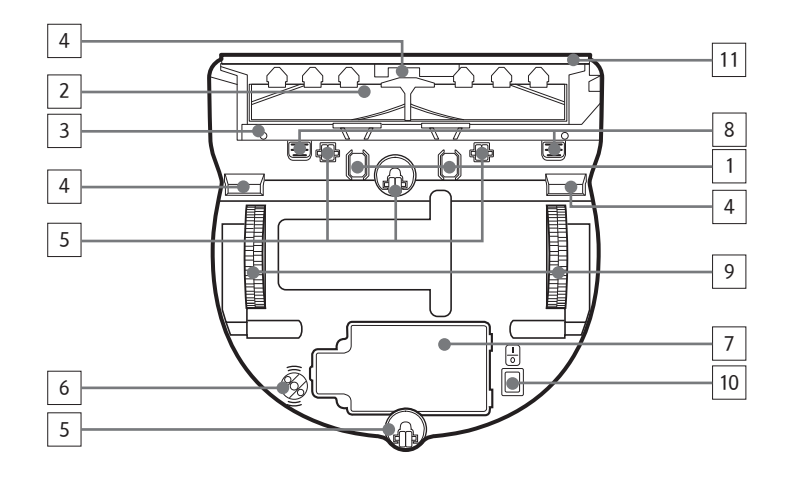

### Үсті

- 1. Дисплей панелі
- 2. Қашықтан басқару пультінің сигнал қабылдағышы
- 3. Кедергі сенсоры
- 4. Шаң сауыты
- 5. Камера
- 6. Шаң сауытының түймешігі
- 7. Соғылу сенсоры
- 8. Автоқақпақ құралы

### Табаны

- 1. Зарядтағыш істікшелер
- 2. Шөтке
- 3. Шөткенің қақпағы
- 4. Еңісті сезетін сенсор
- 5. Ролик
- 6. \* Оптикалық сенсор
- 7. Батарея қақпағы
- 8. Шөткенің қақпағының түймесі
- 9. Қозғалтқыш доңғалақ
- 10. Төтенше жағдай қосқышы
- 11. Автоқақпақ құралы

\* Оптикалық сенсор: Қозғалу қашықтығын еденнен оптикалық ресиверге түсіп тұрған жарық бедерлері арқылы өлшейді.

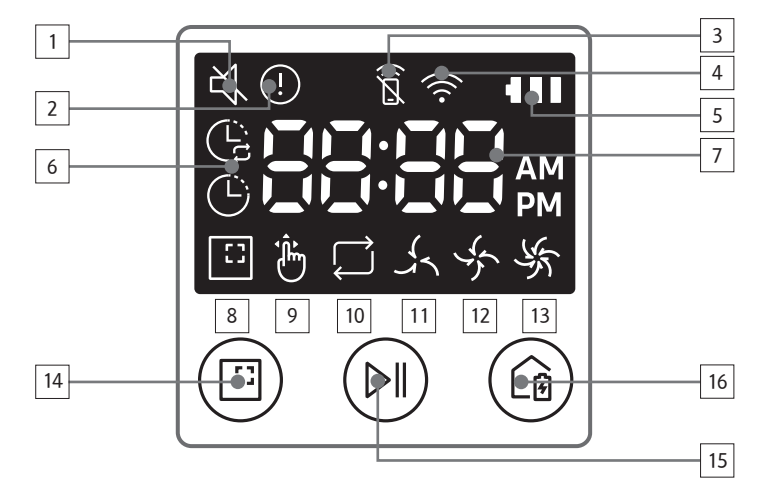

## Дисплей панелі

- 1. Үнсіз
- 2. Ақпарат индикаторы
- 3. Қашықтан басқару функциясының Өшіру/ іске қосу индикаторы
- 4. Wi-Fi
- 5. Батарея индикаторы
- 6. Бір реттік/Күндік жұмыс кестесі
- 7. Сандар дисплейі
- 8. Іріктеп тазалау режимі
- 9. Қолмен тазалау режимі
- 10. Қайтадан тазалау режимі
- 11. Тыныш режим
- 12. Қалыпты режим
- 13. Макс. режимі
- 14. Іріктеп тазалау түймесі
- 15. Бастау/Тоқтату түймесі
- 16. Қайта зарядтау түймесі

# Уақытты/жұмыс кестесін орнату

### Уақытты орнату

Бір реттік/Күндік жұмыс кестесін пайдаланардан бұрын ағымдағы уақытты орнату қажет.

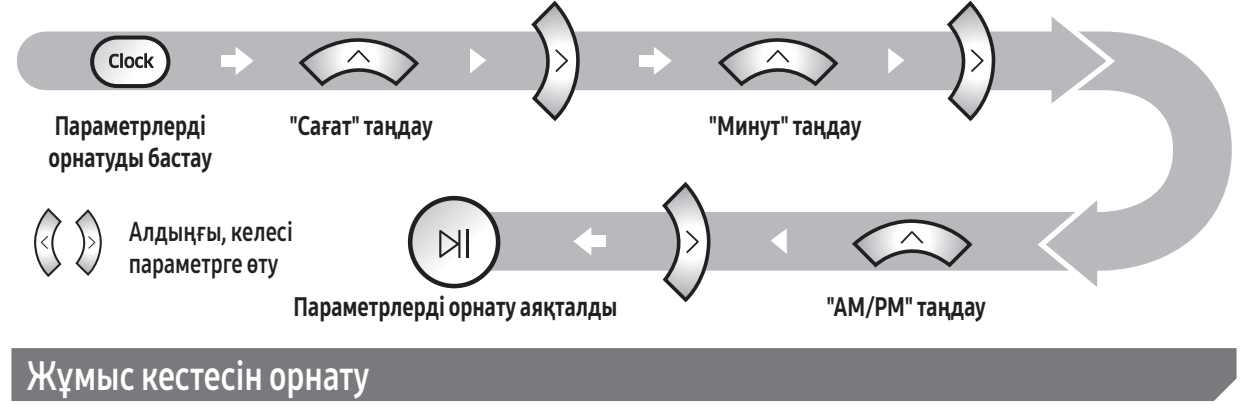

Жұмыс кестесін орнатуды/жоюды тек POWERbot зарядталу үшін зарядтау блогына қойылған кезде ғана іске асыруға болады.

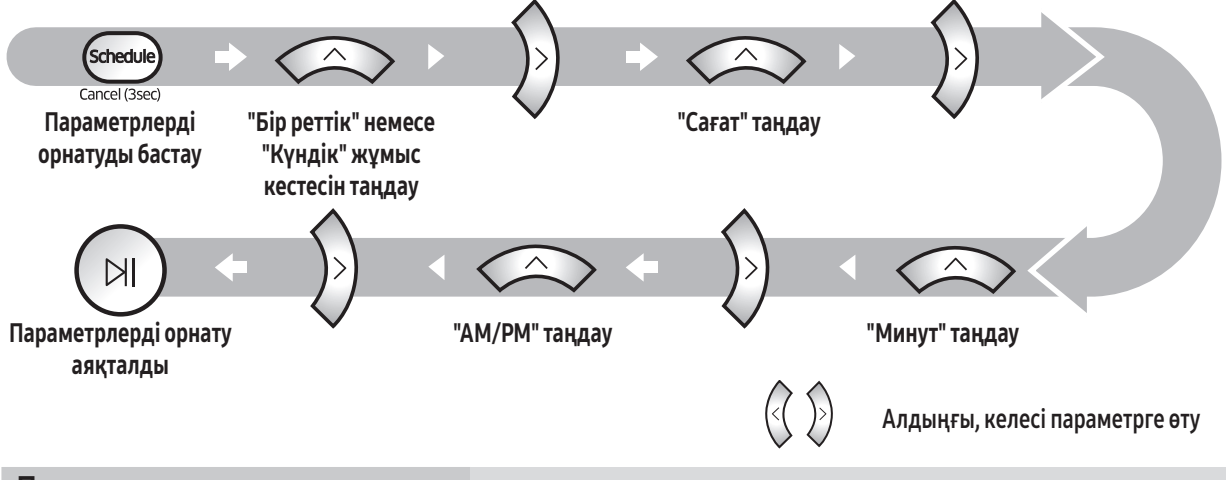

Параметрлерден орнату барысында бас тарту

f7 секунд бойы параметр енгізілмеген кезде параметрлерді орнату автоматты түрде болдырылмайды.

Бір реттік/Күндік жұмыс кестесін болдырмау

 $\circledcirc$ 

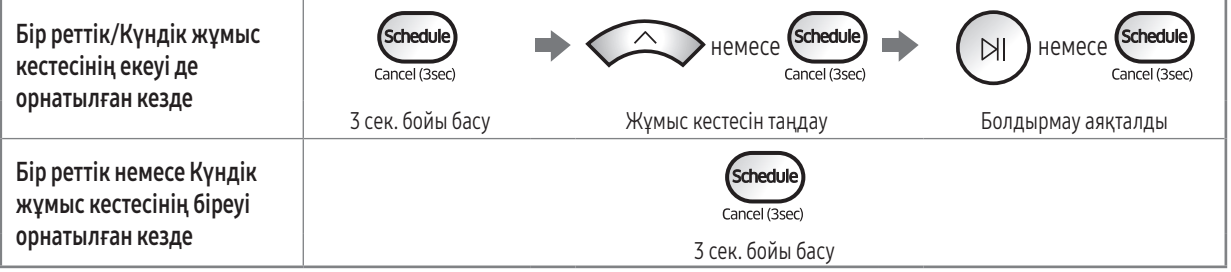

 $\blacktriangleright$  Көп уақытты кестені және кедергіге қарсы уақытты SmartThings App арқылы орнатуға болады.

- fSmartThings App қолданбасына кедергіге қарсы уақыт орнатылғанда, осы кедергіге қарсы уақыт аралығындағы кестені POWERbot құрылғысының өзіне орната алмайсыз.
	- Егер орнатылған кедергіге қарсы уақыт аралығына килігетін кесте орнатқыңыз келсе, әуелі SmartThings App арқылы орнатылған кедергіге қарсы уақытты жою керек.

## Тазалау және күтіп ұстау

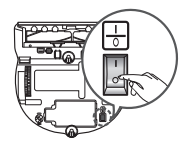

POWERbot шаңсорғышын тазалау алдында төтенше қосқышты сөндіру керек.

### Шаң сауытын тазалау

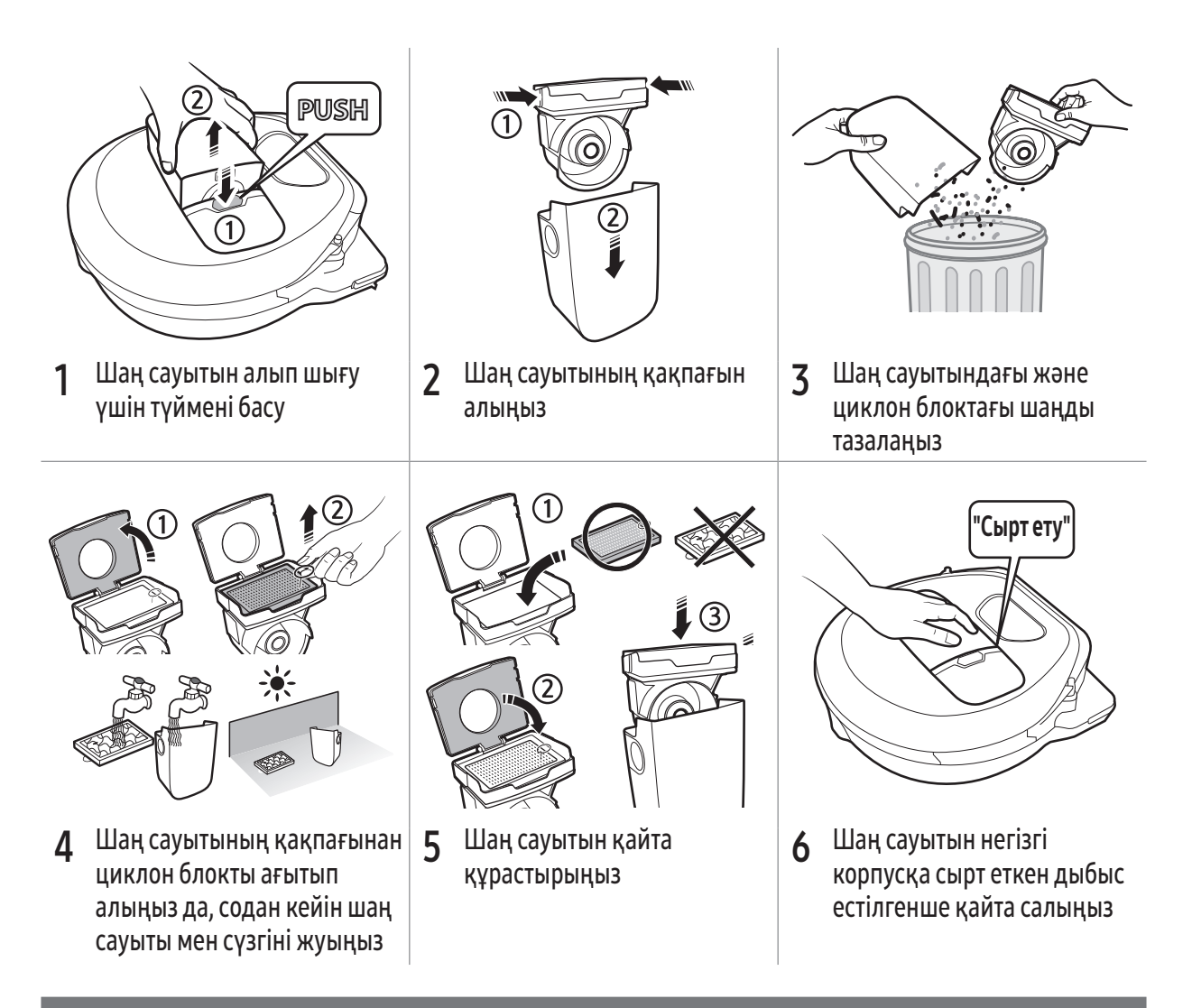

### Сенсорлар мен камераны тазалау

Құрғақ шүберекпен еппен сүртіп алыңыз. Су немесе тазалағыш сұйықтықты пайдаланбаңыз.

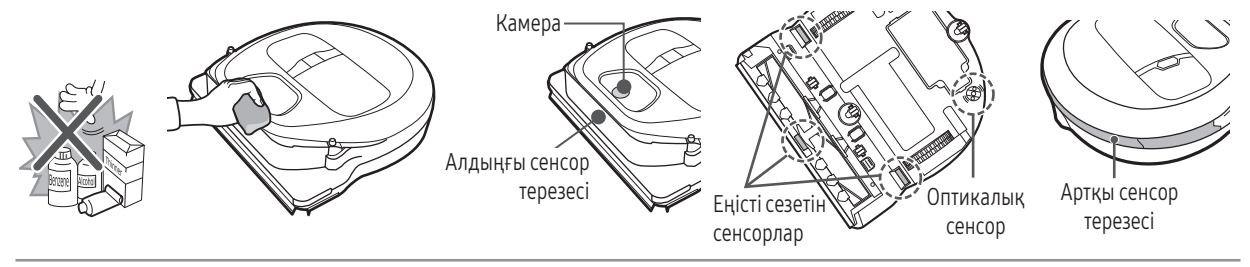

## Шөтке мен автоқақпақ құралын тазалау

Шөткенің дизайны үлгіге байланысты басқаша болуы мүмкін. Шөткені сумен жууға болмайды.

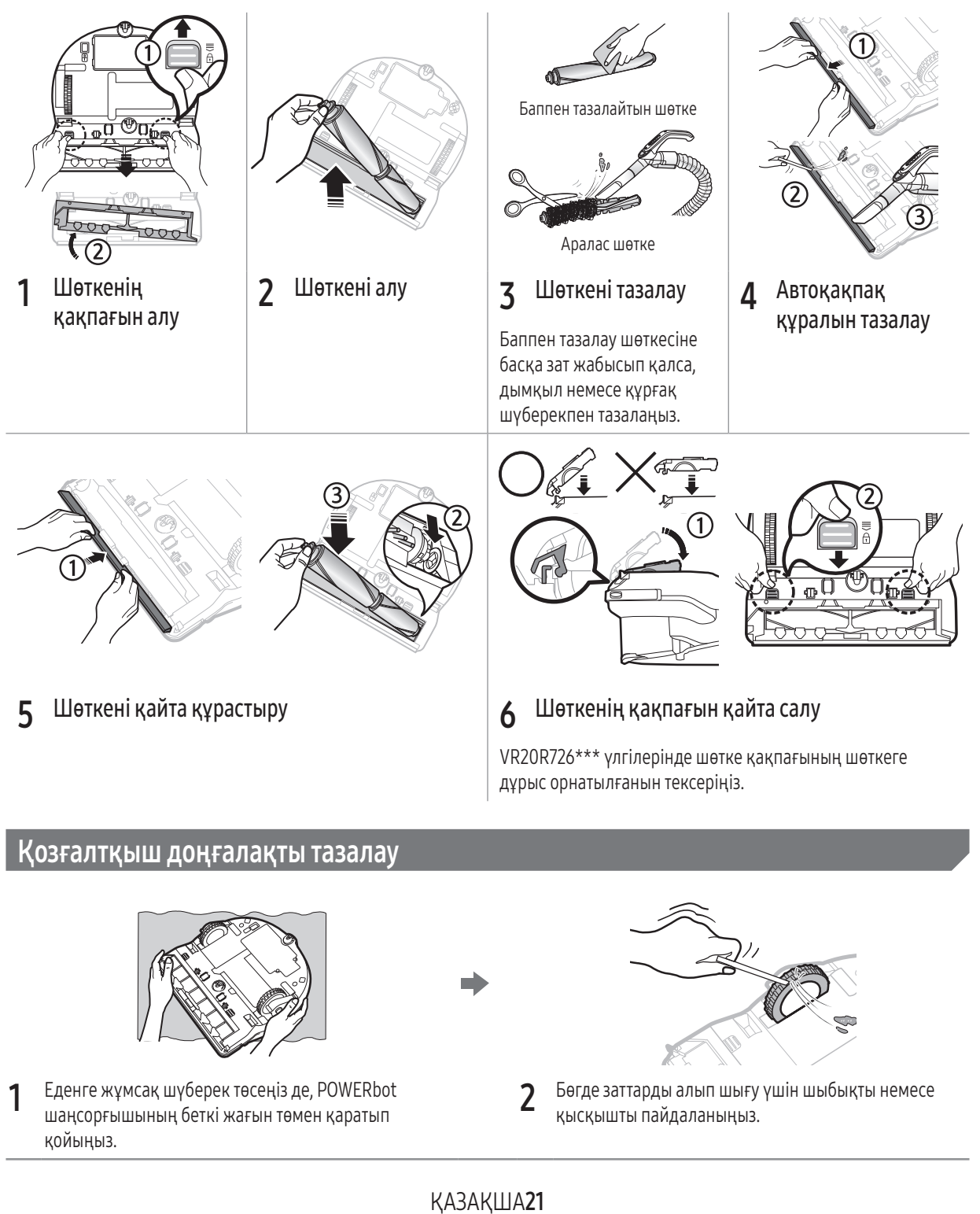

# SmartThings қолданбасы

SmartThings қолданбасы тек Wi-Fi функциясы бар үлгілермен ғана сыйысымды.

## Сымсыз роутерді орнату

- f Қолданбаға кіру қиындық тудырса, сымсыз роутердің пайдаланушы нұсқаулығын қараңыз.
- $\triangleright$  Samsung POWERbot шаңсорғышы тек Wi-Fi 2.4 ГГц құрылғысына ғана қолдау көрсетеді.
- $\triangleright$  Samsung POWERbot шаңсорғышында IEEE 802.11b/g/n және Soft-AP қолданылады.
	- IEEE 802.11n ұсынылады.
- f Samsung POWERbot тек DHCP (Динамикалық хост теңшеу протоколы) протоколын ғана қолданады. DHCP сервер нұсқасының сымсыз роутеріңізде іске қосулы екеніне көз жеткізіңіз.
- f POWERbot протоколдардың шынайылығын тексеру мен шифрлау үшін WEP-OPEN, WPA-PSK/TKIP және WPA2- PSK/AES қолданады.
	- WPA2-PSK/AES ұсынылады.
	- Роутеріңіздің бірегей SSID коды мен құпиясөзі бар екенін растаңыз.
- f Сымсыз желі қосылымының сапасына сымсыз байланыс ортасы әсер етуі мүмкін.
- **Егер Интернет провайдеріңіз компьютеріңіздің немесе модеміңіздің MAC мекенжайын (бірегей сәйкестендіру** нөмірі) тұрақты түрде тіркесе, POWERbot интернетке қосыла алмауы мүмкін. Интернет провайдеріңізден ДКден басқа құрылғыны интернетке қосу процедурасын сұраңыз.
- Егер интернет провайдерге интернетке қосылу үшін идентификатор немесе құпия сөз қажет болса, POWERbot интернетке қосыла алмауы мүмкін. Мұндай жағдайда интернетке қосылу үшін идентификаторыңызды немесе құпия сөзіңізді енгізу қажет.
- f POWERbot желіаралық қалқанға қатысты мәселелердің салдарынан интернетке қосыла алмауы мүмкін. Осы мәселелерді шешу интернет провайдеріңізге хабарласыңыз.
- $\blacktriangleright$  Кейбір сымсыз роутерлерде, тіптен интернет қосылмай тұрса да әдеттегіден өзгеше Домен атауының сервері (DNS) мекенжайы болуы мүмкін. Егер ондай жағдай орын алса, сымсыз роутердің өндірушісіне және интернет провайдеріне хабарласыңыз.
- f Егер интернет провайдеріңіз берген процедураны орындағаннан кейін де интернетке қосыла алмасаңыз, уәкілетті Samsung қызмет көрсету орталығына хабарласыңыз.
- f Егер роутер Wi-Fi сертификаттаған өнім болмаса, POWERbot интернетке қосыла алмауы мүмкін.

## SmartThings қолданбасын жүктеп алу

f SmartThings қолданбасын дүкендерден (Google Play Store, Apple App Store немесе Samsung Galaxy Apps) жүктеп алып, орнатыңыз. Қолданбаны табу үшін "SmartThings" кілтсөзін пайдаланыңыз.

## Ескертпе

- **F** SmartThings планшеттер мен кейбір мобильді құрылғылармен үйлесімсіз.
	- Android 6.0 немесе кейінгі (кемінде 2ГБ RAM) қолдануды ұсынамыз.
- $\triangleright$  iPad және кейбір мобильді құрылғыларға қолдау көрсетілмеуі мүмкін.
	- iOS 10.0 немесе кейінгі / iPhone 6 немесе кейінгі үлгілеріне қолдау көрсетіледі.
- $\triangleright$  Мобильді құрылғыңыз SmartThings жүйесімен үйлесімді екенін білу үшін Play Store немесе App Store дүкеніне кіріңіз.
- **Колдау көрсетілетін функцияларға алдын ала ескертусіз өзгеріс енгізіледі.**

## Samsung тіркелгісін орнату

- f SmartThings қолданбасын пайдаланардан бұрын Samsung тіркелгісіне жазылуыңыз қажет.
- $\blacktriangleright$  Samsung тіркелгісін орнату үшін SmartThings қолданбасында берілген нұсқауларды орындауға тиіссіз.
- $\blacktriangleright$  Немесе егер сіздің Samsung смартфоныңыз болса, Samsung тіркелгісін смартфоныңыздағы параметрлер қолданбасына қосуңызға болады. Содан кейін ол сіздің Samsung тіркелгіңізге автоматты түрде жазылады.

## SmartThings қолданбасы

## SmartThings қолданбасына құрылғы қосу

- 1. Смартфоныңызды сымсыз роутерге жалғаңыз.
	- Егер смартфон қосылмаса, қолданбаның параметрлер қойындысынан Wi-Fi функциясын қосып, қосылғыңыз келген сымсыз роутерді таңдаңыз.
	- Wi-Fi қолдану үшін смартфонның "Мобильдік дерек" опциясын қосып, құрылғыны қосыңыз.
- 2. Смартфонда SmartThings қолданбасын іске қосыңыз.
- 3. Егер жаңа құрылғының қосылғанын айтатын ашпалы терезе пайда болса, ADD NOW (қазір қосу) түймесін түртіңіз.
	- Егер ашпалы терезе пайда болмаса, + түймесін түртіңіз де, жалғағыңыз келген құрылғыны AVAILABLE DEVICES (қолданыстағы құрылғылар) тізімінен таңдаңыз.
	- Егер құрылғы тізімде болмай шықса, құрылғының түрі мен нақты үлгісін бөлектеу арқылы құрылғыны қолдан қосыңыз.
- 4. [Android] Құрылғыға жалғау автоматты түрде жалғасуы мүмкін.
	- [iOS] Параметрлер қолданбасын ашыңыз да, Wi-Fi тізімінен [robot vacuum] Samsung тармағын таңдаңыз.
- 5. Егер сұратылса, шынайылығын растаңыз.
- 6. [Android] Сіздің сымсыз роутеріңізге жалғау автоматты түрде жалғасуы мүмкін.
	- [iOS] Параметрлер қолданбасын ашыңыз да, Wi-Fi тізімінен сымсыз роутерді таңдаңыз.
- 7. Қалған параметрлерді баптау автоматты түрде іске асырылады. Содан кейін жаңа Құрылғы картасы қосылады.

## Ескертпе

- **Егер өнімді тіркеуді аяқтау мүмкін болмаса, төмендегі әрекеттерді жасаңыз.** 
	- Ашпалы хабарлардағы нұсқаулар бойынша тіркеу процедурасын тағы да қайталап көріңіз.
	- Сымсыз роутердің UPnP тармағының белсенді екенін растаңыз да, тіркеу процедурасын қайталап көріңіз.
	- Сымсыз роутердің сымсыз режимде жұмыс істеп тұрғанын растаңыз да, тіркеу процедурасын тағы да қайталап көріңіз.
	- Егер сізде екі немесе бірнеше POWERbot болса, басқа POWERbot шаңсорғыштарын өшіріп, POWERbot шаңсорғышын тағы бір рет тіркеп көріңіз.
	- Егер сіздің сымсыз роутеріңіздегімен бірдей SSID коды бар басқа сымсыз роутер болса, тіркеу іске асырылмауы мүмкін.
- f Қашықтан басқару функциясының және Wi-Fi индикаторы

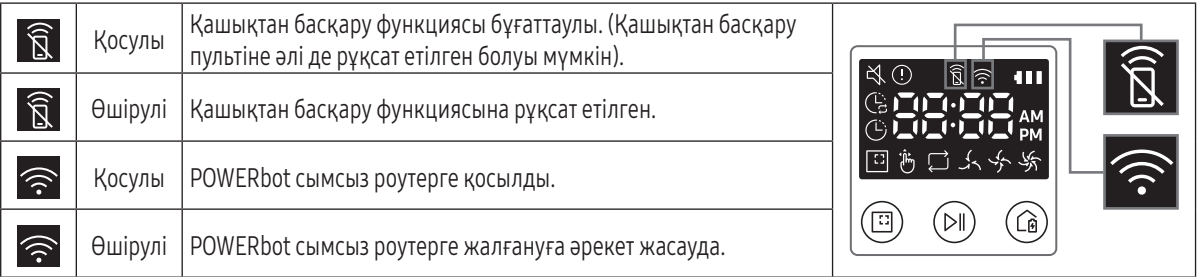

- f Қашықтан басқару функциясы бұғаттаулы болғанда, POWERbot шаңсорғышын смартфоннан басқару мүмкін емес.
- f POWERbot және смартфон екеуі бір сымсыз роутерге қосылып тұрмаса, желідегі жағдайға байланысты жауап беру кешеуілдеуі мүмкін.

## Бағдарламалық жасақтаманы жаңарту

- f POWERbot зарядтау блогында зарядталып тұрған кезде, POWERbot серверге жалғанады да, бағдарламалық жасақтаманың бар-жоғын тексереді. Егер жаңа бағдарламалық жасақтама табылса, POWERbot оны автоматты түрде жүктеп алып, жаңартады.
- f POWERbot зарядталып тұрғанда дисплейде "UP" жазуы көрінсе, жаңарту орындалу үстінде екенін көрсетеді. POWERbot шаңсорғышын пайдаланар алдында жаңарту аяқталғанша күте тұрыңыз.

## SmartThings қолданбасын пайдалану

f SmartThings қолданбасындағы құрылғы картасын түрткен кезде, құрылғыға арналған қосымша модуль іске қосылады.

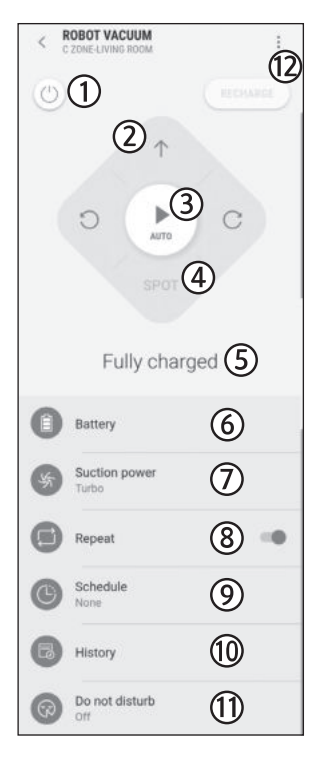

- 1. Қуат (қосу / өшіру)
- 2. Қолдан тазалау режимінің меңзерлі басқару тетіктері (алға, солға бұру, оңға бұру)
- 3. Автоматты тазалау режимі (бастау / тоқтату)
- 4. Іріктеп тазалау режимі
- 5. Қазіргі күй
- 6. Батарея күйі
- 7. Шаң сору қуаты
- 8. Қайта тазалау (қосу/өшіру)
- 9. Кесте (Бір рет / Күнделікті / Көп рет)
	- SmartThings App арқылы орнатылған кедергіге қарсы уақытқа килігетін кестені орнату мүмкін болса да, кесте функциясы жұмыс істемейді.
- 10. Тазалау тарихы
- 11. Кедергіге қарсы параметр
	- Параметр тек SmartThings App арқылы ғана істейді.
- 12. Параметрлер > Дыбыстық нұсқау

## Ескертпелер мен ескертулер

### Зарядтау

## Ескертпе

- f Егер батарея зарядтау кезінде асқын қызып кетсе, зарядтау уақыты ұзағырақ болады.
- f Автозарядталу функциясы жұмыс істемесе, төмендегілерді іске асырыңыз:
	- Төтенше қосқышты (POWERbot шаңсорғыштың астындағы) сөндіріңіз де, қайта қосыңыз.
	- Зарядтау блогының қуат ашасын ағытып, содан кейін қайта қосыңыз.
	- Зарядтау блогын тоқтан ажыратыңыз да, POWERbot шаңсорғышының зарядтағыш істіктерінде бөгде заттың бар-жоғын тексеріп, зарядтау блогының зарядтау істіктерін құрғақ матамен немесе шүберекпен тазалаңыз.
	- Зарядтау блогының жанында шағылыстырғыш заттар, орындықтар т.б. бар-жоғын тексеріңіз.
- **POWERbot шаңсорғыш зарядтау блогынан ағытулы** күйде қалса, батарея өзінен өзі таусылады.
	- POWERbot шаңсорғышын зарядтау блогында зарядтаған қалпы ұстауға тырысыңыз. (Дегенмен, іс-сапарға немесе демалысқа кету т.б. сияқты ұзақ уақытқа үйден кетуді жоспарлағанда, төтенше жағдай қосқышын сөндіріп, зарядтау блогын ағытып қойыңыз.)

## Пайдалану

## **E** Eскертпе

- **POWERbot тазалау барысында табалдырықтарға** т.б. тіреліп қалуы мүмкін.
	- Жұмысты қайта бастау үшін төтенше қосқышты өшіріңіз де, POWERbot шаңсорғышын оңай қозғала алатын жерге апарып, қайтадан тоққа қосыңыз.
- **POWERbot шаңсорғыш бұрыш, қабырға мен** диванның арасы. т.б. тәрізді бара алмайтын жерлерді толық тазалай алмайды.
	- Оларды дұрыс тазалау үшін басқа тазалау құралын пайдаланыңыз.
- **POWERbot шаңсорғыш жабысып қалған қоқысты** тазалай алмайды, сондықтан тазалағаннан кейін еденде кейбір кір-қоқыс қалуы мүмкін.
	- Оларды дұрыс тазалау үшін басқа тазалау құралын пайдаланыңыз.
- **F** Егер POWERbot өшірілген болса, оны қашықтан басқару пультіндегі Power (қуат) түймесін басу арқылы іске қосу мүмкін емес. POWERbot. шаңсорғышындағы [Start/Stop] түймесін басып ұстап тұрыңыз.
- **POWERbot зарядталып жатқан кезде Іріктеп** тазалау режимін таңдап, орындау мүмкін емес.
- f Зарядталу кезінде Қолмен тазалау / Нысаналы тазалау түймесін бассаңыз, POWERbot зарядтау блогынан ағытылып, содан кейін күту режиміне ауысады.

### Тазалау және күтіп ұстау

## Ескертпе

- f Егер шаң сауыты мен сүзгіні сумен жусаңыз
	- Шаң сауыты: Суды әбден құрғатып алыңыз.
	- Сүзгі: Пайдаланар алдында көлеңкеде әбден құрғатыңыз.
- f Автоқақпақ құралын тазалаған кезде, оны сыртқа тым қатты тартпаңыз.

## Абай болыңыз

- f Сүзгіні алып-салған кезде саусағыңызға абай болыңыз, себебі ол шаң сауытының ұңғысына қысылып қалуы мүмкін.
- f Бөгде заттың кептелуіне жол бермеу үшін POWERbot шаңсорғышының тіс шұқығыш, мақта таяқша, т.с.с үстіне шығуына жол бермеңіз.
- f Шөткеден бөгде заттарды алу қиын болса, Samsung уәкілетті қызмет көрсету орталығына хабарласыңыз.
- f Шөтке тазалау барысында кір-қоқысты кетіретіндіктен, жіп, ұзын шаш т.б. сияқты бөгде заттар оның ішіне кептеліп қалуы мүмкін. Тазалау нәтижелері барынша жақсы болуы үшін оны үнемі тексеріп, тазалап отырыңыз.
- f Жөндеу жұмыстарынан кейін шөткені және шөткенің қақпағын дұрыс орнатпаса, еденде сызат пайда болуы не құрылғы дұрыс жұмыс істемеуі мүмкін. Сондықтан оларды жөндеу тәсіліне сүйеніп, дұрыс орнатыңыз.

#### Батарея туралы

### Ескертпе

- $\blacktriangleright$  Батареяларды уәкілетті Samsung орталықтарынан алыңыз және сатып алар алдында батареяға жабысқан (SAMSUNG) белгісін және үлгі атауын тексеріңіз.
- $\blacktriangleright$  Бұл батарея тек Samsung Electronics POWERbot шаңсорғышына арналған. Оны басқа құрылғыда пайдалануға болмайды.
- f Батареяны бөлшектемеңіз немесе өзгертпеңіз.
- f Батареяны отқа тастауға немесе қыздыруға болмайды.
- f Батареяның (+, -) түйіспелеріне ешбір темір затты жалғамаңыз.
- **► Батареяны үйдің ішінде сақтаңыз (0 °С~40 °С** температурада).
- f Егер батарея дұрыс жұмыс істемесе, өзіңіз бөлшектемеңіз. Жақын орналасқан Samsung қызмет көрсету орталығына хабарласыңыз.
- f Батарея неғұрлым ұзақ пайдаланылған сайын оның зарядталу уақыты мен пайдалану уақыты қысқаруы мүмкін. Егер батареяның қолданылу мерзімі өтіп кетсе, оны Samsung қызмет көрсету орталығында ауыстыртыңыз.
- f Батареяның кепілдік мерзімі, сатылып алынған кезден бастап 6 ай.

### IrDA сенсоры туралы

## Абай болыңыз

- f Галоген шамдары бар жерлерде немесе сыртта инфрақызыл сигнал бірқалыпты тасымалданбауы мүмкін.
- **POWERbot шаңсорғышында 3 түрлі инфрақызыл** құрылғы қолданылады. Құрылғылардың әрқайсының басымдық деңгейі әр түрлі. Егер құрылғының сигналын басымдық дәрежесі жоғарырақ құрылғы басып тастаса, ол жұмыс істемеуі мүмкін.
	- Инфрақызыл сигналының басымдығы: Қашықтан басқару функциясы > Зарядтау станциясы
- f Егер түрлі құрылғылар шағын аумақта немесе бір біріне тым таяу жерде бірге пайдаланылса, инфрақызыл сигналдар бір бірін бөгеп, құрылғылардың жұмысы бұзылуы мүмкін.
- $\blacktriangleright$  Бір уақытта бірнеше POWERbot шаңсорғышы қатар қолданылса, олар инфрақызыл сигналдардың бөгеуіліне байланысты дұрыс жұмыс істемеуі мүмкін.

## Ақпарат кодтары

1 Төмендегі ақпарат коды дауыстық нұсқаумен бірге көрсетіледі.

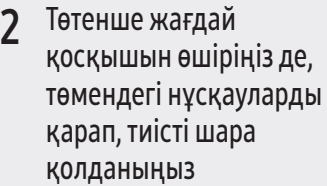

3 Төтенше жағдай қосқышы іске қосылғанда, қате коды жоғалып кетеді

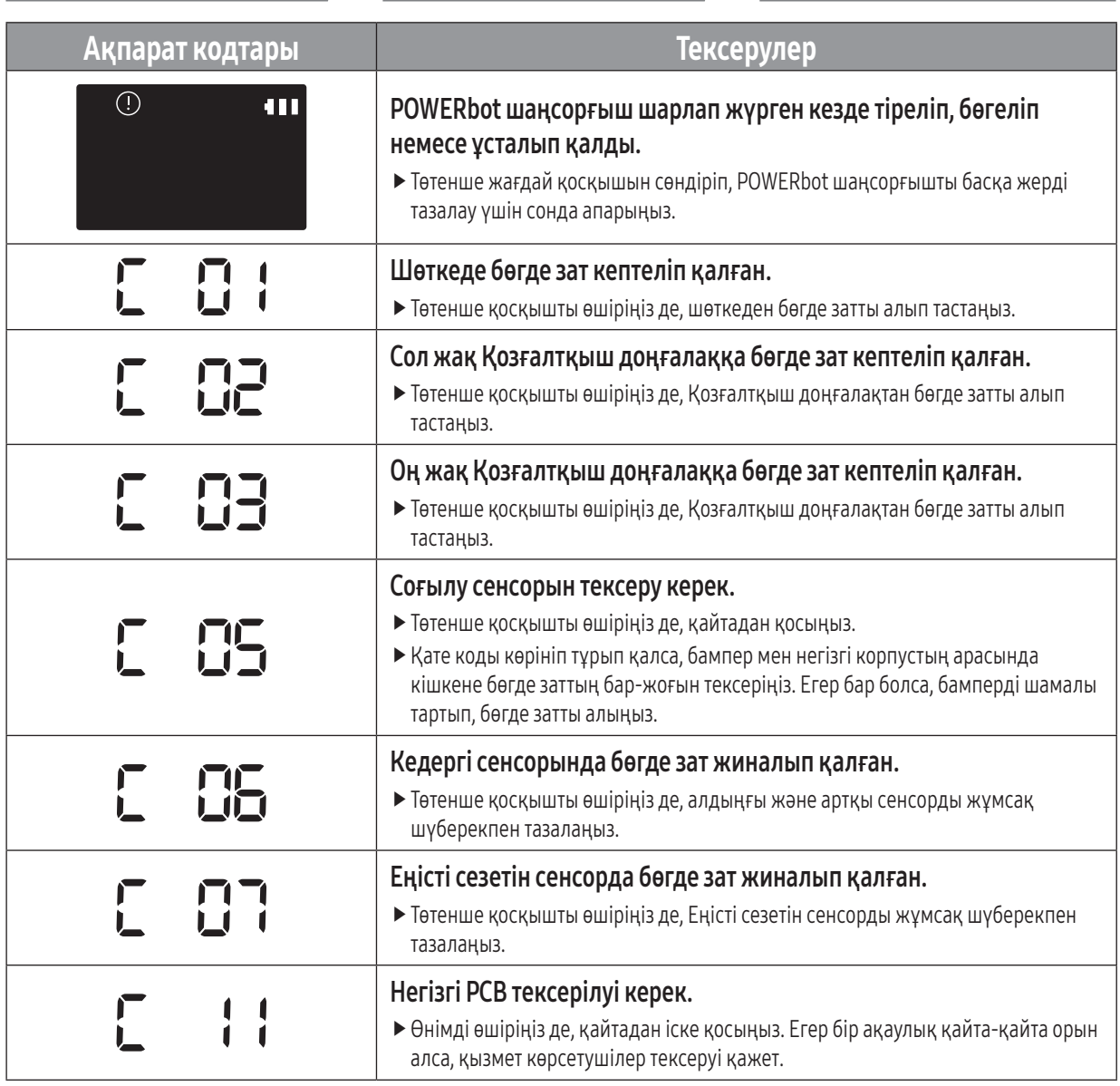

## Ақаулықты түзету

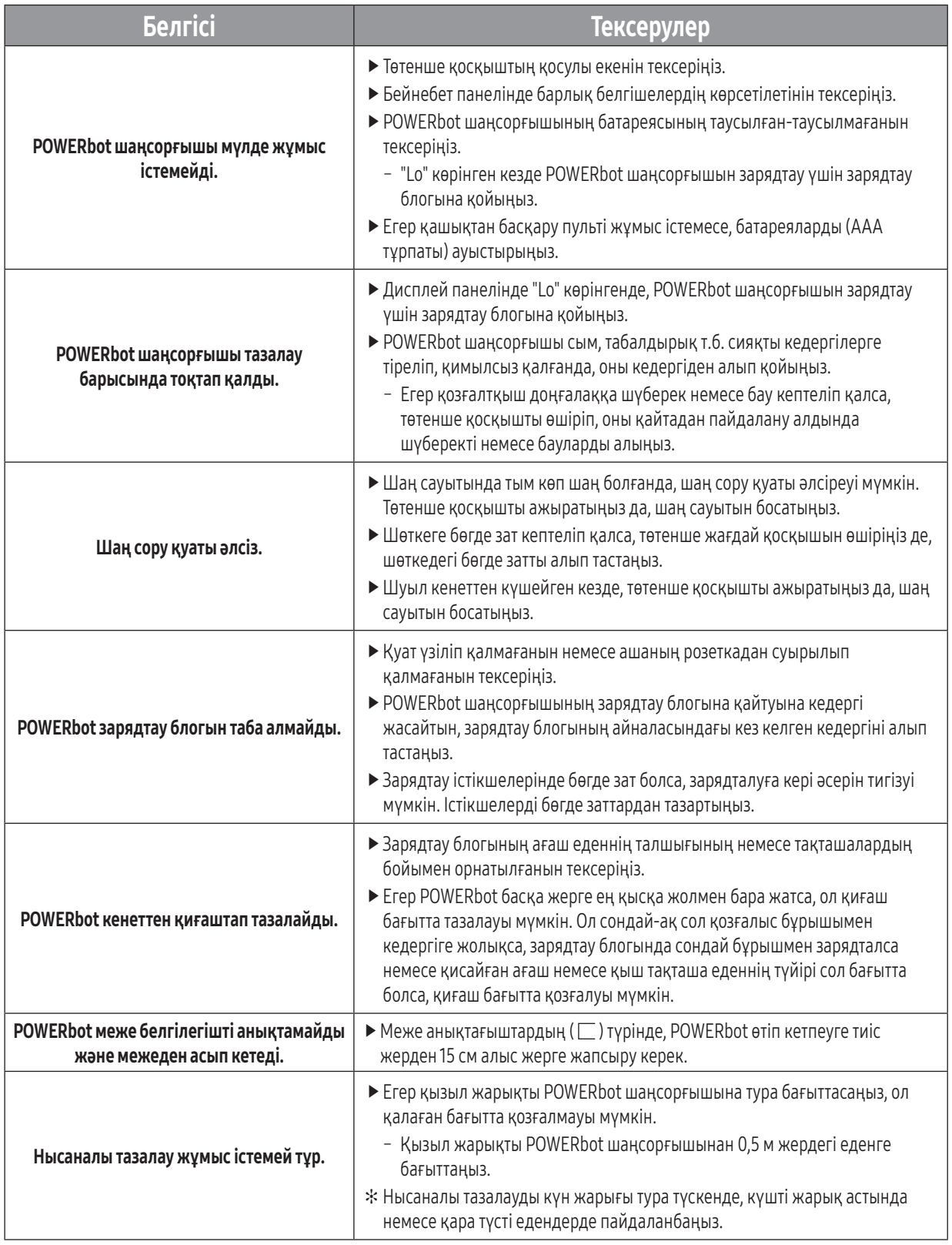

## Ақаулықты түзету

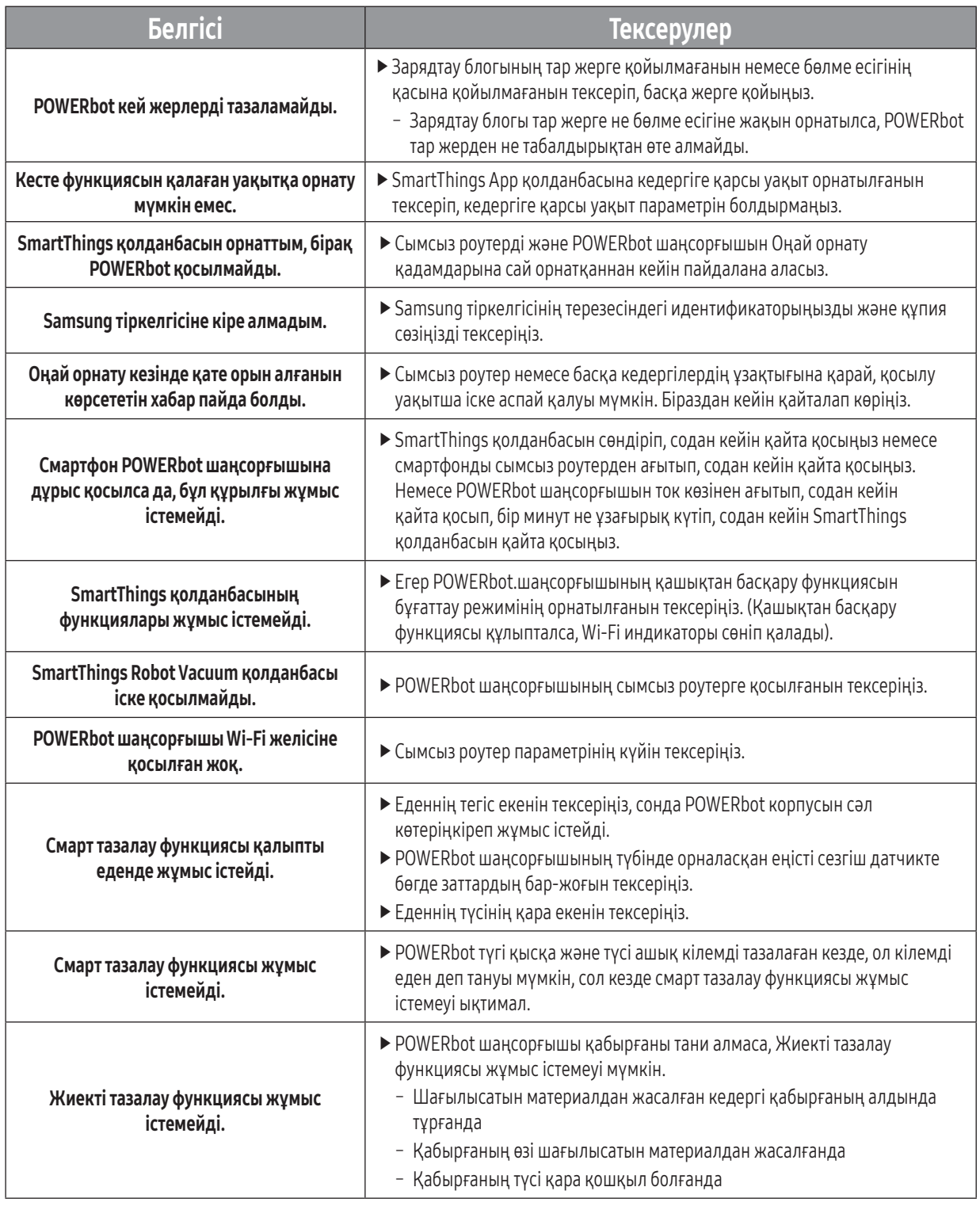

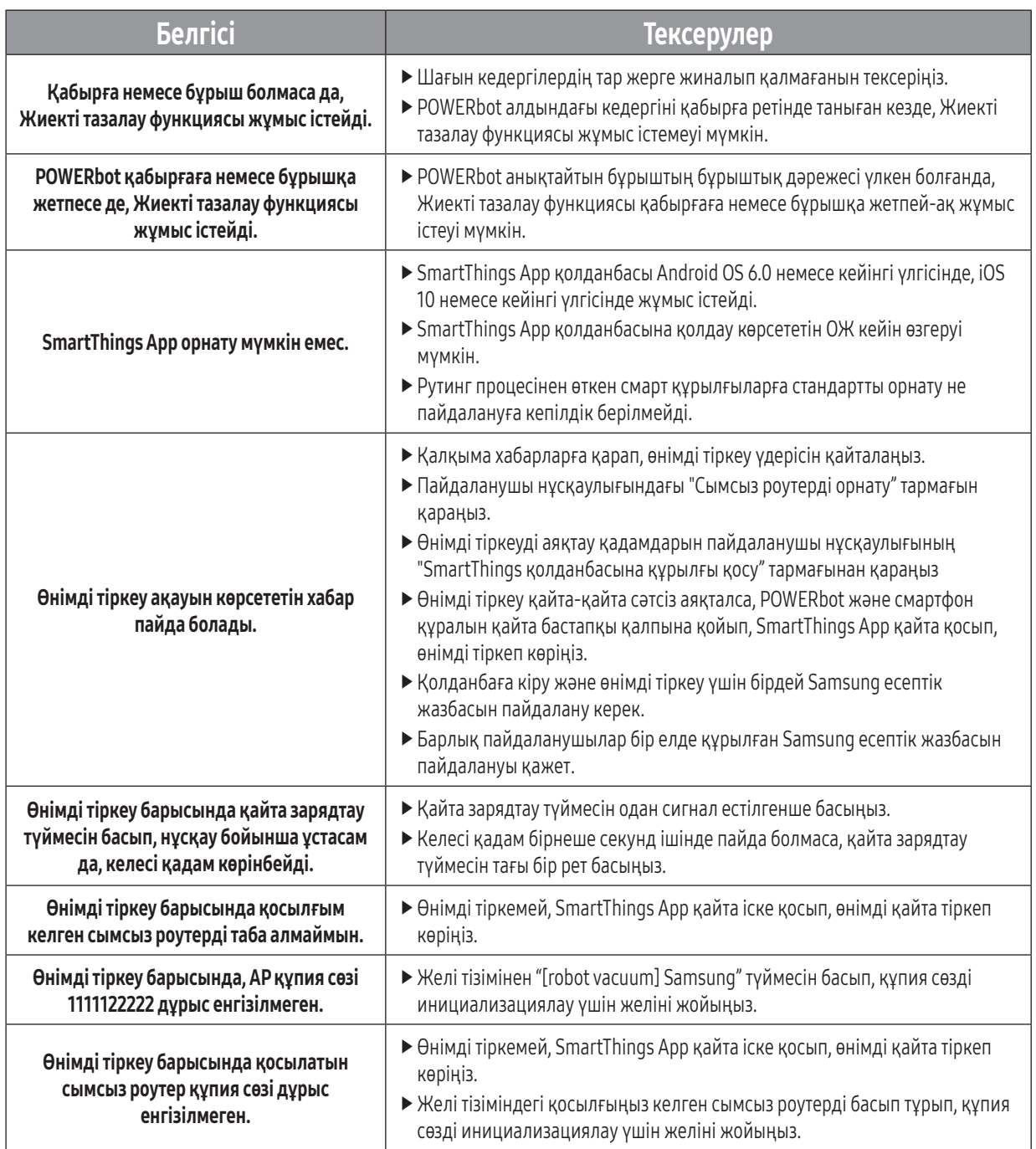

### ҚАЗАҚША31

 $\overline{\phantom{a}}$ 

 $\overline{\phantom{a}}$ 

## Ақаулықты түзету

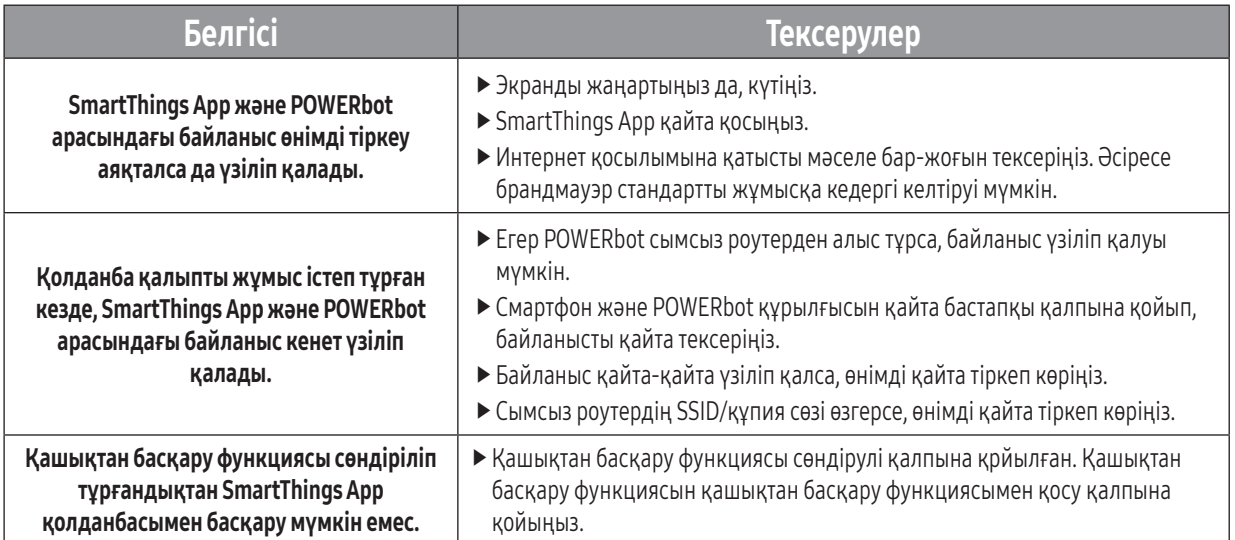

## Ашық дерек көзі хабарламасы

Осы құрылғыға кіретін бағдарламалық жасақтамада ашық бағдарламалық жасақтама көзі бар. Осы құрылғы соңғы рет тиеп жөнелтілгеннен кейінгі үш жылдық кезең бойынша тиісті көздің толық кодын oss.request@samsung.com. мекенжайына хат жазу арқылы ала аласыз.

Сондай-ақ тиісті көздің толық кодын CD-ROM дискі сияқты дерек тасығышпен де алуға болады; бағасы өте төмен болады.

Төмендегі URL http://opensource.samsung.com/opensource/VR7000\_A20\_TZ/seq/0 осы құрылғыға қатысты қолданыста бар көздің кодын жүктеп алу бетіне және ашық көзге арналған лицензия туралы ақпаратқа апарады. Бұл ұсыныс осы ақпаратты алған кез келген адам үшін жарамды.

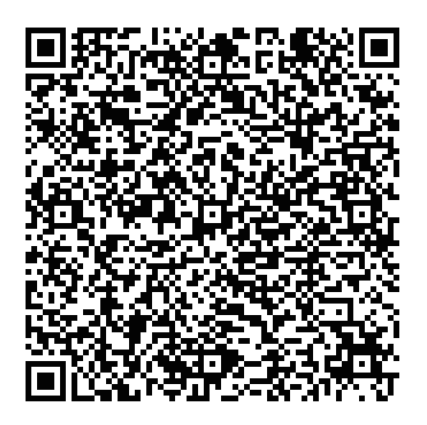

## Техникалық сипаттамалары

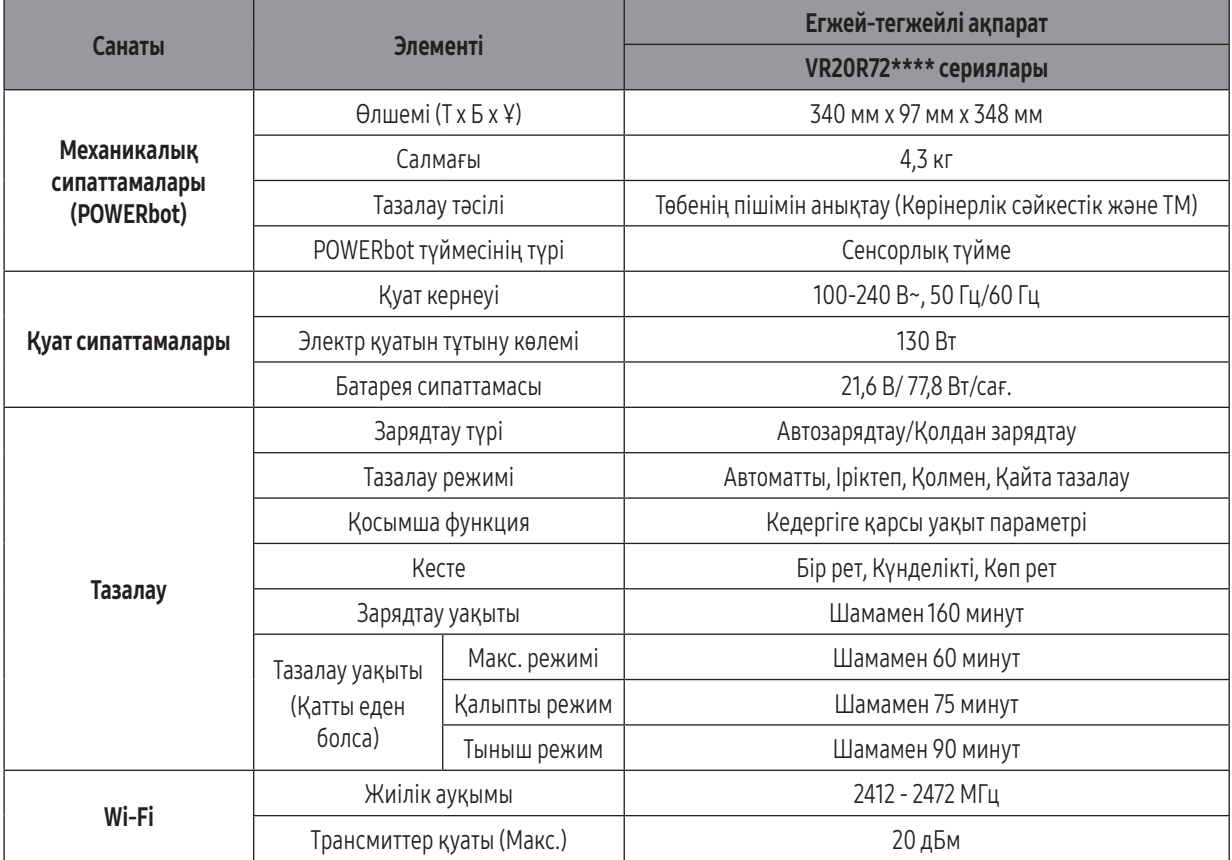

✻ Көп уақытты кестені және кедергіге қарсы уақытты SmartThings App арқылы орнатуға болады.

✻ Зарядтау және тазалау уақыты пайдалану жағдайларына қарай әр түрлі болуы мүмкін.

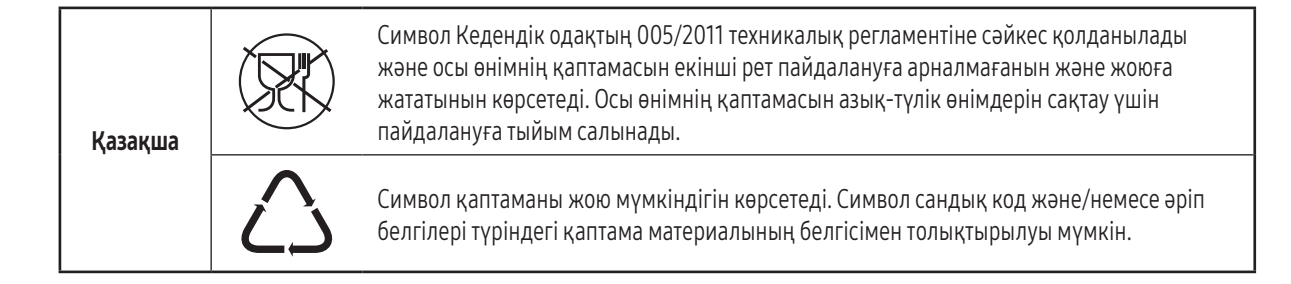

Өндіруші: Самсунг Электроникс Ко., Лтд. Корея Республикасы, Кёнги-до, Сувон қаласы, Енгтонг-гу, Самсунг-ро, Мэтан Донг, Nº 129 үй

Изготовитель: Самсунг Электроникс Ко., Лтд Республика Корея, Кёнги-до, город Сувон , Енгтонг-гу, Самсунг-ро, Мэтан Донг, дом Nº 129

Өндірушінің аты жəне мекен-жайы: «Самсунг Электроникс Хошимин СЕ» Лот I-11, D2 Жол Сайгон Hi-Tech паркі, Тан Nhon Phu B Ward, 9шы ауданы, Хошимин Наименование и адрес производителя: «Самсунг Электроникс Хошимин СЕ» Лот И-11, Д2 Роуд, Сайгон Хай-Тек Парк, Танг Нён Фу Б Уорд, Дистрикт 9, Хошимин Сити, Вьет нам

Вьетнамда жасалған

Сделано во Вьетнаме

Қазақстан Республикасында шағымдар мен ұсыныстар қабылдайтын мекеме: "SAMSUNG ELECTRONICS CENTRAL EURASIA" (САМСУНГ ЭЛЕКТРОНИКС ЦЕНТРАЛЬНАЯ ЕВРАЗИЯ) ЖШС Қазақстан Республикасы, 050059, Алматы қ., Медеу ауданы, Әл-Фараби д-лы, 36-үй, 3, 4-қабат

Организация, принимающая претензии и предложения в Казахстане: ТОО "SAMSUNG ELECTRONICS CENTRAL EURASIA" (САМСУНГ ЭЛЕКТРОНИКС ЦЕНТРАЛЬНАЯ ЕВРАЗИЯ) Республика Казахстан, 050059, г. Алматы, Медеуский район, пр. Аль-Фараби, д. 36, 3, 4 этажи
## **FHI SAMSUNG**

 $\overline{\phantom{a}}$ 

## **POWERbot**

## Foydalanuvchi qo'llanmasi

#### VR20R72\*\*\*\* seriyasi

- Ishga tushirishdan avval yo'riqnomani diqqat bilan o'qib chiqing.
- Uy ichida foydalanishga mo'ljallangan.

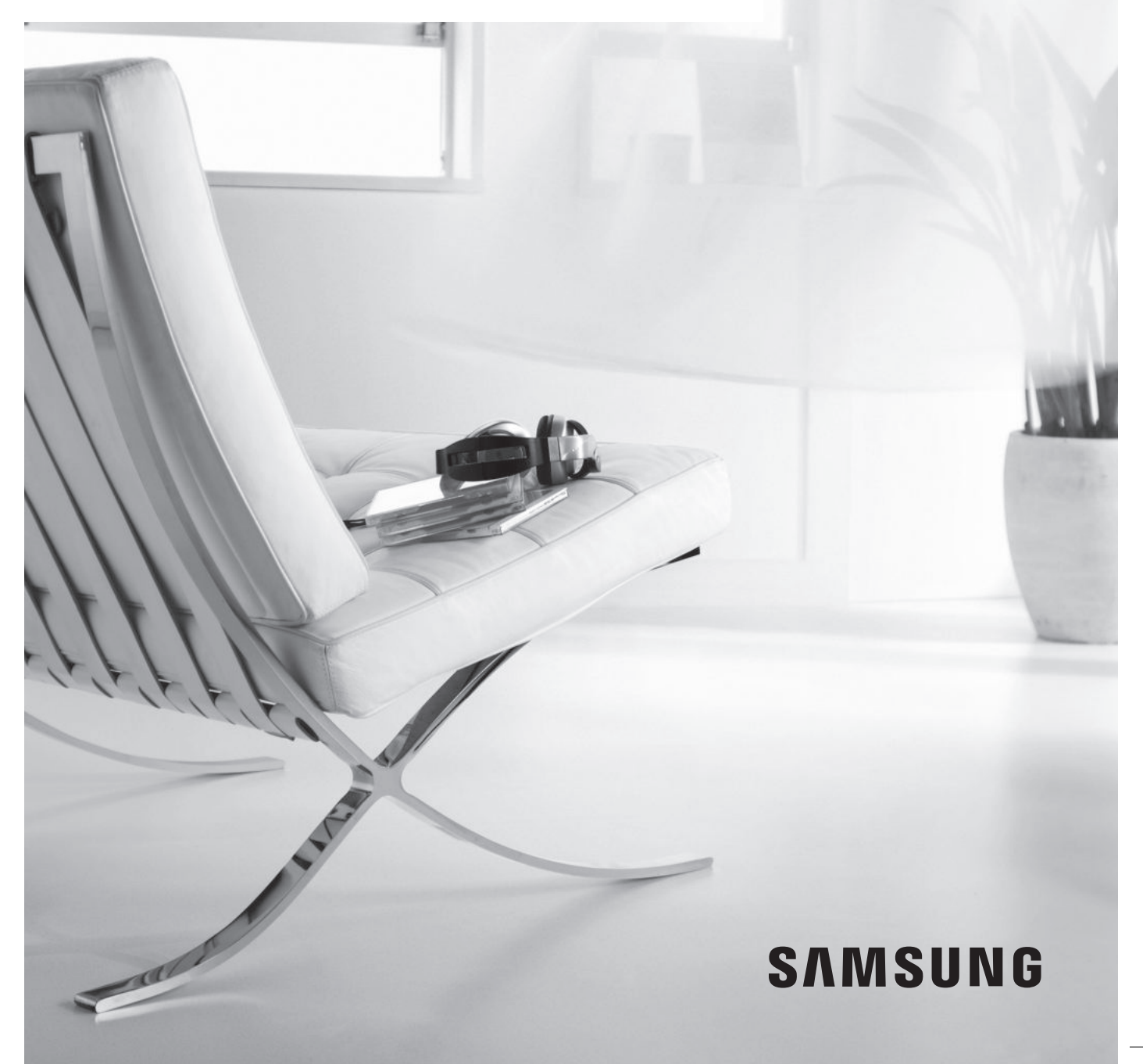

## Mundarija 03 Xavfsizlik ma'lumoti

### 08 O'rnatish

Anjomlar / O'rnatish bo'yicha eslatma

#### 10 Zaryadlash

Avtomatik zaryadlash / Zaryadlanish / Batareya kam (Lo)

#### 12 POWERbot'dan foydalanish Yoqish/o'chirish / Tozalash rejimlarini tanlash / Maxsus tozalash funksiyalarini ishlatish / Chegara belgilari haqida

### 16 Pultdan foydalanish

- 18 Qismlar nomi Tepasi / Tagi / Displey paneli
- 19 Vaqt/jadvalni belgilash Vaqtni qo'yish / Jadvalni belgilash
- 20 Tozalash va texnik xizmat ko'rsatish Chang qopchasini tozalash / Sensorlar va kamerani tozalash / Cho'tkani va avtomatik yopqichni tozalash / Yetaklovchi g'ildirakni tozalash
- 22 SmartThings ilovasi
- 26 Qaydlar va ehtiyot choralari Zaryadlash / Ishlatish / Tozalash va texnik xizmat ko'rsatish / Batareya haqida / IrDA sensori haqida
- 28 Axborot kodlari
- 29 Nosozlikni bartaraf etish
- 33 Ochiq kodli dasturlar to'g'risida e'lon
- 34 Xarakteristikalar

## Xavfsizlik ma'lumoti

## XAVFSIZLIK MA'LUMOTI

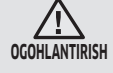

• Jihozni ishga tushirishdan avval bu qo'llanmani diqqat bilan o'qib chiqing va ma'lumot olish uchun saqlab qo'ying.

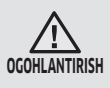

• Quyidagi ishlatish yo'riqnomasi turli modellarni qamrab olgani sababli, sizdagi changyutkichning xarakteristikalari bu qo'llanmada tavsiflanganidan ozgina farq qilishi mumkin.

#### FOYDALANILGAN DIQQATNI QARATUVCHI/OGOHLANTIRUVCHI BELGILAR

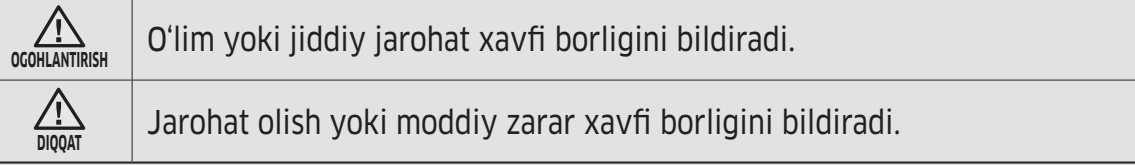

#### FOYDALANILGAN BOSHQA BELGILAR

**B** Matnda qoʻshimcha muhim ma'lumot berilganini bildiradi.

## Xavfsizlik ma'lumoti

#### XAVFSIZLIKKA OID MUHIM YO'L-YO'RIQLAR

Elektr jihozdan foydalanayotganda ehtiyot bo'lish talab etiladi, jumladan:

#### POWERbot JIHOZIDAN FOYDALANISHDAN AVVAL BARCHA KO'RSATMALARNI O'QIB CHIQING.

Changyutkichdan foydalanilmayotgan vaqtda hamda unga texnik xizmat ko'rsatishdan avval uni elektr tarmog'i rozetkasidan uzib qo'ying.

#### OGOHLANTIRISH: yong'in chiqishi, tok urishi yoki jarohatlanish xavfini kamaytirish uchun:

#### UMUMIY

- Faqat shu qo'llanmada tavsiflangan tarzda foydalaning.
- Agar qandaydir tarzda shikastlangan bo'lsa, POWERbot yoki batareya zaryadlagichi / tagligini ishlatmang.
- Agar changyutkich kerakli darajada ishlamasa, tushib ketsa, shikastlansa, ma'lum vaqt ko'chada yoki suv ichida yotgan bo'lsa, uni mijozlarni qo'llab-quvvatlash markaziga olib boring.
- Batareya zaryadlagichi / tagligi yoki POWERbot'ga ho'l qo'lingiz bilan tegmang.
- Faqatgina quruq yuzada hamda uy ichida ishlating.
- Bu qurilmadan jismoniy, sezgi yoki aqliy qobiliyati cheklangan yoki bilimi va tajribasi yetarli bo'lmagan shaxslar (jumladan bolalar) foydalanishlari mumkin emas. Ularning xavfsizligi uchun javobgar shaxs tomonidan ushbu qurilmadan foydalanish to'g'risida ko'rsatma bergan yoki nazorat qilib turgan hollar bundan mustasno. Bolalar nazorat ostida bo'lmasa, bu jihozni tozalashi yoki profilaktika qilishlari mumkin emas.
- Agar elektr kabeli shikastlangan bo'lsa, xatarning oldini olish uchun u ishlab chiqaruvchi, uning xizmat ko'rsatish agenti yoki malakali shaxslar tomonidan almashtirilishi kerak.

#### Batareya zaryadlagichi / tagligi

- Qutblangan vilkani qutblanmagan rozetka yoki uzaytirgichga tushadigan qilib o'zgartirmang.
- Uydan tashqarida yoki ho'l yuzalarda ishlatmang.
- Foydalanilmagan vaqtda hamda texnik xizmat ko'rsatishdan oldin batareya zaryadlagichi / tagligini rozetkadan uzib qo'ying.
- Zaryadlash uchun faqat ishlab chiqaruvchi tomonidan berilgan batareya zaryadlagichi / tagligidan foydalaning.
- Shikastlangan shnur yoki vilka yoki bo'shab qolgan rozetkadan foydalanmang.
- Shnuridan tortmang yoki sudramang, shnurni tutqich sifatida ishlatmang, shnur ustidan eshikni yopmang, shnurni o'tkir qirralar yoki burchaklar atrofiga tortmang. Shnurni issiq buyumlardan uzoqda tuting.

#### $O'ZBFK-04$

- Tokni o'tkazish sig'imi mos kelmaydigan uzaytirgich yoki rozetkalardan foydalanmang.
- Rozetkadan sug'urishda shnuridan tortmang. Sug'urish uchun shnurni emas, vilkani ushlang.
- Batareyalarga shikast yetkazmang yoki olovga tashlamang, chunki ular yuqori haroratda portlaydi.
- Batareya zaryadlagichi / tagligini o'zingizcha ochishga harakat qilmang. Ta'mirlash ishlari faqatgina mijozlarni qo'llab-quvvatlash markazi tomonidan bajarilishi kerak.
- Batareya zaryadlagichi / tagligini yuqori harorat ta'sirida qoldirmang yoki namlik yoki ho'l narsalar tegishiga yo'l qo'ymang.
- Zaryadlanmaydigan batareyalarni batareya zaryadlagichi / tagligida zaryadlamang.

#### POWERbot

- Qattiq yoki o'tkir buyumlar, masalan, shisha, mix, bolt, tanga va shunga o'xshagan narsalarni terdirmang.
- Filtrini joyiga o'rnatmasdan ishlatmang. Jihozga texnik xizmat ko'rsatayotganda ventilyator bo'lmasiga barmog'ingizni yoki boshqa buyumni tiqmang, jihoz to'satdan ishlab ketishi mumkin.
- Tuynuklariga hech nima tiqmang. Tuynuklari to'silgan holda ishlatmang; tuynuklariga chang, qil, soch va shunga o'xshash narsalar kirmasin, ular havo aylanishiga to'sqinlik qilishi mumkin.
- Changyutkich yordamida zaharli moddalarni (xlorli oqartirgich, ammiak, kanalizatsiya quvurlari tozalagichi va boshq.) yig'mang.
- Yonayotgan va tutun chiqarayotgan narsalarni, masalan, tamaki, gugurt yoki cho'g' kabilarni changyutkich yordamida yig'mang.
- Changyutkich yordamida benzin kabi oson o't oluvchi yoki yonuvchan moddalarni yig'mang hamda changyutkichdan ular bo'lishi mumkin joylarda foydalanmang.
- Polga sham yoki stol lampasi qo'yilgan joylarda.
- Alanga nazoratsiz qolgan joylarda (gulxan yoki cho'g').
- Spirt, suyultirgich, yonayotgan sigaretli kuldon va hokazolar bor joylarda.
- POWERbot'dan havosi tarkibida moyli bo'yoq, erituvchi, hashoratlarga qarshi suyuqliklarning bug'lari yoki oson o't oluvchi changlar yoki boshqa portlovchi yoki zaharli bug'lar mavjud bo'lgan yopiq xonalarda foydalanmang.
- Haddan tashqari koʻp ishlatilsa yoki harorat baland boʻlgan muhitda batareyadan suyuqlik chiqishi mumkin. Suyuqlik teriga tushsa, tezda suv bilan yuvib tashlang. Suyuqlik ko'zga tushsa, darhol toza suv bilan kamida 10 daqiqa davomida yuvib tashlang. Shifokorga murojaat qiling.

## Xavfsizlik ma'lumoti

#### A OGOHLANTIRISH Elektr tokiga oid masalalar

- $\triangleright$  Tok urishi yoki yong'in chiqishining oldini oling.
	- Tok shnuriga shikast yetkazmang.
	- Tok shnurini qattiq tortmang, vilkaga ho'l qo'lingiz bilan tegmang.
	- 100-240 V~ dan boshqa elektr manbasidan foydalanmang va bir vaqtning o'zida bir nechta qurilmaga elektr ta'minoti berish uchun bitta rozetkadan foydalanmang. (Shnurni polda qarovsiz qoldirmang.)
	- Shikastlangan vilka, shnur yoki bo'shab qolgan rozetkadan foydalanmang.
- $\triangleright$  Vilkaning tishlari va kontaktlarini chang va yot jismlardan tozalang.
	- Aks holda tok urishi yoki noto'g'ri ishlashi mumkin.

### A OGOHLANTIRISH Ishlatishdan oldin

- POWERbotni isitkich yoki yonuvchan materiallar yaqinida ishlatmang.
	- POWERbotni koʻchma isitkich, sham alangasi, stol lampasi, kamin va shu kabi alanga yaqinida yoki benzin, spirt, suyultirgich va shu kabi yonuvchan materiallar yaqinida ishlatmang.
- $\blacktriangleright$  Toʻqnashuvning oldini olish uchun POWERbot tozalaydigan hududda xavfli buyumlar yoʻqligiga amin boʻling va isitkich yoki ventilyatorlarni tokdan sugʻurib qoʻying.
- ▶ POWERbot uyda foydalanish uchun mo'ljallangan, shuning uchun undan chordoq, yerto'la, sanoat binolari, asosiy binodan tashqaridagi alohida xonalar, namligi juda baland bo'lgan xonalar (masalan, vanna va dushxonalar), stollar yoki tokchalarda foydalanmang.
	- POWERbot shikastlanishi yoki noto'g'ri ishlashi mumkin.
- ▶ POWERbot'ning suyuqlik orqali o'tmasligi yoki hech qanday suyuqlikka tegmasligiga ishonch hosil qiling.
	- POWERbot jiddiy shikastlanishi va g'ildiraklar suyuqlik orqali o'tgan hollarda u boshqa joylarni ifloslantirishi mumkin.
- $\blacktriangleright$  Jihozga shikast yetishi yoki tan jarohati yetishining oldini olish uchun POWERbot yiqilib ketishi mumkin bo'lgan zina va suyanchiq kabi joylarga chegara belgilarini o'rnating.
	- Xavfsiz bo'lishi uchun qiyalik sensorini doim toza holda tuting.
- $\blacktriangleright$  Taglik ustiga suyuglik to'kmang.
	- Yong'in chiqishi yoki tok urishi mumkin.
- ▶ Taglikni moʻljallangandan maqsaddan boshqa joyda ishlatmang.
	- Yong'in chiqishi yoki taglikning jiddiy shikastlanish xavfi mavjud.
- $\triangleright$  Xavfsizligingizni ta'minlash uchun qiyalik sensorini doim toza holda tuting.

### $\bigwedge$  OGOHLANTIRISH Ishlatish paytida

▶ Agar POWERbot'dan g'alati tovushlar, hidlar yoki tutun chiqsa, darhol POWERbot'ning tag qismidagi favqulodda holat almashlagichini o'chiring va xizmat ko'rsatish markaziga murojaat qiling.

#### OGOHLANTIRISH Tozalash va texnik xizmat ko'rsatish

- ▶ Tok shnuri shikastlangan boʻlsa, uni malakali usta tomonidan almashtirish maqsadida ishlab chiqaruvchiga yoki xizmat ko'rsatish vakiliga murojaat qiling.
	- Yong'in chiqishi yoki tok urishi mumkin.
- $\triangleright$  Batareyalarni almashtirtish uchun Samsung Electronics kompaniyasining xizmat ko'rsatish markaziga murojaat qiling.
	- Boshqa jihozlarning batareyasi ishlatilsa, noto'g'ri ishlashi mumkin.

### A DIQQAT Ishlatishdan oldin

- ▶ POWERbot'dan foydalanishdan avval chang qopchasini soling.
- ▶ Avtomatik zaryadlanish toʻgʻri amalga oshishi uchun quyidagilarga ehtiyot bo'ling.
	- Taglikni doimo yoqib qo'ying.
	- Taglikni POWERbot oson topadigan joyga o'rnating.
	- Taglikning oldiga hech qanday buyum qoldirmang.
- ▶ Taglikni oʻrnatganda shnurni polda ehtiyotsizlik bilan qoldirmang, chunki POWERbot unga o'ralashib qolishi mumkin.
- ▶ POWERbot'dan gora rangli pollarda foydalanmang.
	- POWERbot odatdagidek ishlay olmasligi mumkin.
- $\triangleright$  Taglikning chap va o'ng tomonlaridagi 0,5 m va oldindagi 1 m masofada hech qanday buyum bo'lmasligi kerak.
- $\triangleright$  Taglik kontaktlarining shikastlanmaganligi yoki ularda begona narsalarning yo'qligiga ishonch hosil qiling.
- $\blacktriangleright$  Taglikni poli qora polli joyga o'rnatmang. – Agar taglik atrofidagi pol qora bo'lsa, zaryadlashga xalaqit berishi mumkin.
- $\triangleright$  Tozalashdan avval POWERbot harakatlanishiga to'sqinlik qilishi mumkin to'siqlarni (bolalar arg'imcho'gi yoki o'yinchoqlarini) olib qo'ying.
- $\triangleright$  POWERbot burilish radiusidan (0,5 metr) tor bo'lgan joyda POWERbot ishlatmang.
- $\blacktriangleright$  Uyni to'lig tozalash uchun barcha xonalarni ochib, POWERbot shikastlanishi mumkin bo'lgan old eshik, ayvon, vannaxona va zinalarga chegara belgilarini qo'yib chiqing.
- ▶ POWERbot to'xtab qolishi mumkin bo'lgan oraliqa joylarga bormasligi uchun chegara belgilarini qo'yib chiqing.
- ▶ Cho'tka yoki cho'tka qopqog'i joyiga to'g'ri o'rnatilmasa, polni qirishi mumkin yoki jihoz noto'g'ri ishlashi mumkin.
- $\triangleright$  POWERbot ishlatishdan oldin sinishi mumkin bo'lgan buyumlar, jumladan, ramka, ko'zgu va chinni buyumlarni olib tashlang, shunda POWERbot ishlashiga xalaqit berilmaydi.

### DIQQAT Ishlatish paytida

- ▶ POWERbot'dan qalin gilamlar ustida foydalanilsa, POWERbot va gilamga shikast yetishi mumkin.
	- POWERbot 1 santimetrdan qalin gilamning ustidan yura olmaydi.
- ▶ POWERbot'dan stollar yoki boshqa baland yuzalar ustida foydalanmang.
	- Tushib ketsa, shikast yetishi mumkin.
- $\triangleright$  POWERbot stul, stol oyoglariga urilib ketishi mumkin, shuning uchun tezroq va samarali tozalash uchun ularni olib qo'ying.
- ▶ POWERbot ishlayotgan vaqtda uni ko'tarmang yoki boshqa joyga ko'chirmang.
- ▶ Boshqa joyga koʻchirganda POWERbot'ning yetaklovchi g'ildiraklaridan ko'tarmang.
- $\blacktriangleright$  POWERbot va kamera ustiga hech ganday buyum qo'ymang, chunki bu uning noto'g'ri ishlashiga olib kelishi mumkin.
- ▶ POWERbot'dan foydalanayotganda katta qog'oz yoki plastik paketlarni darhol olib qo'ying, chunki ular havo so'rilishini to'sib qo'yishi mumkin.
- ▶ Qizil koʻrsatkichni odamlar yoki hayvonlarga to'g'rilamang.
- **F** Ishlayotgan POWERBOT atrofida yotmang.
	- Cho'tkaga sochingiz kirib qolib, jarohat yetishi mumkin.
- 

#### A DIQQAT TOZALASH va texnik xizmat ko'rsatish

- $\triangleright$  Quyidagilarga amal qilish orqali POWERbotshikastlanishining oldini oling
	- POWERbot'ni tozalaganda bevosita korpusiga suv sepmang yoki benzol, suyultirgich, atseton yoki spirt bilan artmang.
- ▶ POWERbot'ni qismlarga ajratmang yoki ta'mirlamang. Buni faqatgina malakali usta bajarishi lozim.
- ▶ Doim to'siq sensori, qiyalik sensori va kamerani toza holda tuting.
	- Yot jismlar to'plansa, sensorlar noto'g'ri ishlashi mumkin.

## O'rnatish

Taglik doimo elektr tizimiga ulangan va yoqilgan holatda tursin.

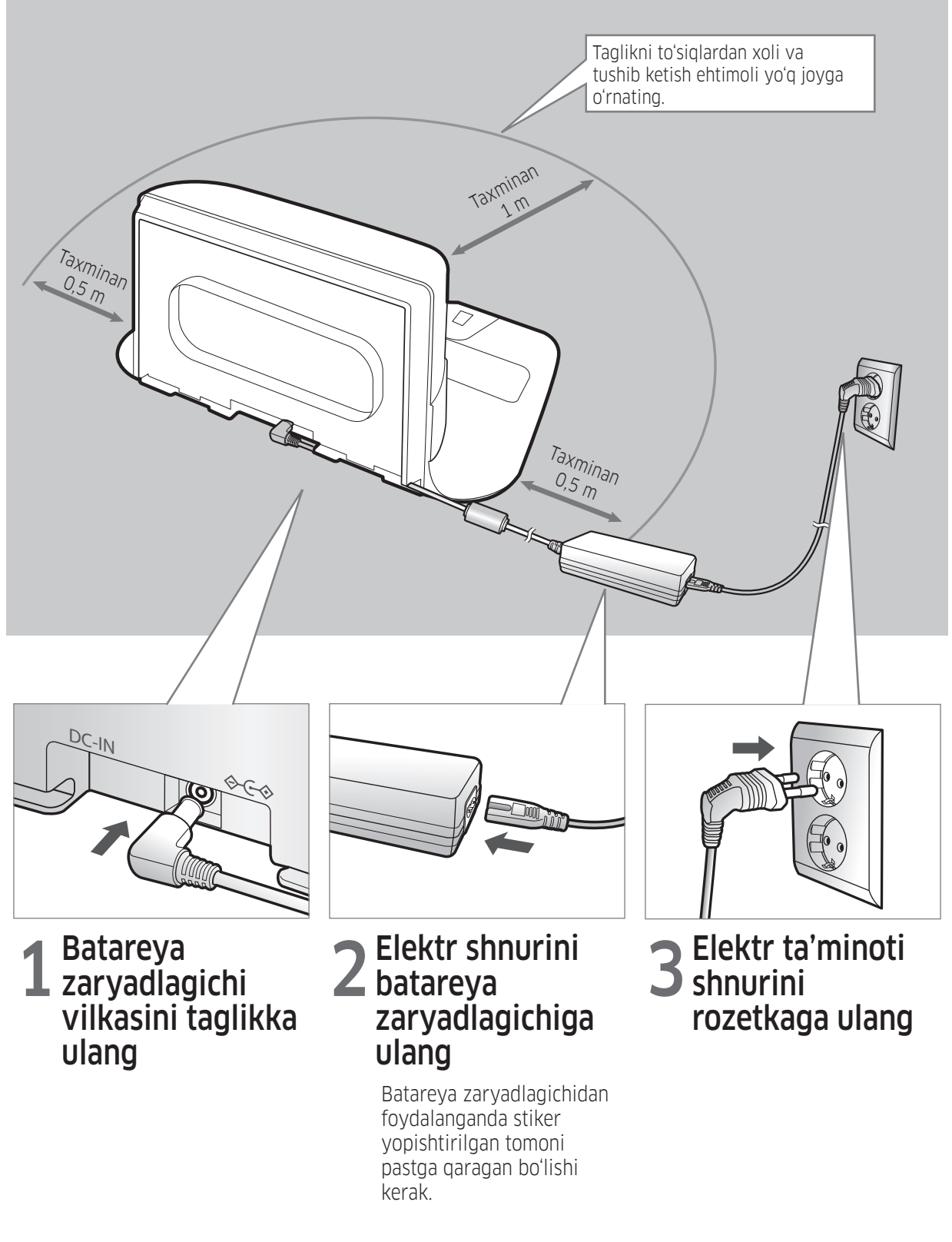

## Anjomlar

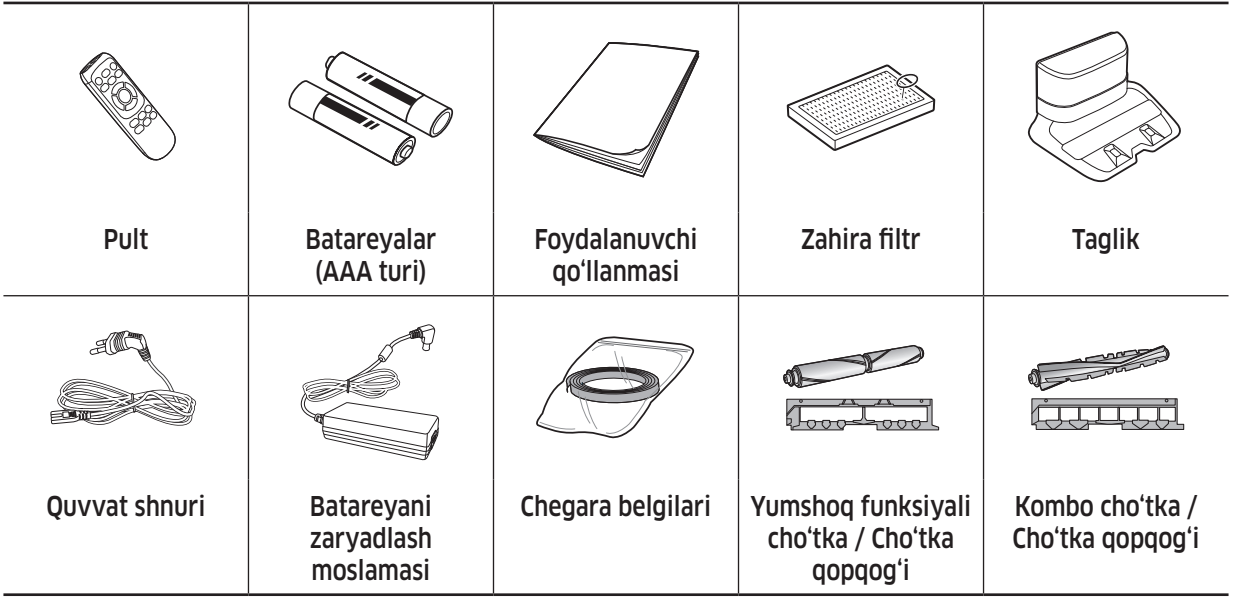

✻ Modelga qarab anjomlar turlicha bo'lishi mumkin.

✻ Chegara belgilarini o'rnatish yuzasidan ma'lumot uchun 15-betga qarang.

✻ Batareya xarakteristikasi : Litiy-ion, 21.6V, 3600mAh, 12 uyali

✻ VR20R726\*\*\* modellarida kombo cho'tka va yumshoq funksiyali cho'tka mavjud.

### O'rnatish bo'yicha eslatma

### **Qayd**

- $\blacktriangleright$  Taglikni pol bilan devor tekis joyga o'rnating.
- f Taglikni yog'och pol chiziqlari yo'nalishida o'rnatgan ma'qul.
- ▶ Agar favqulodda yoqgich o'chirilgan bo'lsa, hattoki taglikka o'rnatilgan bo'lsa ham POWERbot zaryadlanmaydi.
- $\blacktriangleright$  Taglikni doimo yoqib qo'ying.
	- Agar taglikda tok yo'q bo'lsa, POWERbot uni topa olmaydi va avtomatik tarzda zaryadlana olmaydi.
	- POWERbot taglikdan uzilganida uning batareyasi tabiiy ravishda zaryadsizlanadi.
- ▶ Agar POWERbot uyqu rejimida boʻlsa, hattoki favqulodda yoqgich oʻchirib-yoqilsa ham yonmaydi. Uyqu rejimini o'chirish uchun POWERbot korpusidagi [Start/Stop] tugmasini bosib turing.

## Zaryadlash

Ilk marta ishlatishdan oldin POWERbot'ni yaxshilab tozalang. (Zaryadlash vaqti haqidagi ma'lumot uchun 34-betga qarang.)

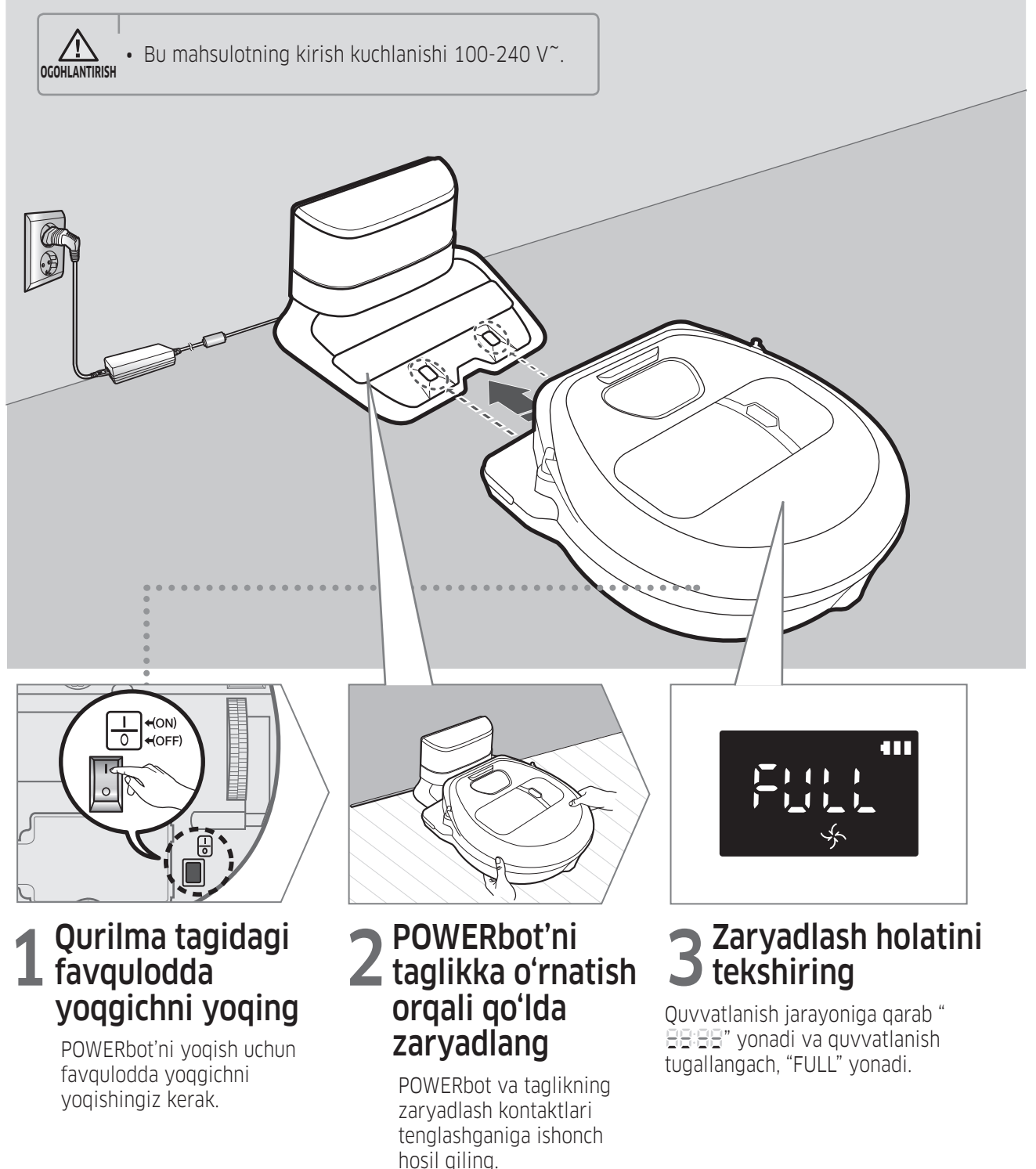

### Avtomatik zaryadlanish

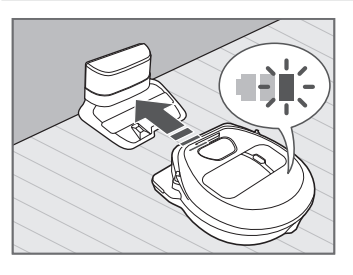

Tozalash vaqtida batareya indikatori miltillasa, POWERbot o'zini avtomatik zaryadlash uchun taglikka qaytadi.

### Zaryadlanish

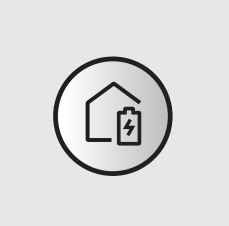

POWERbot tozalash jarayonida bo'lgan vaqtda unga taglikda zaryadlanishga buyruq berishingiz mumkin.

### Batareya kam (Lo)

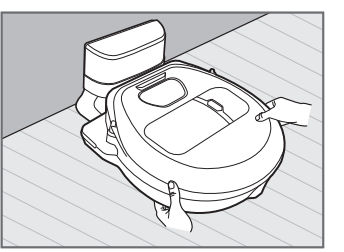

POWERbot'ni taglikka o'rnatish orqali qo'lda zaryadlang.

### Zaryadlanmayotgan bo'lsa, qilinishi kerak bo'lgan qadamlar:

#### Quyidagi hollarda taglikning o'rnatish holatini tekshiring:

- $\blacktriangleright$  taglik POWERbot borishi qiyin boʻlgan joyda joylashganda.
- $\blacktriangleright$  taglik bilan POWERbot orasidagi masofa 5 metrdan uzoq bo'lsa.
	- POWERbot'ning taglik oldiga borishi uchun ko'proq vaqt talab qilinishi mumkin

#### Quyidagi hollarda POWERbot'ni qo'lda zaryadlang:

- $\blacktriangleright$  taglik burchakda joylashgan bo'lsa
- $\blacktriangleright$  batareya to'liq zaryadsizlanganda
- ▶ POWERbot oldida to'sig bor bo'lsa (mebel va b.)
- ▶ POWERbot taglik yaqinidagi ostonadan oshib o'ta olmasa (POWERbot o'tishi mumkin bo'lgan maksimal balandlik taxminan 1,5 sm.)
- fbatareya indikatori o'chib-yonsa hamda "Lo" ko'rsatilsa.
- ▶ POWERbot Dog'larni tozalash yoki Qo'lda tozalash rejimiga o'rnatilganda

## POWERbot'dan foydalanish

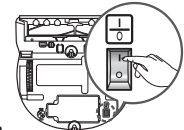

POWERbot'ni ishlatishdan oldin blok tagidagi favqulodda yoqgichni yoqib qo'yish shart.

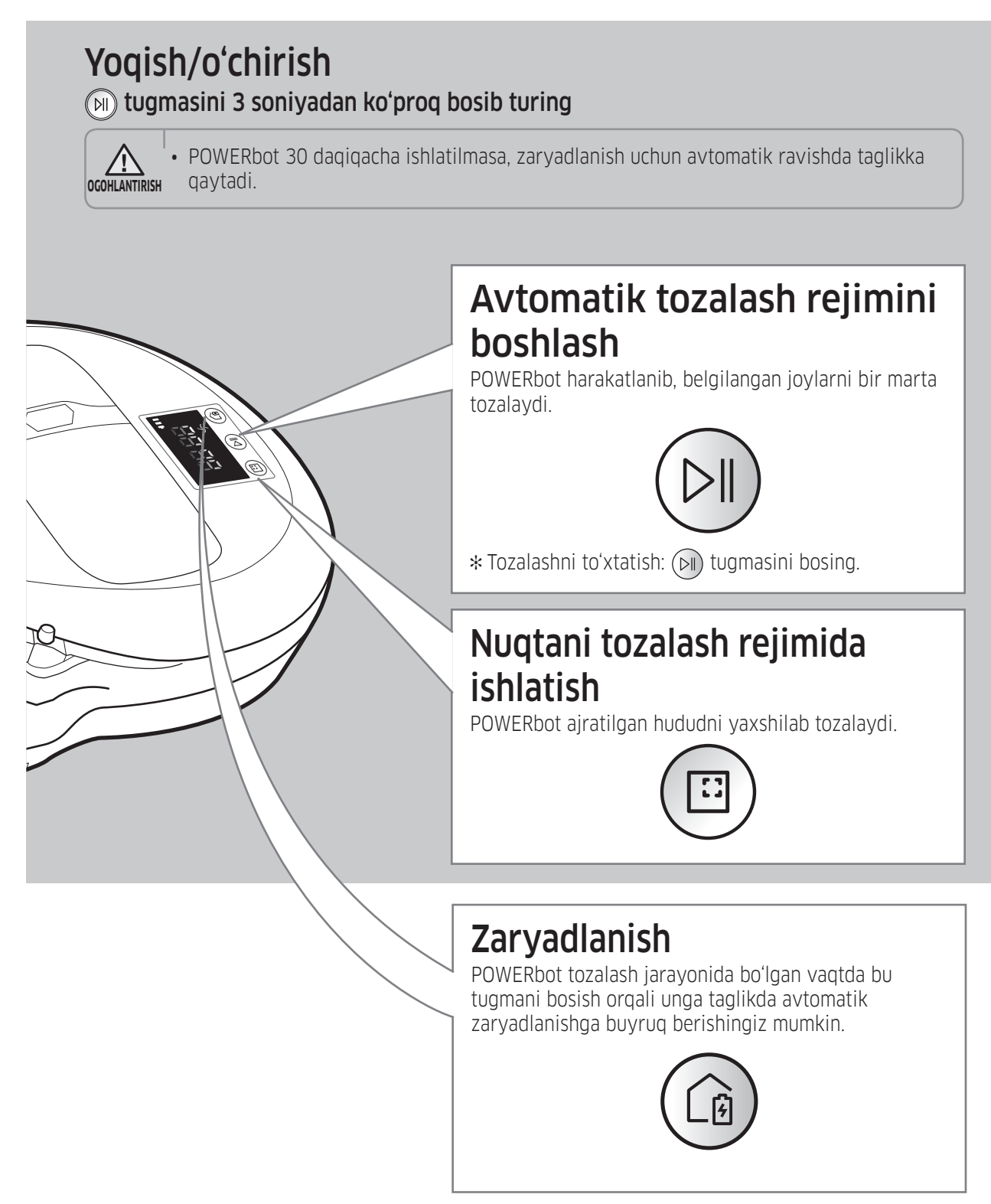

## Tozalash rejimlarini tanlash

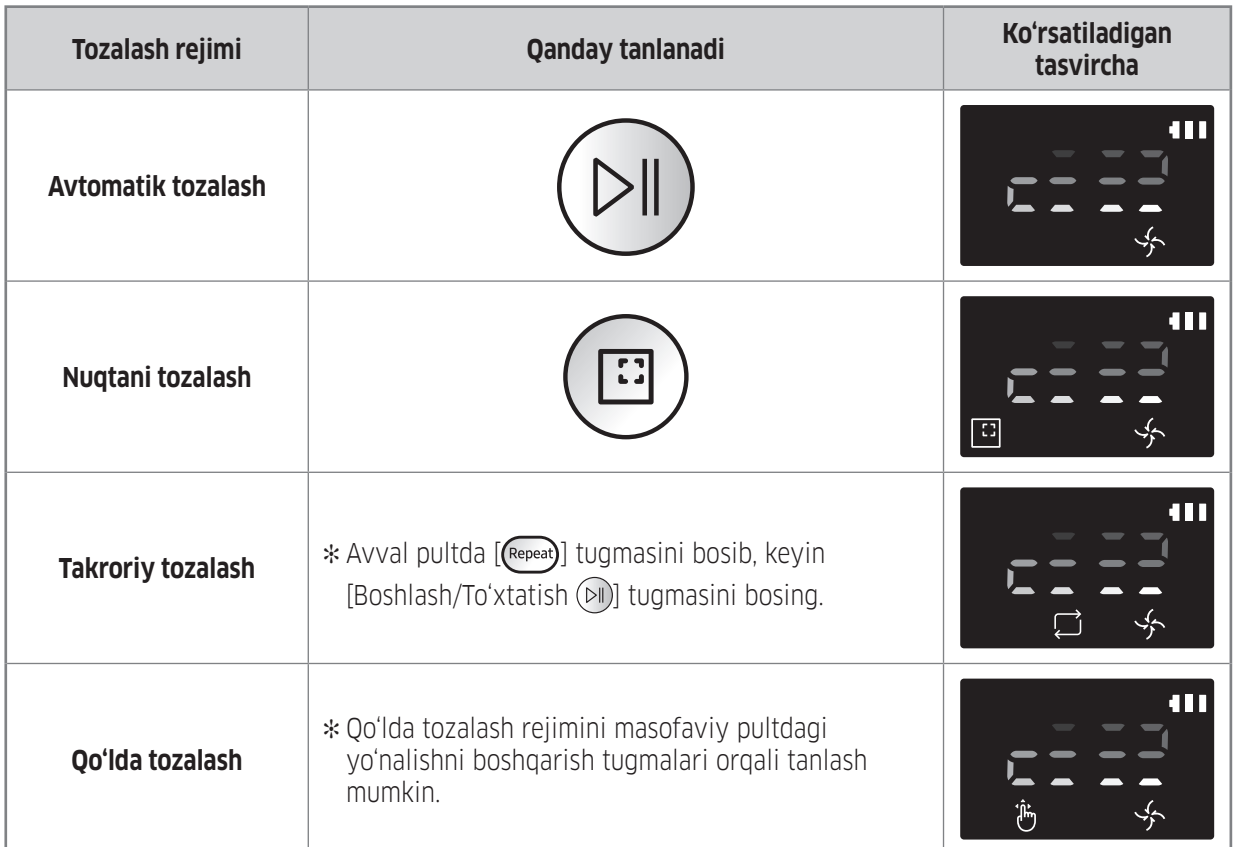

✻ Agar POWERbot taglikka qayta olmasa, quvvatni tejash rejimiga o'tadi va displey paneli o'chadi.

- ✻ Quvvatni tejash rejimidan chiqish uchun korpusdagi yoki masofaviy pultdagi [Boshlash/To'xtatish ] yoki [Quvvat  $\bigcup$ ] tugmasini bosing.
- ✻ Agar Avtomatik tozalash rejimida tozalash 15 daqiqa ichida tugatilsa, POWERbot yana bir marta tozalaydi.

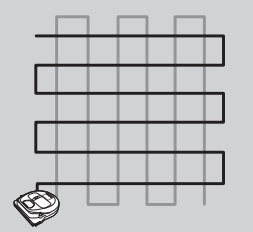

✻ Dog'ni tozalash va Nuqtani tozalash rejimlarida POWERbot so'rish quvvatini oshiradi.

## POWERbot'dan foydalanish

### Har bir rejim uchun tozalash usuli

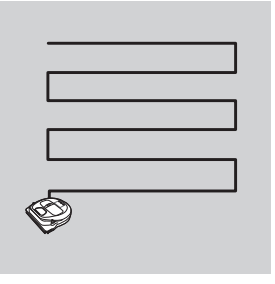

#### Avtomatik tozalash

Belgilangan joylarni avtomatik ravishda faqat bir marta tozalaydi.

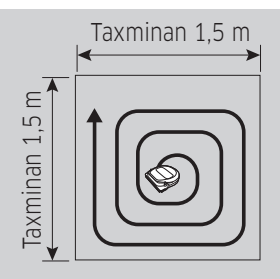

Nuqtani tozalash Cheklangan hududni yaxshilab tozalaydi. Ushoqlarni tozalash uchun bilan POWERbotni ishlatish mumkin.

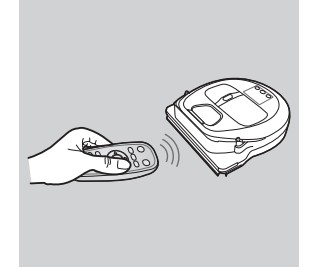

Qo'lda tozalash Kerakli nuqtani tozalash uchun pult harakatlantirish mumkin.

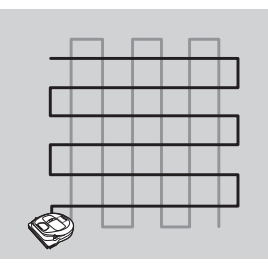

Takroriy tozalash Batareya zaryadi yetganicha takroran tozalaydi.

## Maxsus tozalash funksiyalarini ishlatish

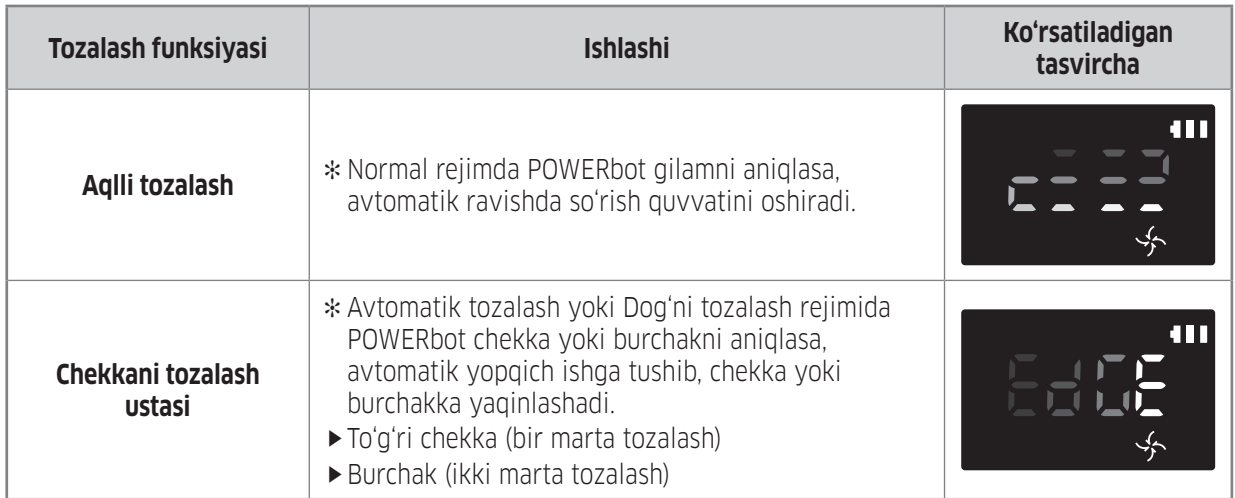

## Chegara belgilari haqida

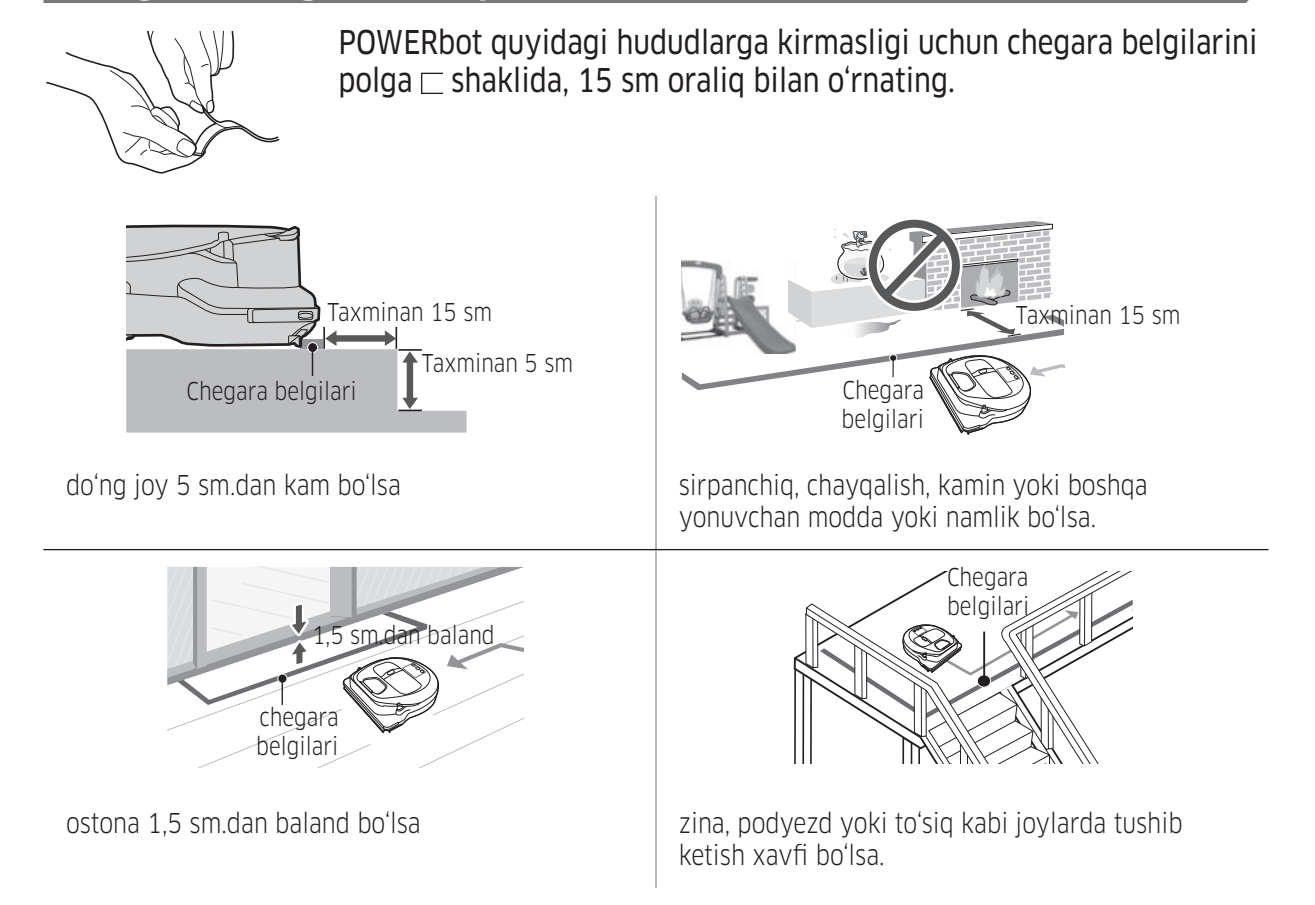

## Pultdan foydalanish

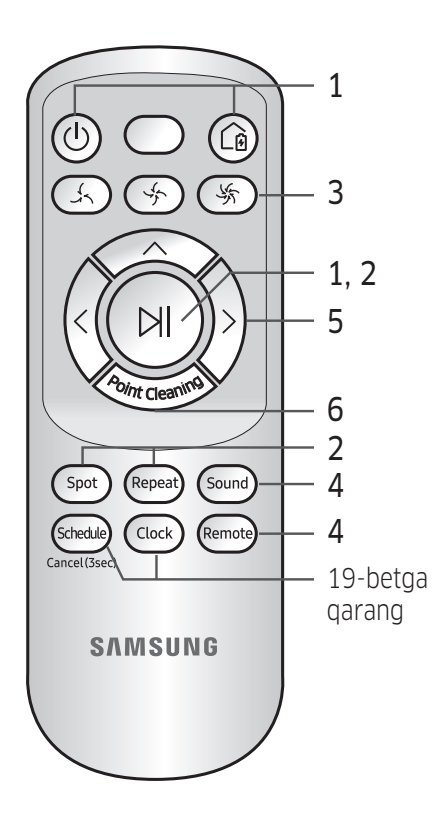

## 1 Ishlatish va zaryadlash

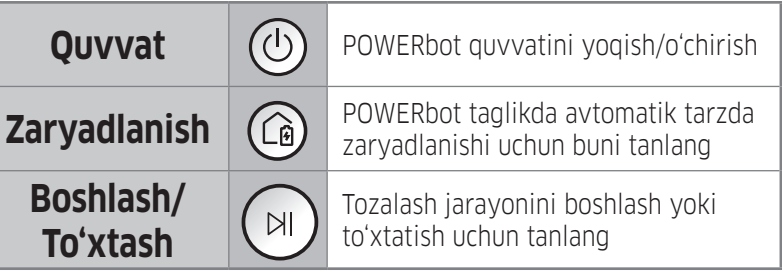

## 2 Tozalash rejimlari

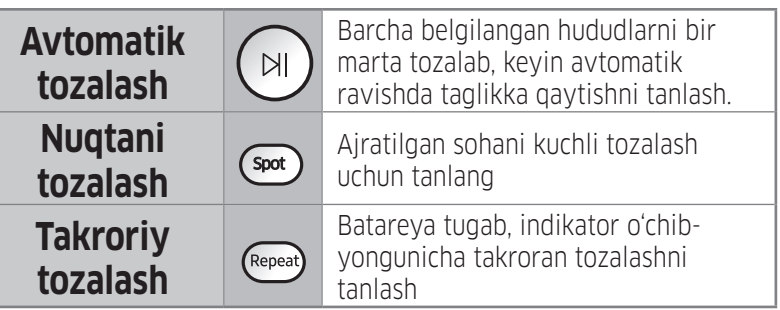

## 3 So'rish quvvati

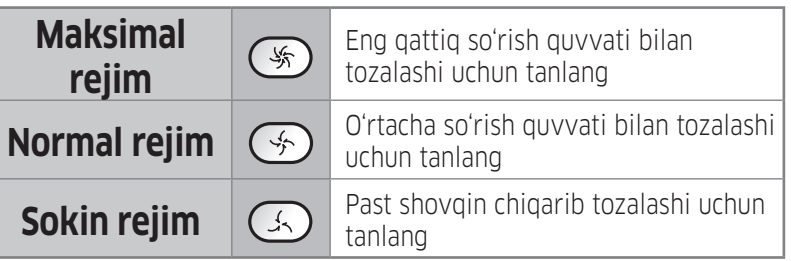

## 4 Qo'shimcha funksiya

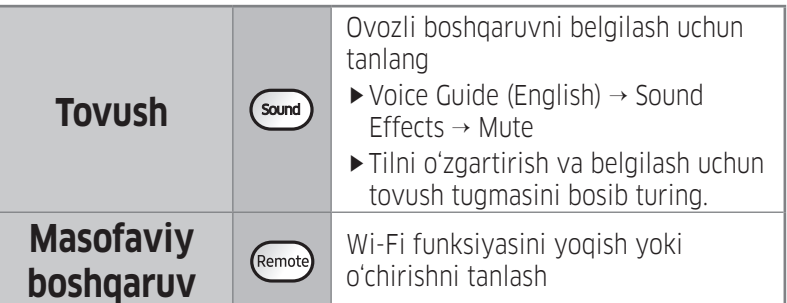

## 5 Qo'lda tozalash rejimi va Yo'nalishni boshqarish

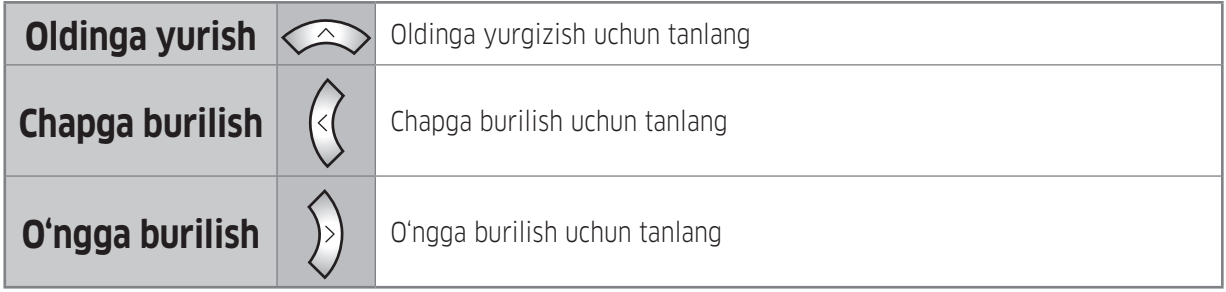

✻ Orqaga yurmaydi.

## 6 Nuqtani tozalash

POWERbot tozalayotgan paytda kerakli hududni ko'rsatish va tozalash uchun masofaviy boshqarish pultidan foydalanish mumkin.

#### Qizil chiroqni POWERbot'dan 0,5 m atrofdagi polga yo'naltiring.

Nuqtani tozalash tugmasini bosib turib, qizil chiroqni kerakli joyga olib boring. Tozalash vaqtida POWERbot yorug'lik bo'ylab yuradi.

▶ Agar qizil nurni POWERbot korpusiga qaratsangiz, noto'g'ri ishlashi mumkin. Shu sababli qizil nurni POWERbot atrofida 0,5 metr masofaga qarating.

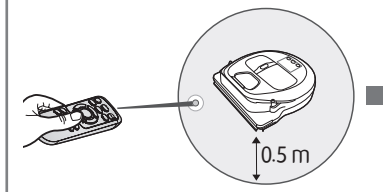

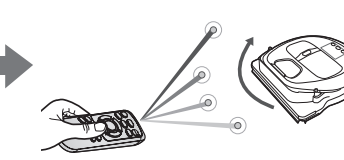

#### Pultning ishlash masofasi

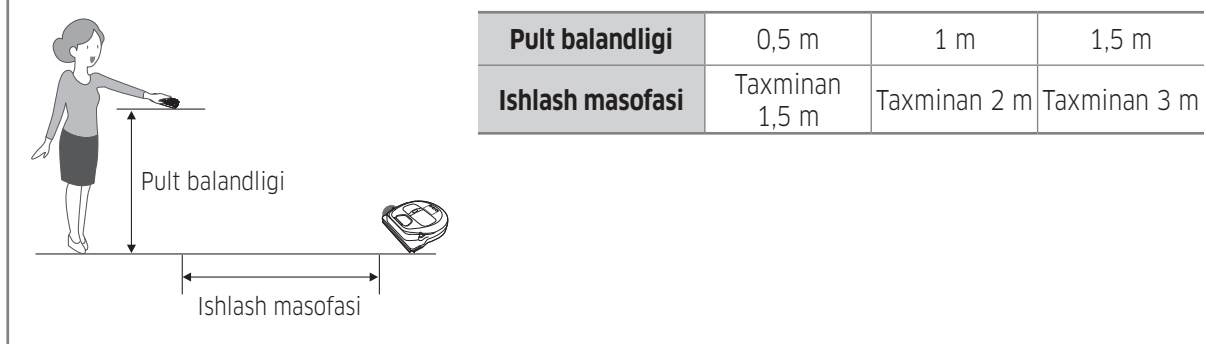

#### Batareya qo'yish

Qulflash nuqtasini bosib turib, batareya qopqog'ini ko'tarib oching va batareyalarni rasmda ko'rsatilganidek qilib joylang. Keyin qopqoq joyiga shiqillab tushgunicha bosib yoping.

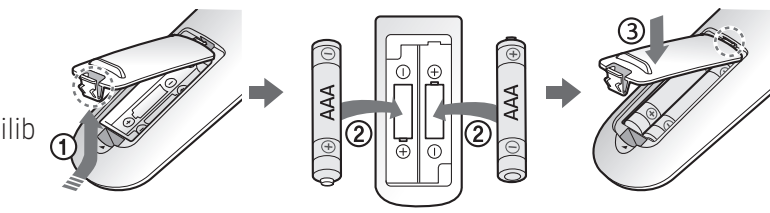

## Qismlar nomi

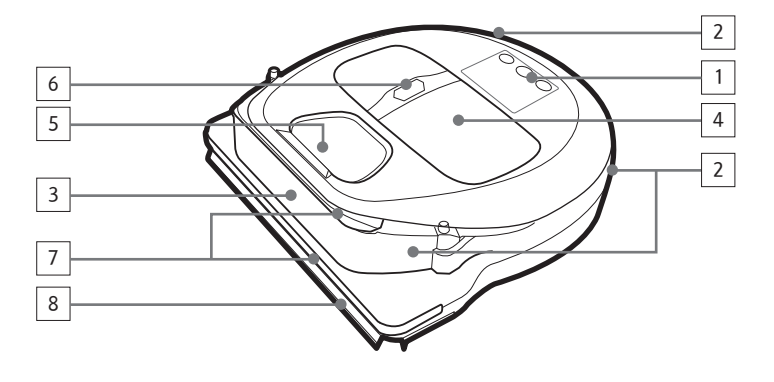

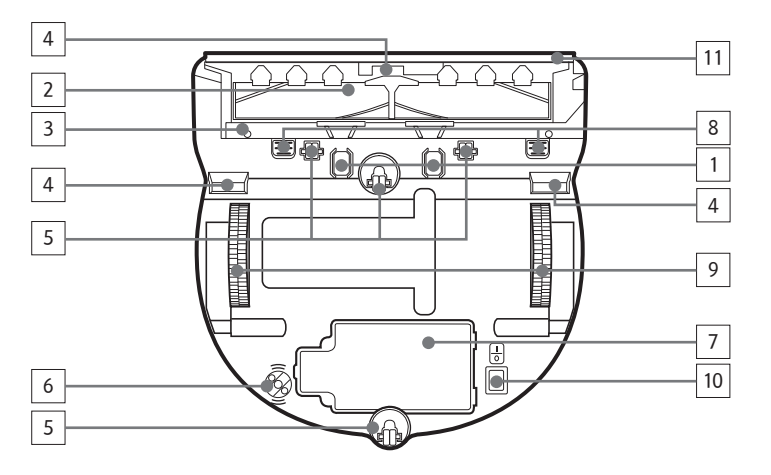

### **Tepasi**

- 1. Displey paneli
- 2. Masofadan boshqarish pulti signali qabul qilgichi
- 3. To'siq sensori
- 4. Changquti
- 5. Kamera
- 6. Changquti tugmasi
- 7. Bamper sensori
- 8. Avtomatik yopqich

#### Tagi

- 1. Shtiftlarni o'zgartirish
- 2. Cho'tka
- 3. Cho'tka qopqog'i
- 4. Qiyalik sensori
- 5. Valik
- 6. \* Optik datchik
- 7. Batareya qopqog'i
- 8. Cho'tka qopqog'i tugmasi
- 9. Yetaklovchi g'ildirak
- 10. Favqulodda yoqgich
- 11. Avtomatik yopqich

\* Optik datchik: Poldagi aksi optik datchikka qaytadigan nur harakatiga qarab, yurilgan masofani o'lchaydi.

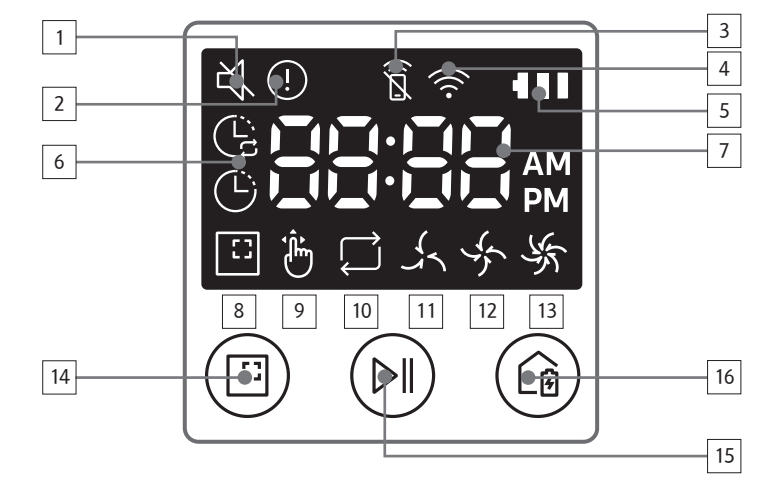

#### Displey paneli

- 1. Ovozni o'chirish
- 2. Ma'lumot indikatori
- 3. Masofaviy boshqaruv o'chiq/yoniq indikatori
- 4. Wi-Fi
- 5. Batareya indikatori
- 6. Bir martalik/Kundalik reja
- 7. Raqamlar
- 8. Nuqtani tozalash rejimi
- 9. Qo'lda tozalash rejimi
- 10. Takroriy tozalash rejimi
- 11. Sokin rejim
- 12. Normal rejim
- 13. Maksimal rejim
- 14. Nuqtani tozalash tugmasi
- 15. Boshlash/To'xtash tugmasi
- 16. Zaryadlash tugmasi

# Vaqt/jadvalni belgilash

#### Vaqtni qo'yish

Bir martalik/kundalik jadvaldan foydalandan avval joriy vaqtni o'rnatish kerak.

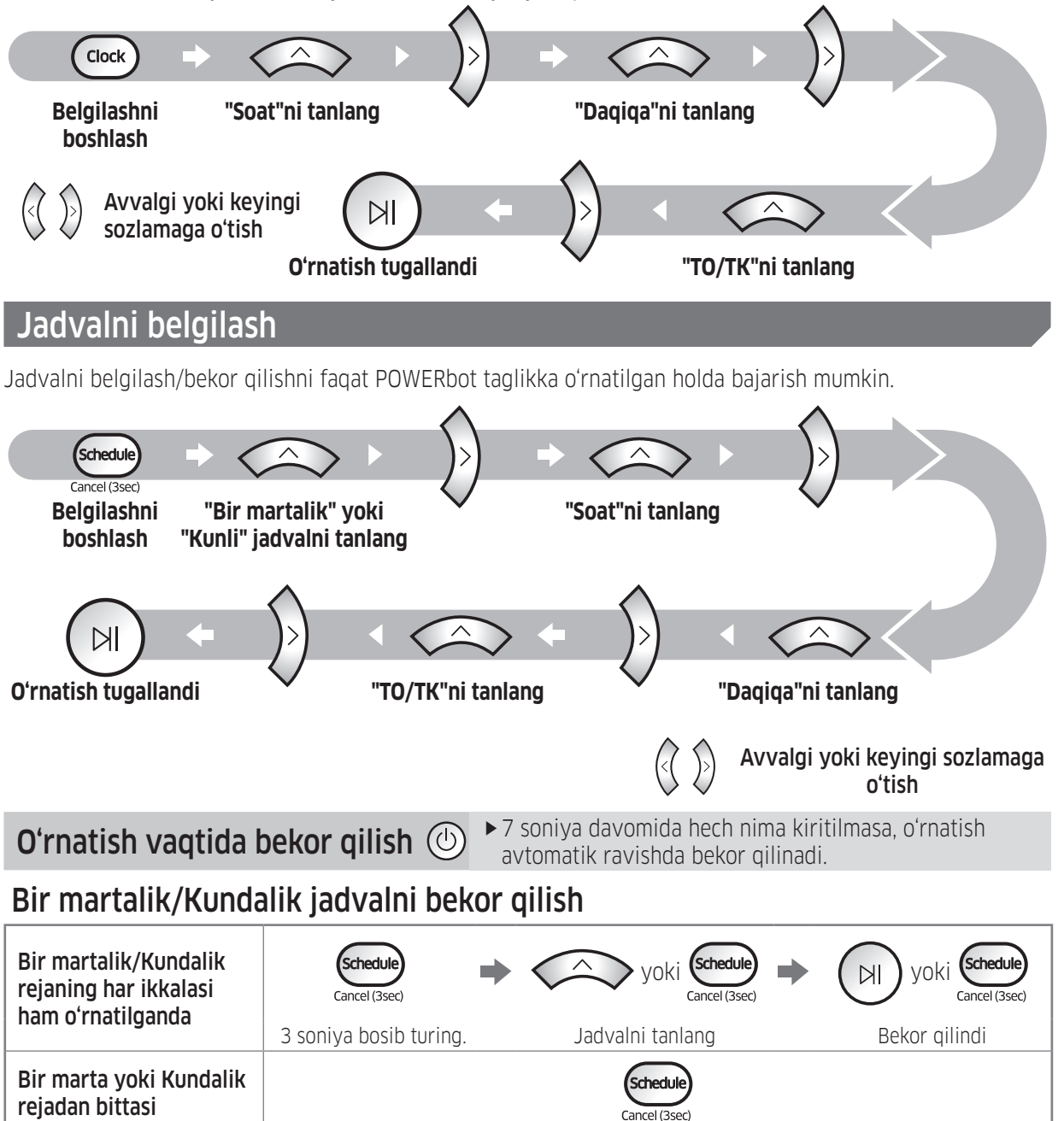

fSmartThings ilovasida bir nechta vaqtli jadval va bezovta qilmaslik vaqtini belgilash mumkin.

**o'rnatilganda** 3 soniya bosib turing.

- ▶ SmartThings ilovasida bezovta qilmaslik vaqti belgilansa, shu vaqt ichida POWERbot korpusida jadvalni belgilay olmaysiz.
	- Agar belgilangan bezovta qilmaslik vaqtida jadval belgilashni istasangiz, avval SmartThings ilovasida bezovta qilmaslik vaqtini bekor qiling.

## Tozalash va texnik xizmat ko'rsatish

POWERbot'ni tozalashdan avval favqulodda yoqgichni o'chirishingiz kerak.

#### Chang qopchasini tozalash

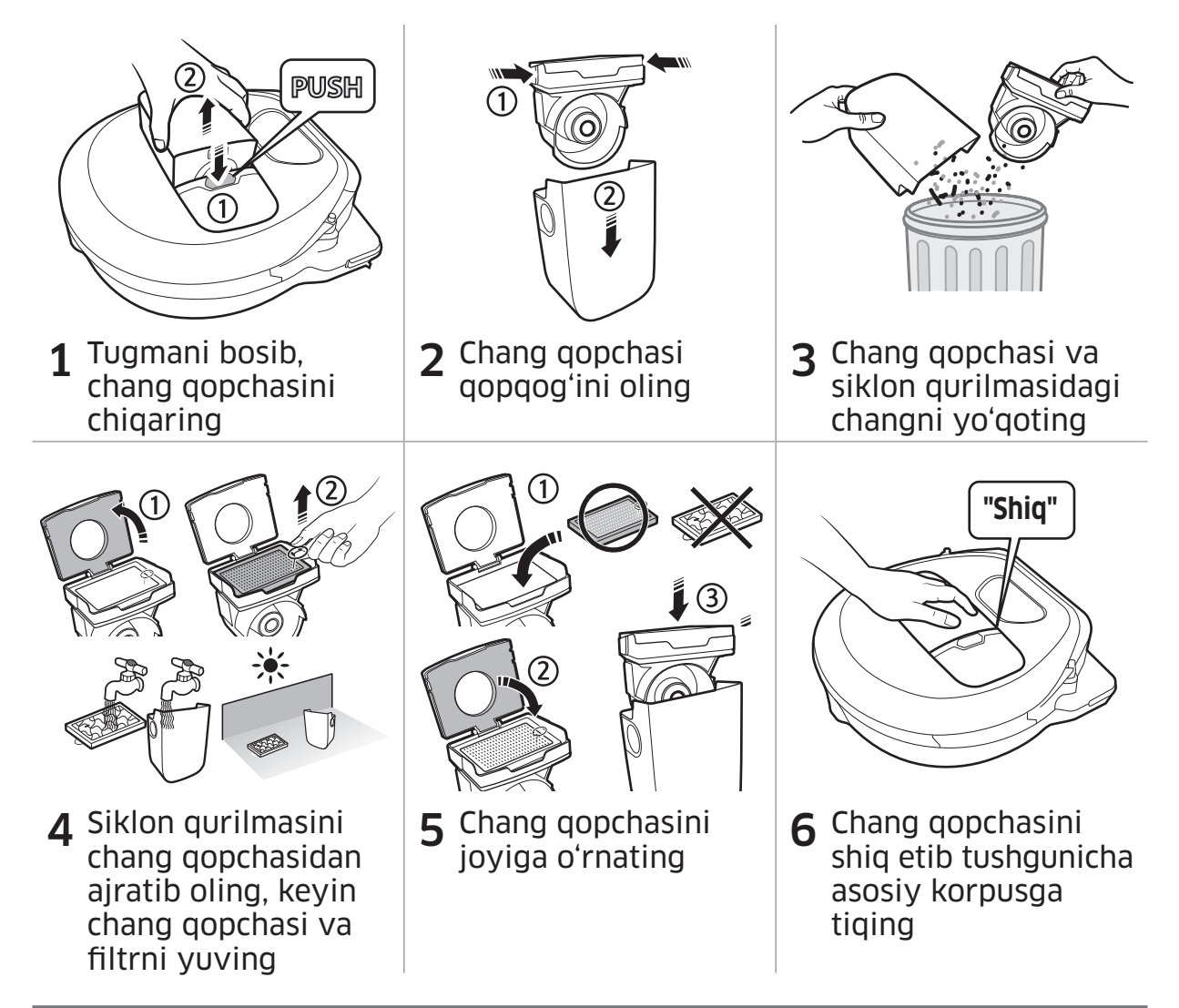

#### Sensorlar va kamerani tozalash

Yumshoq latta bilan yengil arting. Suv yoki tozalash eritmalarini ishlatmang.

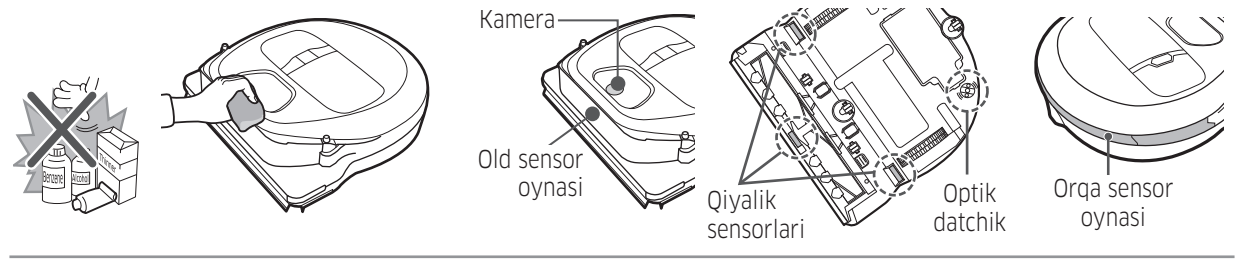

### Cho'tkani va avtomatik yopqichni tozalash

Modelga bog'liq ravishda cho'tka ko'rinishi farqlanishi mumkin. Cho'tkani suv bilan tozalamang.

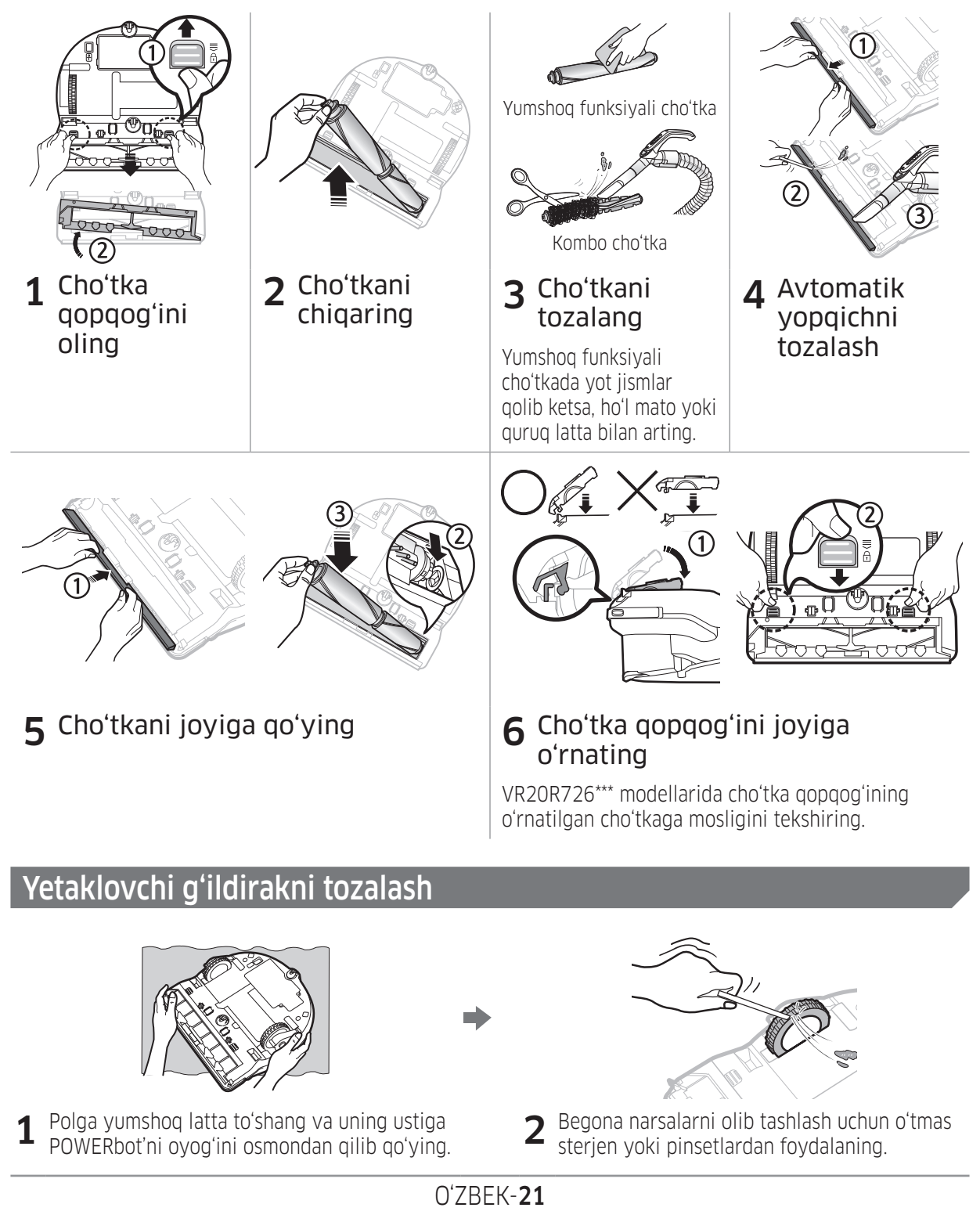

## SmartThings ilovasi

SmartThings ilovasi faqat Wi-Fi funksiyali modellarda ishlaydi.

## Simsiz routerni sozlash

- $\triangleright$  Kirishda muammo bo'lsa, simsiz routerning foydalanuvchi go'llanmasini o'qing.
- ▶ Samsung POWERbot faqat Wi-Fi 2,4 GGs bilan ishlaydi.
- ► Samsung POWERbot IEEE 802.11b/g/n va Soft-AP bilan ishlaydi.
	- IEEE 802.11n ishlatish tavsiya etiladi.
- ▶ Samsung POWERbot fagat DHCP (Dynamic Host Configuration Protocol) orgali ishlaydi. Simsiz routerda DHCP server parametri faollashtirilgan bo'lsin.
- ▶ POWERbot autentifikatsiya va shifrlash protokollari uchun WEP-OPEN, WPA-PSK/TKIP va WPA2-PSK/AES bilan ishlaydi.
	- WPA2-PSK/AES ishlatish tavsiya etiladi.
	- Router unikal SSID va parolga ega ekanligiga amin bo'ling.
- $\triangleright$  Simsiz tarmoq aloqasining sifatiga atrofdagi muhit ta'sir o'tkazishi mumkin.
- Internet provayderingiz kompyuter yoki modemning MAC manzilini ro'yxatdan o'tkazgan bo'lsa, POWERbot internetga ulana olmasligi mumkin. Kompyuterdan boshqa qurilmani internetga ulash qanday amalga oshirilishini internet provayderidan so'rang.
- ▶ Agar internetga ulanish uchun ID yoki parol so'raladigan bo'lsa, POWERbot ulana olmasligi mumkin. Bu holda, internetga ulanayotganda ID yoki parolni kiritish lozim.
- ► POWERbot fayrvol tufayli internetga ulana olmasligi mumkin. Bu muammolarni hal qilish uchun internet provayderiga murojaat qiling.
- f Ayrim simsiz routerlar internetga ulanmagan holatda ham g'ayrioddiy Domain Name Server (DNS) manzilini uzatishi mumkin. Bu holda, simsiz router ishlab chiqaruvchisi va internet provayderiga murojaat qiling.
- f Internet provayderi bergan yo'l-yo'riqlardan keyin ham internetga ulana olmasangiz, vakolatli Samsung xizmat ko'rsatish markaziga murojaat qiling.
- ► Agar router Wi-Fi sertifikatiga ega boʻlmasa, POWERbot internetga ulana olmasligi mumkin.

## SmartThings ilovasini yuklab olish

▶ SmartThings ilovasini do'konlardan yuklab olib, o'rnating (Google Play Store, Apple App Store yoki Samsung Galaxy Apps). Ilovani topish uchun "SmartThings" so'zlarini ishlating.

## **Qayd**

- **SmartThings planshetlar va ayrim mobil qurilmalarda ishlaydi.** 
	- Android 6.0 yoki yangirog'i (kamida 2GB RAM) tavsiya etiladi.
- $\triangleright$  iPad va ayrim mobil qurilmalarda ishlamasligi mumkin.
	- iOS 10.0 yoki yangirog'i / iPhone 6 yoki yangirog'ida ishlaydi.
- ▶ Mobil qurilmangiz SmartThings bilan muvofigligini bilish uchun Play Store yoki App Store do'konlariga tashrif buyuring.
- $\triangleright$  Mavjud funksiyalar oldindan bildiruvsiz o'zgartirilishi mumkin.

## Samsung hisobini sozlash

- $\triangleright$  SmartThings ilovasini ishlatishdan oldin Samsung hisobiga kirishingiz kerak.
- **Samsung hisobini sozlash uchun SmartThings ilovasida berilgan yo'l-yo'riqlarga amal qiling.**
- ▶ Yoki Samsung smartfoniga ega boʻlsangiz, uning sozlamalarida Samsung hisobingizni qo'shishingiz mumkin. Keyin u avtomatik ravishda Samsung hisobingizga kiradi.

## SmartThings ilovasi

## SmartThings ilovasiga qurilma qo'shish

- 1. Smartfonni simsiz routerga ulang.
	- Agar smartfon ulanmagan bo'lsa, Sozlamalar ilovasida Wi-Fi funksiyasini yoqib, ulaniladigan simsiz routerni tanlang.
	- Faqat Wi-Fi ishlatish uchun smartfonning "Mobil internet" bandini o'chirib qo'ying va qurilmani ulang.
- 2. Smartfonda SmartThings ilovasini oching.
- 3. Yangi qurilma topilgani haqida oyna chiqsa, ADD NOW (HOZIROQ QO'SHISH) bandiga tegining.
	- Agar oyna chiqmasa, + tugmasiga teginib, ulanadigan qurilmani AVAILABLE DEVICES (MAVJUD QURILMALAR) ro'yxatidan tanlang.
	- Agar qurilmangiz ro'yxatda yo'q bo'lsa, qurilma turini qo'lda tanlab, muayyan qurilma modelini tanlash orqali qurilmani qo'shing.
- 4. [Android] Qurilmangizga ulanish avtomatik ravishda amalga oshiriladi.
- [iOS] Sozlama ilovasini ochib, Wi-Fi ro'yxatida [robot vacuum] Samsung qurilmasini tanlang.
- 5. So'ralganida autentifikatsiya ma'lumotlarini bering.
- 6. [Android] Simsiz routerga ulanish avtomatik ravishda amalga oshiriladi.
	- [iOS] Sozlama ilovasini ochib, Wi-Fi ro'yxatida simsiz routerni tanlang.
- 7. Sozlashning qolgan qismi avtomatik ravishda bajariladi. Keyin yangi Device Card (qurilma kartasi) qo'shiladi.

## **Qayd**

- ▶ Mahsulotni registratsiya qila olmasangiz, quyidagi yoʻl-yoʻriqlarga amal qiling.
	- Qalqib chiquvchi xabarlarda ko'rsatilgan tarzda registratsiya jarayonidan qayta o'tishga urinib ko'ring.
	- Simsiz routerning UPnP funksiyasini faollashtiring, keyin yana registratsiyadan o'tib ko'ring.
	- Simsiz router simsiz rejimda ishlayotganini tekshirib ko'ring, keyin yana registratsiyadan o'ting.
	- Ikkita yoki undan ortiq POWERbot bor bo'lsa, boshqa POWERbotlarni o'chirib, keyin yana registratsiyadan o'tib ko'ring.
	- Simsiz routeringiz bilan bir xil SSID nomga ega boshqa simsiz router bor bo'lsa, registratsiya amalga oshmasligi mumkin.
- ▶ Masofaviy boshqaruv va Wi-Fi indikatori

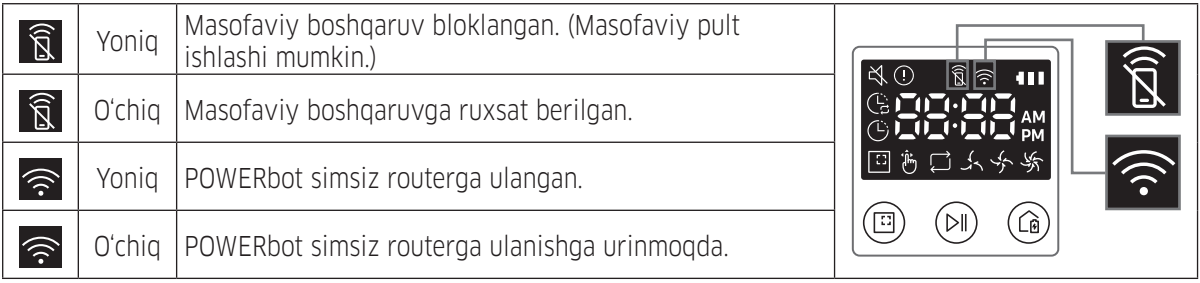

- ► Masofaviy boshqaruv bloklansa, smartfon orqali POWERbotni boshqarib boʻlmaydi.
- $\blacktriangleright$  POWERbot bilan smartfon bitta simsiz routerga ulanmagan, tarmoq muhitiga qarab, aloqa sekin kechishi mumkin.

## Dasturiy ta'minot yangilanishi

- ▶ POWERbot taglikda guvvat olayotganida serverga ulanadi va dasturiy ta'minotga yangilanish bor-yo'qligini tekshiradi. Dasturiy ta'minot topilsa, POWERbot avtomatik ravishda yuklab olib, yangilaydi.
- ▶ POWERbot quvvat olayotganida displeyda "UP" koʻrsatilsa, bu dastur yangilanayotganini bildiradi. POWERbotni ishlatishdan oldin yangilanish nihoyasiga yetishini kuting.

## SmartThings ilovasini ishlatish

▶ SmartThings ilovasida qurilma kartasiga teginsangiz, qurilmangiz uchun plagin ishga tushadi.

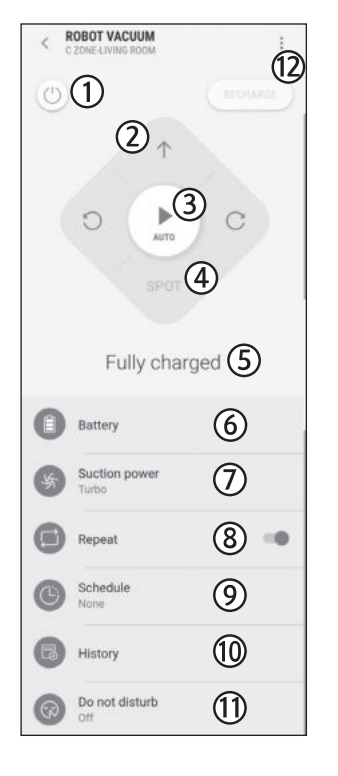

- 1. Quvvat (yoq / o'ch)
- 2. Qo'lda tozalash rejimi bilan yo'nalish boshqaruvi (oldinga, chapga burilish, o'ngga burilish)
- 3. Avtomatik tozalash rejimi (boshlash/to'xtatish)
- 4. Nuqtani tozalash rejimi
- 5. Joriy holati
- 6. Batareya holati
- 7. So'rish quvvati
- 8. Takroriy tozalash (yoq / o'ch)
- 9. Jadval (bir marta / kunlik / bir nechta vaqtli)
	- SmartThings ilovasi orqali qo'yilgan bezovta qilmaslik vaqti ichida jadvalni belgilash mumkin bo'lsa ham, jadval funksiyasi ishlamaydi.
- 10. Tozalash tarixi
- 11. Bezovta qilmaslik sozlamasi
	- Bu sozlama faqat SmartThings ilovasida mavjud.
- 12. Sozlamalar > Ovozli boshqaruv

# Qaydlar va ehtiyot choralari

#### Zaryadlash

## **Qayd**

- $\triangleright$  Zaryadlanish paytida batareya qizib ketsa, zaryadlanishga uzoqroq vaqt ketishi mumkin.
- $\blacktriangleright$  Avtomatik zaryadlash ishlamayotgan bo'lsa, quyidagilarni bajaring:
	- Favqulodda yoqgichni (POWERbot'ning tag qismida) o'chirib yoqing.
	- Taglik shnurini rozetkadan sug'uring va yana suqing.
	- Taglikdan sug'uring va taglikning zaryadlash tishlarida yot jismlar yo'qligini tekshiring, POWERbot va taglik zaryadlash tishlarini quruq latta bilan arting.
	- Taglik yaqinida aksni qaytaruvchi buyumlar, stullar kabi to'siqlarning yo'qligini tekshiring.
- ▶ POWERbot taglikdan uzilganida uning batareyasi tabiiy ravishda zaryadsizlanadi.
	- POWERbot'ni taglikda zaryadlanayotgan holda saqlashga harakat qiling. (Ammo, xizmat safari yoki ta'til tufayli uydan uzoq muddatga ketishni rejalashtirayotganingizda favqulodda yoqgichni o'chiring va taglikni rozetkaga tiqilmagan holda qoldiring.)

### Ishlatish

## **Qayd**

- ▶ Tozalash vaqtida POWERbot ostona kabi joylarda yurolmay qolishi mumkin.
	- Ishlashni qaytadan boshlash uchun favqulodda yoqgichni o'chiring, POWERbot'ni osongina harakatlanishi mumkin bo'lgan joyga ko'chiring va elektr ta'minotini qaytadan yoqing.
- ▶ POWERbot burchaklar, devor bilan divan orasi kabi o'zi kira olmaydigan joyni to'liq tozalay olmaydi.
	- Ularni muntazam tozalab turish uchun boshqa tozalash anjomidan foydalaning.
- ▶ POWERbot kir to'plamlarini tortib ola olmaydi, shuning uchun tozalagandan keyin ularning ayrimlari polda qolishi mumkin.
	- Ularni muntazam tozalab turish uchun boshqa tozalash anjomidan foydalaning.
- ▶ Agar POWERbot o'chirilgan bo'lsa, masofaviy boshqarish pultidagi Quvvat tugmasi orqali yoqib bo'lmaydi. POWERbot'dagi [Boshlash/ To'xtatish] tugmasini bosib turing.
- ▶ Zaryadlash vaqtida POWERbot'ni Nuqtani tozalash rejimida ishlata olmaysiz.
- ▶ Zaryad olayotganida Qoʻlda tozalash / Nuqtani tozalash tugmasini bossangiz, POWERbot taglikdan ajralib, kutish rejimiga o'tadi.

### Tozalash va texnik xizmat ko'rsatish

## **Qayd**

- $\triangleright$  Agar siz chang gopchasi va filtrni suv bilan yuvgan bo'lsangiz
	- Changquti: Suvni batamom sirqitib tashlang.
	- Filtr: Ishlatishdan oldin soya joyda yaxshilab quriting.
- $\blacktriangleright$  Avtomatik yopqichni tozalayotganda qattiq tortib yubormang.

### **Diqqat**

- $\blacktriangleright$  Filtrni biriktirish yoki ajratish vaqtida barmoqlaringizga ehtiyot bo'ling, chunki ular chang qopchasining havo so'tish tirqishiga tiqilib qolishi mumkin.
- $\triangleright$  Yot jismlar tiqilib qolmasligi uchun POWERbot tomonidan tish kovlagich, paxta tampon kabilarning so'rilishiga yo'l qo'ymang.
- $\triangleright$  Agar cho'tkadan yot jismlarni olib tashlash qiyin bo'lsa, vakolatli Samsung xizmat ko'rsatish markaziga murojaat qiling.
- $\triangleright$  Cho'tka tozalash vaqtida poldan kirlarni tozalaganligi uchun unda ip va uzun soch kabi yot jismlar turib qolishi mumkin. Tozalash samarasi yaxshi bo'lishi uchun uni muntazam ravishda tekshirib, tozalab turing.
- ▶ Profilaktik amallardan so'ng cho'tka yoki cho'tka qopqog'i joyiga to'g'ri o'rnatilmasa, polni qirishi mumkin yoki jihoz noto'g'ri ishlashi mumkin. Shu sababli profilaktika usulini tekshirish orqali ularni joyiga to'g'ri o'rnating.

#### Batareya haqida

### **Qayd**

- ▶ Batareyalarni vakolatli Samsung markazlaridan xarid qiling va xariddan oldin batareyaga yopishtirilgan belgini **(SAMSUNG)** va model nomini tekshiring.
- ▶ Bu batareya Samsung Electronics POWERbot uchun maxsus chiqarilgan. Uni boshqa jihozda ishlatmang.
- ▶ Batareyani ochmang yoki oʻzgartirmang.
- $\triangleright$  Batareyani olovga tashlamang yoki qizdirmang.
- $\triangleright$  Zaryadlash kontaktlariga (+, -) hech qanday metall buyum ulamang.
- ► Batareyani xona ichida (0 °C~40 °C haroratda) saqlang.
- ▶ Agar batareya yomon ishlasa, uni oʻzingiz ochmang. Yaqinroqda joylashgan Samsung texnik xizmat markaziga murojaat qiling.
- $\triangleright$  Batareyadan qancha koʻp foydalanilsa, batareyani zaryadlash vaqti va foydalanish vaqti qisqarishi mumkin. Batareyaning ishlash muddati bitgan bo'lsa va to'g'ri zaryadlanmayotgan bo'lsa, uni Samsung xizmat markazi tomonidan almashtirishni so'rang.
- $\triangleright$  Batareyaga sotib olingan kundan boshlab 6 oy kafolat beriladi.

### IrDA sensori haqida

### **Diqqat**

- ▶ Galogen lampada yoritilgan joylarda yoki ochiq havoda infraqizil signal yaxshi uzatilmasligi mumkin.
- ▶ POWERbot 3 xildagi infraqizil qurilmalarni ishlatadi. Har bir qurilma o'ziga xos prioritet darajasiga ega. Agar qurilmaning signali ustiga yuqoriroq prioritetdagi qurilma signali tushsa, birinchi qurilma ishlamasligi mumkin.
	- Infraqizil signal prioriteti: Masofaviy boshqaruv > Taglik
- $\triangleright$  Turli infraqizil signallar bir-biriga xalaqit berishi mumkin. Agar ular kichik joyda yoki yaqin oraliqda birga ishlatilsa, yaxshi ishlamasligi mumkin.
- ▶ Agar bittadan ortig POWERbot bir vagtda ishlatilsa, infraqizil signallarning aralashib ketishi tufayli ular to'g'ri ishlamasligi mumkin.

## Axborot kodlari

- 1 Axborot kodi ovozli boshqaruv bilan paydo bo'ladi
- 2 Favqulodda yoqgichni o'chiring, quyidagi ko'rsatmalarni ko'ring va tegishli chora ko'ring
- 3 Favqulodda yoqgichni yoqqaningizda axborot kodi yo'qoladi

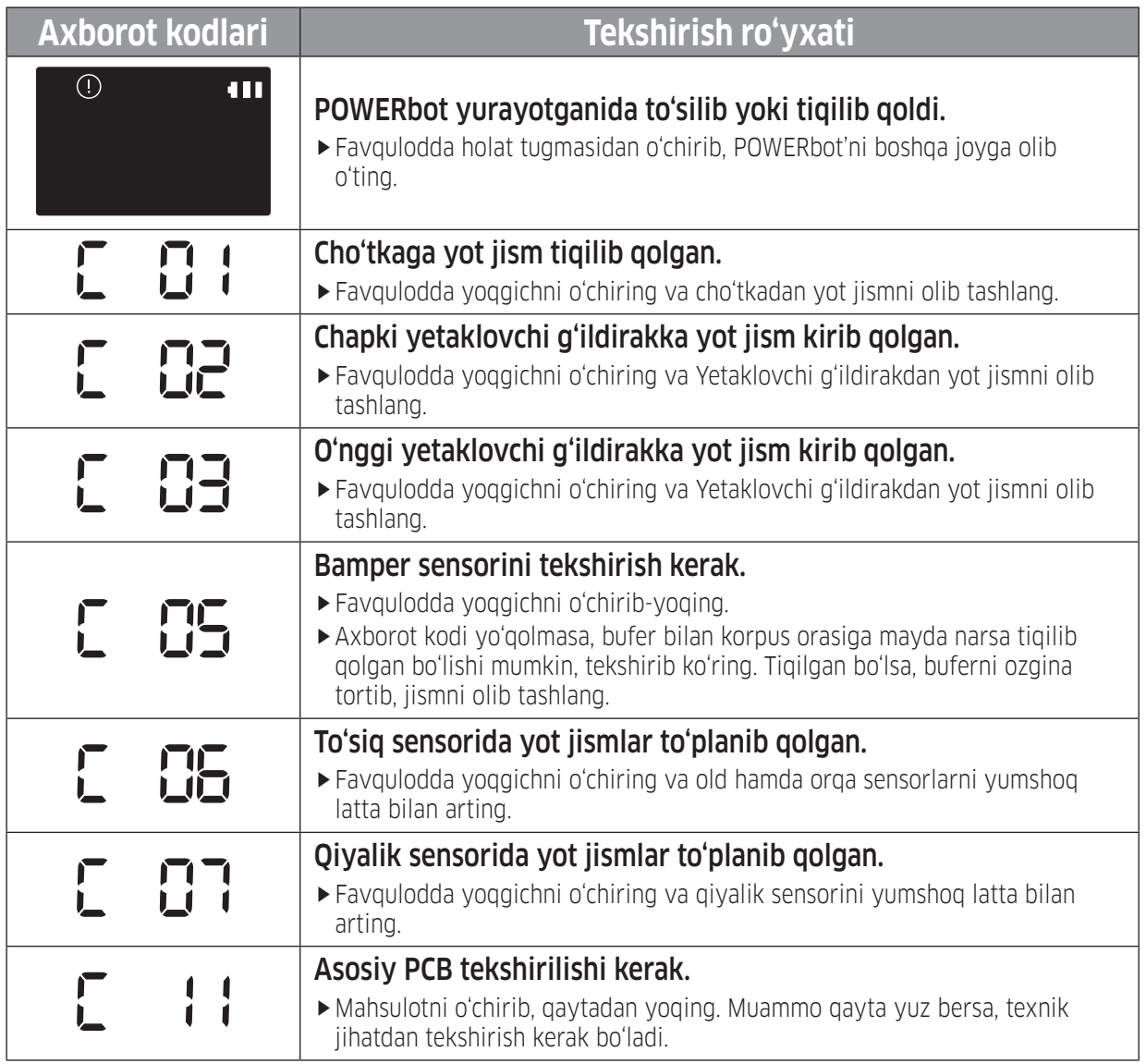

## Nosozlikni bartaraf etish

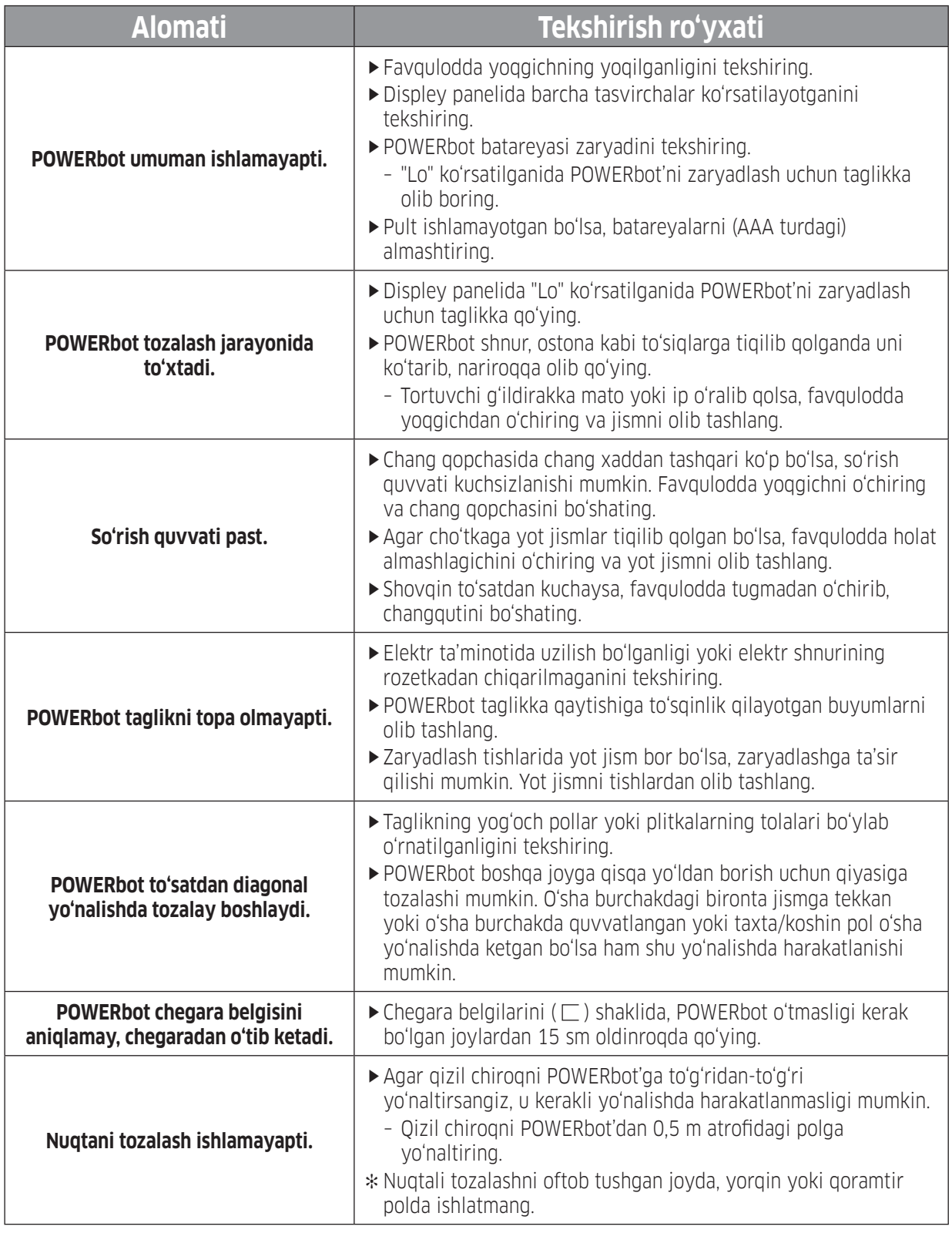

## Nosozlikni bartaraf etish

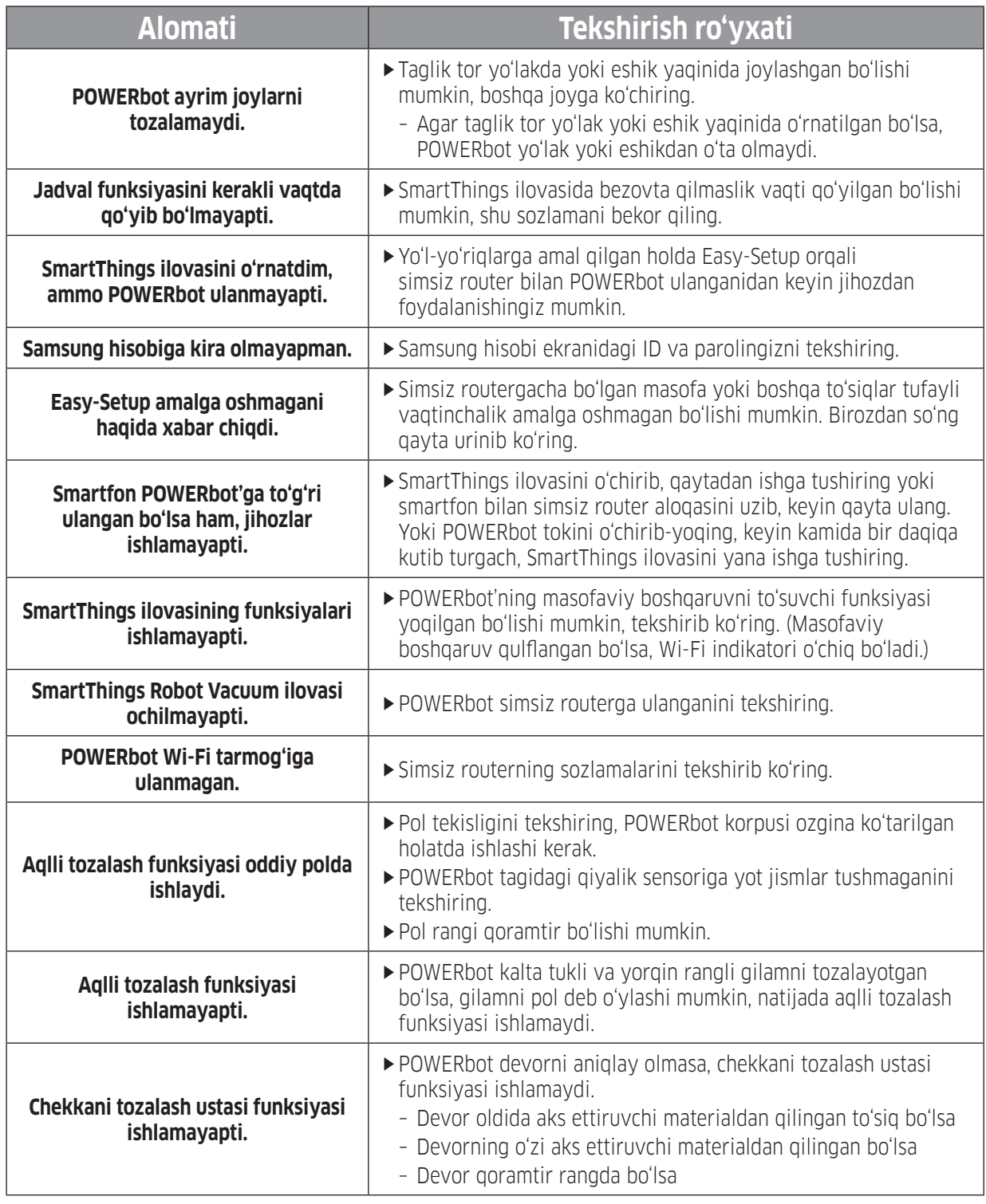

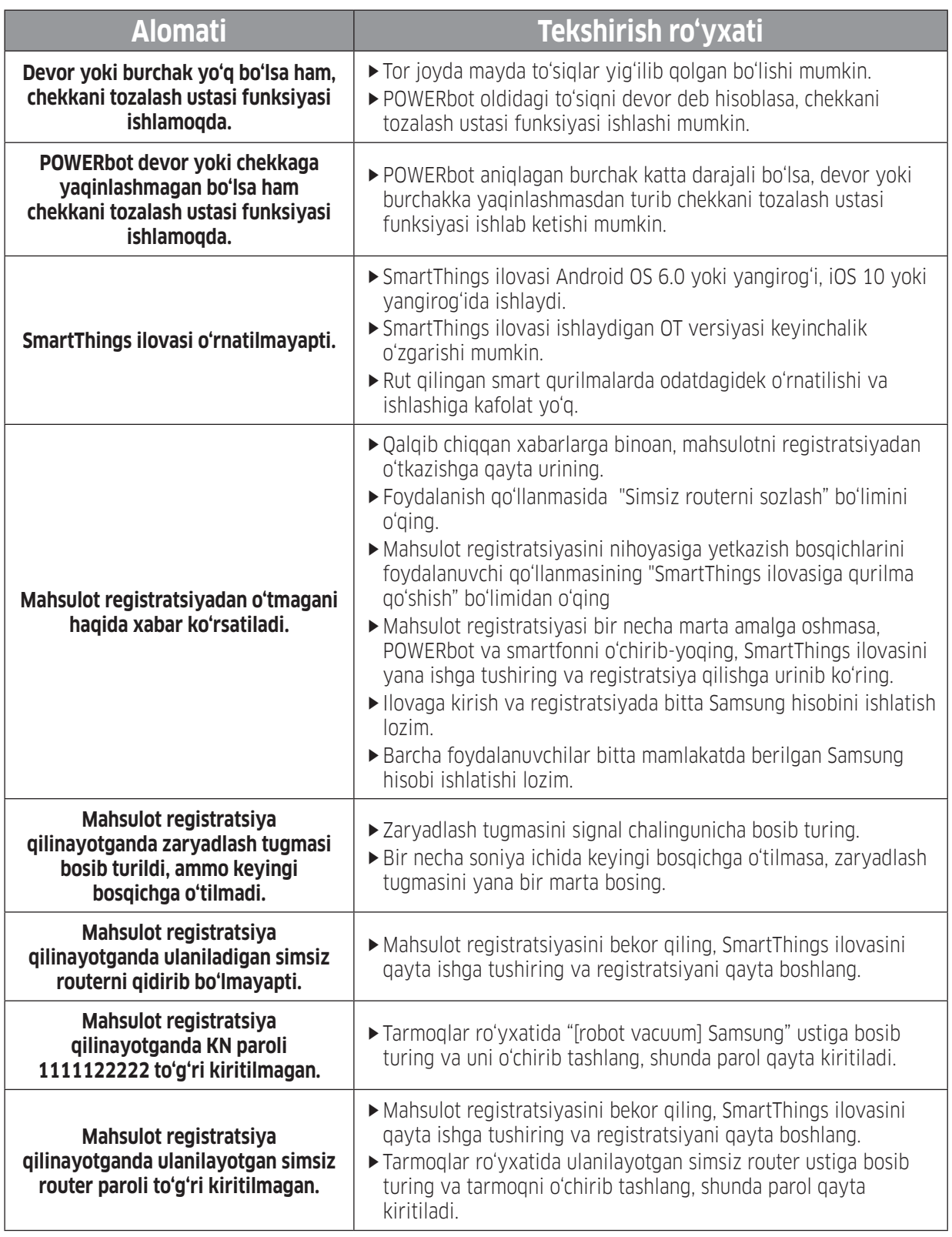

 $\overline{\phantom{a}}$ 

## Nosozlikni bartaraf etish

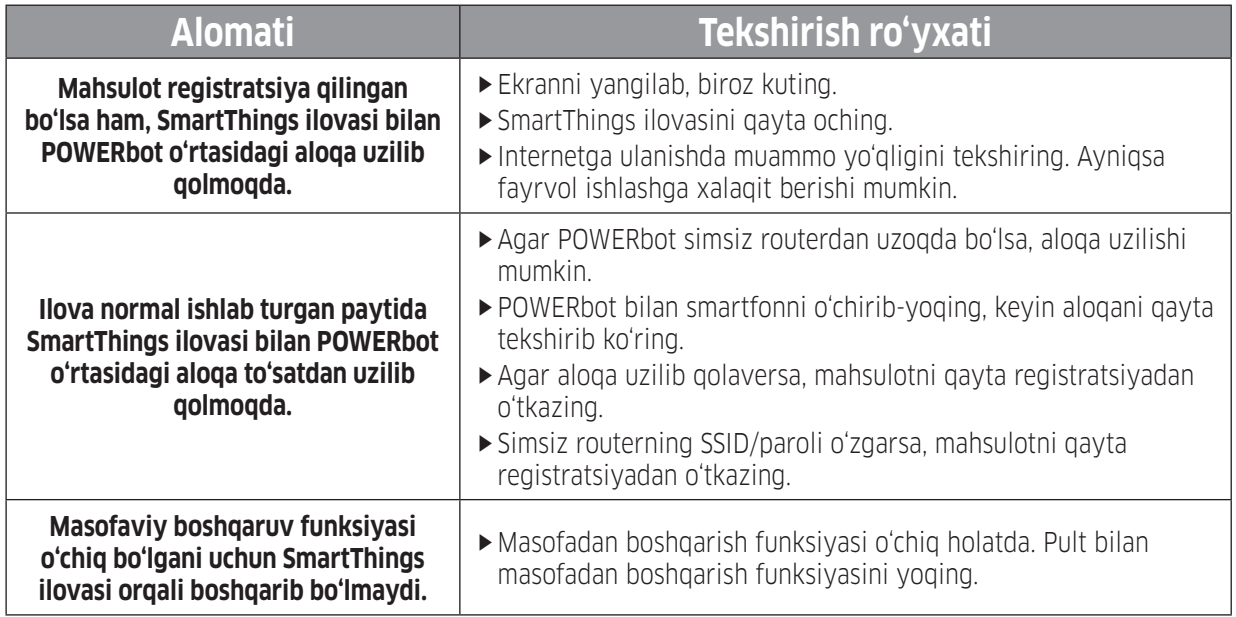

## Ochiq kodli dasturlar to'g'risida e'lon

Bu mahsulotda mavjud bo'lgan dasturiy ta'minot tarkibida ochiq kodli dasturlar mavjud. Quyidagi manzilga elektron xat yuborish orqali siz bu mahsulot yuborilgandan keyingi uch yil uchun to'liq tegishli dastur kodini olishingiz mumkin: oss.request@samsung.com.

To'liq tegishli dastur kodini CD-ROM kabi fizik mediada olish ham mumkin; minimal miqdordagi to'lov talab qilinadi.

Ushbu URL dastur kodini va mahsulotga tegishli bo'lgan ochiq kodli dastur litsenziya ma'lumotlarini yuklab olish sahifasiga olib boradi: http://opensource.samsung.com/opensource/VR7000\_A20\_TZ/seq/0 Bu taklif ushbu ma'lumotlarni olgan istalgan shaxs uchun haqiqiydir.

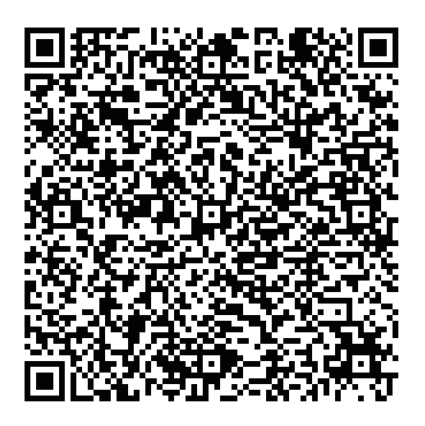

## Xarakteristikalar

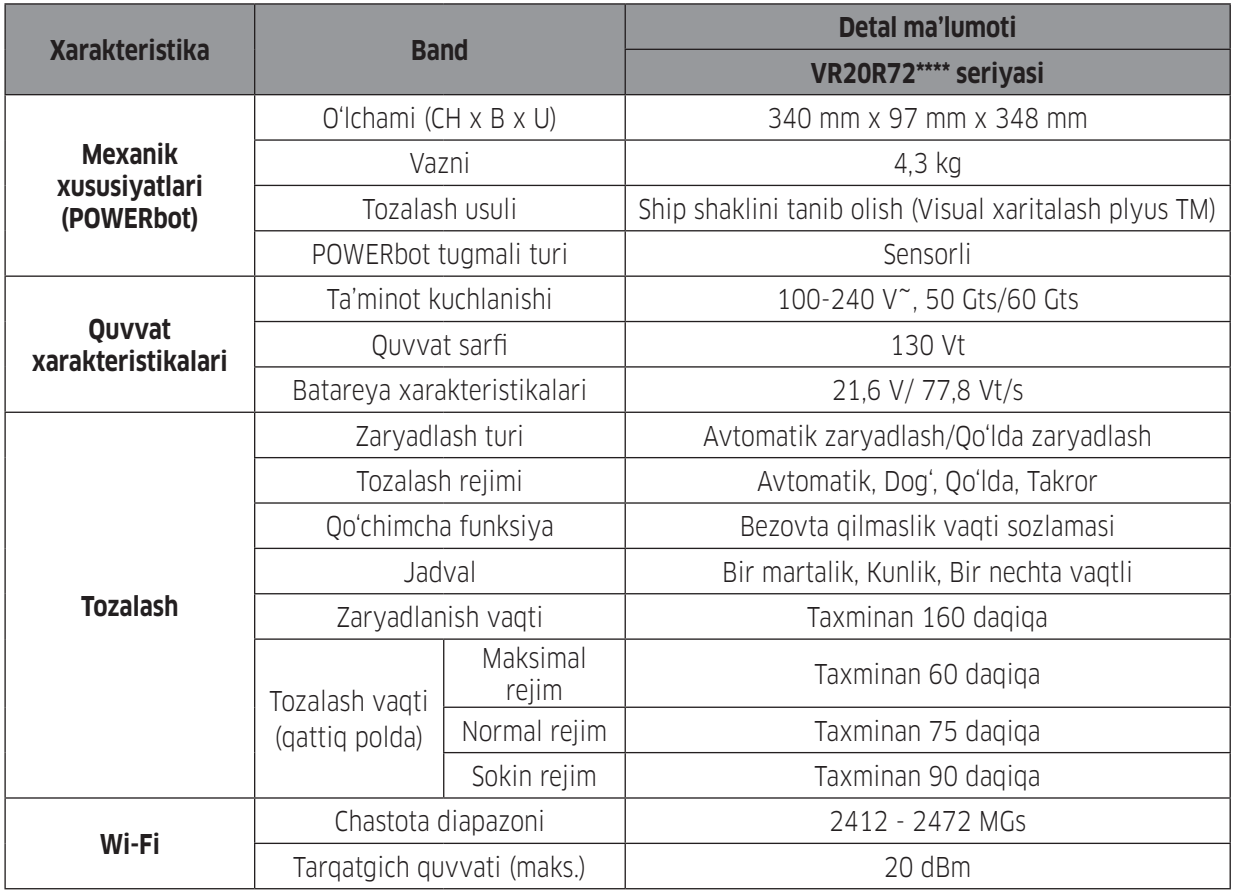

 ✻ SmartThings ilovasida bir nechta vaqtli jadval va bezovta qilmaslik vaqtini belgilash mumkin. ✻ Foydalanish sharoitlariga ko'ra zaryadlash va tozalash vaqtlari farq qilishi mumkin.

#### Ishlab chiqaruvchi:

Samsung Electronics Co. Ltd. (Metan Dong) 129, Samsoung-ro, Engtong-gu, Suvon shahri, Kyongi-do, Koreya Respublikasi

#### Fabrika manzili:

MCHJ "Samsung Elektroniks Xoshimin CE" Lot I - 11, D2 ko'cha, Saigon Hi-Tech Park, Tang Nhon Phu B Ward, 9 tuman, Xoshimin, Vetnam

#### Ishlab chiqish davlati:

Vetnam
## **SAMSUNG**

 $\overline{\phantom{a}}$ 

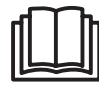

 $\overline{\phantom{a}}$ 

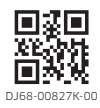